<span id="page-0-0"></span>感谢您选用欧瑞传动伺服驱动器!同时,您将享受到我们为您提供的全面、真诚的服务!

本手册将为您提供安装调试、操作使用、故障诊断及日常维护的有关注意事项,在安装、使用前 请仔细阅读。本手册随驱动器一起提供,请妥善保管,以备以后查阅和维护使用。

当您在使用中发现任何问题,而本手册无法为您提供解答时,请与本公司各地经销商或直接与本 公司联系咨询。我们的专业技术服务人员将竭诚为您服务,并希望您能继续选用我们的产品,敬请提 出宝贵的意见和建议!

本公司致力于产品的不断改善和功能升级,手册提供资料如有变更,恕不一一通知。最新及详细 版使用手册会在公司网站(**www.euradrives.com**)上进行公布。

#### 版权所有,保留一切权利。

开箱验货:

在开箱时,请认真确认:

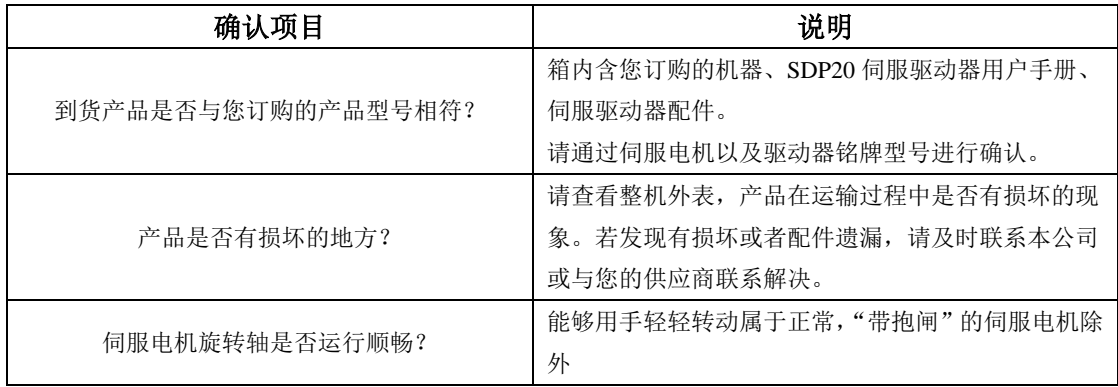

■ 安全标识

本产品的安全运行取决于正确的安装和操作以及运输与保养维护,请务必遵守本手册中使用的如 下安全标识:

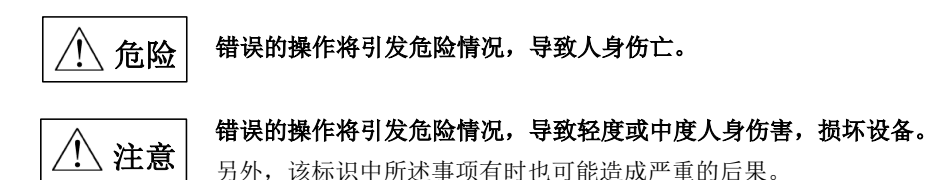

驱动器外壳上标识符的意义如下:

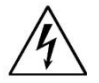

电压高,有电击危险。 / 55 / 表面热,禁止触摸。

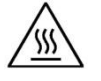

■ IEC 标准

本产品严格按照最新国际标准进行测试生产:

IEC/EN 61800-5-1:2007—可调速电气传动系统安全要求——电气、热及能量;

IEC/EN 61800-3:2004/+A1:2012 —可调速电气传动系统,第三部分:产品的电磁兼容性标准及 其特定的试验方法。

#### 敬请注意:请正确连接电子变压器线序,否则会导致危险! 危险

电子变压器通用接线方式

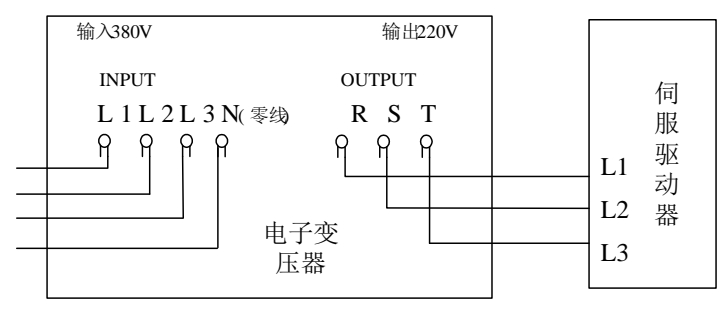

注意:N 端必须接零线

#### 使用时需要注意:

(**1**)电子变压器 **N** 端必须接零线,零线必须可靠接入,不能用地线替代,线径要求与火线一致;

(**2**)电子变压器输出端与驱动器之间不要加任何电磁线圈装置,比如接触器等。

本手册使用须知:

■ 基本用语

除特殊说明,本手册中使用如下专有名词:

伺服驱动器:用来驱动和控制伺服电机。

伺服系统 :伺服驱动器、伺服电机、指令控制器以及外围装置构成的伺服控制系统。

用户参数::用于监控或设定驱动器相关参数,分为监控参数和设定参数。 监控参数只能查看不能修改;设定参数可以查看和修改,并可根据作用分为功能参数和 数据参数。

■ 常用符号

本手册中为方便表示,特使用以下符号:

1 模式的说明

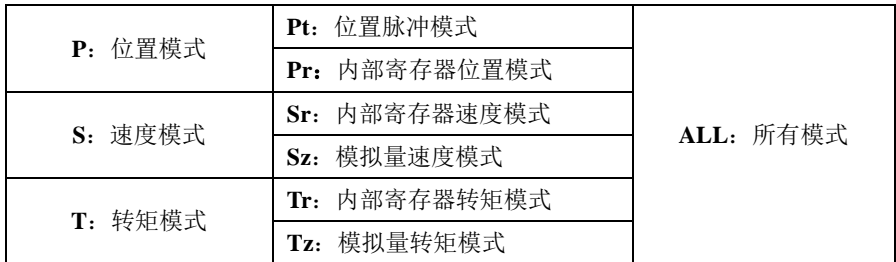

2 反斜杠(**/**)的使用

反斜杠用于配线电路图中,主要是对 IO 口默认逻辑的具体描述。

对于输入信号,带反斜杠表示输入侧导通时,该信号有效,即默认逻辑为正逻辑;不带反斜杠表 示输入侧不导通时,该信号有效,即默认逻辑为负逻辑。

对于输出信号,带反斜杠表示输出侧常开,信号输出时闭合;不带反斜杠表示输出侧常闭,信号 输出时断开。

3 其他

**NC** :表示禁止连接。

**N/A** :表示无单位。

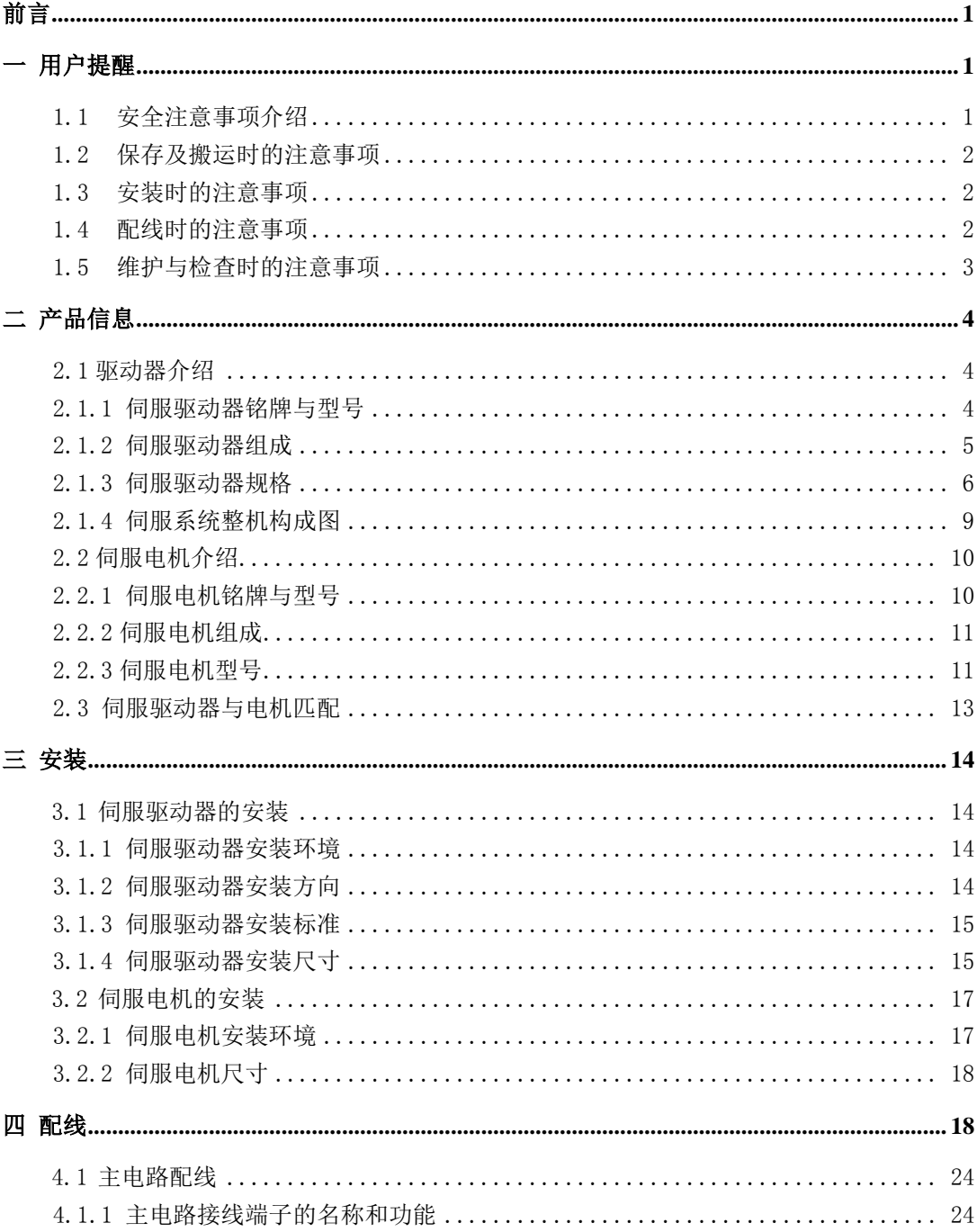

目录

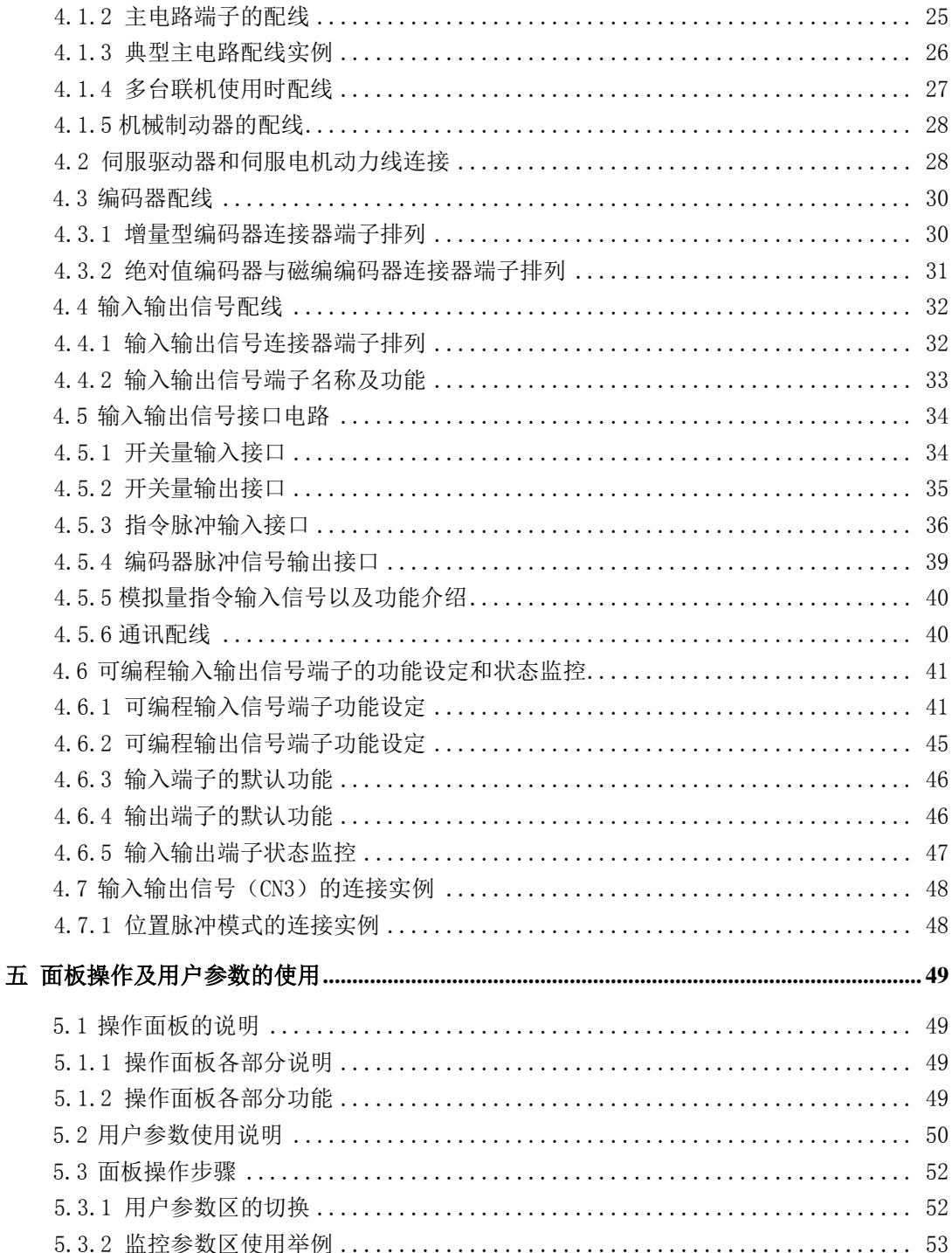

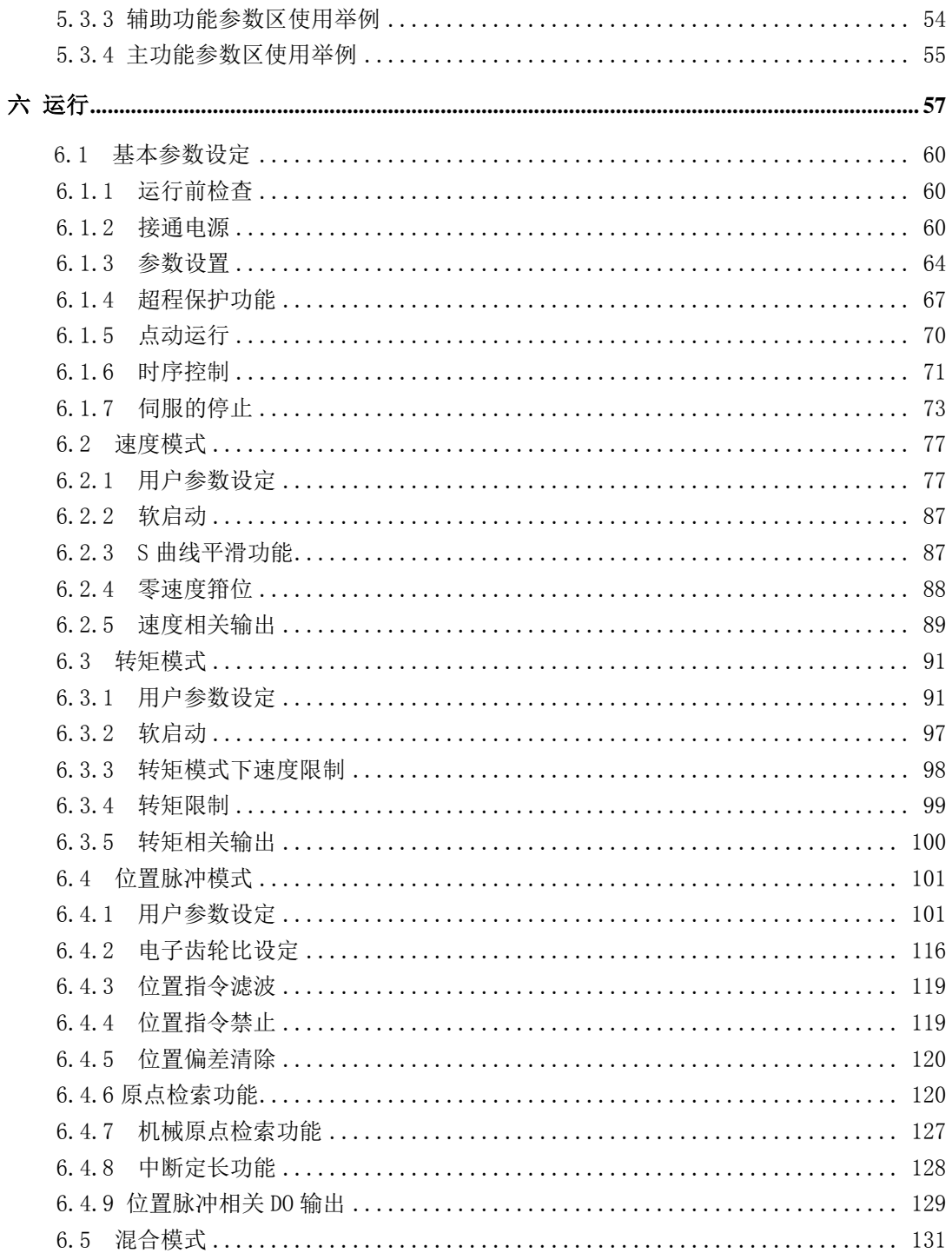

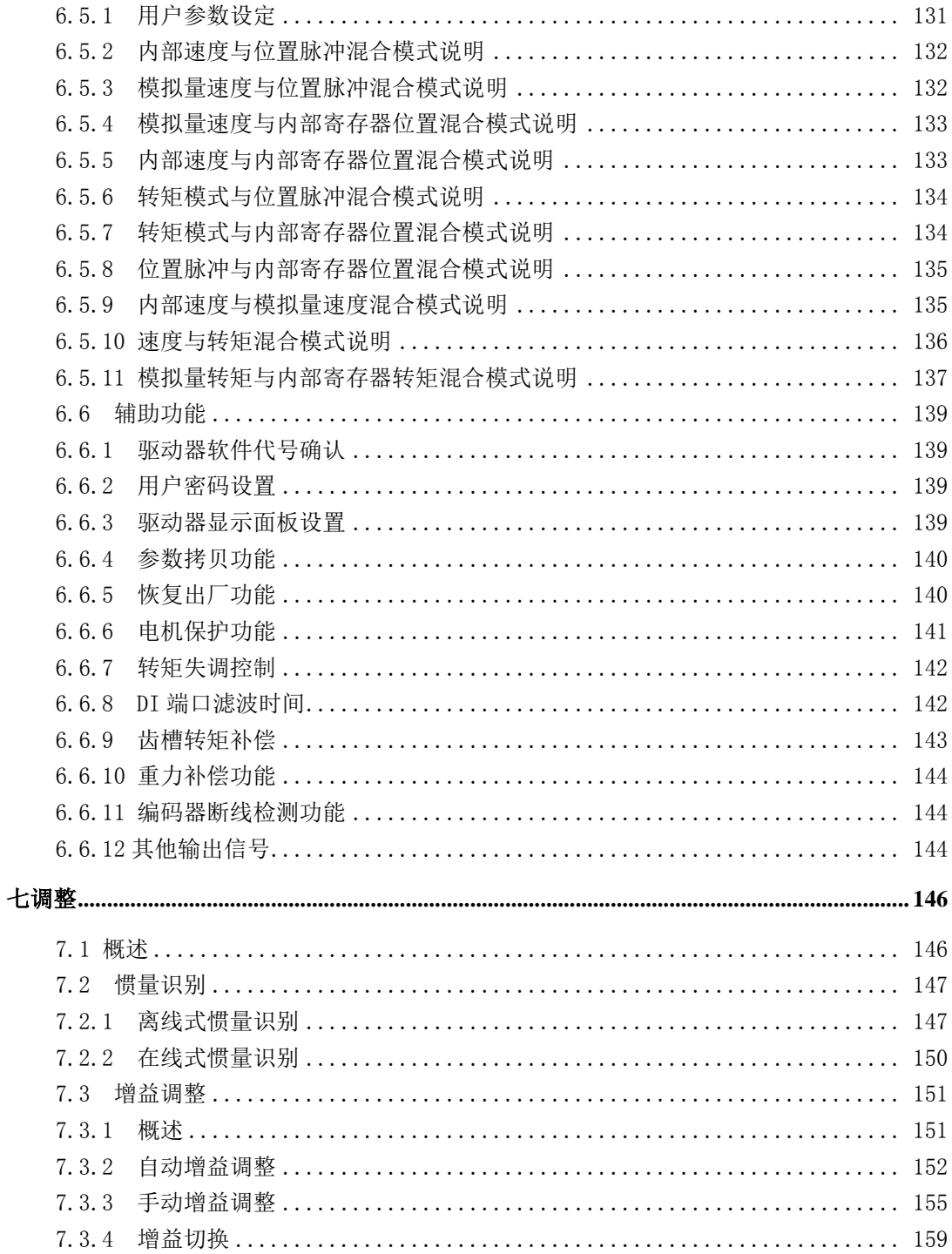

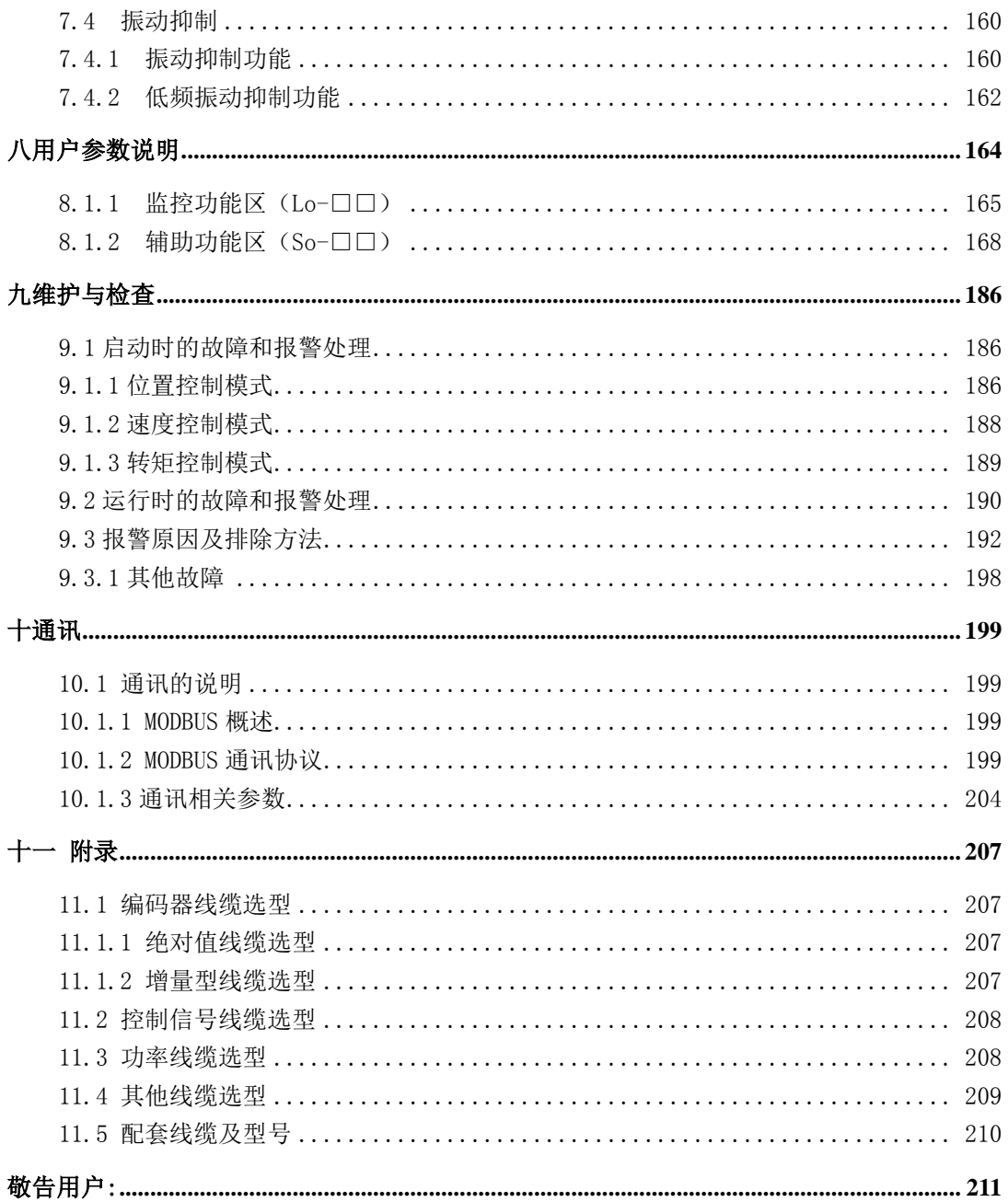

## <span id="page-8-0"></span>一 用户提醒

#### <span id="page-8-1"></span>**1.1** 安全注意事项介绍

本节就产品确认、保管、搬运、安装、配线、运行、检查、废弃等用户必须遵守的重要事项进行说 明

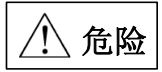

- 在电源切断 5 分钟以上,电源指示灯熄灭后再进行驱动器的拆装。否则会因残留电压而导致触电。
- 请绝对不要触摸伺服驱动器内部,否则可能会导致触电。
- 请在电源端子的连接部进行绝缘处理,否则可能会导致触电。
- 伺服驱动器的接地端子必须接地,否则可能会导致触电。
- 请勿损伤或用力拉扯线缆,也不要使线缆承受过大的力、放在重物下面或者夹起来。否则可能会使 线缆内部损坏,或导致触电,使得产品损坏或停止动作。
- 除非是指定人员,否则不要进行拆卸与修理,否则可能会导致触电或者受伤。
- 请按照本手册要求的步骤进行试运行。
- 在伺服电机和机械连接的状态下,如果发生操作错误,则不仅会造成机械损坏,有时还可能导致人 身事故,请谨慎进行。
- 除了特殊用途以外,请勿更改最大速度值(Po002)。若不然,则可能会损坏机械或者导致伤害。
- 通电时和电源切断后的一段时间内,伺服驱动器的散热片、外接制动电阻、伺服电机等可能出现高 温. 请勿触摸,否则可能会造成烫伤。
- 在伺服电机运行时,请绝对不要触摸其旋转部位,否则可能会受伤。
- 安装在配套机械上开始运行时,请事先将伺服电机置于可随时紧急停止的状态,否则可能会受伤。
- 请在机械侧设置紧急停止装置,以确保安全。
- 伺服电机的抱闸不是用于确保安全的停止装置。如不设置停止装置,可能会导致危险或设备损坏。
- 如果在运行过程中发生瞬间停电后又恢复供电的情况,机械可能会突然再启动,请在停电时按下紧 急停止按键,待供电稳定之后再进行操作,同时请勿靠近机械。
- 请采取措施以确保再启动时不会危及到人身安全,否则可能会导致受伤。
- 请绝对不要对本产品进行改造,否则可能会导致受伤或者机械损坏。
- 请将伺服驱动器、伺服电机、外接制动电阻安装在不可燃物上,否则可能会引发火灾。
- 在电源和伺服驱动器的主回路电源(单相为 L1、L3,三相为 L1、L2、L3)间,请务必连接电磁接 触器和无熔丝断路器。否则在伺服驱动器发生故障时,无法切断大电流。
- 在伺服驱动器以及伺服电机内部,请勿混入油、脂等可燃性异物和螺丝、金属片等导电性异物,否 则可能引发火灾。

## <span id="page-9-0"></span>**1.2** 保存及搬运时的注意事项

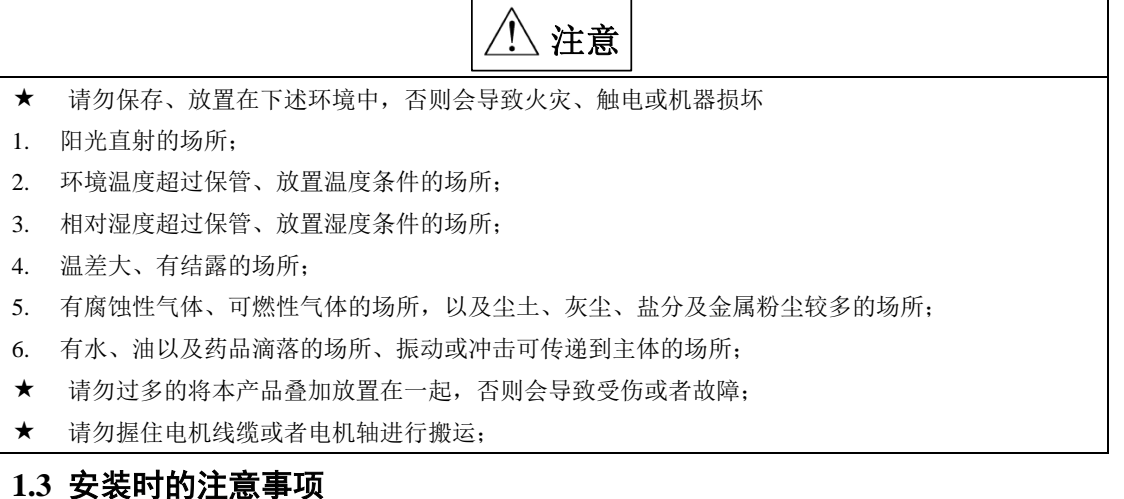

# 注意

- <span id="page-9-1"></span>请勿将本产品安装在会溅到水的场所或容易发生腐蚀的环境中;
- 请勿在易燃气体及可燃物的附近使用本产品,否则会有触电或引发火灾的危险;
- 请勿坐在本产品上或者在其上面放置重物,否则可能会导致受伤;
- 请勿堵塞吸气口与排气口,也不要使产品内部进入异物,否则可能会因内部元器件老化而导致故障 与火灾;
- 请务必遵守安装方向的要求,否则可能会导致故障;
- 设置时,请确保伺服驱动器与电柜内表面以及其他机器之间保持规定的间距距离,否则会导致火灾 或故障;
- 请勿施加过大冲击,否则可能会导致故障;

## <span id="page-9-2"></span>**1.4** 配线时的注意事项

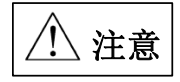

- 请勿在伺服驱动器的输出端子 U、V、W 上连接三相电源,否则会导致设备损坏或火灾;
- ★ 请将伺服驱动器的输出 U、V、W 和伺服电机的 U、V、W 进行直接连线,连接途中请勿通过电磁 接触器,否则可能造成异常运行和故障;
- DO 输出接继电器时,请注意续流二极管的极性,否则会损坏驱动器,导致信号无法正常输出;
- 请将电源端子和电机端子牢靠固定,否则可能会导致火灾;
- ★ 请勿将 220V 伺服单元直接接到 380V 电源上;
- 请不要将电源线和信号线从同一管道内穿过,或者捆绑在一起,配线时,电源线与信号线应离开 30cm 以上;
- 信号线、编码器线缆使用双绞屏蔽线缆,屏蔽层双端接地;
- ★ 指令输入线的配线长度最长为 3M, 编码器的配线长度最长为 15M:
- 在以下场所使用时,请充分采取适当的屏蔽错误;
- 1. 因静电而产生干扰时;
- 2. 产生强电场或强磁场的场所;
- 3. 可能有放射辐射的场所;
- ★ 请确认 CHARGE 指示灯熄灭后, 再进行检查作业;

### <span id="page-10-0"></span>**1.5** 维护与检查时的注意事项

# 注意

- 电源的开启和切断操作应由专业的操作人员进行;
- 进行驱动器的绝缘电阻测试时,请先切断与驱动器的所有连接,否则会导致驱动器发生故障;
- 请勿使用汽油、稀释剂、酒精、酸性及碱性洗涤剂,以免外壳变色或者破损;
- 更换伺服驱动器时,请将要更换的伺服驱动器用户参数传送到新的伺服驱动器或者电脑中,然后再 重新开始运行,否则会导致驱动器运行不正常或者损坏;
- 请勿在通电状态下改变配线,否则可能会导致触电或受伤;
- 请勿拆卸伺服电机,否则可能会导致触电或受伤;

# <span id="page-11-0"></span>二 产品信息

#### <span id="page-11-1"></span>2.1 驱动器介绍

#### <span id="page-11-2"></span>**2.1.1** 伺服驱动器铭牌与型号

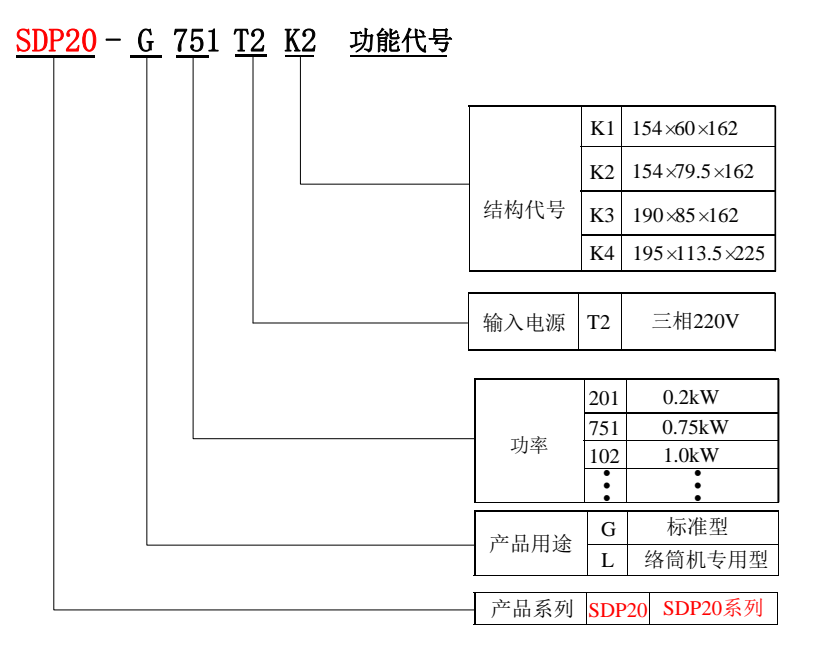

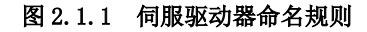

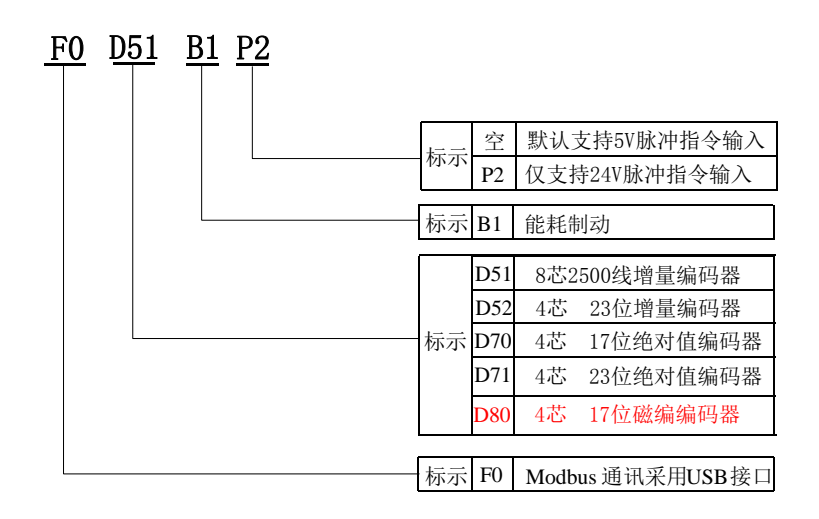

#### 图 2.1.2 伺服驱动器功能部分命名规则

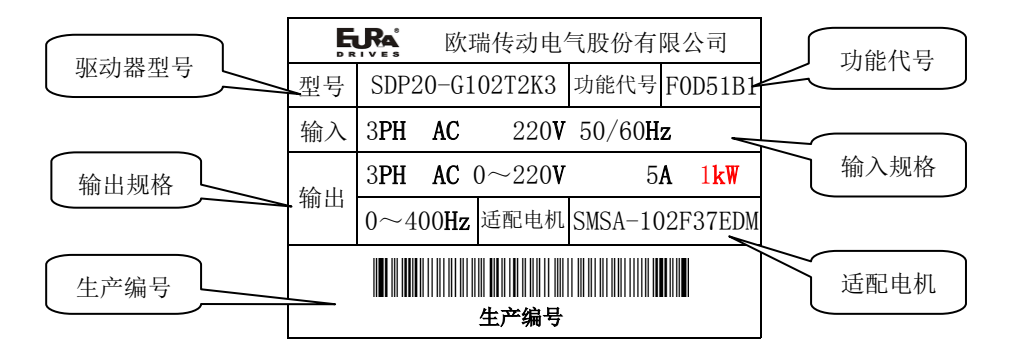

图 2.1.3 伺服驱动器铭牌示意图

#### <span id="page-12-0"></span>2.1.2 伺服驱动器组成

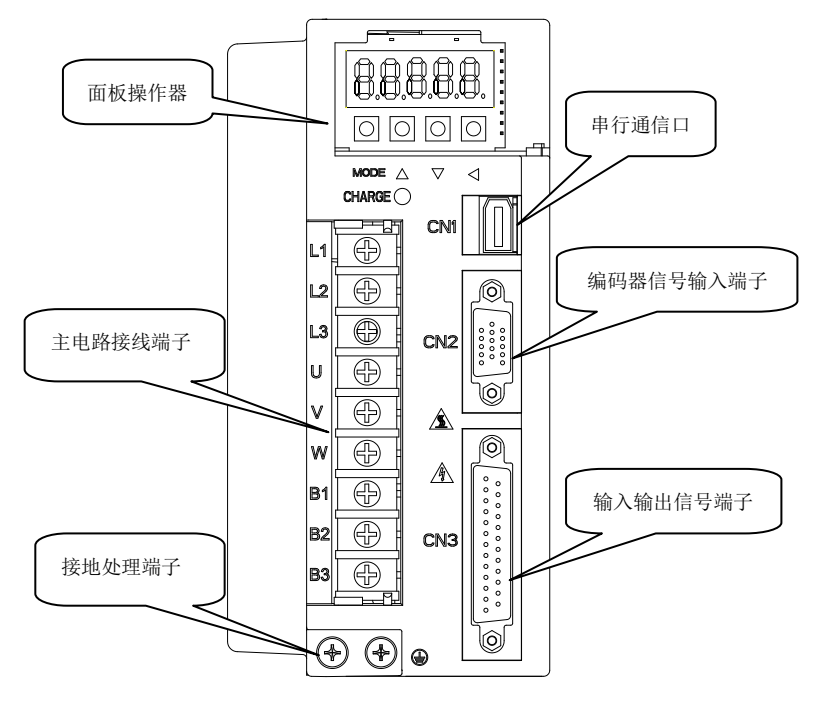

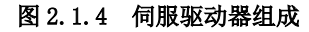

## <span id="page-13-0"></span>2.1.3 伺服驱动器规格

#### **1**)电气规格

a)220V 等级伺服驱动器

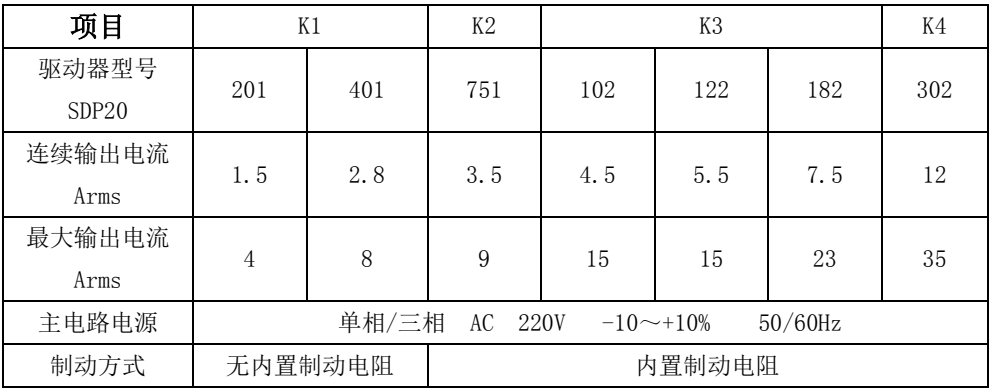

#### **2**)基本规格

1)驱动器基本规格

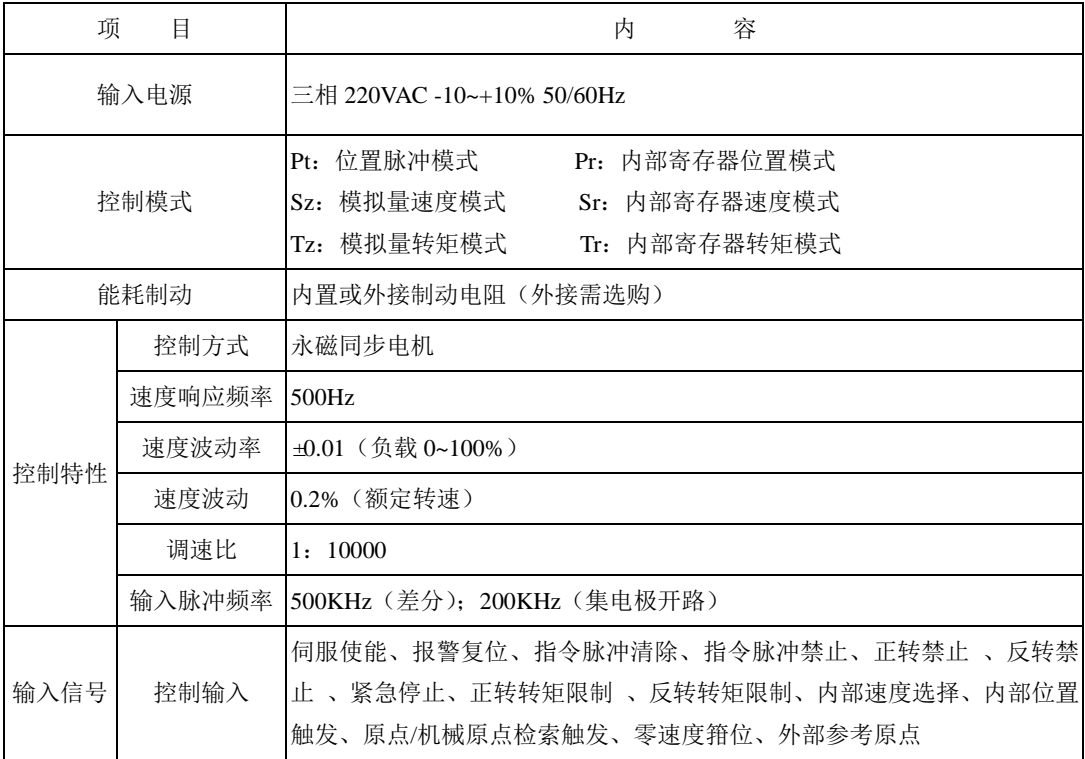

二 产品信息

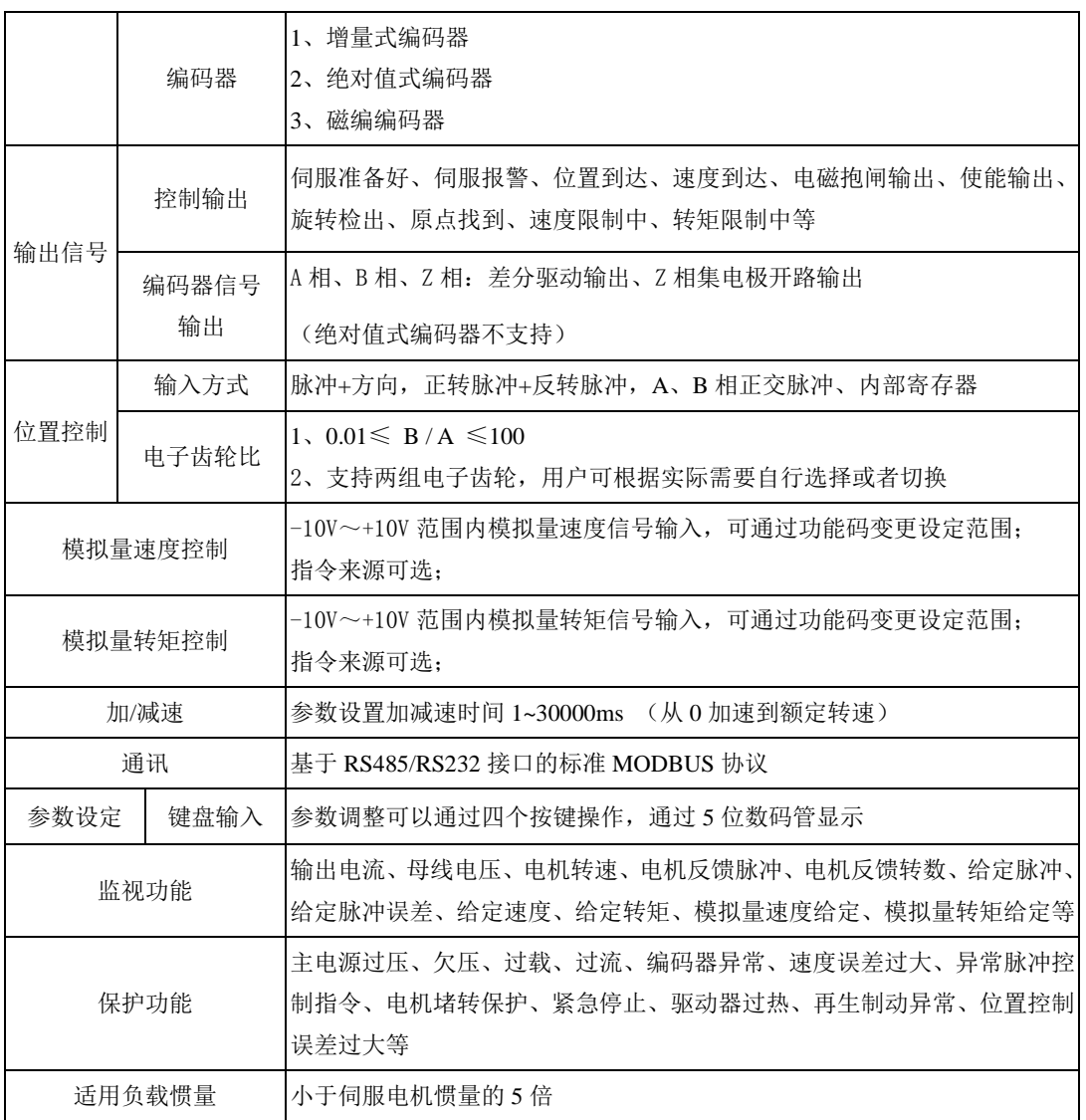

2)驱动器性能指标

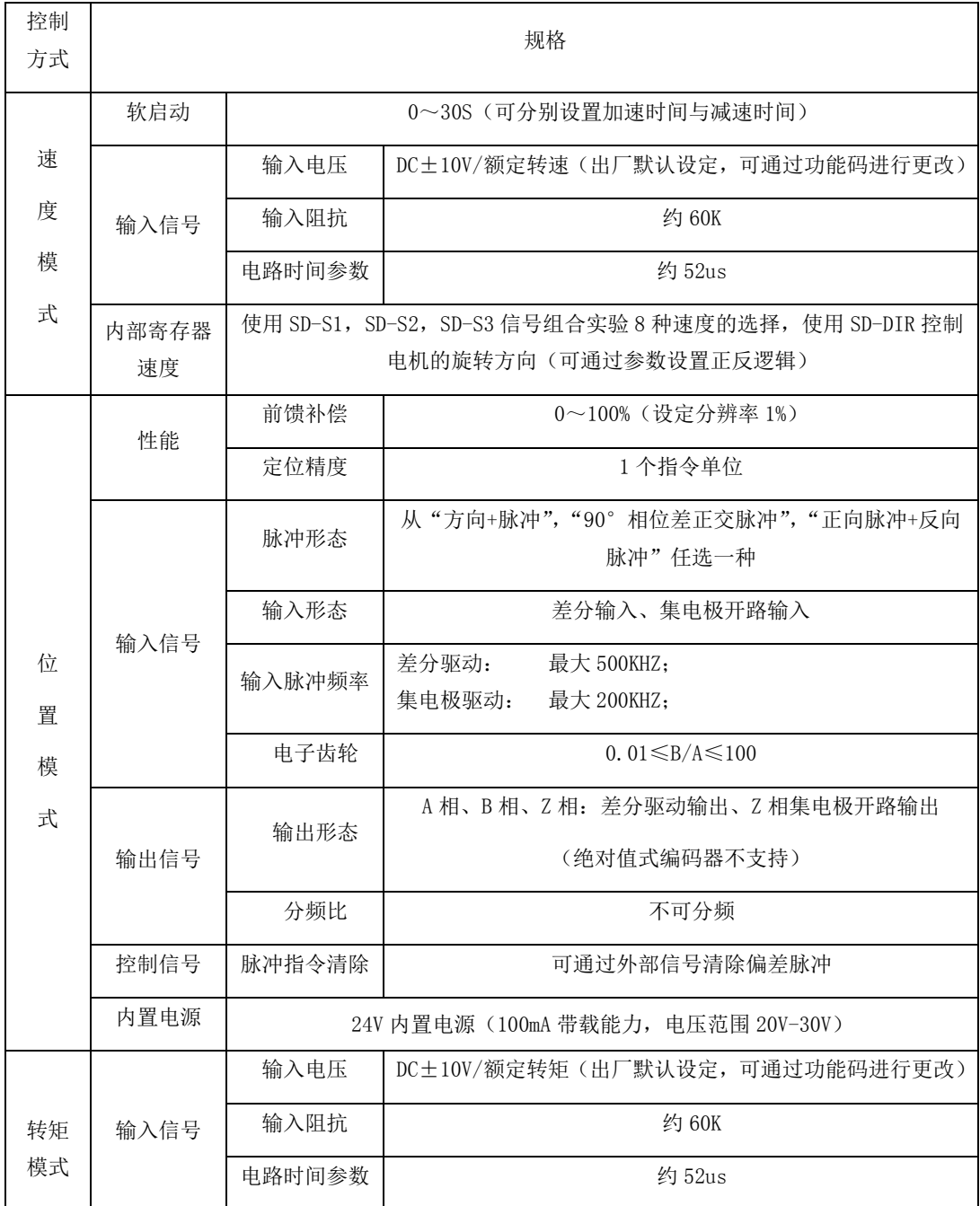

#### <span id="page-16-0"></span>2.1.4 伺服系统整机构成图

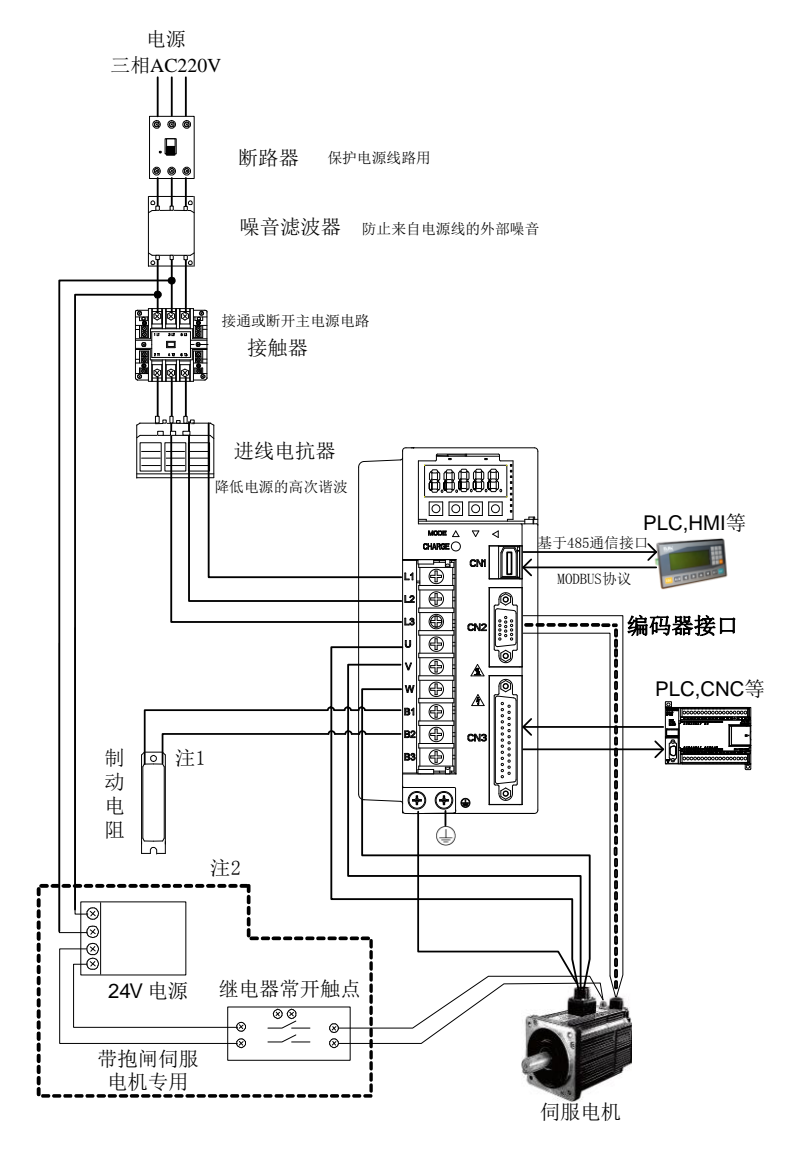

图 2.1.5 伺服系统构成图

注 **1**:出厂默认,B1 端子悬空,B2 和 B3 端子短接,使用内置制动电阻(K1 结构无内置制动电阻); 内置制动电阻不能满足要求时, 请先拆除 B2 和 B3 端子间的短接线, 然后在 B1 和 B2 间连接外置电 阻。

注 2: 虚线框内电路配置仅针对于带抱闸的伺服电机,普通电机不需要。

## <span id="page-17-0"></span>2.2 伺服电机介绍

## <span id="page-17-1"></span>2.2.1 伺服电机铭牌与型号

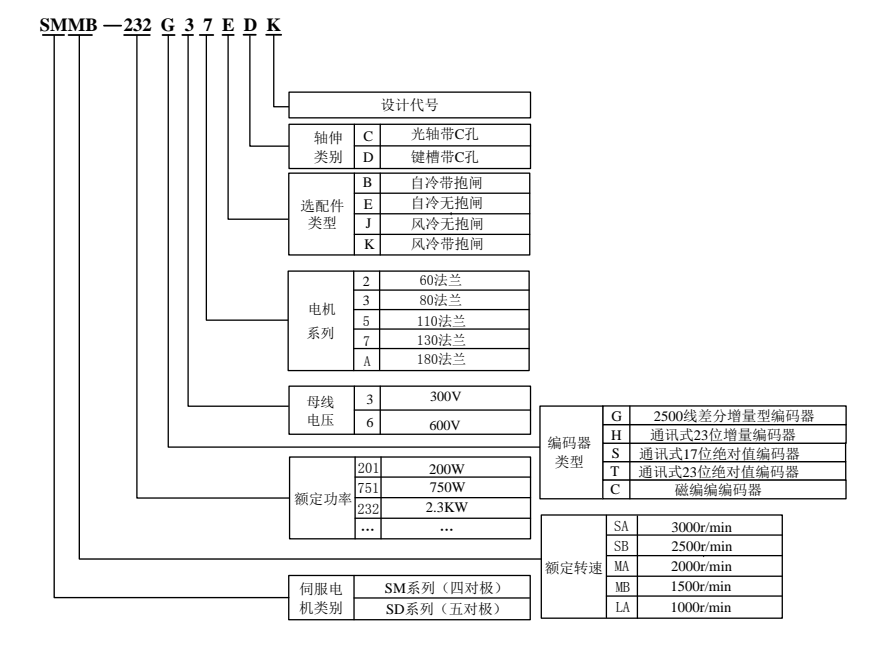

图 2.2.1 伺服电机命名规则

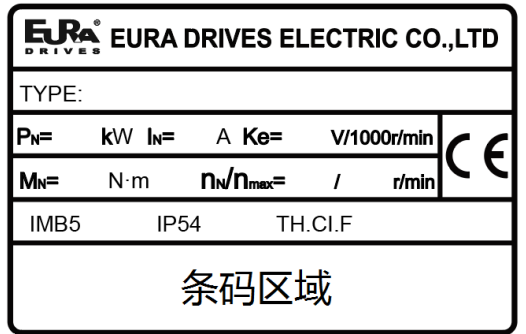

图 2.2.2 伺服电机铭牌示意图

### <span id="page-18-0"></span>2.2.2 伺服电机组成

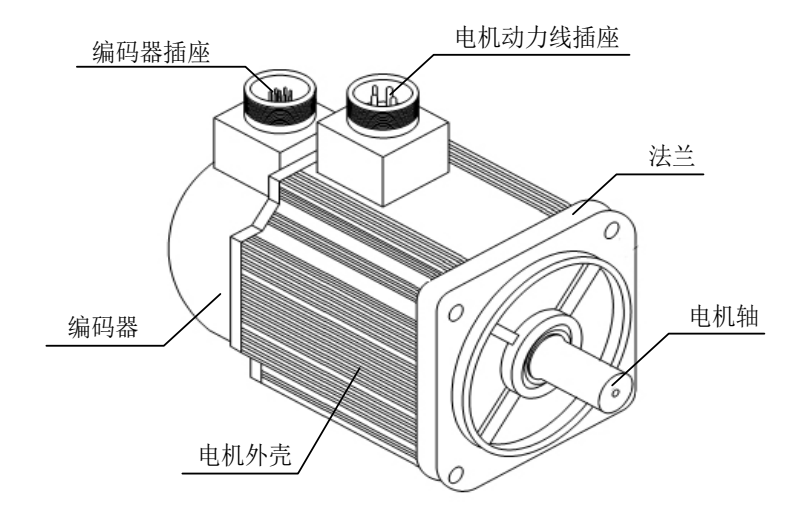

图 2.2.3 伺服电机各部分名称

### <span id="page-18-1"></span>**2.2.3** 伺服电机型号

1)220V 伺服电机型号

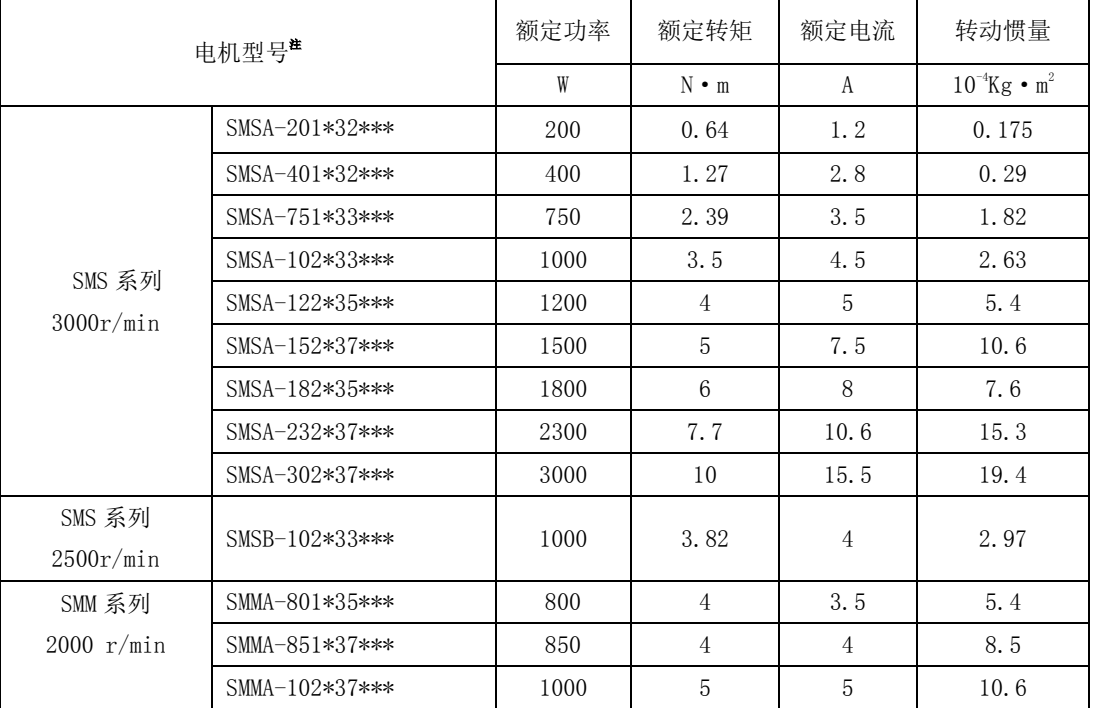

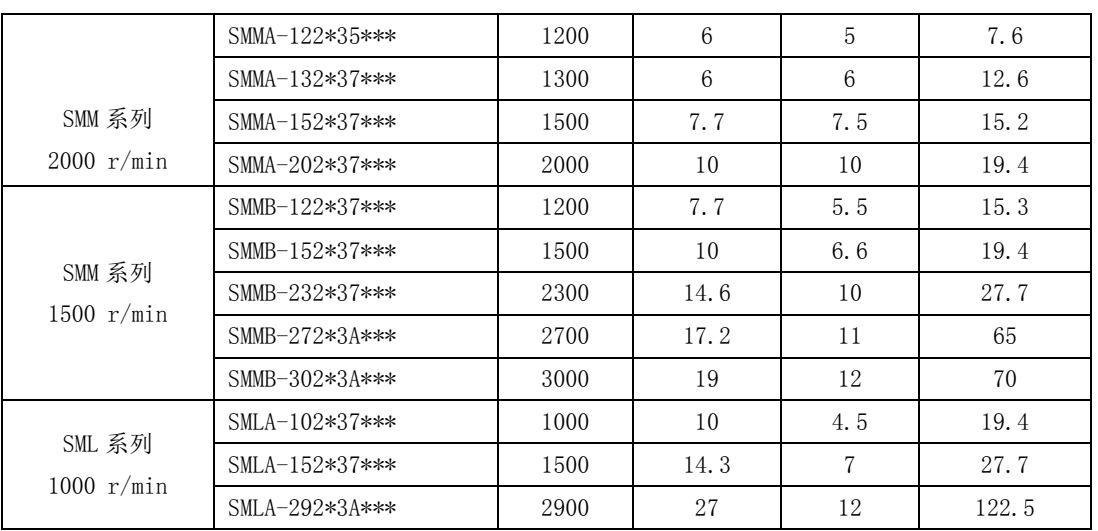

五对极伺服电机型号

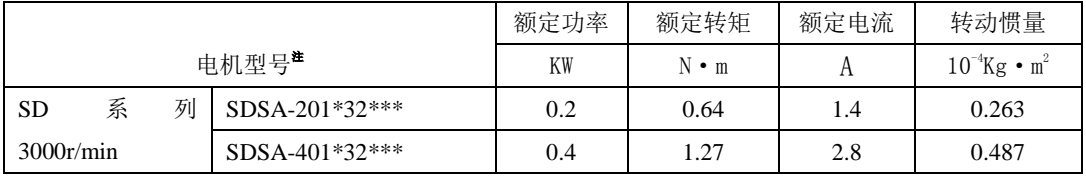

注:

1、"G"代表增量型伺服电机, "S"代表绝对值型电机, "C"代表旋变型电机;

2、机型号中的"\*\*\*"代表电机是否带制动以及轴的类型,具体请查看电机命

# <span id="page-20-0"></span>2.3 伺服驱动器与电机匹配

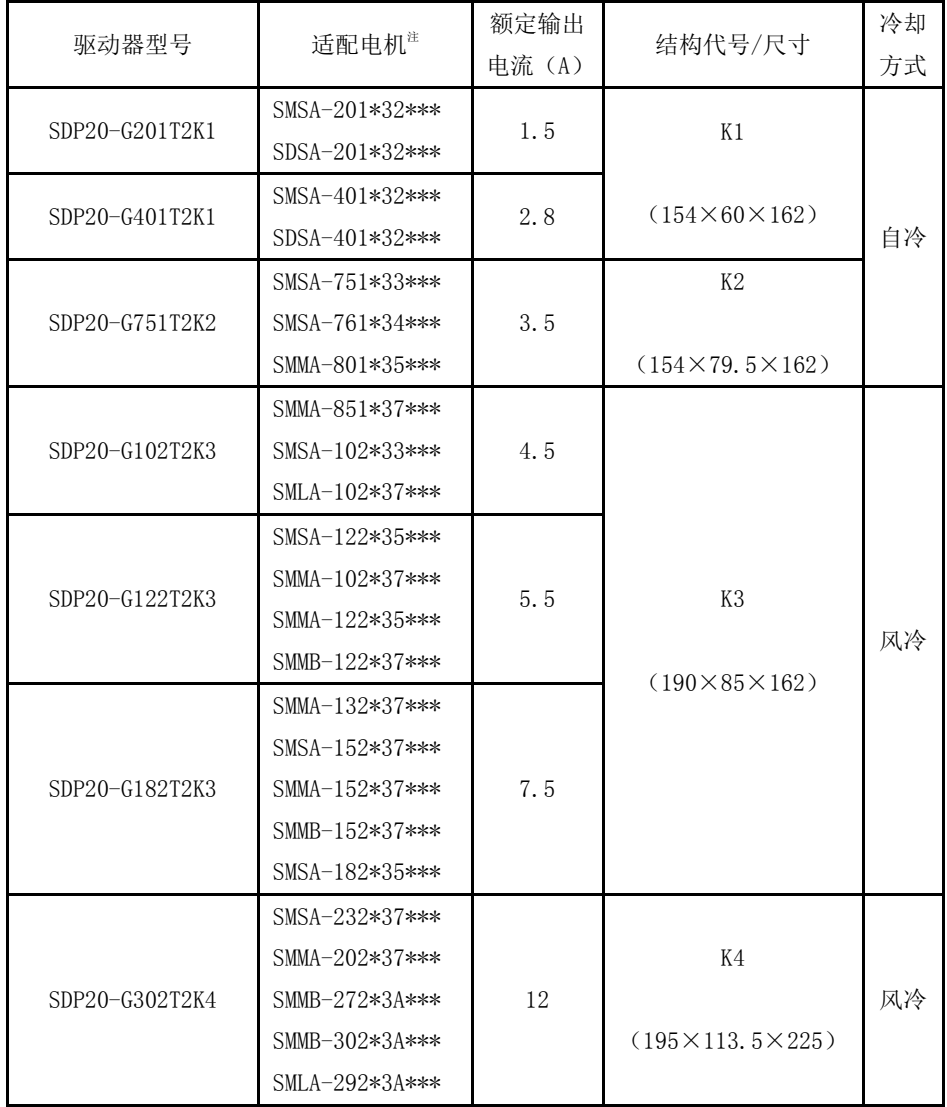

# <span id="page-21-0"></span>三 安装

## <span id="page-21-1"></span>3.1 伺服驱动器的安装

#### <span id="page-21-2"></span>3.1.1 伺服驱动器安装环境

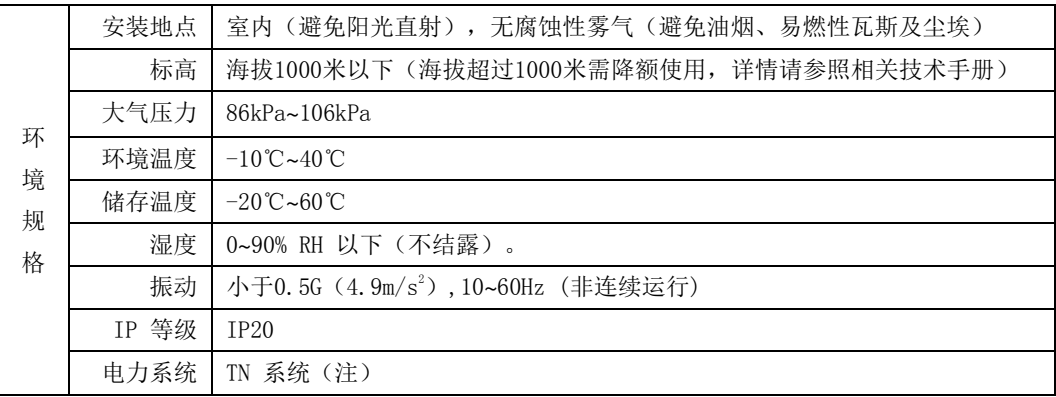

注:电力系统的中性点直接和大地相连,曝露在外的金属组件经由保护性的接地导体连接到大地。

#### <span id="page-21-3"></span>3.1.2 伺服驱动器安装方向

伺服驱动器的安装方向需与墙壁的方向垂直,如下图所示:

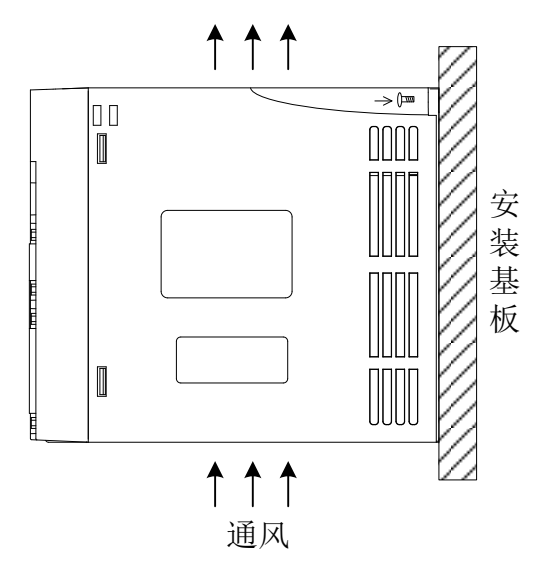

#### 图3.1.1 标准安装方向示意图

#### <span id="page-22-0"></span>3.1.3 伺服驱动器安装标准

多台并列安装时需要保证横向之间各保留25mm以上间距,纵向两侧各留100mm以上间距,为防止 驱动器温度升高,在电气控制柜内必须安装冷却风扇,保证有垂直方向的风对驱动器的散热器进行散 热。

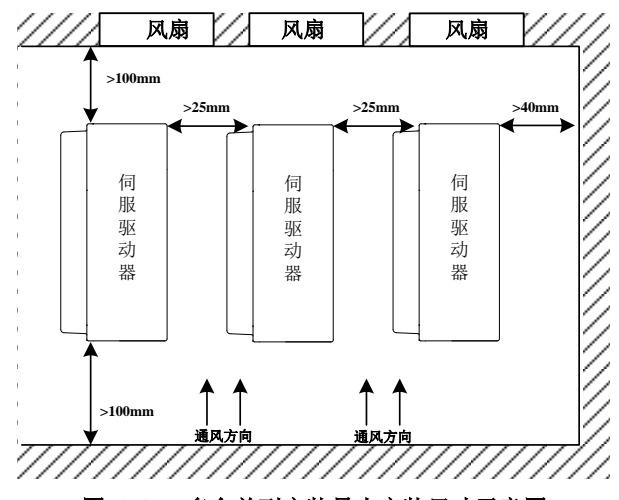

图 **3-1-2** 多台并列安装最小安装尺寸示意图

## <span id="page-22-1"></span>3.1.4 伺服驱动器安装尺寸

K1 结构尺寸如下所示:

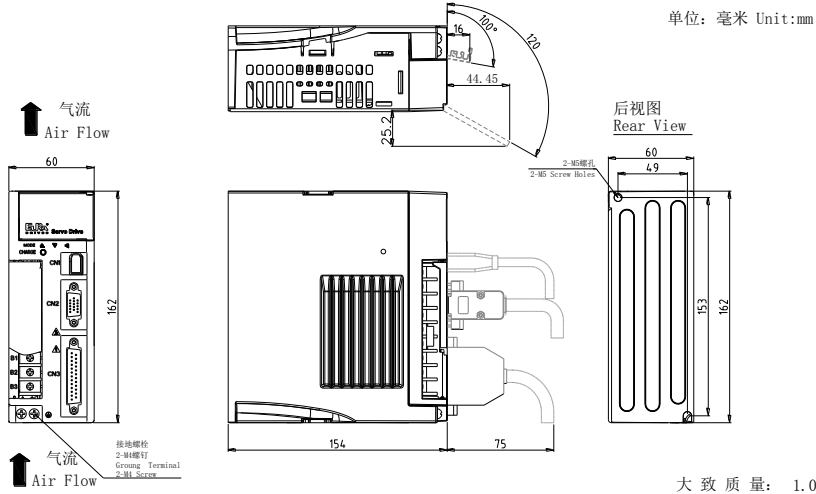

大 致 质 量: 1.05千克 Approx.mass: 1.05kg

K2 结构尺寸如下所示:

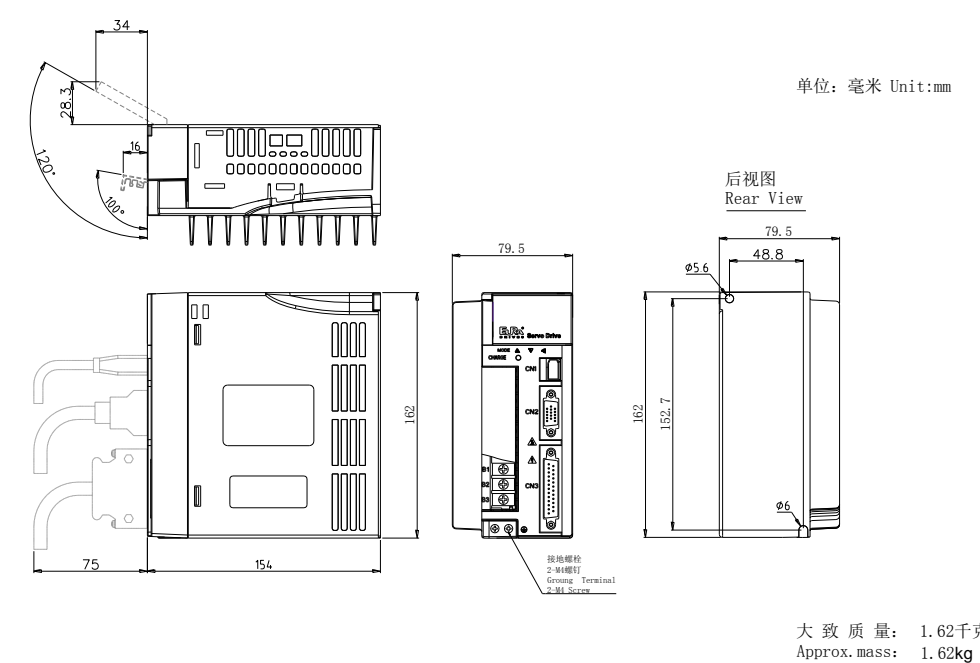

大 致 质 量: 1.62千克 Approx.mass: 1.62kg

K3 结构尺寸如下所示:

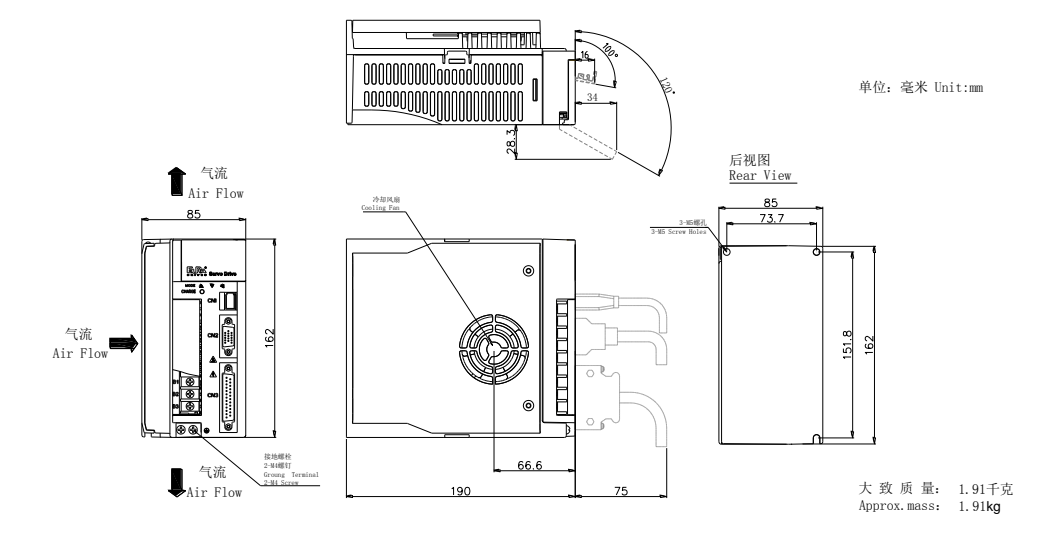

K4 结构尺寸如下所示:

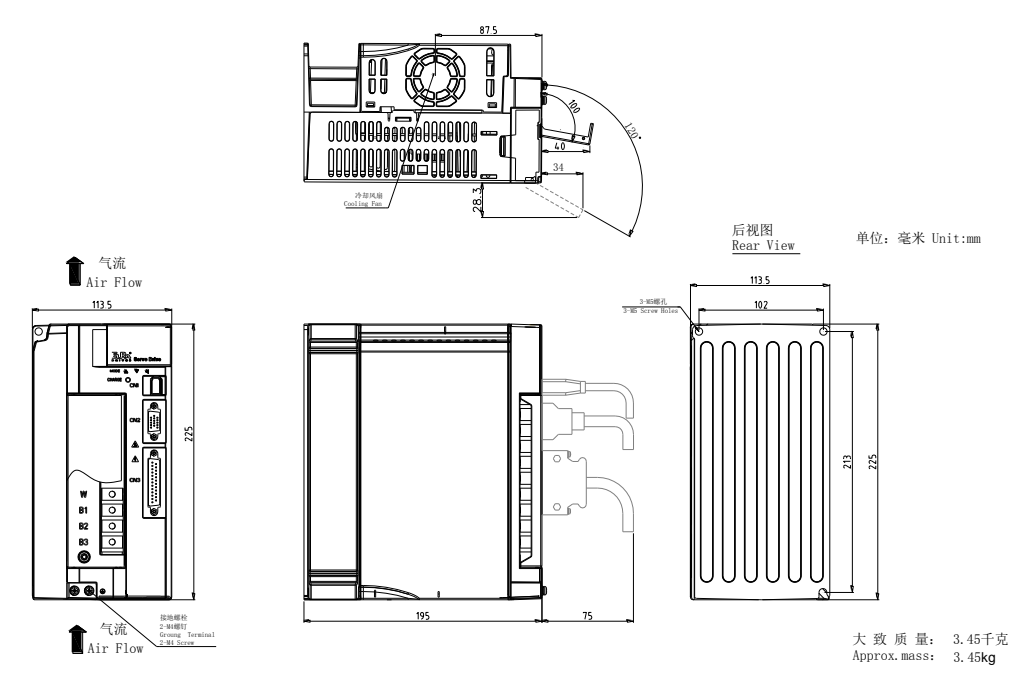

#### 注意:结构尺寸变更恕不另行通知。

<span id="page-24-0"></span>3.2 伺服电机的安装

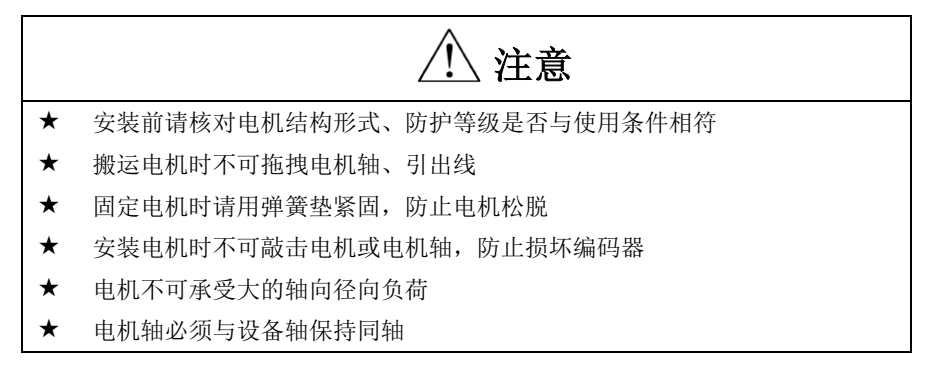

#### <span id="page-24-1"></span>3.2.1 伺服电机安装环境

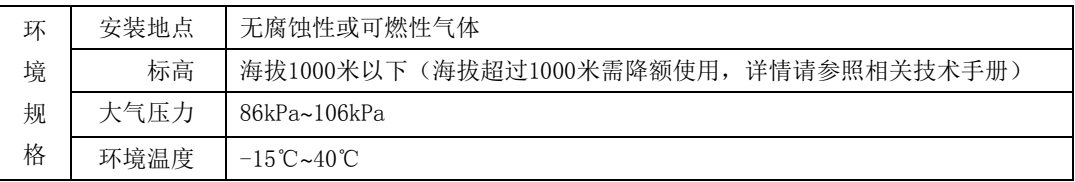

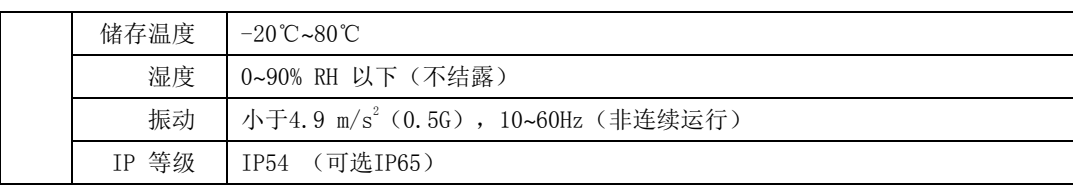

## <span id="page-25-0"></span>**3.2.2** 伺服电机尺寸

### <span id="page-25-1"></span>四对极电机系列

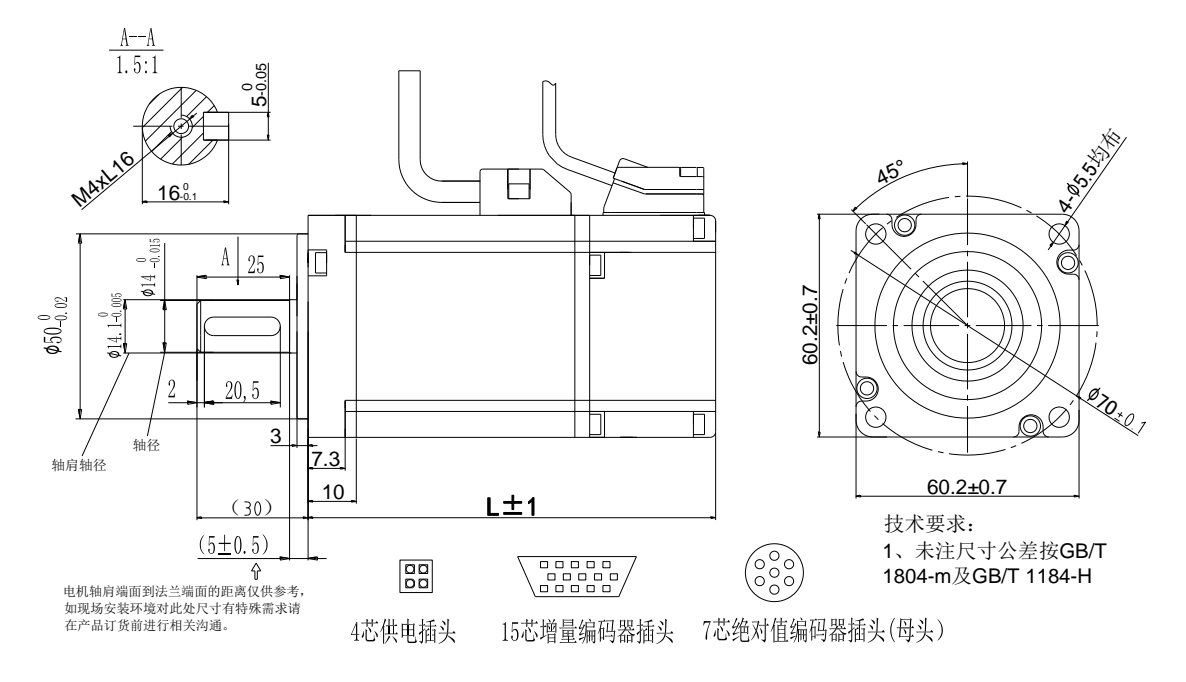

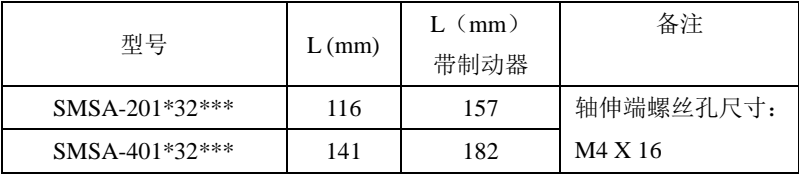

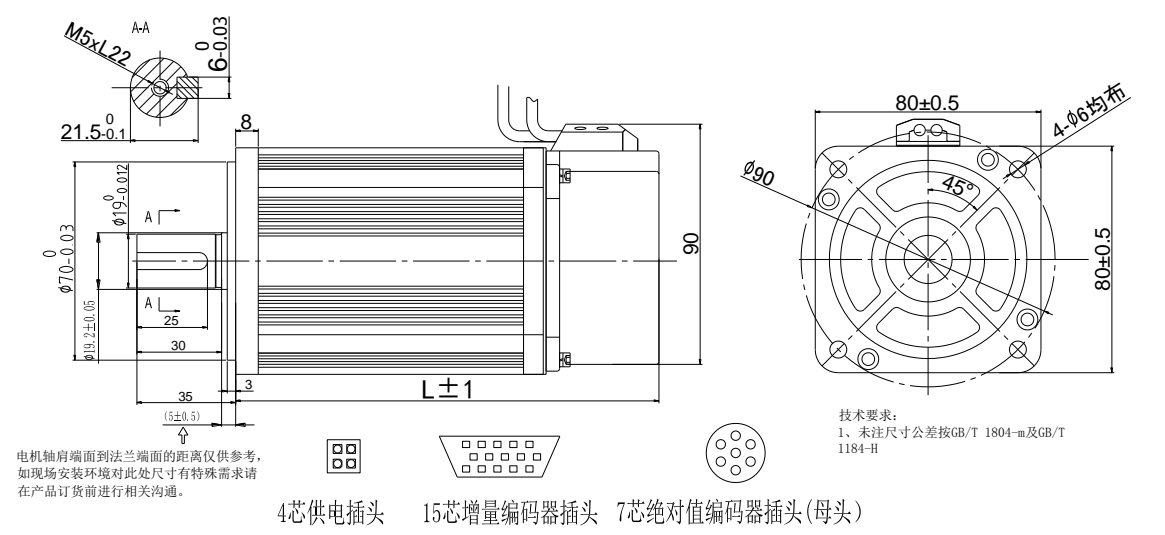

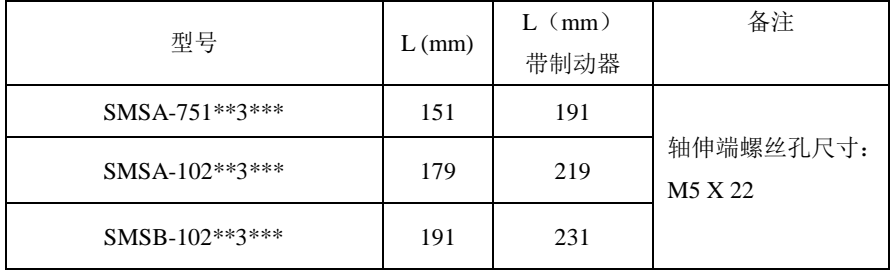

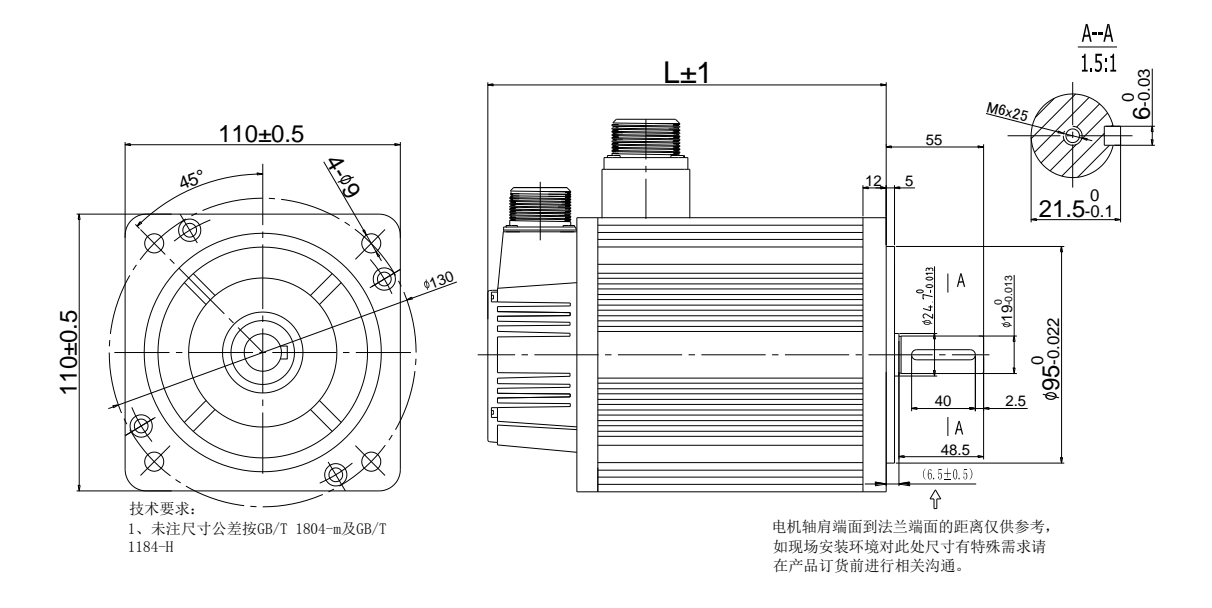

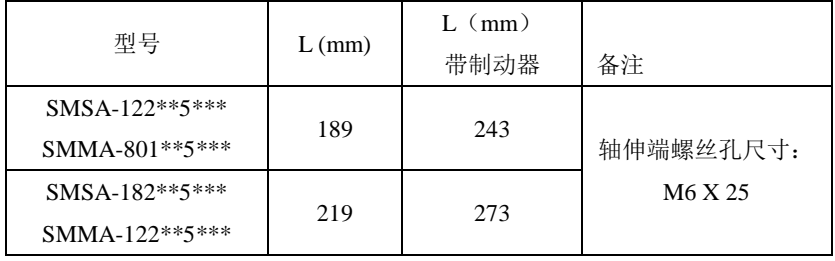

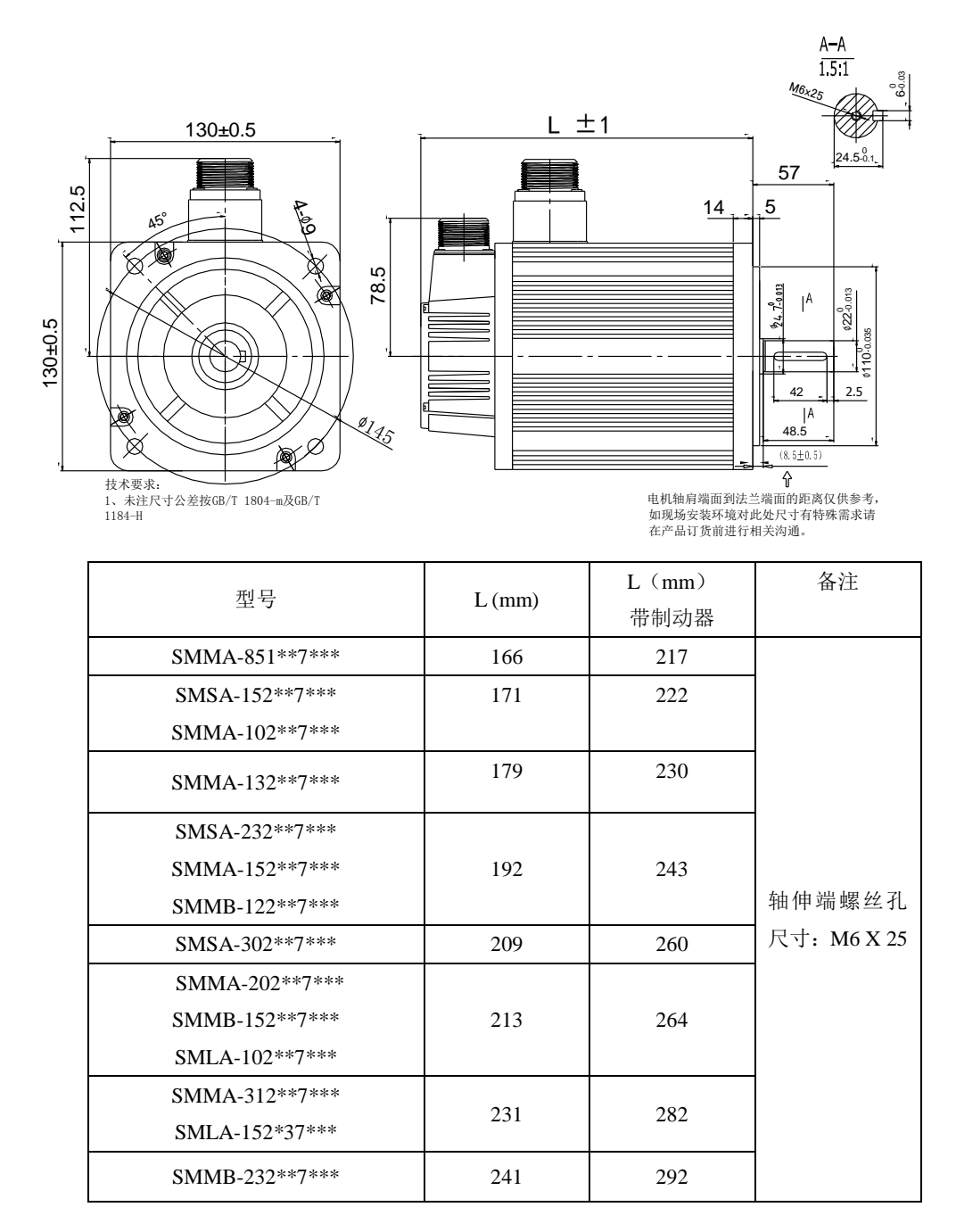

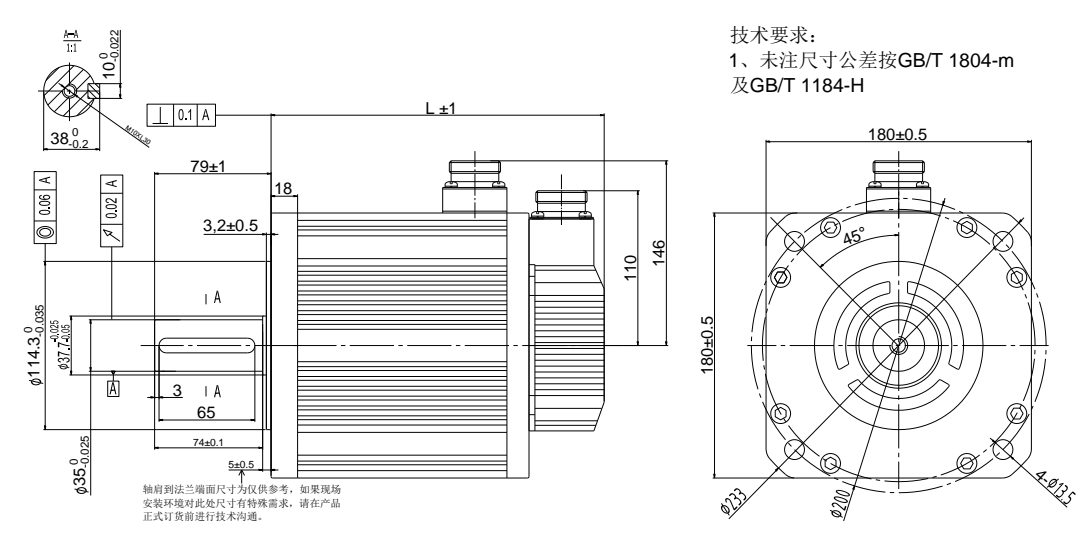

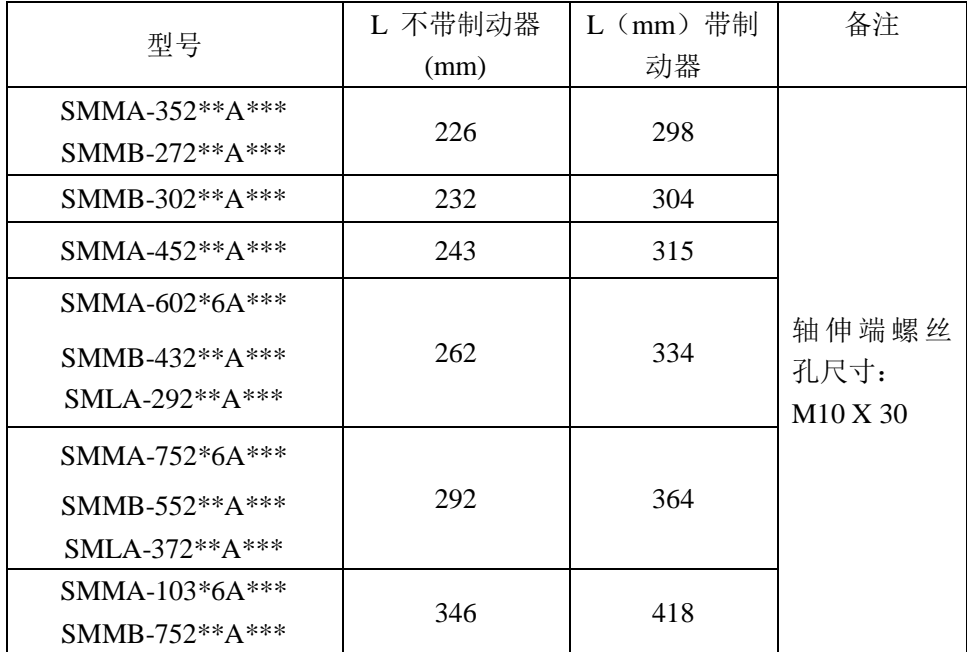

【注】180 电机有两个系列,通用电机系列、带风扇系列。其中 180 带风扇系列的电机,可明显降低电 机温升,带风扇电机总长在通用电机的机身总长(即 L)的基础上增加 81mm。

## 五对极电机系列

60 法兰五对极伺服电机外形尺寸图

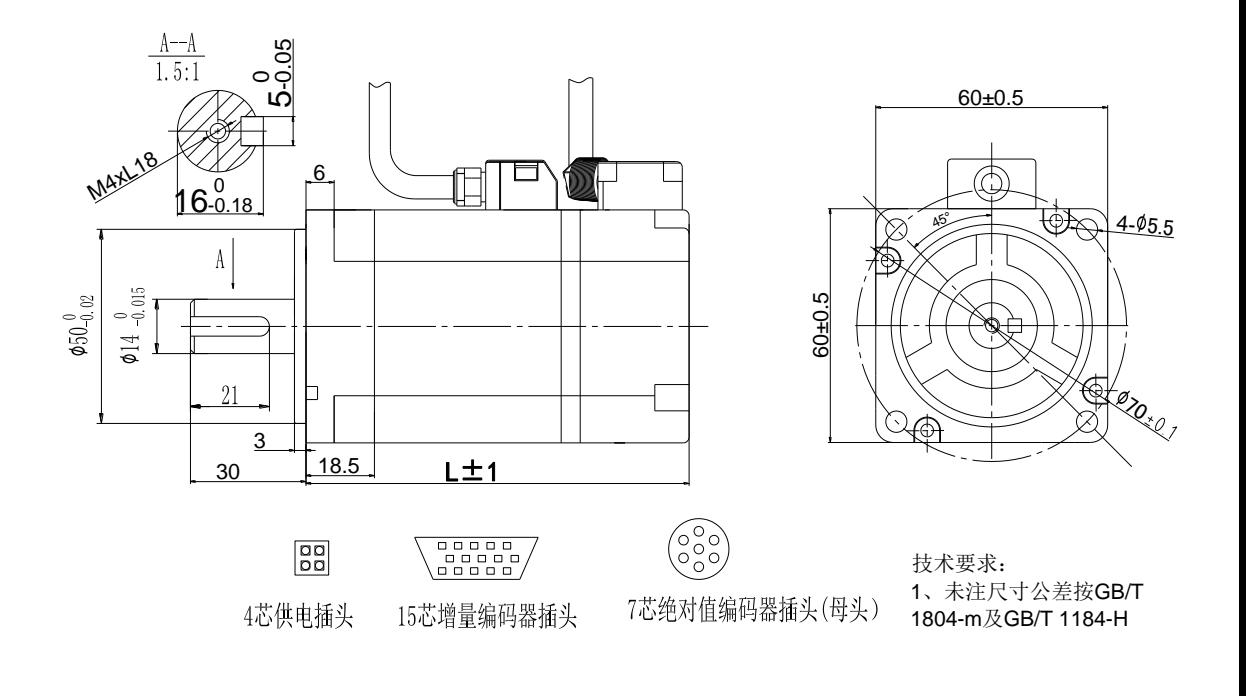

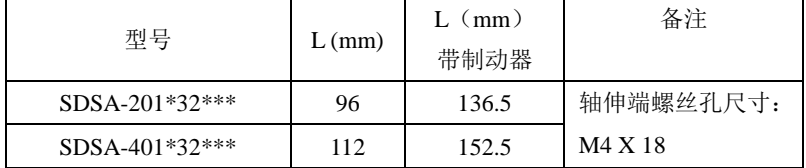

# 四 配线

## <span id="page-31-0"></span>**4.1** 主电路配线

# 危险

- 接地端子必须可靠接地,接地不良可能会造成触电或火灾
- 主电路端子必须连接可靠,否则可能引起打火,造成火灾
- 请不要直接将伺服电机连接在工业电源上,否则可能会造成人员受伤或火灾

# 注意

- 请不要将主电路电源线和信号线从同一管道内穿过,也不要将其捆扎在一起。配 线时,电源线与信号线应离开 30cm 以上,否则可能导致误动作
- 信号线、编码器(PG)反馈线请使用多股绞合线以及多芯绞合屏蔽线。指令输入 线最长为 3m, PG 反馈线最长为 15m
- ★ 伺服驱动器与伺服电机间接线不能拉紧
- 即使关闭电源,驱动器内也可能残留高电压。请在电源切断后最少等待 5 分钟以 上,再检查驱动器和电机!

#### <span id="page-31-1"></span>**4.1.1** 主电路接线端子的名称和功能

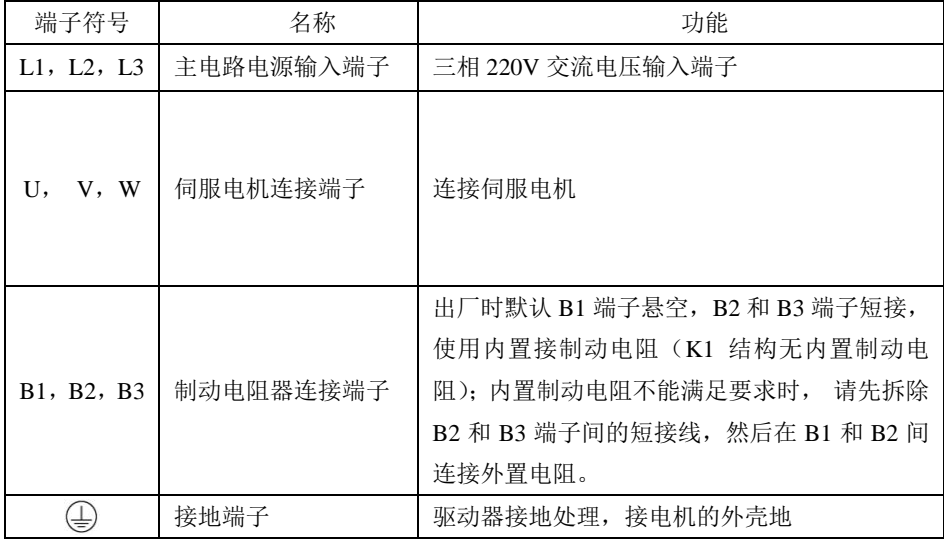

伺服驱动器主电路接线端子示意图如下:

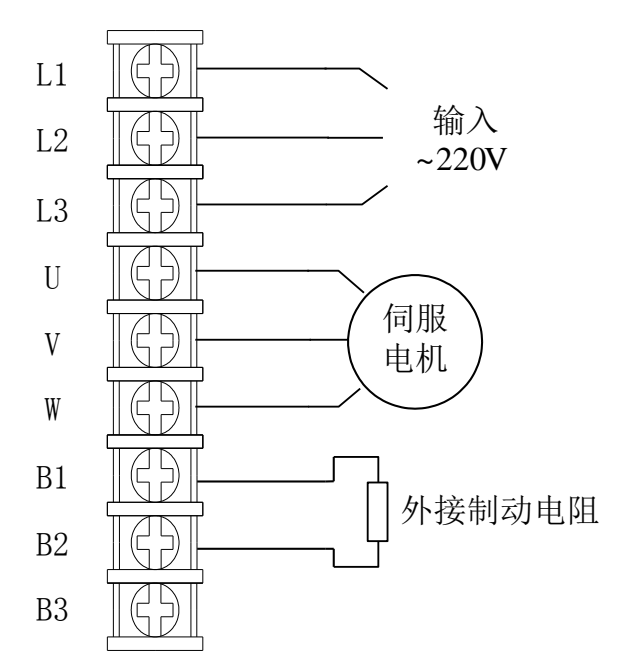

#### <span id="page-32-0"></span>**4.1.2** 主电路端子的配线

伺服驱动器使用的主电路端子为预绝缘冷压端子,请务必连接牢固。

(1)电线尺寸

可以使用的电线尺寸如下所示,剥开电线外皮即可使用。

单股线时: Ø 0.5~ Ø 1.6mm

绞合线时: 0.8 mm<sup>2</sup>~3.5mm<sup>2</sup>(美标 AWG28~AWG12)

- (2)建议采用三相隔离变压器供电
- (3)主电路配线规格

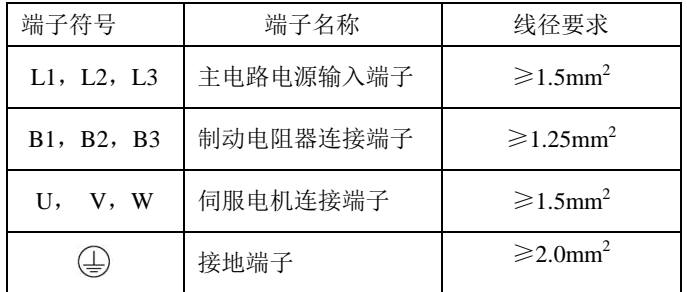

#### <span id="page-33-0"></span>**4.1.3** 典型主电路配线实例

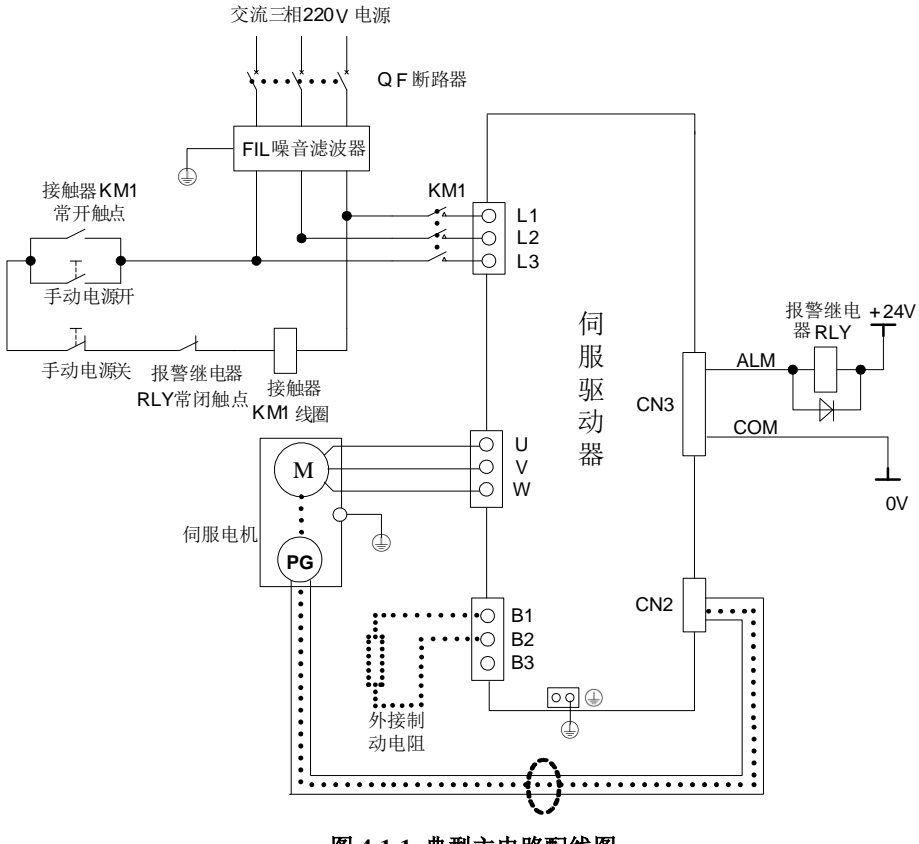

图 **4-1-1** 典型主电路配线图

说明:

- 1、出厂时默认 B1 端子悬空, B2 和 B3 端子短接, 使用内置制动电阻(K1 结构无内置制动电阻); 内 置制动电阻不能满足要求时, 请先拆除 B2 和 B3 端子间的短接线,然后在 B1 和 B2 间连接外置电 阻;
- 2、RLY:外接的报警信号输出继电器;
- 3、KM1:接触器,通过手动开关选择接通或者断开主电路电源输入;
- 4、电机功率线的地线一定要可靠地连接在驱动器的接地端子上。

#### $\bigwedge$ 注意: 进行主电路配线设计时应接入一个紧急停止电路, 确保发生事故时, 设备能立即停止运转, 电源立即切断。

#### <span id="page-34-0"></span>**4.1.4** 多台联机使用时配线

报警信号默认为常开输出,伺服驱动器报警时 ALM 与 COM 端之间导通。多台联机使用时,考虑到 当任一台驱动器发生故障,都可以切断主电路电源,因此可以设计成多台驱动器报警信号并联在一起。

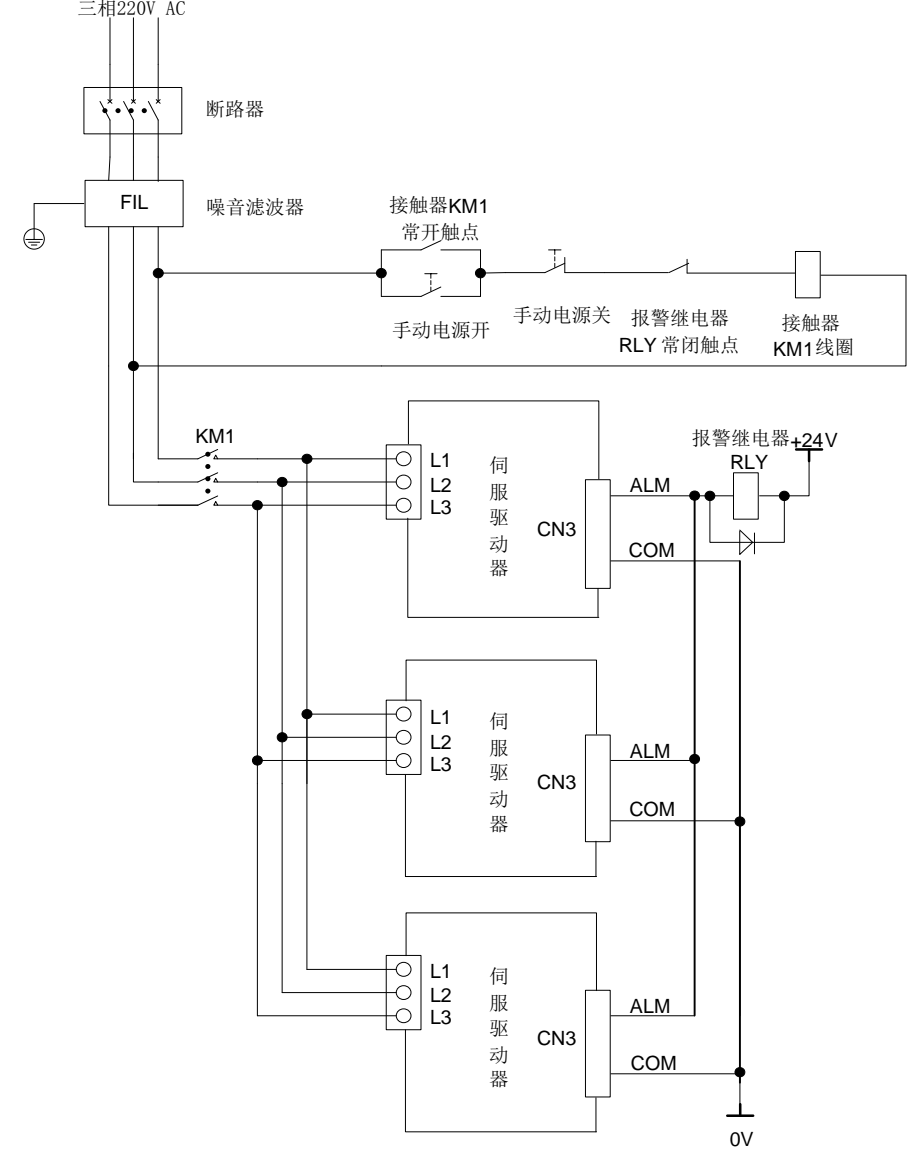

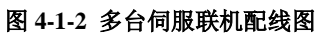

#### <span id="page-35-0"></span>**4.1.5** 机械制动器的配线

机械制动器(抱闸)仅用于锁住与电机相连的的垂直或倾斜工作台,防止伺服电源切断后工作台 跌落。实现这个功能,需选购带抱闸的伺服电机,抱闸仅对工作台起保持作用,绝不能用于减速和停 止机器运动。

典型机械制动器(抱闸)配线如下图所示:

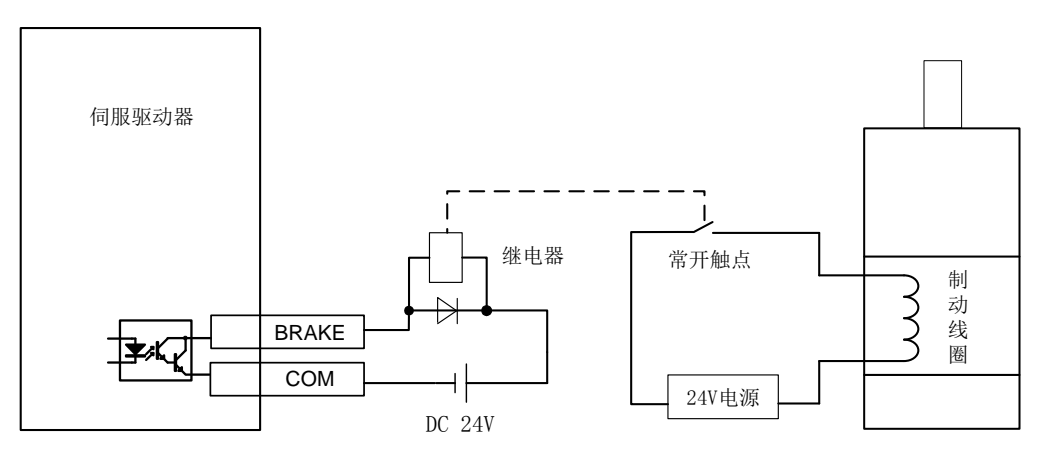

#### 图 **4-1-3** 制动器的使用

- 说明: 1、 制动线圈有极性区分,接线时务必注意。
	- 2、 24V 直流电源需用户自行提供, 电压 DC24V (±10%), 电流大小根据制动器标签上的规 格选用。此外,控制信号电源请不要和制动使用同一个直流电源。

## <span id="page-35-1"></span>**4.2** 伺服驱动器和伺服电机动力线连接

a)4 芯电源安普插头

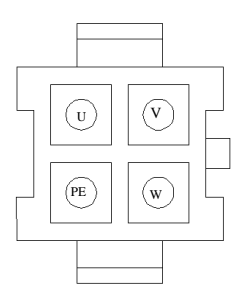

#### 图 4-2-1 **4** 芯航电源安普插头示意图
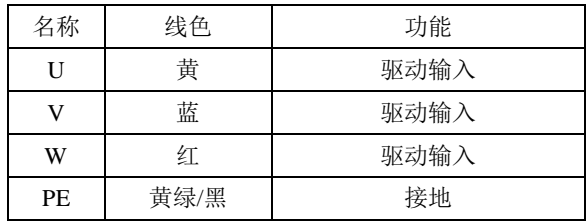

b)4 芯电源航空插头

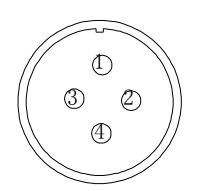

### 图 4-2-2 **4** 芯航电源航空插头示意图

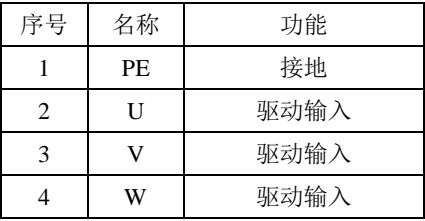

c) 抱闸线插头

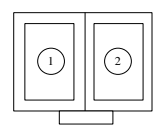

### 图 4-2-3两芯失电制动器安普插头示意图

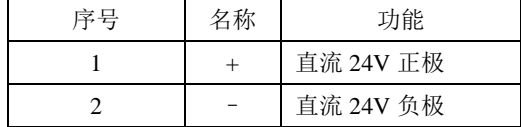

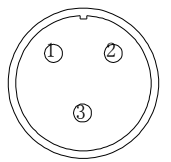

### 图 4-2-4三芯直流 **24V** 失电制动器插头示意图

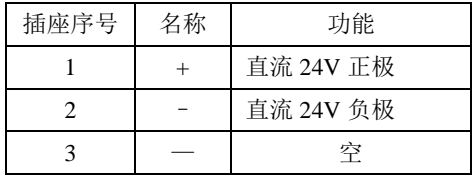

# **4.3** 编码器配线

编码器信号配线注意事项:

- 请务必将驱动器侧及电机侧屏蔽层可靠接地,否则会引起驱动器误动作;
- 请勿将线接到"NC"端子;
- 编码器线缆长度需要充分考虑线缆电阻导致的压降以及分布电容引起的信号衰减;
- 编码器线缆与动力线缆一定要分开走线,间隔至少 30cm 以上;
- 编码器线缆因长度不够续接电缆时,需将屏蔽层可靠连接,以保证屏蔽及接地可靠;

### **4.3.1** 增量型编码器连接器端子排列

与 CN2 连接的编码器连接器端子(从焊片侧往驱动器侧看)排列如图 4-3-1 所示。

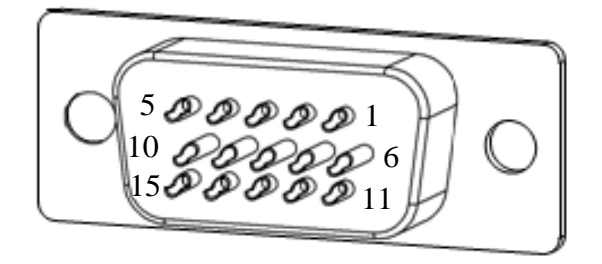

图 4-3-1 增量型编码器端子排列示意图

#### 表 4.3.1 8 芯编码器连接端子名称及功能

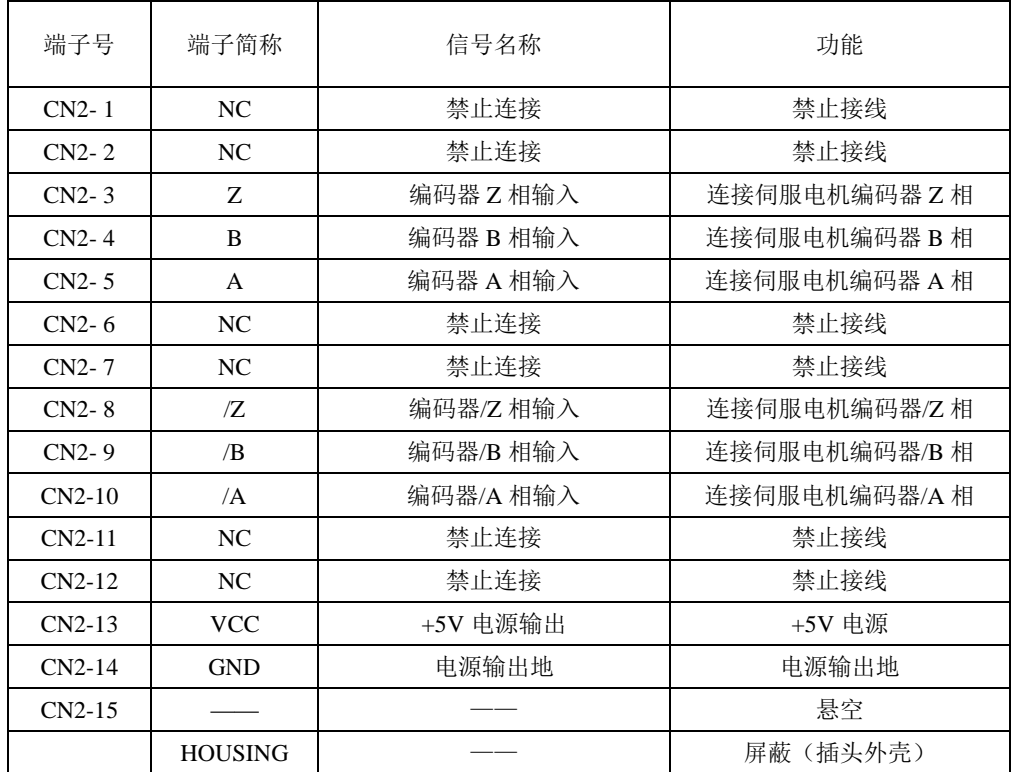

### **4.3.2** 绝对值编码器与磁编编码器连接器端子排列

与 CN2 连接的编码器连接器端子(从焊片侧往驱动器侧看)排列如图 4-3-2 所示。

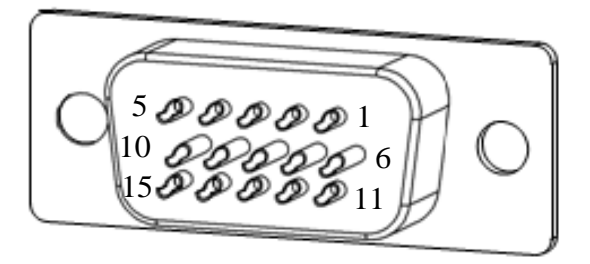

#### 图 4-3-2 绝对值型与磁编 编码器端子排列示意图

| 端子号      | 端子简称           | 信号名称     | 功能        |
|----------|----------------|----------|-----------|
| $CN2-1$  | /PS            | PG 串行信号  | 编码器串行信号   |
| $CN2-2$  | PS             | PG 串行信号  | 编码器串行信号   |
| $CN2-13$ | <b>VCC</b>     | +5V 电源输出 | +5V 电源    |
| $CN2-14$ | <b>GND</b>     | 电源输出地    | 电源输出地     |
|          | <b>HOUSING</b> |          | 屏蔽 (插头外壳) |

表 4.3.2 绝对值与磁编编码器连接器端子名称及功能

注:通讯式增量编码器的插头与绝对值式插头一样,管脚定义也是一样,使用时请多注意。

# **4.4** 输入输出信号配线

### **4.4.1** 输入输出信号连接器端子排列

与 CN3 连接的输入输出信号连接器端子(从焊针侧看)排列如图 **4-4-1** 所示。

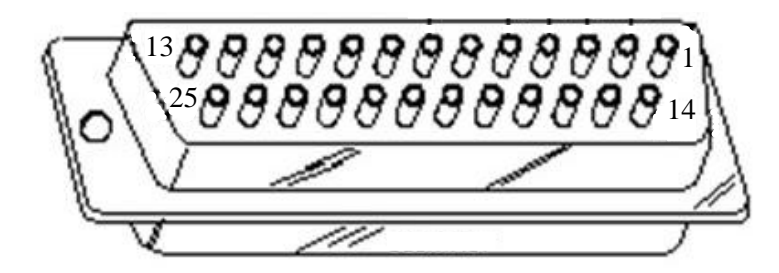

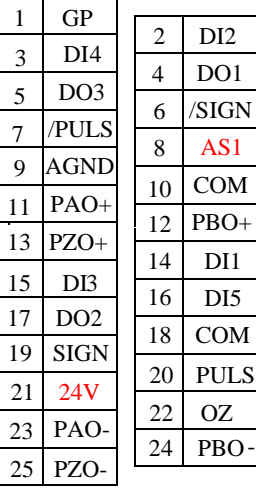

# 图 4-4-1 输入输出信号连接器(与 CN3 连接)端子排列

# **4.4.2** 输入输出信号端子名称及功能

(1)输入信号

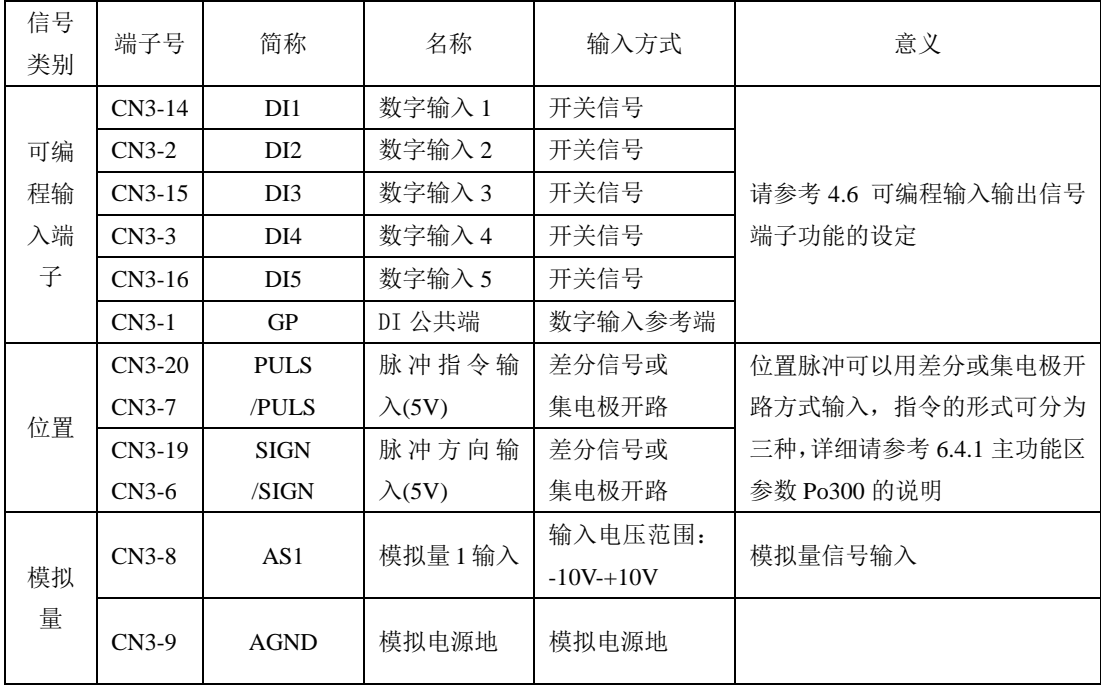

(2)输出信号

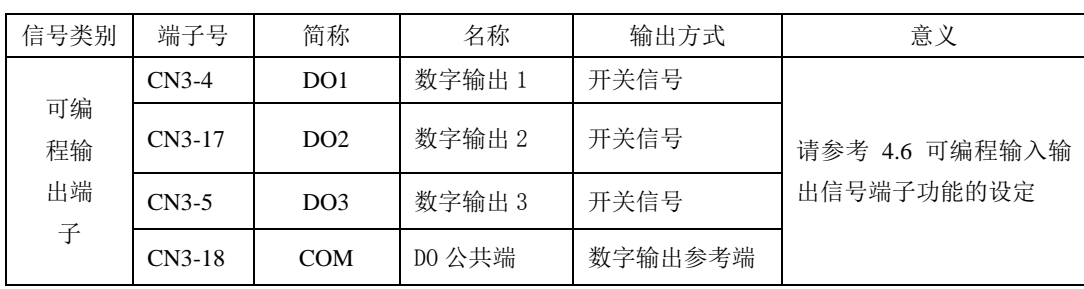

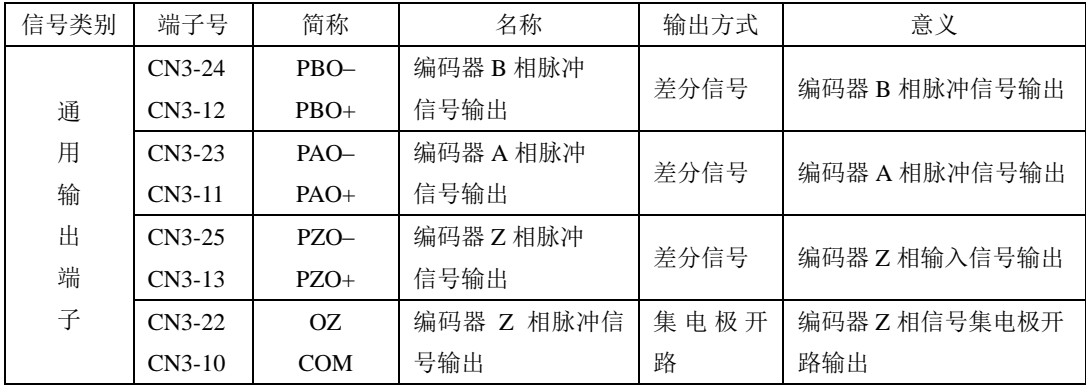

(3)其他

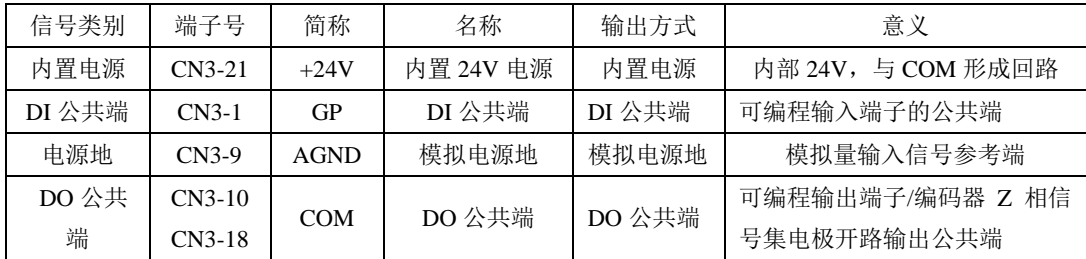

# **4.5** 输入输出信号接口电路

# **4.5.1** 开关量输入接口

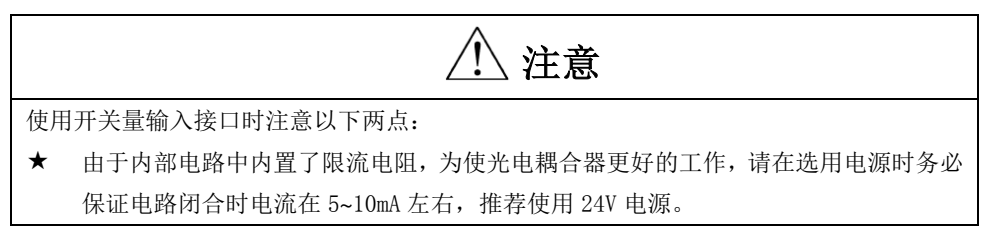

DI1~DI5 五路输入端子采用双向光电耦合器隔离电路,光电耦合器的公共端为 GP,可接电源或者 电源的地端,如图 **4-4-1** 和图 **4-4-2** 所示。光电耦合器的原边需用户自配直流电源供电,以减少对内部 电路的干扰。常见的输入形式如下:

(1)无源接点

包括继电器的触点,行程开关,普通按键,按钮等,常见接口电路如下:

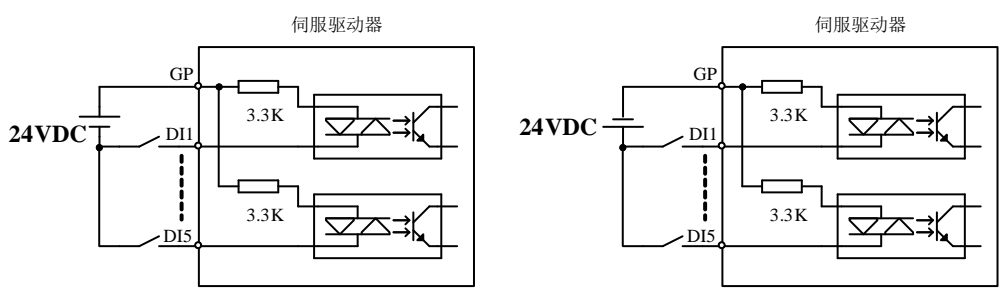

#### 图 **4-5-1** 无源接点接口电路

(2)有源接点

包括一些光电传感器,霍尔传感器,晶体管型 PLC 等,常见接口如下:

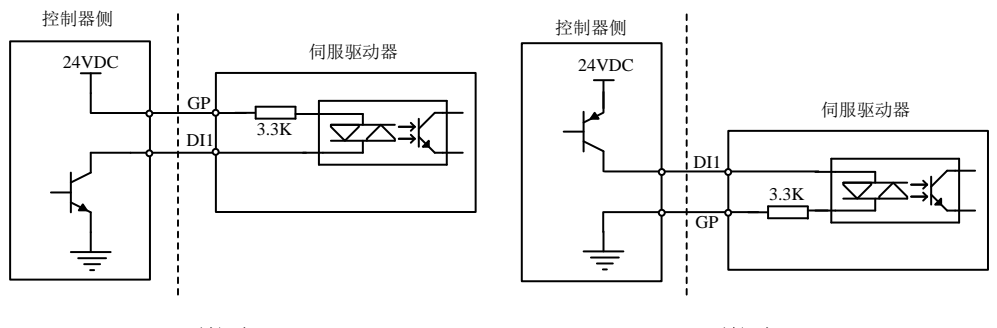

**NPN 型接法**<br>
PNP 型接法

#### 图 **4-5-2** 有源接点接口电路

#### **4.5.2** 开关量输出接口

输出信号 DO1~DO3 使用达林顿输出的光电耦合器,驱动能力较强,可以直接驱动小型继电器, 也可通过驱动光电耦合器等隔离元件实现驱动更大负载。使用中要保证输出电流的限制(最大电流 50mA)。常用接口电路如下所示:

(1)继电器输出

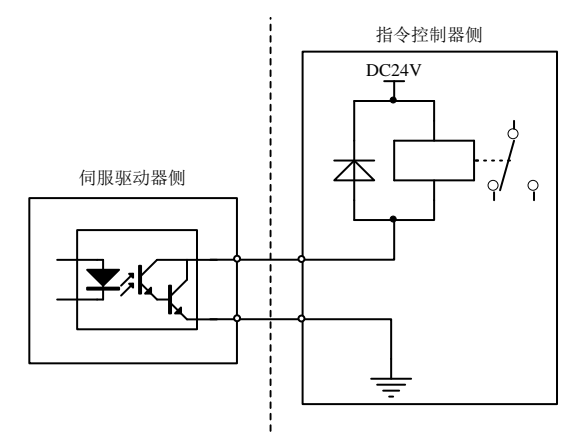

图 **4-5-3** 继电器输出接口电路

### 注意:继电器是电感性负载,必须在负载两端反并联续流二极管。 如果续流二极管接反,会使伺服驱动器损坏。

(2)光耦隔离输出

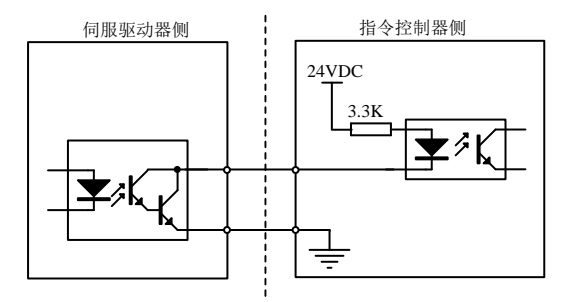

#### 图 **4-5-4** 光电耦合器输出接口电路

注意:电源和限流电阻必须匹配使用,保证外置光耦可靠导通。

#### **4.5.3** 指令脉冲输入接口

伺服驱动器提供 PULS 与/PULS、SIGN 与/SIGN 两组指令输入端,可以接收高速脉冲信号输入, 常用的接口形式为差分输入和单端输入两种。其中差分形式指令脉冲输入可以有效的抑制共模干扰, 信号传输距离较远,是推荐接口电路。具体接口电路示例如下:

(1)差分驱动

5V 差分驱动信号可以通过PULS与/PULS、SIGN与/SIGN两组脉冲输入端输入。接口电路以PULS

与/PULS 为例:

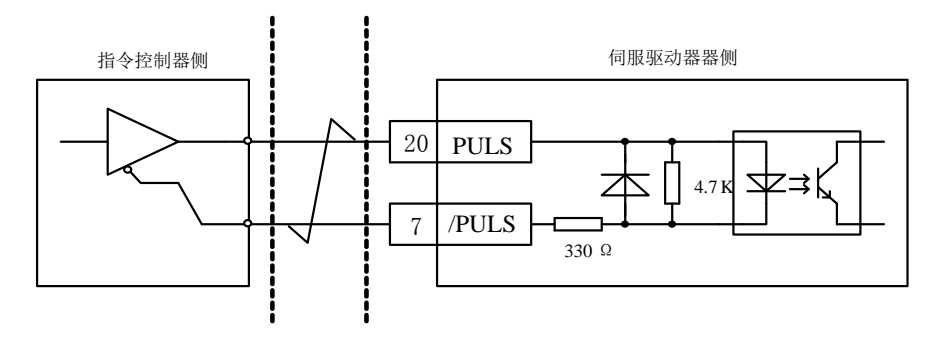

图 **4-5-5 5V** 差分脉冲输入接口电路

 $24V$  差分驱动信号可以外接电阻 $^{\text{ft}}$  (1.5kΩ ) 通过 SIGN 与/SIGN、PULS 与/PULS 两组脉冲输入 端输入。接口电路以 PULS 与/PULS 为例:

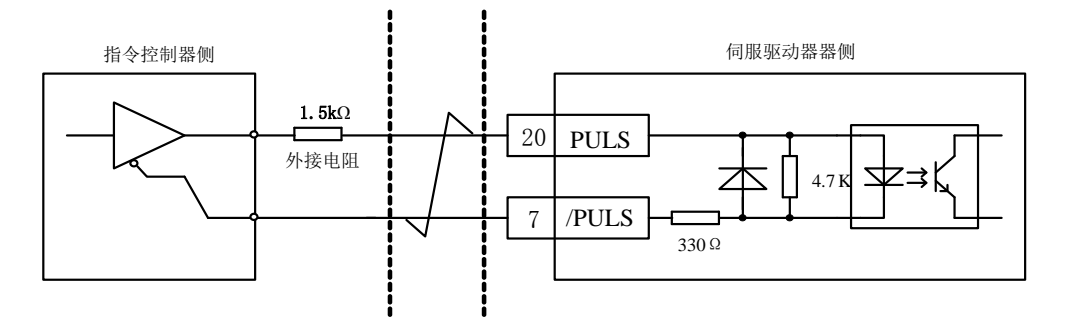

图 **4-5-6 24V** 差分脉冲输入接口电路

注:功能代号末尾为 **P2** 的机型,外接电阻须省略。

(2)单端驱动

伺服驱动器单端驱动的主要形式分为集电极(漏极)输入、发射极(源极)输入和推挽输入等, 单端驱动的输入形式相对差分形式抗干扰性较差,有效传输距离较短。这里提供较常用的接口电路。

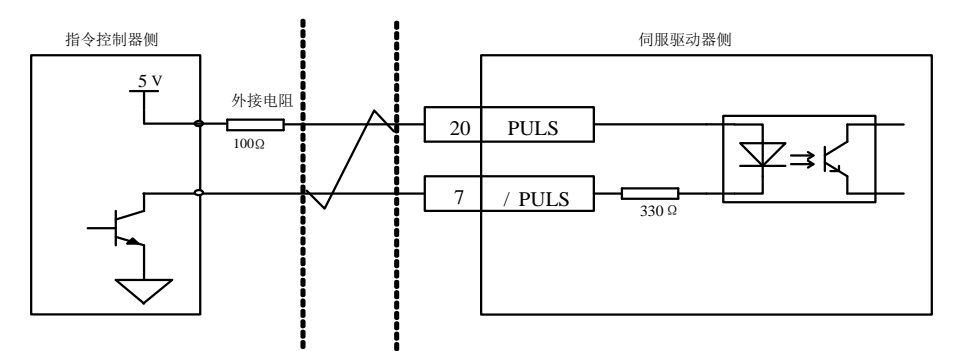

图 **4-5-7 5V** 集电极开路脉冲输入接口电路

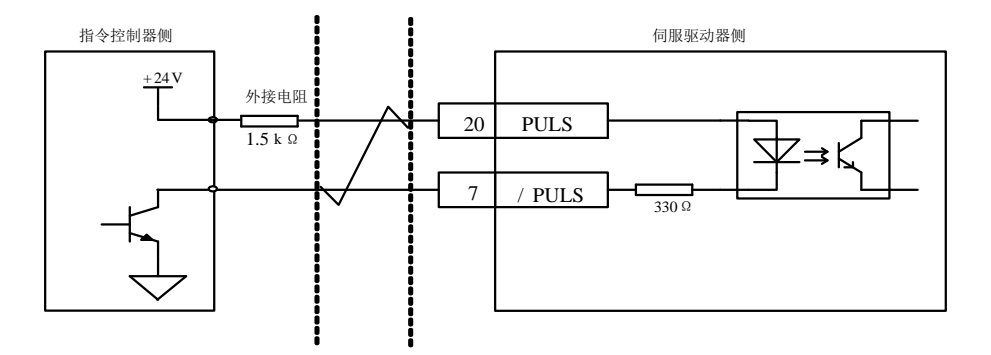

图 **4-5-8 24V** 集电极开路脉冲输入接口电路

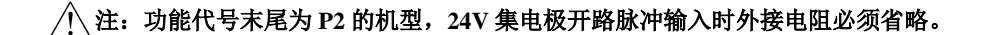

### **4.5.4** 编码器脉冲信号输出接口

伺服驱动器编码器脉冲输出接口分两种,一种是差分形式输出的 A、B、Z 信号;一种是以集电极 开路形式输出的 Z 信号。以编码器 A 相(PAO)的脉冲输出为例,接口电路如图 **4-4-9**、图 **4-4-10** 和图 **4-4-11** 所示。

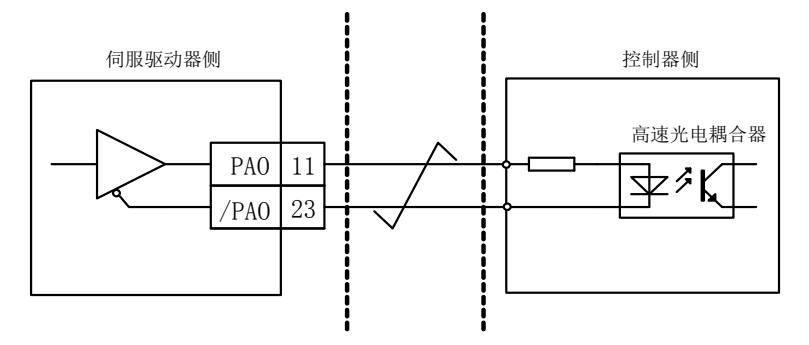

#### 图 **4-5-9** 编码器脉冲信号输出的光电耦合器接口电路

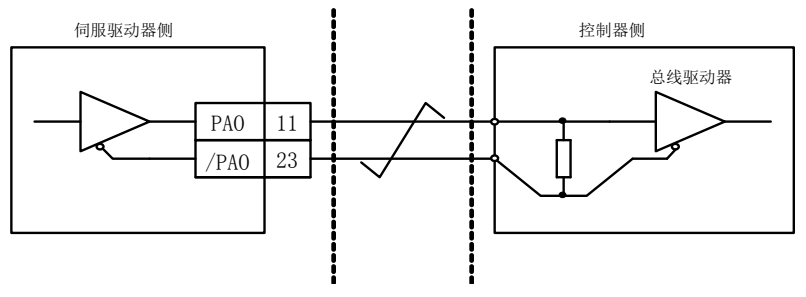

图 **4-5-10** 编码器脉冲信号输出的差分芯片接口电路

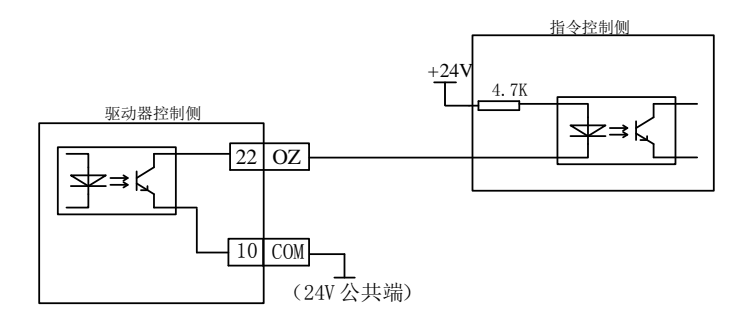

#### 图 **4-5-11** 编码器脉冲信号输出的集电极开路接口

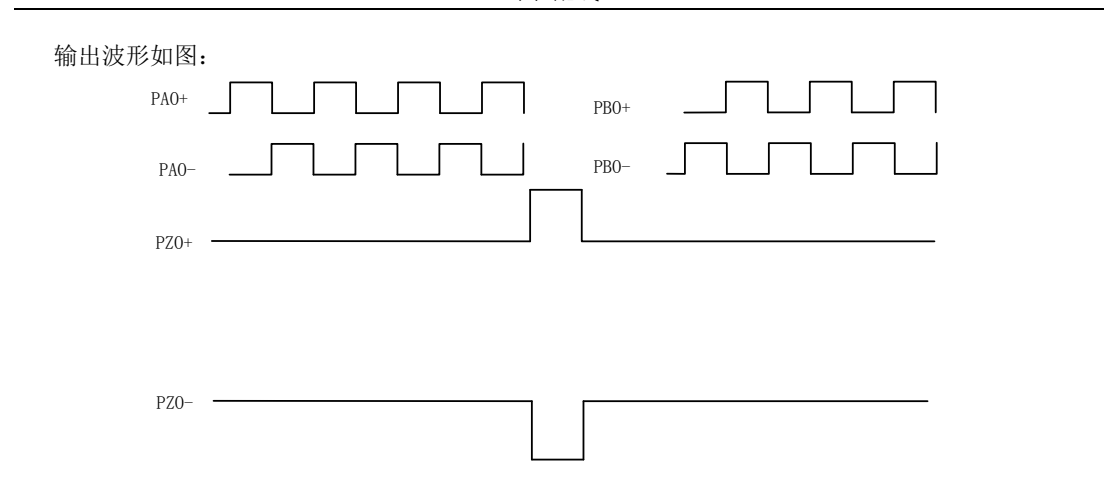

#### 图 **4-5-12** 编码器脉冲信号输出波形

说明:推荐使用 DS26LS32 作为接收芯片,同时建议使用匹配电阻,差分信号推荐 330Ω/1/4W。

### **4.5.5** 模拟量指令输入信号以及功能介绍

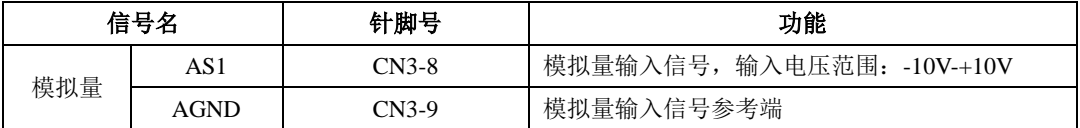

速度与转矩模拟量信号输入端口分别为: AS1 电压值对应命令分别由 Po400/Po401 确定。

★ 电压输入范围: -10V-+10V:

输入阻抗约:50KΩ ;

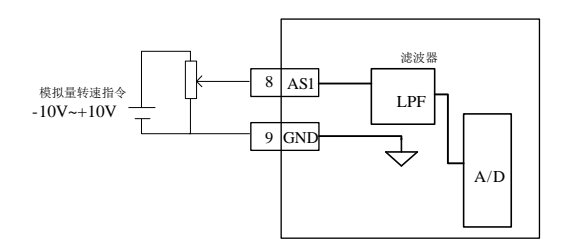

### 图 **4-5-13** 模拟量输入接口电路

#### **4.5.6** 通讯配线

(1)接口说明

串行通讯接口位于控制器的 CN1, 下图为 CN1 的连接器(从焊片侧向驱动器侧看)端子排列图 及端子定义。

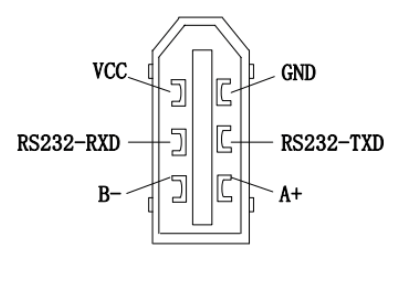

(焊片侧)

#### 图 4.5.14 通讯口 CN1 插头端子排列顺序图

### **4.6** 可编程输入输出信号端子的功能设定和状态监控

#### **4.6.1** 可编程输入信号端子功能设定

包括:DI1~DI5(对应用户参数 Po407~Po411)。

输入接点类型的选择是用来实现常开和常闭两种接口方式。例如为了安全,要求当发生检测故障 (断线等故障)时能够安全停机,一般使用常闭型开关。通过设置输入接点类型,可以实现常开和常 闭两种开关的检测。

### 端子功能重新设定后必须重新上电,否则可能造成功能的混乱。**DI** 端子功能定义重复会导致跳 **AL-16** 故障保护,敬请注意。

| $\lfloor d \rfloor$ |                |                 |                             |
|---------------------|----------------|-----------------|-----------------------------|
|                     | Х              | 功能              | 简称                          |
|                     | $\mathbf{0}$   | 伺服使能输入          | SON-I                       |
|                     | 1              | 报警复位            | AL-RST                      |
|                     | 2              | 正转转矩限制          | $F-CL$                      |
|                     | 3              | 反转转矩限制          | $R$ -CL                     |
|                     | $\overline{4}$ | 内部速度选择1         | $SD-S1$                     |
|                     | 5              | 内部速度选择2         | $SD-S2$                     |
|                     | 6              | 内部速度方向控制        | SD-DIR                      |
|                     | 7              | 零速度嵌位           | <b>ZCLAMP</b>               |
|                     | 8              | 增益切换            | <b>GAINUP</b>               |
|                     | 9              | 内部位置终止          | <b>STOP</b>                 |
|                     | 10             | 脉冲清除            | <b>CLR</b>                  |
|                     | 11             | 指令脉冲禁止          | <b>INH-P</b>                |
|                     | 12             | 紧急停止            | <b>ESP</b>                  |
|                     | 13             | 反转禁止            | R-INH                       |
|                     | 14             | 正转禁止            | F-INH                       |
|                     | 15             | 保留              |                             |
|                     | 16             | 内部寄存器位置选择1      | S <sub>D</sub> <sub>0</sub> |
|                     | 17             | 内部寄存器位置选择2      | SD1                         |
|                     | 18             | 内部寄存器位置选择3      | SD <sub>2</sub>             |
|                     | 19             | 内部寄存器位置暂停       | <b>HOLD</b>                 |
|                     | 20             | 内部寄存器位置触发       | <b>CTRG</b>                 |
|                     | 21             | 原点检索触发          | SHOM                        |
|                     | 22             | 外部参考原点          | ORGP                        |
|                     | 23             | 模拟量速度正转         | F-AS                        |
|                     | 24             | 模拟量速度反转         | $R-AS$                      |
|                     | 25             | 模式切换            | M-SEL                       |
|                     | 26             | 端子正向点动          | <b>JOGU</b>                 |
|                     | 27             | 端子反向点动          | <b>JOGD</b>                 |
|                     | 28             | 保留              |                             |
|                     | 29             | 中断定长释放          | XintTrig                    |
|                     | 30             | 中断定长启用          | <b>XintRest</b>             |
|                     | 43             | 内部速度选择3         | $SD-S3$                     |
|                     | 47             | 位置指令反向          | POS-DIR                     |
|                     | Y              | 输入接点类型选择        |                             |
|                     | $\Omega$       | 外部开关断开有效 (常闭开关) |                             |
|                     | 1              | 外部开关闭合有效 (常开开关) |                             |
|                     | d              | 两参数模式           |                             |

图 **4-6-1** 可编程输入端子功能设定示意图

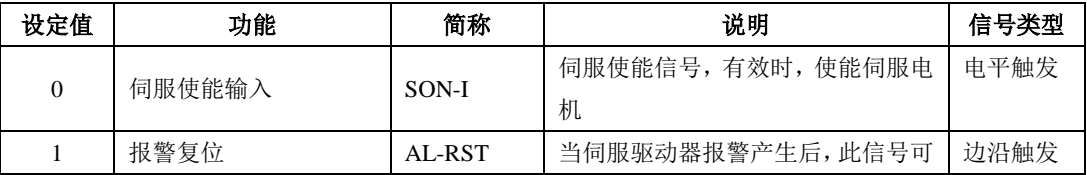

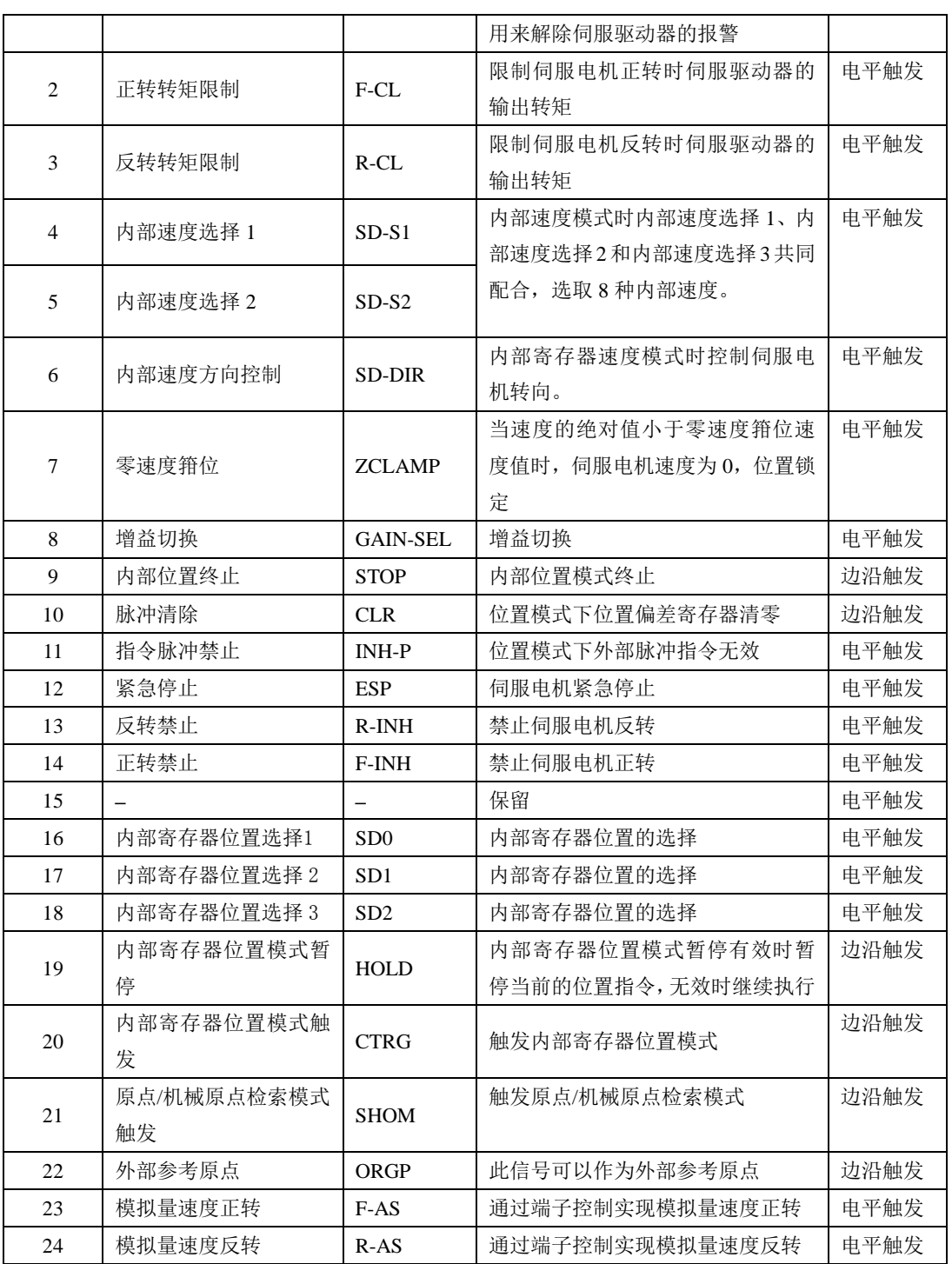

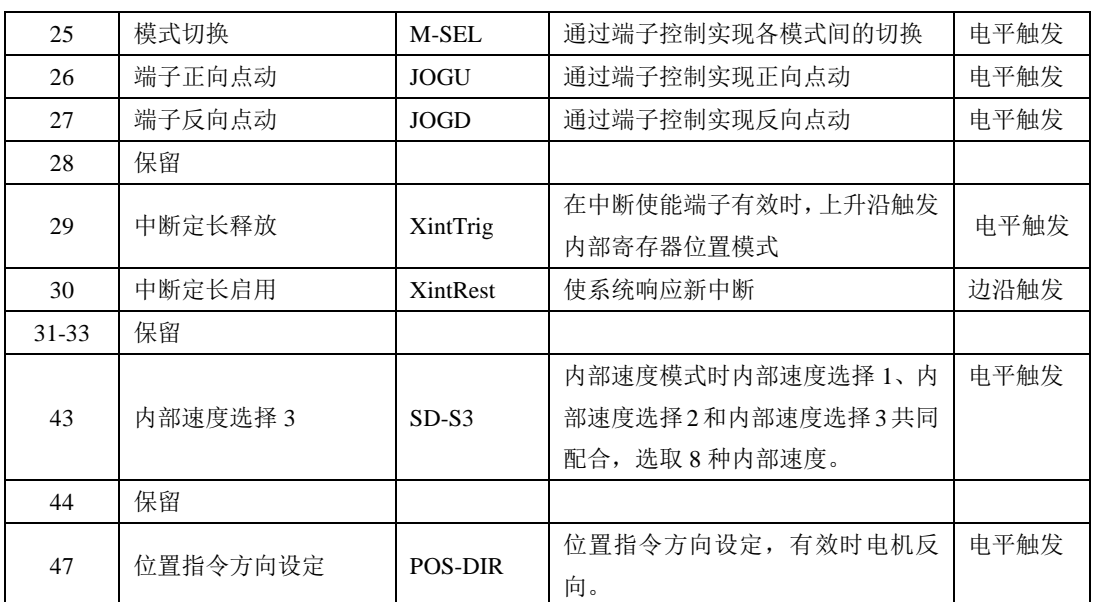

### **4.6.2** 可编程输出信号端子功能设定

可编程输出端子包括 DO1~DO3(对应用户参数 Po421~Po423)。

端子功能重新设定后必须重新上电,否则造成功能的混乱。

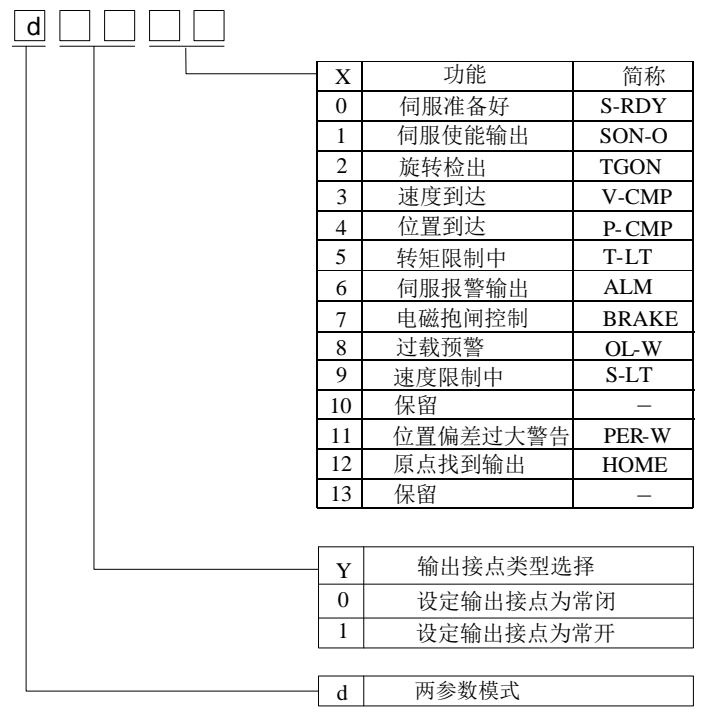

图 **4-6-2** 可编程输出端子功能设定示意图

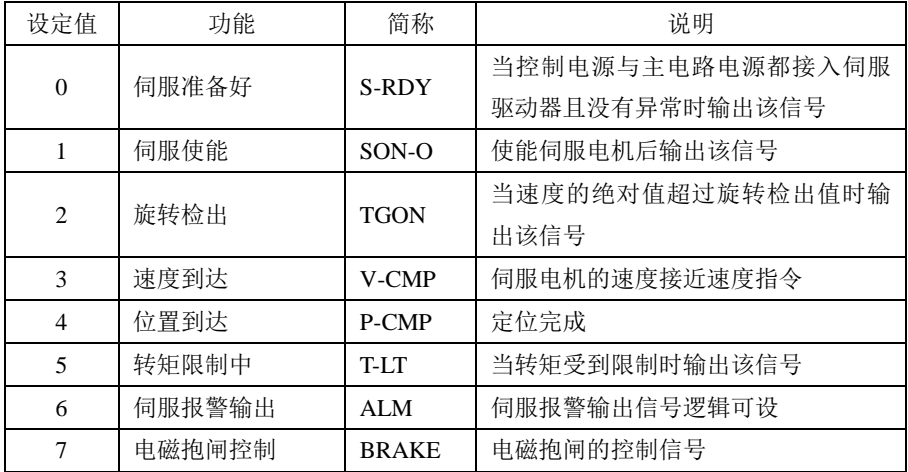

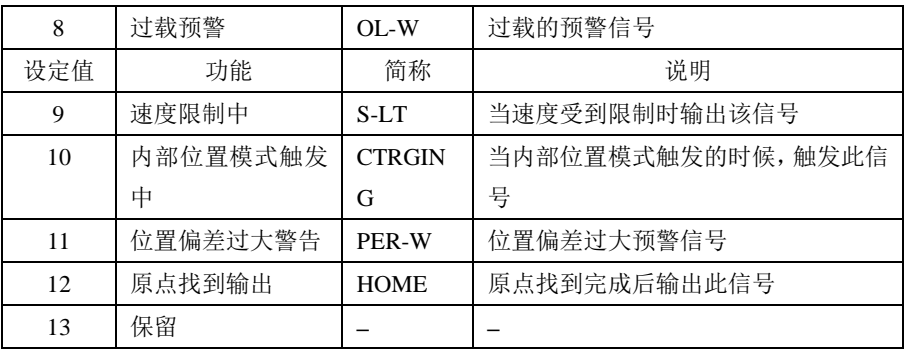

### **4.6.3** 输入端子的默认功能

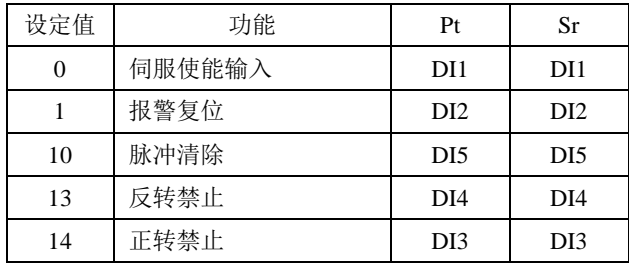

# **4.6.4** 输出端子的默认功能

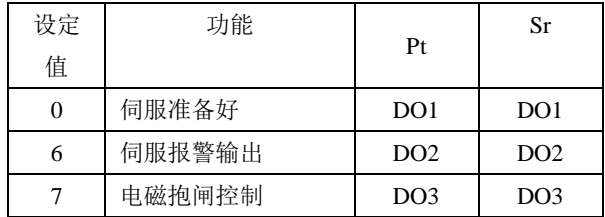

### **4.6.5** 输入输出端子状态监控

端子的输入输出状态可通过监控功能区参数进行实时的监控。具体监控参数如下:

(1)输入端子监控参数:

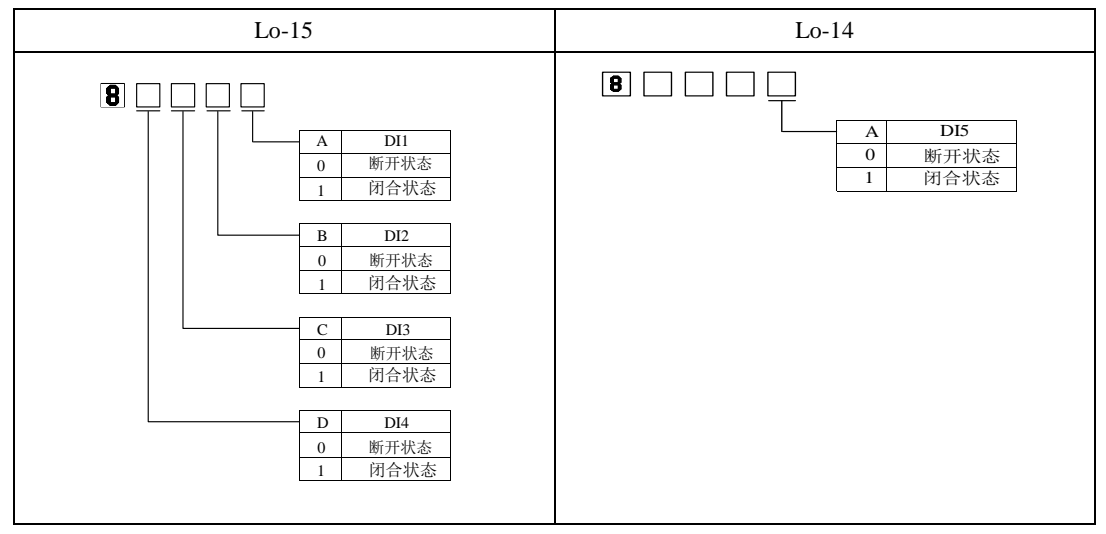

(2)输出端子监控参数:

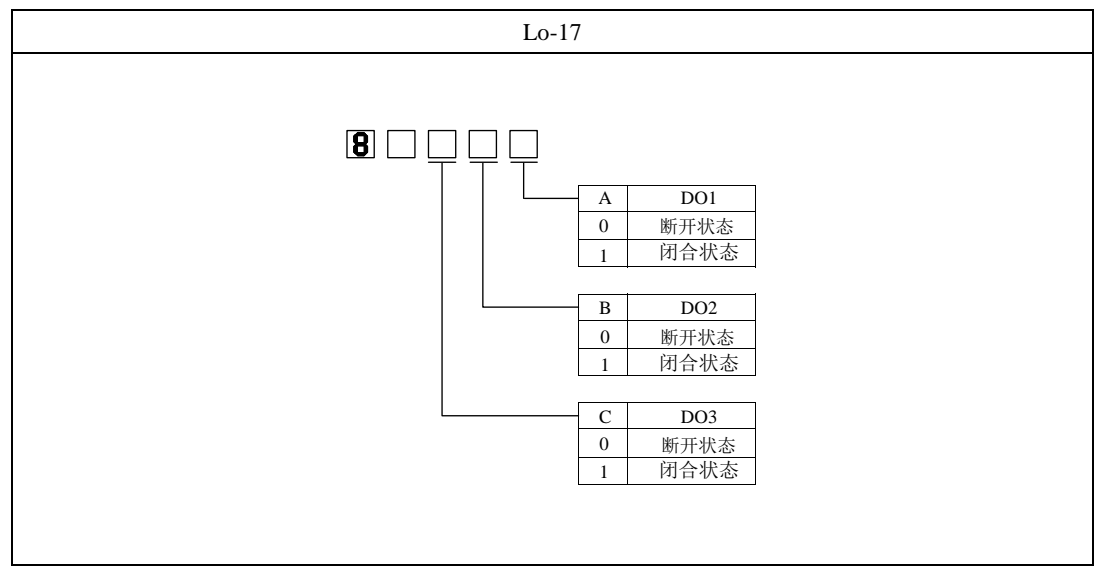

# **4.7** 输入输出信号(**CN3**)的连接实例

### **4.7.1** 位置脉冲模式的连接实例

位置脉冲模式下连接实例如图 **4-6-1** 所示。

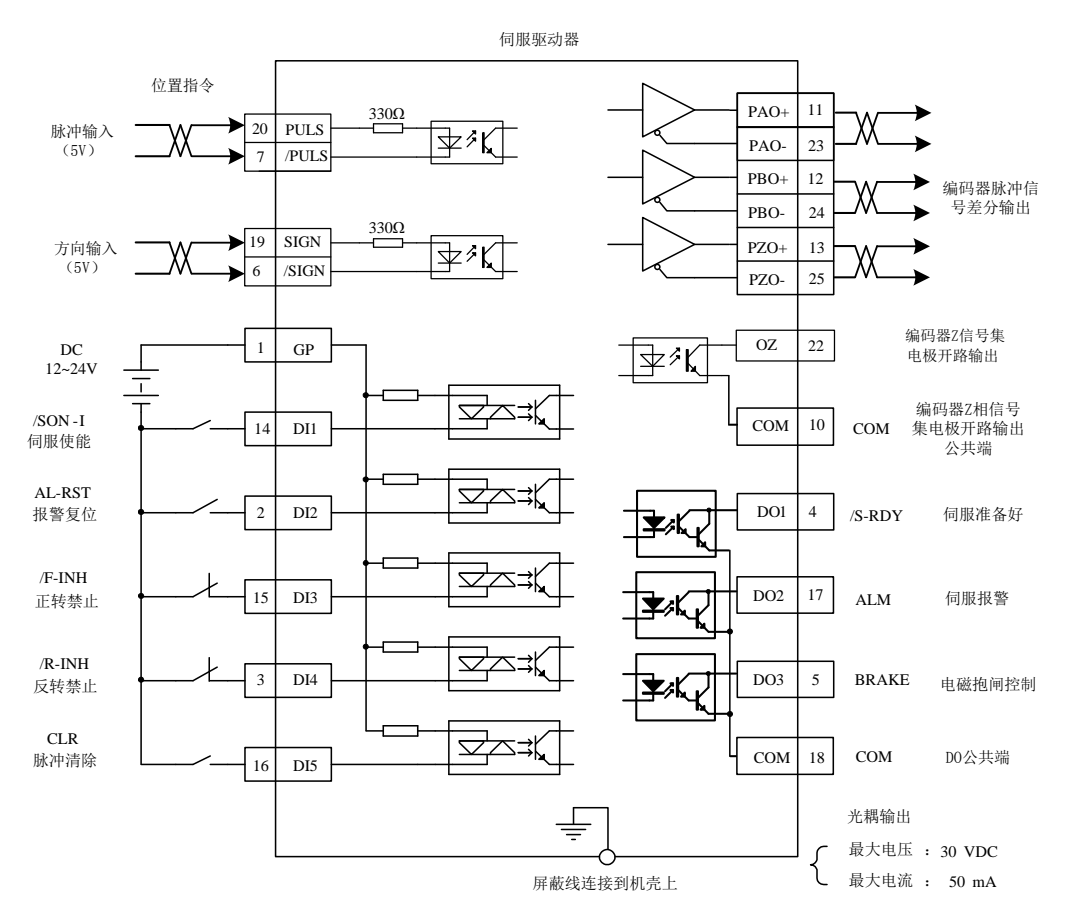

图 **4-7-1** 位置脉冲模式下连接实例

说明:

 $1 \nightharpoonup$  未示多股绞合线。

2 建议用户自行配置外部 12~24V 直流电源。

3 图中 DI1~DI5 为可编程输入端子,DO1~DO3 为可编程输出端子,用户可通过参数重新定义功能。

4 位置指令的形态由用户参数 Po300 决定,本例采用差分信号输入作为实例。

5 本例位置指令为 5V 差分信号, 如采用 24V 脉冲或其他连接形式, 请参见 4.4.3 指令脉冲输入接口。

# 五 面板操作及用户参数的使用

### **5.1** 操作面板的说明

# **5.1.1** 操作面板各部分说明

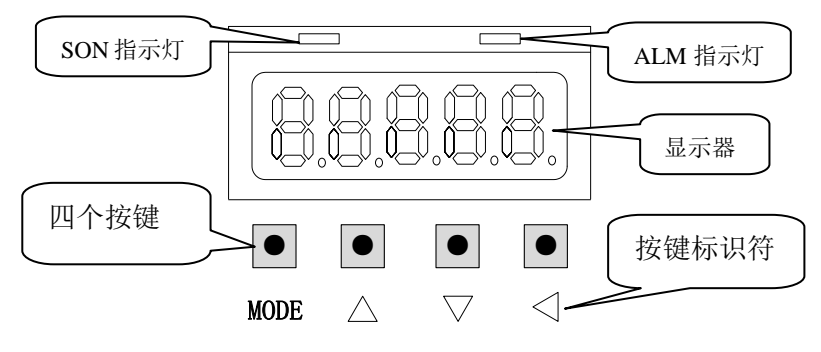

### 图 **5-1-1** 操作面板示意图

### **5.1.2** 操作面板各部分功能

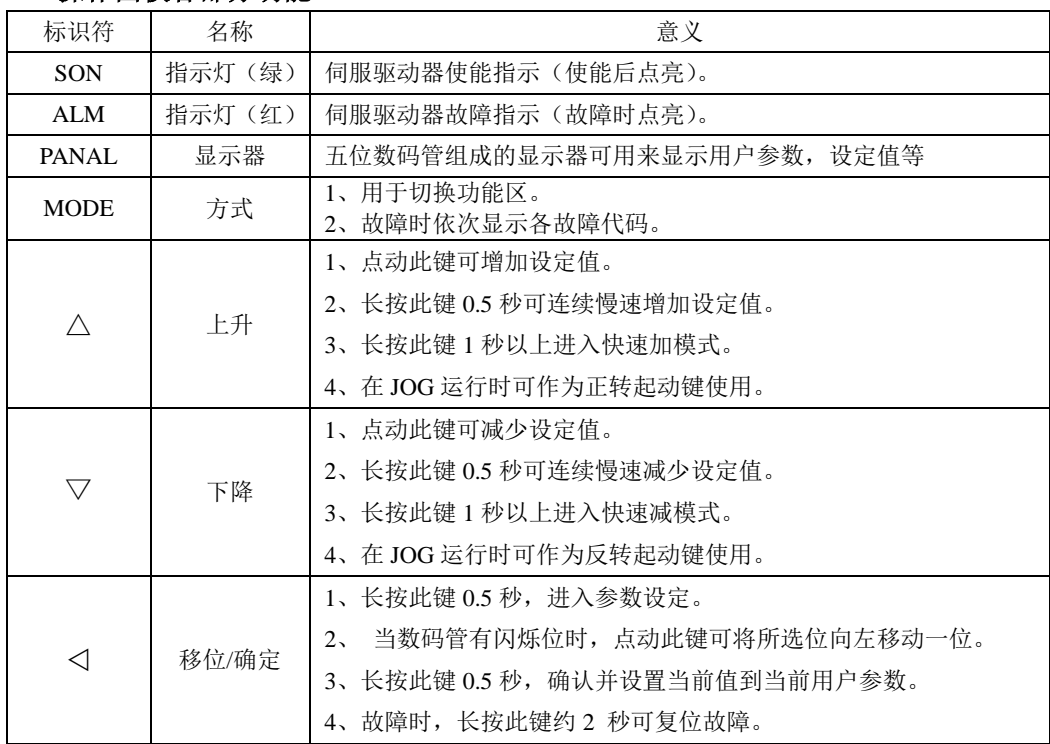

### **5.2** 用户参数使用说明

用户参数的显示效果举例如下:

Po008 お手册中表示方法如下: Po001。

本说明书用空心笔段码来表示当前闪烁的操作位,说明该位为可调整位。

☞根据用户参数的操作方式和表示意义,本手册将在整个手册中采用如下三种模式来引用参数值。

☞□□□□□表示操作面板上自左向右依次排列的五位数码管上的可操作位。

#### ■一参数模式(不做特殊说明,参数为一参数模式,请注意)

□□□□□一参数模式即所有位是一个参数。

Q

如上所示,引用方式举例:

例 **1**:Po113 内部速度给定 1 为 1000r/min,实际显示内容如下:

[| 000 (単位为 0.1 r/min)引用方式为 Po113=1000。

例 **2**:Po114 内部速度给定 2 为-1000r/min,实际显示内容如下:

[10000 (单位为 0.1 r/min)引用方式为 Po114=-1000。

注:小数点同时点亮表示当前值为负数。

#### ■两参数模式

d □□□□两参数模式即除第一位外,每两位为一个可调整参数。

Y X

如上所示,两参数模式时,分别用 XY 表示可调整参数位,引用方式举例: 例:Po407 CN3-5 端子功能设置为报警复位。实际显示如下:

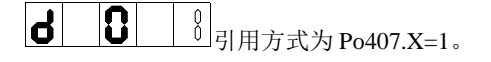

#### ■四参数模式

b □□□□四参数模式即除第一位外,每一位为一个可调整参数。

D C B A

如上所示,四参数模式时,分别用 ABCD 表示可调整参数位,引用方式举例:

例: 位置模式下选择脉冲+脉冲的脉冲指令形态,则 Po300 的参数值的最后一位设置为 1。实际显示内 容如下:

**b000** ] 对用方式为 Po300.A=1。

#### ■五位以上长度显示模式

□□□□□五位以上的显示参数中,第一位表示当前页数,其余的表示此时的数值,例如:

E D C B A

例:设置机械原点数值,Po136=131072,实际显示内容如下:

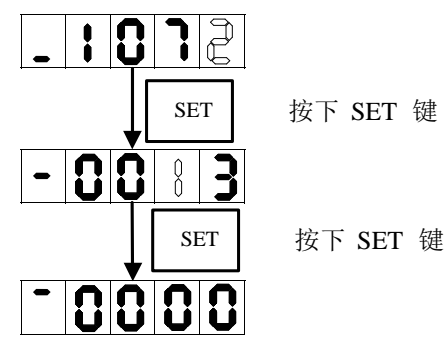

SET | 按下 SET 键

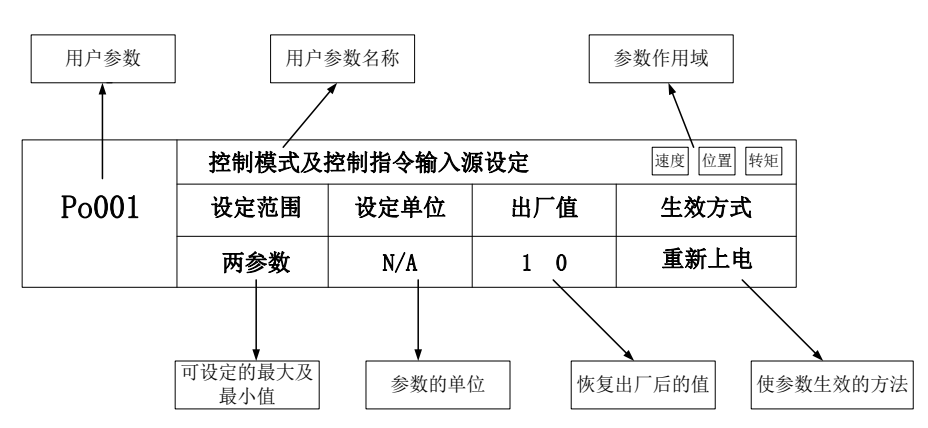

注:参数的作用域是指参数起作用的运行模式。

即: 速度速度模式; 位置位置模式; 转矩转矩模式。

### **5.3** 面板操作步骤

### **5.3.1** 用户参数区的切换

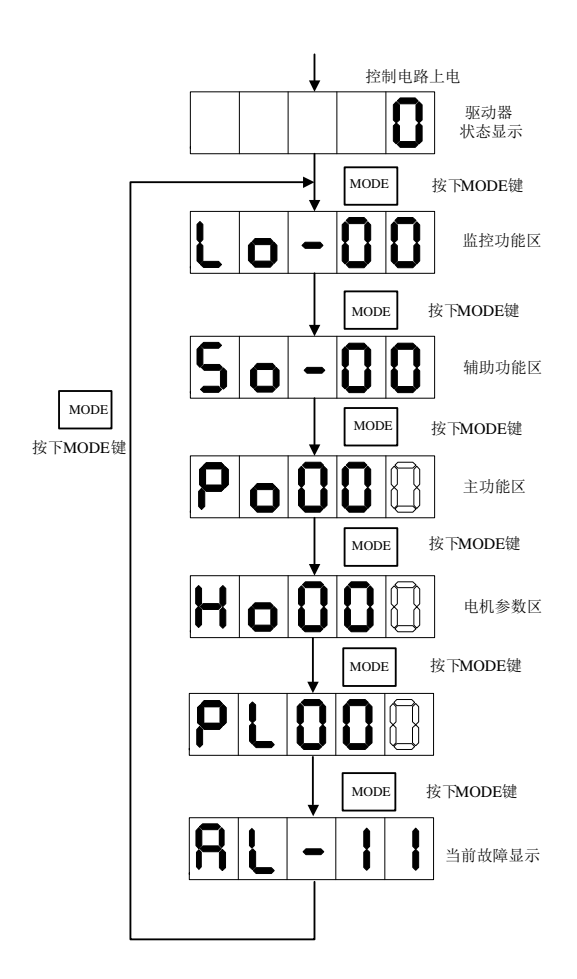

图 **5-3-1** 用户参数区切换示意图

接通主电路电源后,在没有故障的情况下,操作面板首先显示用户参数 So-09 所设置的驱动器状 态显示内容(出厂值为电机转速)。通过按 MODE 键,可以在监控参数区、辅助功能参数区、主功能 参数区、电机参数区以及当前报警代码(当前无报警则不显示报警代码)之间进行切换。

## **5.3.2** 监控参数区使用举例

以 Lo-14 (DI5 状态显示)的使用为例:

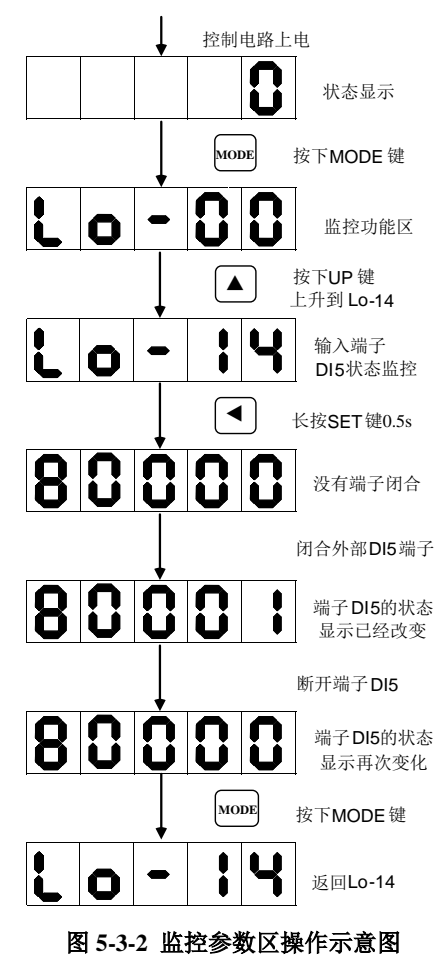

## **5.3.3** 辅助功能参数区使用举例

以 So-14 (JOG 点动运行)的使用为例:

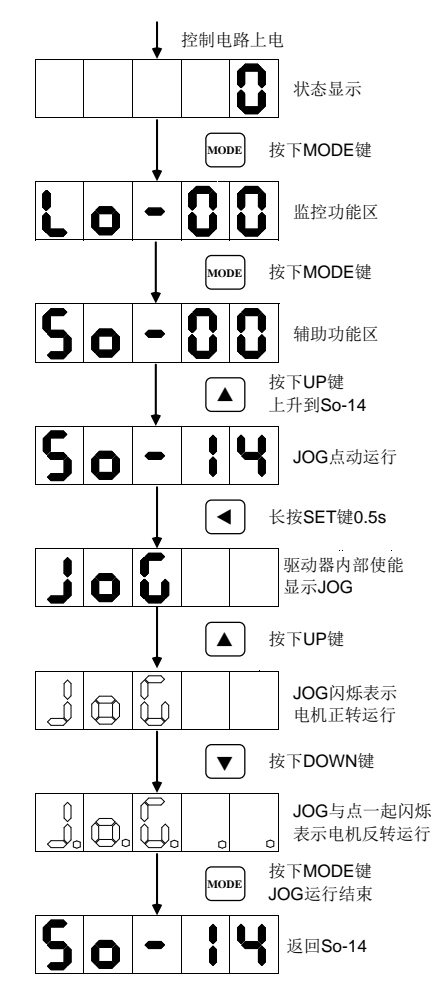

图 **5-3-3** 辅助功能参数区的操作示意图

### **5.3.4** 主功能参数区使用举例

以 Po001 的设置为例说明用户参数的设置方法:

Po001.Y=0, 设定电机顺时针旋转方向为正转方向; Po001.X=3, 选择模拟量速度模式。

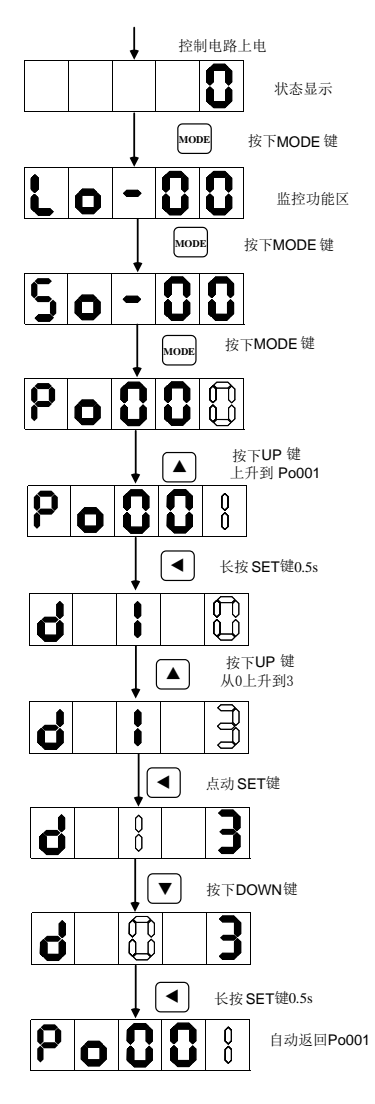

图 5.3.4 用户参数的设置示意

若要设置或者更改的功能码数字大于 5 位数字, 那么设置方法如下所示: 设置原点检索偏移脉冲数(Po123)为 100000000;

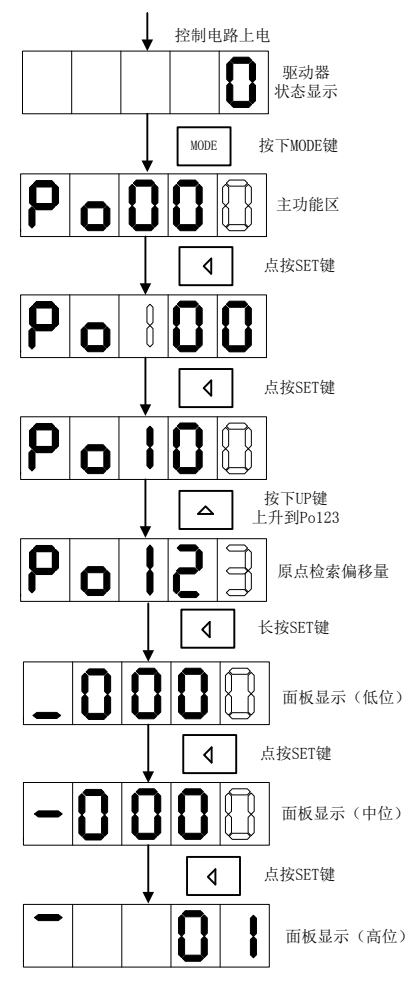

图 5.3.5 用户参数的设置示意

# 六 运行

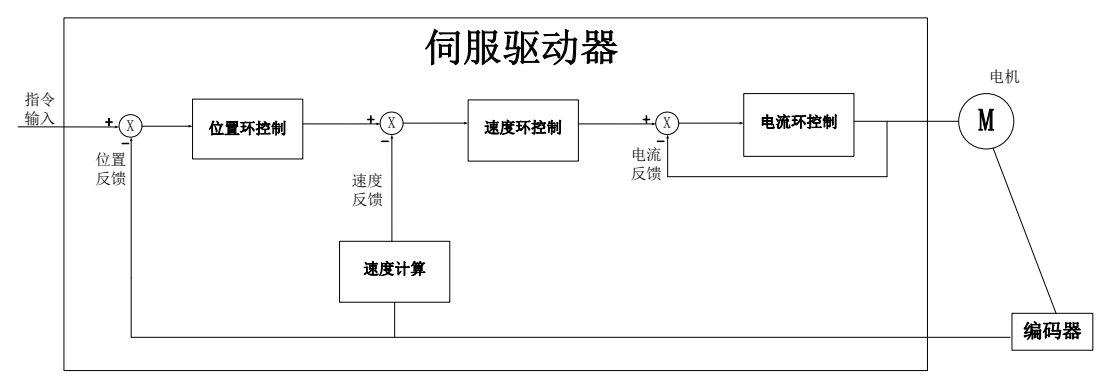

伺服系统由伺服驱动器、伺服电机和编码器三大主要部分组成

#### 图 **6** 伺服系统控制框架图

 伺服驱动器是伺服系统的核心,通过对输入信号和反馈信号的处理,伺服驱动器可以对伺服电机进 行精确的位置、速度和转矩控制,即位置、速度、转矩以及混合控制模式,其中,位置控制是伺服系统 最重要、最常用的控制模式。

 位置控制是指通过位置指令控制电机位置,以位置指令总数确定电机目标位置,位置指令频率决定 电机转动速度,伺服驱动器能够对机械的位置和速度实现快速、精确的控制。因此,位置控制模式主要 用于需要定位控制的场合,比如机械手、贴片机、雕刻机、数控机床等。

 速度控制是指通过速度指令来控制机械的速度。通过数字、模拟量电压或者通讯给定速度指令,伺 服驱动器能够对机械速度实现快速、精确的控制。因此,速度控制模式主要用于控制转速的场合,或使 用上位机实现位置控制,上位机输出作为速度指令输入伺服驱动器的场合,例如模拟量雕铣机等

 伺服电机的电流与转矩呈线性关系,因此,对电流的控制即能实现对转矩的控制。转矩控制是指通 过转矩指令来控制电机的输出转矩。可以通过数字、模拟量电压或者通讯给定转矩指令。转矩控制模式 主要用于对材料的受力有严格要求的装置中。

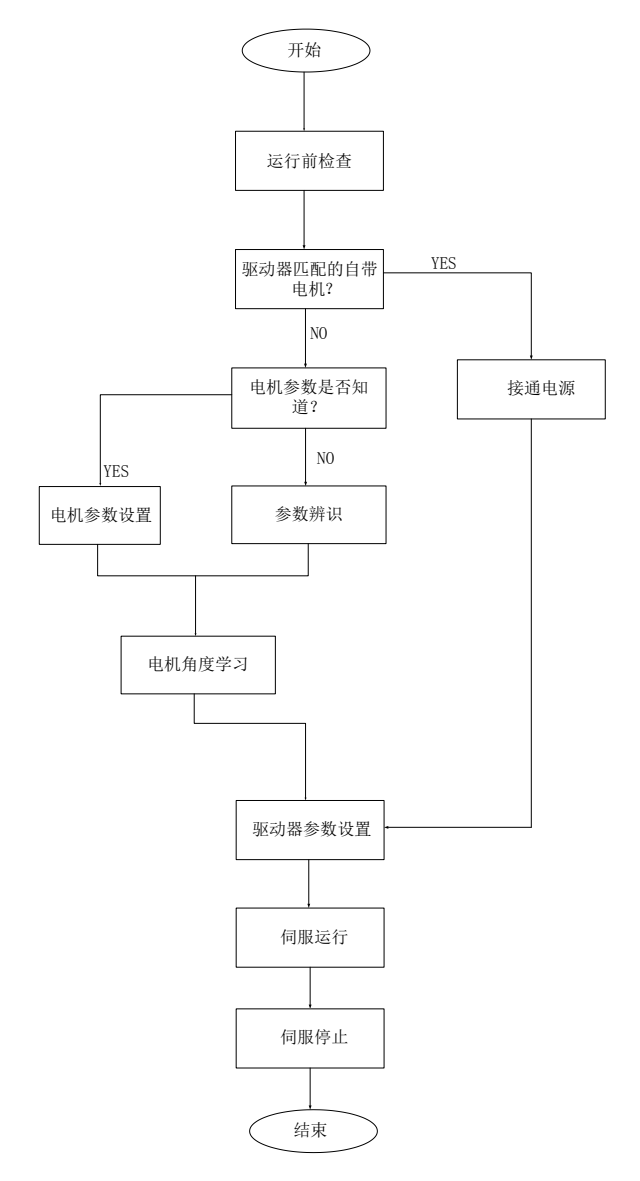

图 6.1 伺服驱动器设定流程简图

 $\hat{\mathbb{A}}$  注意

请先在无负载下,让伺服电机正常运作,之后再将负载接上以避免不必要的危险。

参数辨识功能是指在伺服系统更换电机,而电机与驱动器的相序匹配关系,伺服电机各个参数未知 的情况下,伺服自动识别的功能。正常在使用标配电机试运行前通常不需要启用本功能。

系统将所识别的电角度作为电机运行角度的参照,否则电机将无法运转,系统报错。参数辨识包含 电机参数辨识、电机角度辨识,在进行参数辨识前请先确认:

(**1**)电机实际功率;

(**2**)电机编码器线连接正确;

#### (**3**)电机未与任何机械设备连接;

(**4**)系统处于伺服 **OFF** 状态;

So-25 设为 3 时,需要把电机的实际功率输入到驱动器里面,然后在进行正常的辨识

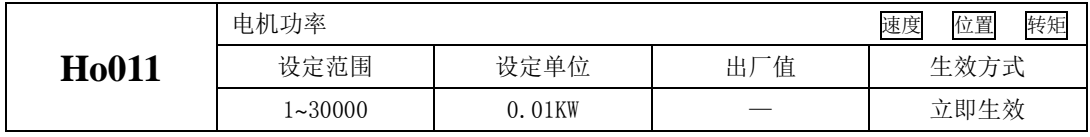

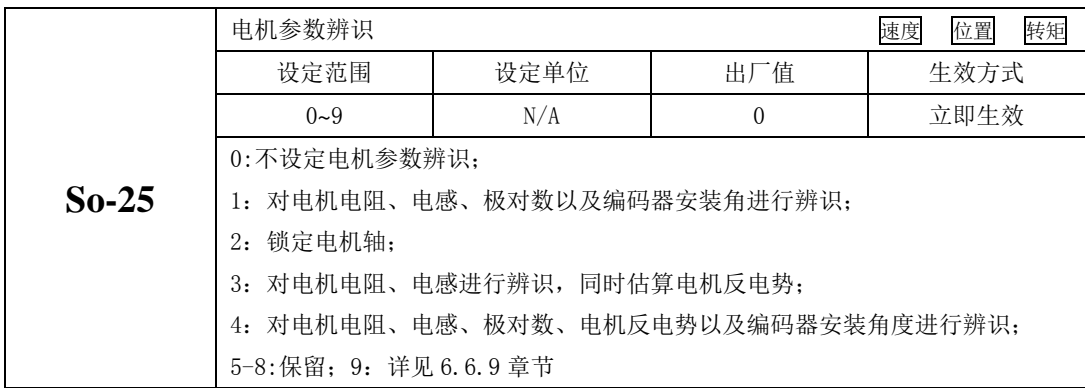

So-25 设为所需要的功能, 进入 So-14 点动模式 (参考 6.1.5), 系统开始进入学习模式, 面板显示 闪烁的"TEST",辨识完毕之后,面板返回至 So-14 界面,同时电角度记入 Ho018 中;辨识电角度中,若 出现线序错误时伺服驱动器报 AL-05, 报错后请停机并调整线序, 确保线序无误后再重复学习的步骤, 直到面板不报警同时能返回 So-14 界面。

### 注意:

出现线序错误报警时,只需任意颠倒其中两相,然后重新进行辨识。若一直出现报警,请进行如下操作: 1、请确认驱动器是否损坏,若有损坏,请把机器返回公司或者代理商处进行维修处理;

2、若机器没有损坏,请检查编码器线缆的线序是否正确;

3、若机器在学习过程中出现其他报警,请参考第 9 章节;

# **6.1** 基本参数设定

### **6.1.1** 运行前检查

为了防止意外损坏,伺服驱动器和伺服电机运行之前需要进行以下检查:

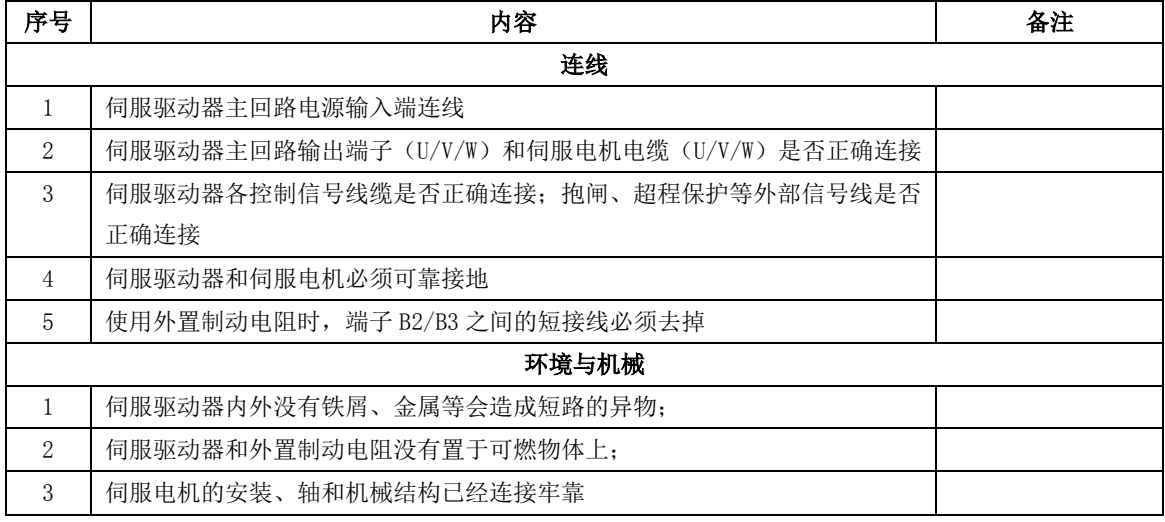

### **6.1.2** 接通电源

#### 1)接通主回路电源

对于三相 220V 主回路电源端子为 L1、L2、L3,接通主回路电源后,母线电压指示灯显示无异常, 且面板显示"0",表明伺服驱动器处于可运行的状态,等待上位机给出伺服使能信号。

若驱动器面板显示器一直显示"AL-XX",请参考第 9 章, 分析并排除故障原因

#### 2)将伺服使能(S-ON)置为无效(OFF)

使用伺服使能时,SDP20 系列支持两种方式:1)通过内部参数使能;2)通过 DI 端子使能。

使用内部参数使能时,需要通过 Po004 进行选择,然后 Po100 给使能的指令;使用 DI 端子使能时 请首先将伺服驱动器的 1 个 DI 端子配置为功能(FunIN.1:S-on, 伺服使能), 并确定端子有效逻辑, 然 后通过上位机通讯或者外部开关将其置为有效。

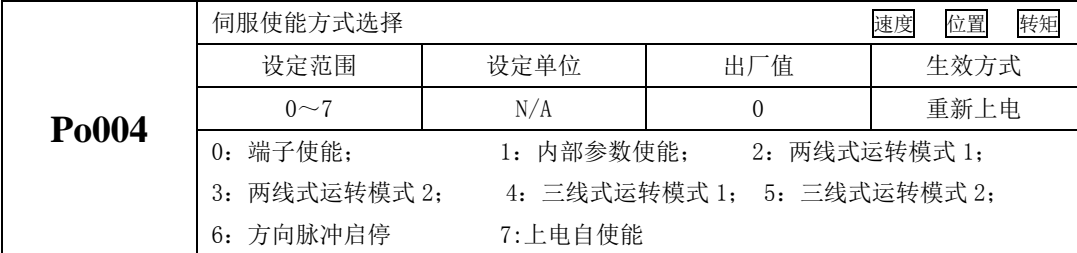

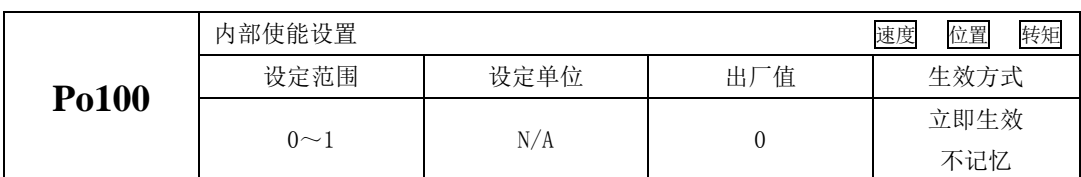

在速度和转矩模式下,伺服使能的方式可根据实际情况选择两线式、三线式或方向脉冲启停。在使 用的时候需要配合 DI 信号使用, 以下对这句中方式做详细的使用说明。

注: "FWD (DI 功能号 23)"、 "REV (DI 功能号 24)"、 "X (DI 功能号 0)"为 DI1-DI5 中三个 DI 信号。

(1) 两线式运转模式 1;

该模式为最为常见的模式,由 FWD 和 REV 端子的指令来决定电机的正反转。典型的接线图如下所示:

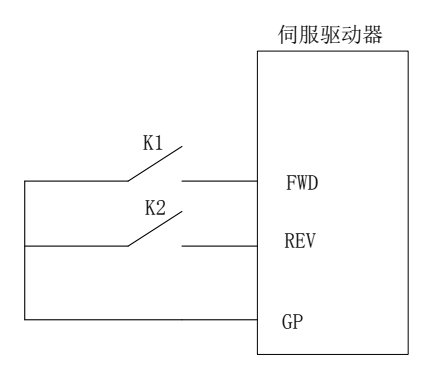

#### 图 6.1.1 两线式运转模式 1 接线示意图

表 6.1.1 两线式运转模式 1 端子代表的含义(0: 端子断开; 1: 端子闭合)

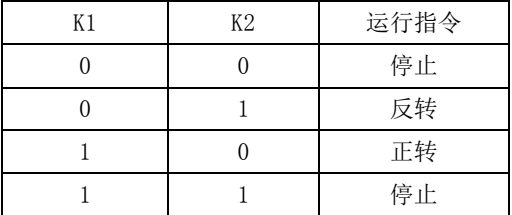

(2) 两线式运转模式 2;

在该模式下,FWD 为使能端子,电机的方向由 REV 的状态来确定。典型接线图如下所示:

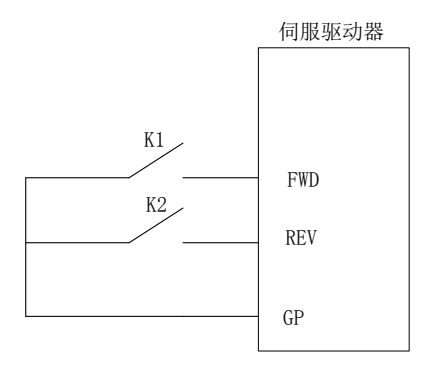

#### 图 6.1.2 两线式运转模式 2 接线示意图

表 6.1.2 两线式运转模式 1 端子代表的含义(0: 端子断开; 1: 端子闭合)

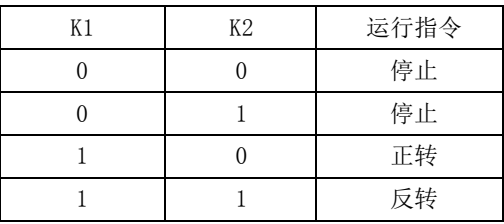

(3) 三线式运转模式 1;

该模式下, X 端子为使能端子, 方向分别由 FWD 和 REV 控制, 停止运行时需要切断使能端子通路。 上升沿有效。典型的接线图如下所示:

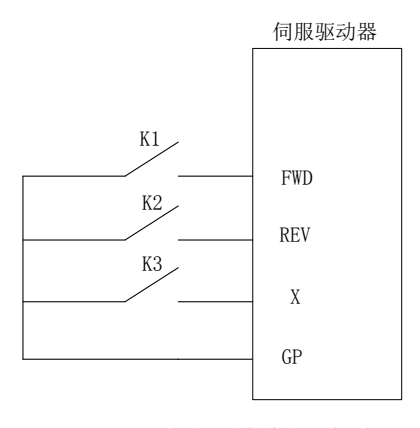

#### 图 6.1.3 三线式运转模式 1 接线示意图

K1:电机正转;K2:电机反转;K3:使能端子;

(4) 三线式运转模式 2;

在该模式下,X 为使能端子,运行指令由 FWD 给出,方向由 REV 的状态来决定,停止运行时需要切 断使能端子的通路。当 K2 闭合时, 电机反转; 当 K2 断开时, 电机正转。典型的接线图如下所示:

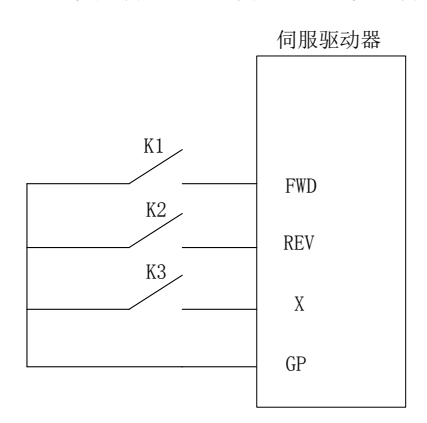

#### 图 6.1.4 三线式运转模式 2 接线示意图

(5) 方向脉冲启停;

在该模式下,FWD 端子通过检测脉冲边沿控制电机的运行,当脉冲触发时,电机正转运行,再次脉 冲触发时电机停止运行。REV 端子功能同样,只不过电机的旋转方向是相反的。典型的接线图如下所示:

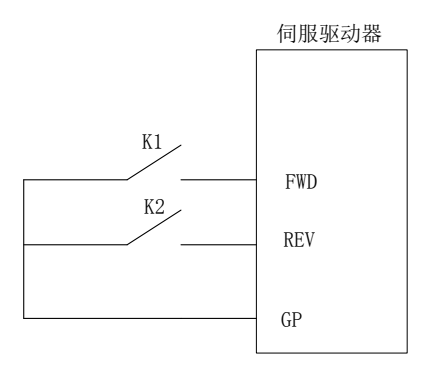

图 6.1.5 方向脉冲控制启停接线示意图

#### **6.1.3** 参数设置

#### 1)电机参数

电机参数主要包括电机的额定电压、额定电流、编码器线数、额定转速、电机极对数、相电阻以及 电感、转动惯量、反电势、线电压等内容。在运行前请确认这些参数的设定值与实际电机一致,否则电 机将不能正常工作, 甚至烧坏伺服系统。在 So-48 置 1 后可对电机参数进行修改, 否则显示面板会显示 "*Err*"。各参数详细功能如下:

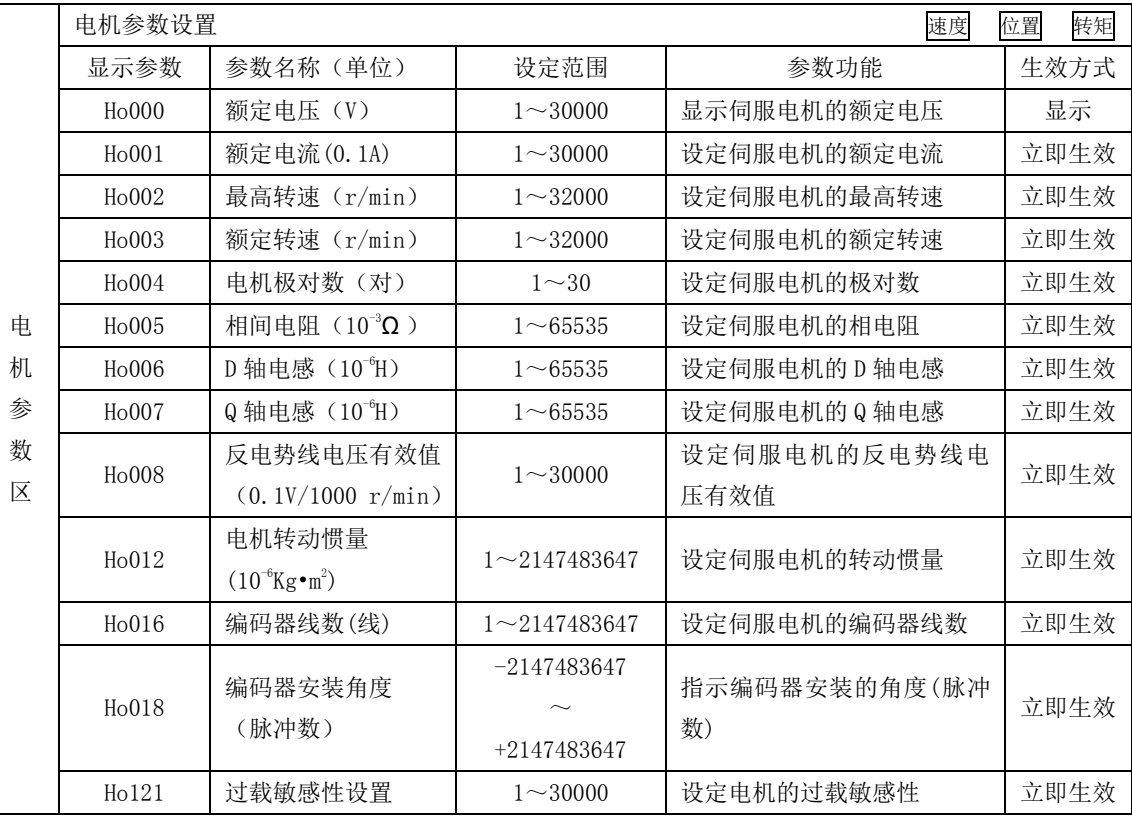

电机相关参数可以按照上表内容进行设定,此外,在使用时还要注意以下几点:

(1)参数 Ho016 的值为实际电机编码器的线数;若编码器为光电式编码器,则需要输入编码器线数 4 倍频之后的数值,若为通讯式编码器,则需要按照实际线数输入即可。参数 Ho018 的值是在电角度识 别完成以后系统记录的编码器安装角度,电角度识别操作方法请参考第 6 章节角度调整。

(2)不同电机参数对应不同的伺服电机,请务必在使用前检查确认该参数与电机实物是否一致。

(3)根据电机的发热情况更改 Ho121 可以使电机过载保护的时间提前或延后;该参数值越大过载保 护时间越长。

(4)电机参数在出厂时已由厂家设定,用户请勿自行更改此参数,凡因用户电机参数设置错误或自 行更换非标配电机所造成的系统损坏,后果自负。

64
#### 2)旋转方向选择

出厂时设定逆时针旋转(从伺服电机轴的一侧看)是正转方向,此时 Po001.Y 的值为 1。当需要设 定伺服电机的正转方向为顺时针时只需将 Po001.Y 的值设为 0。

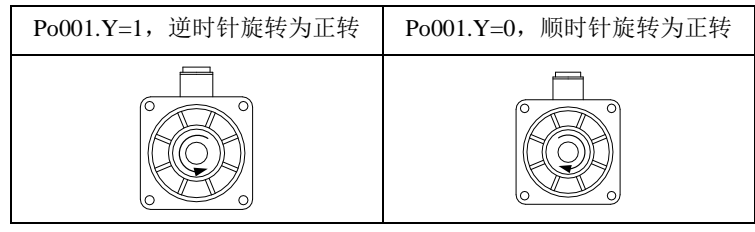

图 6.1.6 电机旋转方向示意图

#### 3) 抱闸设置

抱闸是在伺服驱动器处于非使能状态时,防止伺服电机轴运动,使电机保持位置锁定,以使机械的 运动部分不会因为自重或外力移动的结构。抱闸制动功能仅适用于带有抱闸器的伺服电机。

#### **a**) 抱闸接线;

常用的电磁抱闸电路如下所示:

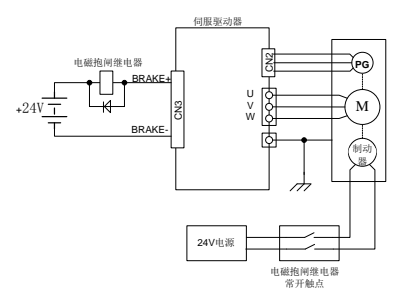

图 6.1.7 抱闸器接线示意图

说明:

**1**、电机内置电磁抱闸仅用于停机状态时(起保持的作用)。

**2**、电磁抱闸线圈有极性,配线时请注意区分。

**3**、电磁抱闸电源需由用户准备,电压 **24VDC**(±**10%**),电流大小根据抱闸器铭牌选用。此外,电磁 抱闸和控制信号请不要使用同一个电源。

#### **b**) 抱闸软件设置;

使用电磁抱闸制动时需要将驱动器的 1 个 DO 功能设置为以下输出信号:

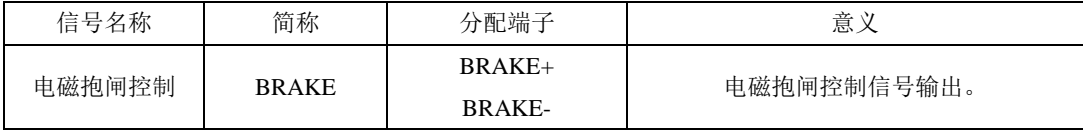

根据驱动器的状态,抱闸机构的工作时序可分为伺服正常状态以及伺服断电状态;

1) 伺服正常状态抱闸时序

伺服正常状态可分为伺服电机静止时的制动和旋转时的制动

- 静止: 电机实际转速低于 20r/min:
- 旋转:电机实际转速达到 20r/min 以及以上。
- a) 伺服电机停止时的制动

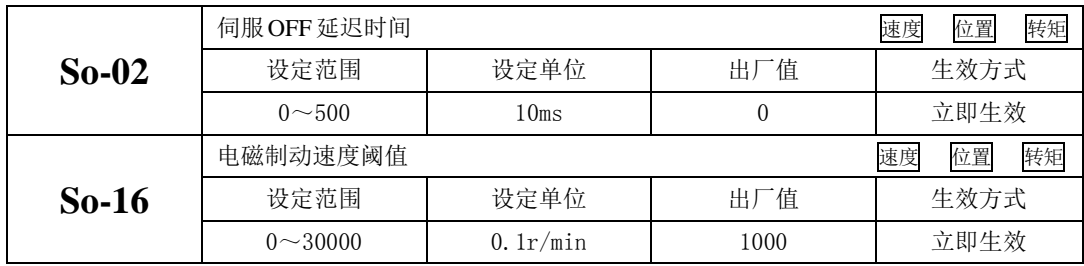

# 注意:此 **So-16** 值不宜设定过大,建议使用出厂值。

当伺服电机停止时或电机转速绝对值小于 So-16 的设定值时,如果此时使能信号关闭,同时关闭电 磁制动信号, 伺服将延时 So-02 的设定值后, 伺服驱动器变为非使能状态。

逻辑时序如下图所示:

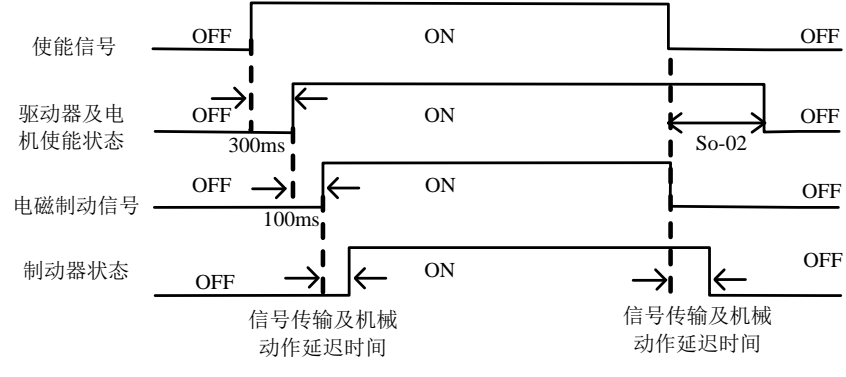

图 6.1.8 电磁抱闸制动时序图

注意:发生报警时,伺服驱动器将立即变为非使能状态,**So-02** 设定值无效。

#### b) 伺服电机旋转中的制动

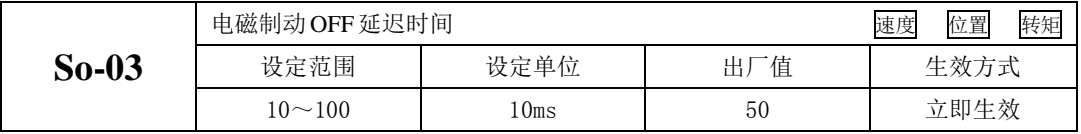

当伺服电机旋转中且转速绝对值大于 So-16 的设定值时,发生报警事件后伺服驱动器立即变为非使 能状态,伺服电机自由减速;当满足下述①、②任一事件时,将关闭电磁制动信号。

①速度降到 So-16 的设定值;

②从驱动器变为非使能状态,延时 So-03 的设定值后; 逻辑时序如下图所示:

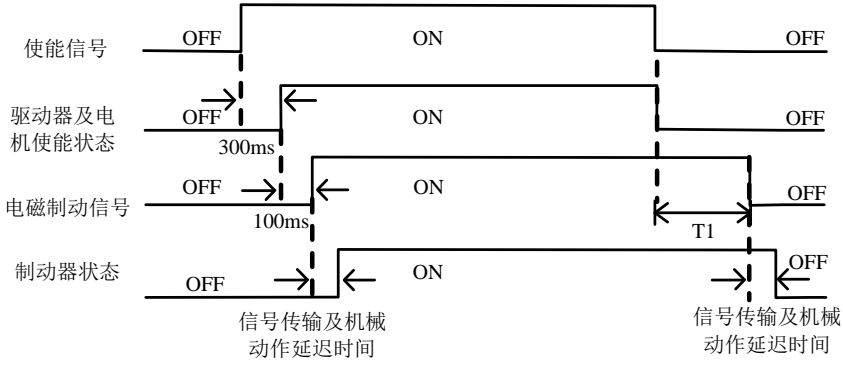

图 6.1.9 电磁抱闸制动时序图

### 注: 去掉伺服使能后,**T1** 时间实际为 **So-03** 与速度降到 **So-16** 设定值所需时间的较小值。

#### **6.1.4** 超程保护功能

超程是指机械的可动部分超越设定区域。超程一般使用限位开关、光电开关或利用编码器多圈圈数 进行检测,即硬件超程或软件超程。

1、硬件超程保护功能

伺服驱动器一旦检测到限位开关信号动作,会立即强制当前运转方向上速度为 0,对于逆向的运转 不起作用。

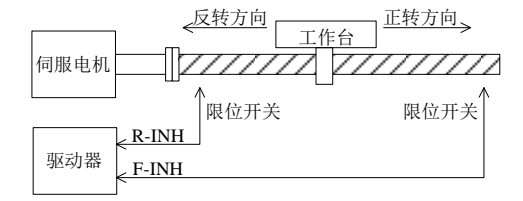

#### 图 6.1.10 超程保护限位开关设置示意图

(1)输入信号

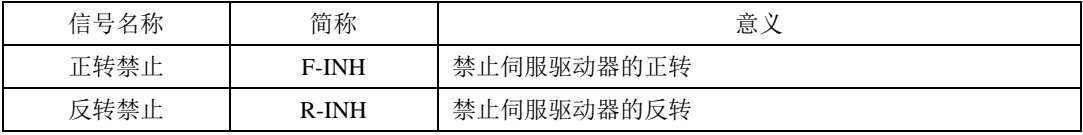

(2)相关参数设定

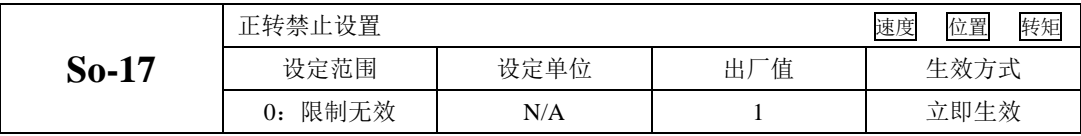

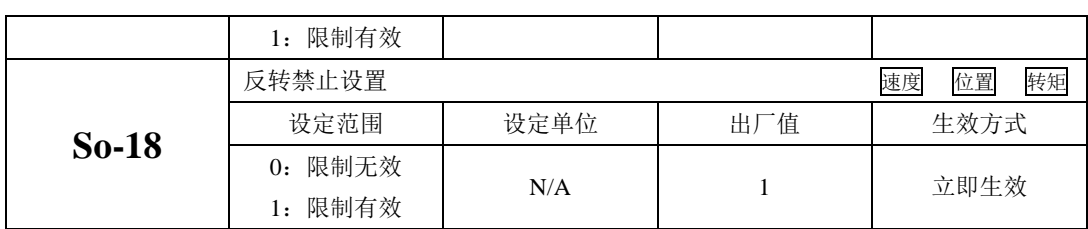

(1)启用硬件超程保护功能

在配置 F-INH 和 R-INH 功能的端子后, 设置 So-17=1 和 So-18=1, 可通过外部控制端子来实现硬件 超程保护功能。为了安全的考虑,出厂设置正反转禁止端子有效,且为常闭触点输入,以保证在出现断 线之类故障时也能实现保护功能。

(2)屏蔽硬件伺服超程保护功能

设置 So-17=0 和 So-18=0,可屏蔽硬件超程保护功能。另外,不配置 F-INH 和 R-INH 功能的输入端 子也可以实现屏蔽功能。

(3)硬件超程时的停止转矩设定

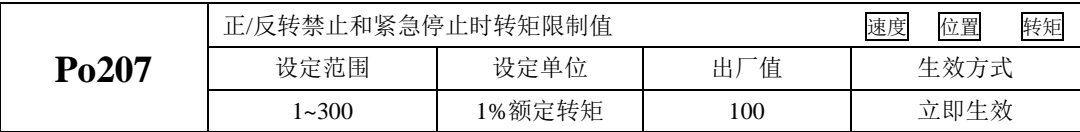

当正/反转禁止信号或紧急停止信号有效时,伺服电机停止时的转矩限制受 Po207 限制;

转矩模式下,电机按照某一转向运行,给定禁止信号时,该转矩禁止值的大小由 Po216 参数设定, Po216 参数如下所示:

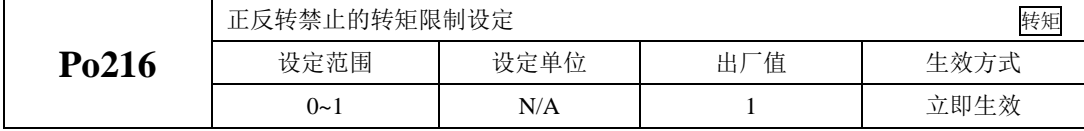

Po216=0 时, 实际的反向限制转矩为 Po207 内的设定转矩;

 $Po216=1$  时, 转矩限制值为  $0<sub>s</sub>$ 

2、软件超程保护功能

伺服驱动器一旦检测到编码器多圈位置超出设定范围,驱动器会立即产生报警。以"机械原点"为 初始位置,伺服电机可在正转设定运动范围和反转设定运动范围内运动,如果伺服电机正转超出设定范 围或反转超出设定范围,则驱动器报警 AL-27。

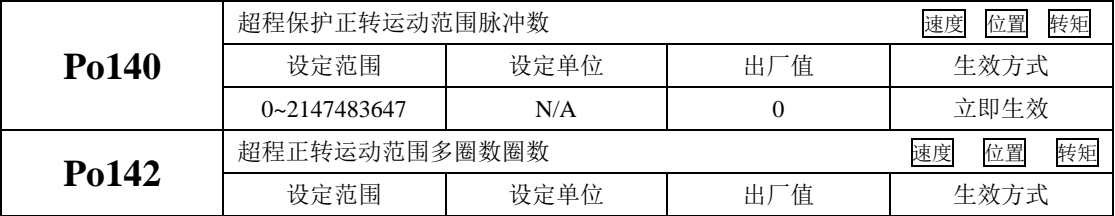

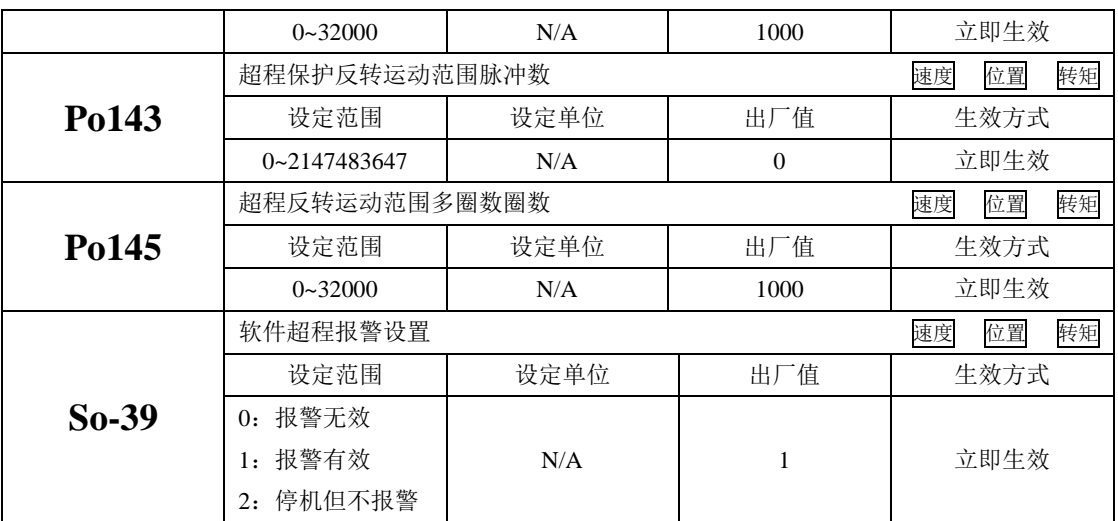

(1)使用说明

首先设置机械原点(详见 6.4.7),以机械原点为初始位置,设置正反转运动范围,可通过软件实现 超程保护功能。

(2)屏蔽伺服软件超程保护功能

设置 So-39=0,可屏蔽软件超程保护功能。

### **6.1.5** 点动运行

请使用点动运行确认伺服电机是否可以正常旋转,转动时无异常振动和异常声响。可以通过面板、 配置两个外部 DI 两种方式使用点动运行功能,电机以当前功能 So-13 出厂值作为点动速度。

#### (1)面板点动

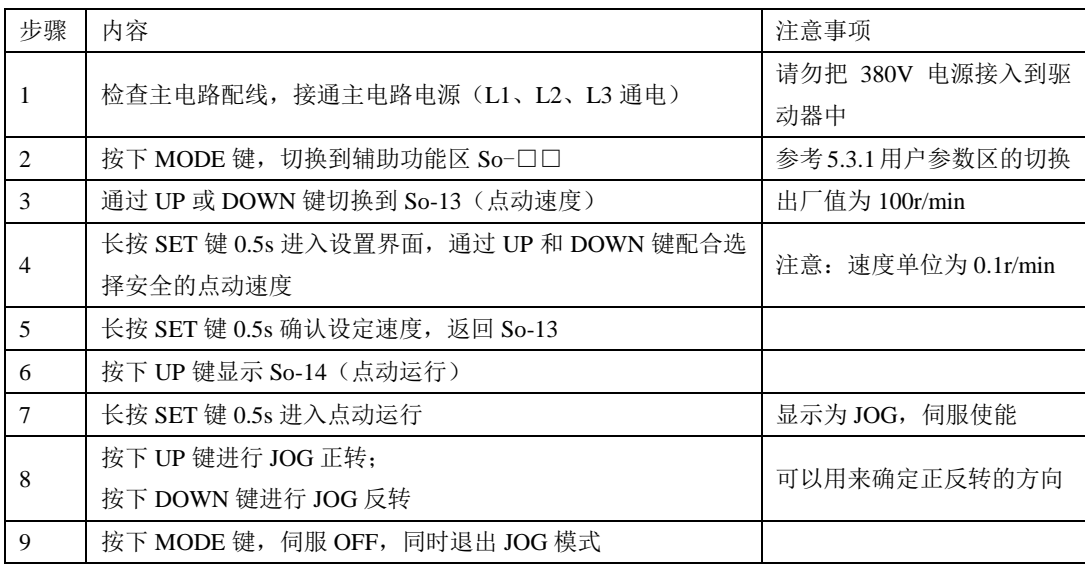

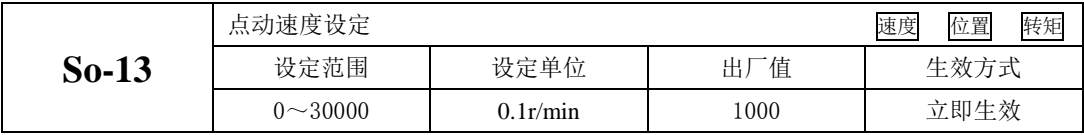

说明: 1.内部点动模式是一种特殊的速度模式,点动速度受加减速时间 Po109, Po110 的影响。

2.内部点动模式不受正/反转禁止的限制,请务必注意安全。

3.内部点动运行的面板操作步骤请参见 5.3.3 辅助区参数使。

(2)端子点动运行

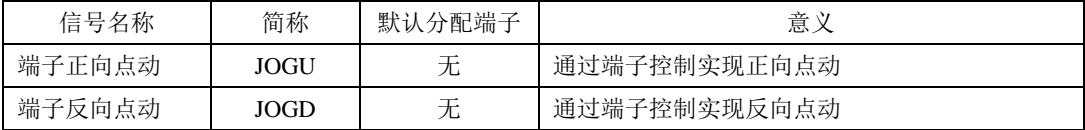

端子点动功能是通过可编程输入信号端子设定的。通过输入端子有效控制点动,输入端子无效控制 停止来实现。该功能在现场调试时使用比较方便。

#### 注意: 端子点动优先级高于其它各模式的优先级, 现场使用时须加以注意:

(1) 伺服使能 OFF 时, 给出端子点动信号, 伺服使能进入点动模式运行。

(2)伺服在任意模式运行中给出端子点动信号将会进入点动模式运行。

### **6.1.6** 时序控制

(1)电源接通时的时序图

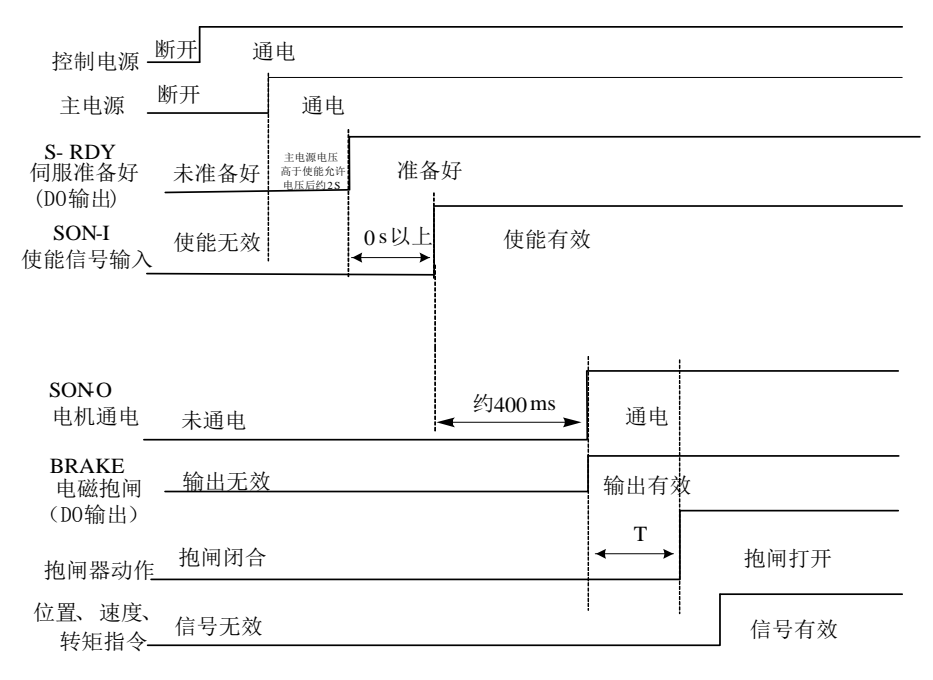

图 6.1.11 上电时的时序图

- 注:**1** 上图为无故障时从电源上电到接收到指令为止的时序。
	- **2** 伺服准备好是在微处理器复位且主电源接通后,无故障的情况下输出。
	- **3** 在伺服准备好之前,应接通主电源且伺服驱动器的所有控制信号都被忽略。
	- **4 So-07** 设为 **0** 或 **1** 时**:** 在检测到伺服使能后至少延时 **100ms** 后再发控制指令**,**否则可能造成指令被忽略。 **So-07** 设为 **2** 时**:**

在检测到伺服使能后至少延时 **20ms** 后再发控制指令**,**否则可能造成指令被忽略。

(2)运行中发生报警后的时序

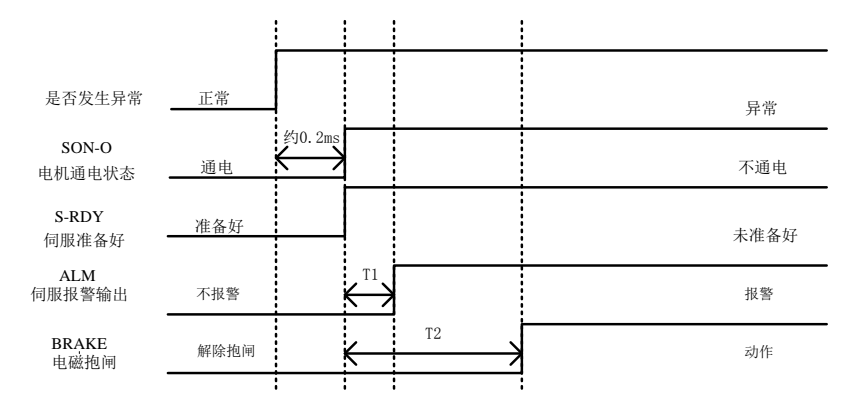

#### 图 6.1.12 伺服报警时序

#### 注:**1** 上图为伺服电机运行过程中突然出现报警时伺服驱动器的控制时序。

#### **2 T1**:根据报警类型不同约 **0.1ms~20ms**。

#### **3 T2**:电磁抱闸时间为用户参数 **So-03** 与速度到达 **So-16** 设定时间的较小值。

(3)运行中发生报警后复位时的时序

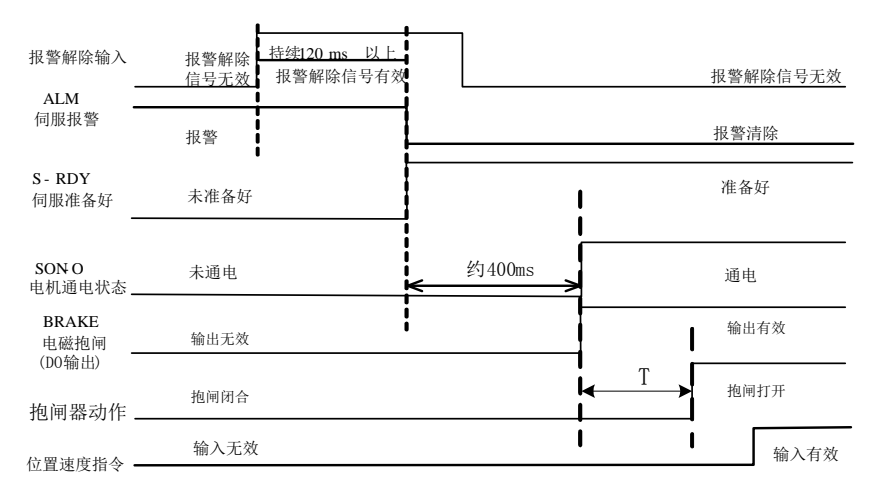

#### 图 6.1.13 报警复位时序

注:上图为运行出现故障后复位故障继续运行的时序图。

# **6.1.7** 伺服的停止

伺服驱动器的制动方式主要以下两种:1 能耗制动; 2 电磁抱闸制动

# 注意

能耗制动在伺服驱动器主电路通电后才起作用

● 电磁抱闸制动一般在伺服 OFF 后启动, 否则可能造成驱动器过载

1) 功能设定

|         | 伺服 OFF 停车模式    |      | 转矩<br>位置<br>速度 |      |
|---------|----------------|------|----------------|------|
| $So-07$ | 设定范围           | 设定单位 | 出厂值            | 生效方式 |
|         | 0: 自由停车        | N/A  | $\theta$       | 立即生效 |
|         | 动态制动<br>1:     |      |                |      |
|         | 2: 快速使能        |      |                |      |
|         | 3: 减速停机 + 自由停车 |      |                |      |
|         | 4: 减速停机 + 自由停车 |      |                |      |
|         | 5: 减速停机 + 快速使能 |      |                |      |

快速使能是指驱动器上电后继电器吸合,在给出使能信号后驱动器延迟 10ms 伺服 ON。

减速停机功能在任何模式下都生效,加减速时间受 Po109 以及 Po110 控制。So-07 设为 3-5 时, 电 机先减速停机,然后再执行后续的动作(自由停车、快速使能)

当伺服发生报警时,伺服电机会停止运行,客户可通过功能码选择电机以自由停机方式停止或者是 减速停机方式停止。

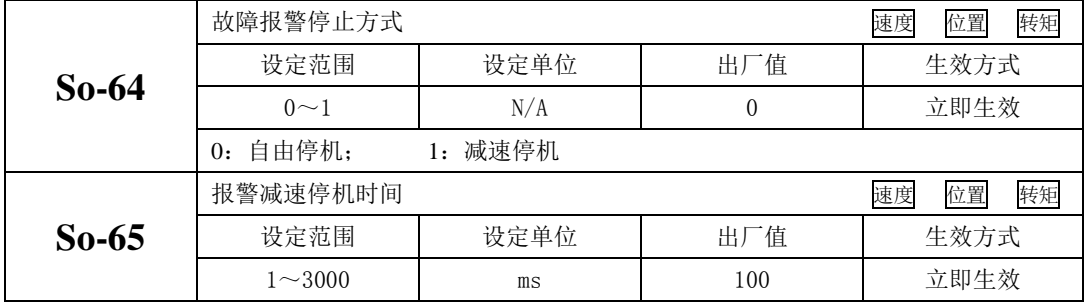

【注】

(1) 伺服报警时不是在所有的报警情况下都能减速停机,客户在使用时请多注意。

(2) 当伺服发生以下报警时,电机停止时将不能按照减速停机停止,请多注意

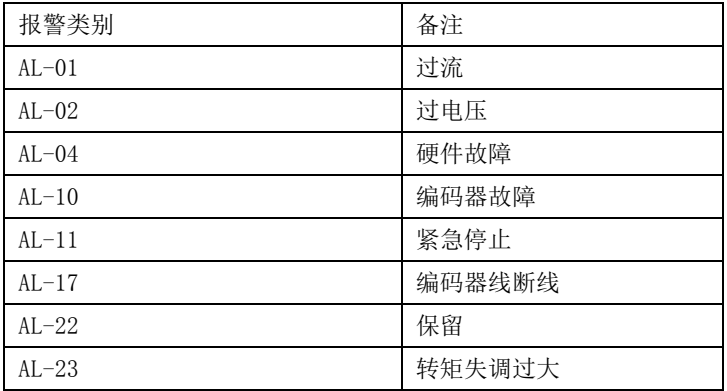

(2)能耗制动

伺服电机在减速或停机时处于再生状态(发电机状态),机械能转化为电能,通过逆变回路回馈到直 流母线,会导致直流母线上的电压升高。当电压升到一定程度将会损坏驱动器内部元器件。此时驱动器 可以通过制动电阻把回馈的能量以热能的方式消耗掉,这个过程叫做能耗制动。

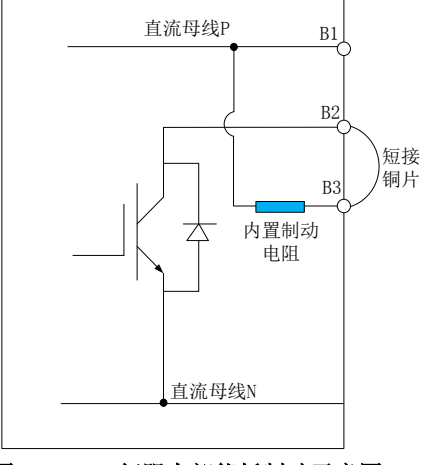

图 6.1.14 伺服内部能耗制动示意图

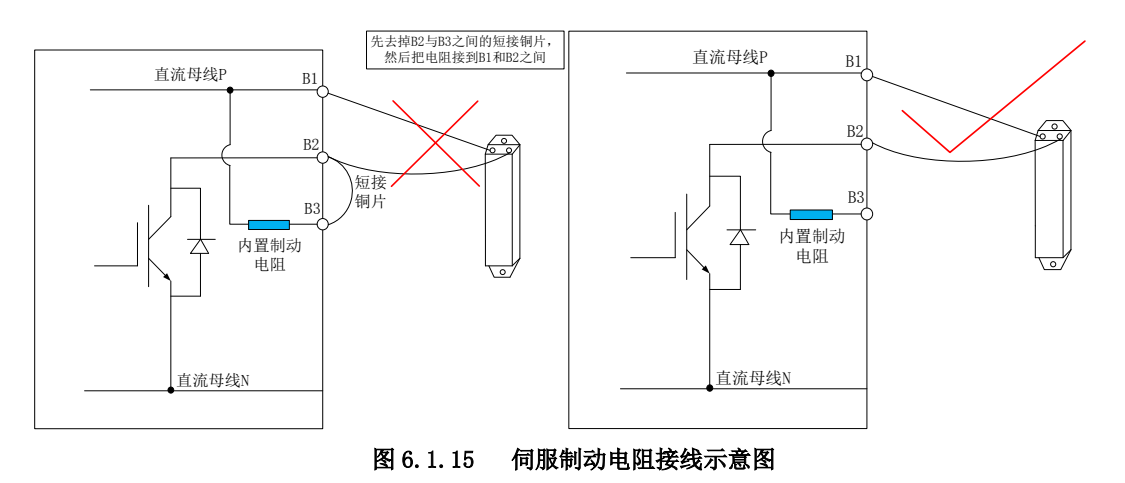

部分型号伺服驱动器中已经内置了制动电阻,对于需要使用外部制动电阻的用户,必须正确设置以 下两个参数:

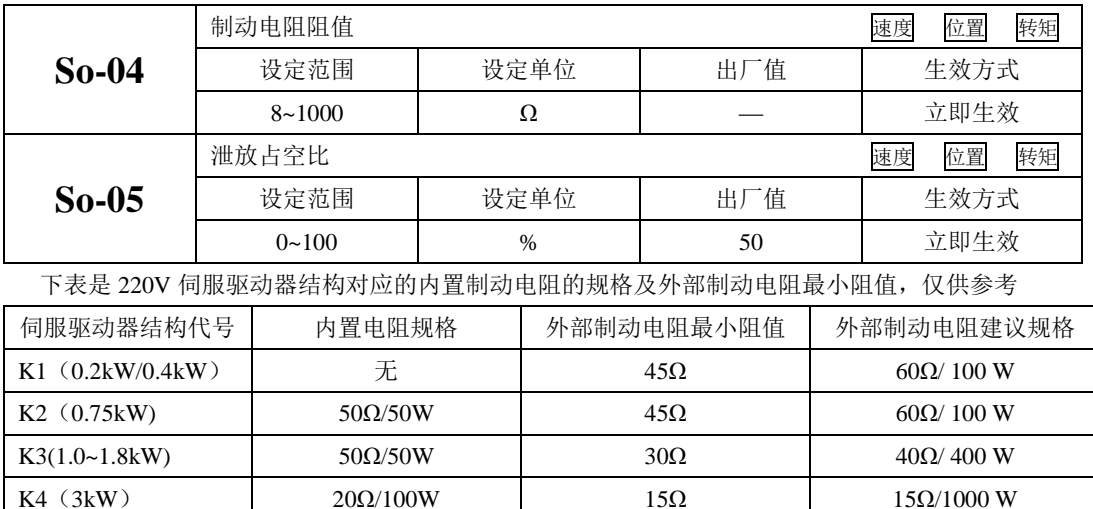

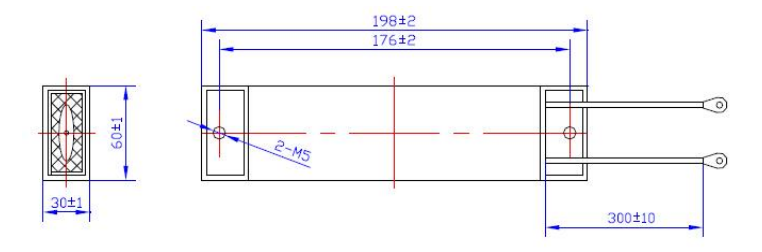

图 6.1.16 伺服制动电阻接线示意图

(3)电磁抱闸制动

电磁抱闸制动功能仅适用于带有电磁抱闸器的伺服电机,此功能可保证负载机械不会因自重或外力 作用而发生移位。电磁抱闸的连接请参照 6.1.3 章节中电磁抱闸的使用。

# **6.2** 速度模式

# 速度模式多数应用于精密 CNC 加工行业,本系列伺服驱动器提供两种速度模式:模拟量输入模式以 及内部寄存器速度模式,用户可通过 Po001 进行模式选择,根据不同的场合需要进行不同的设置。

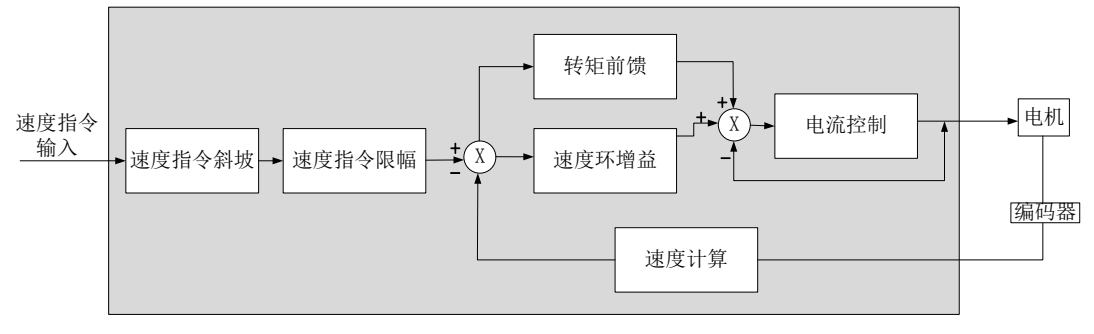

图 6.2.1 速度模式控制框图

### **6.2.1** 用户参数设定

#### 速度模式分为模拟量速度和内部寄存器速度两种,用户可根据 Po001 进行模式选择。

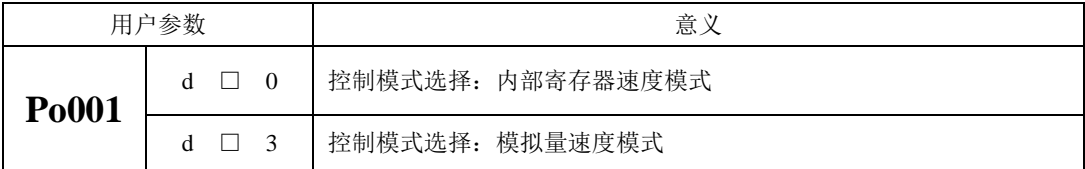

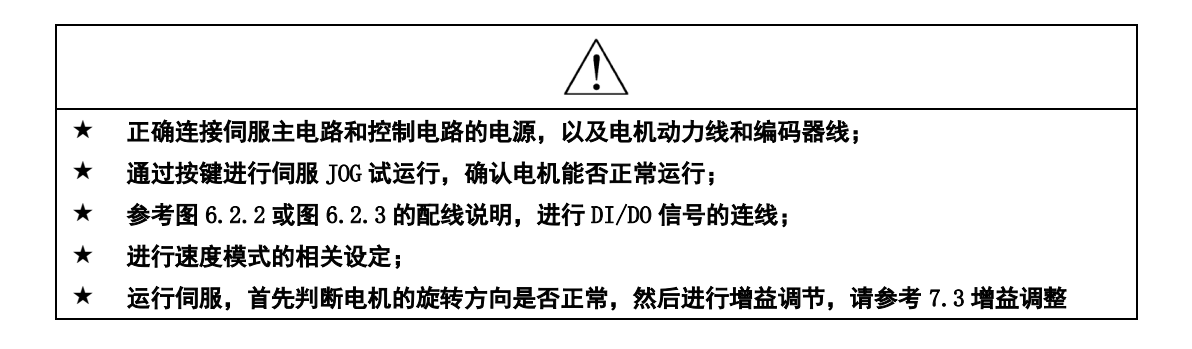

## 1)内部寄存器速度模式

内部速度模式有两种应用方式:第一种为使用者在做动作前,先将不同速度命令值设在功能码里面, 再通过 CN3 中 DI 的 SD-S1, SD-S2, SD-S3 进行速度切换; 第二种为利用通讯方式来改变功能码的值。 a)典型的接线图

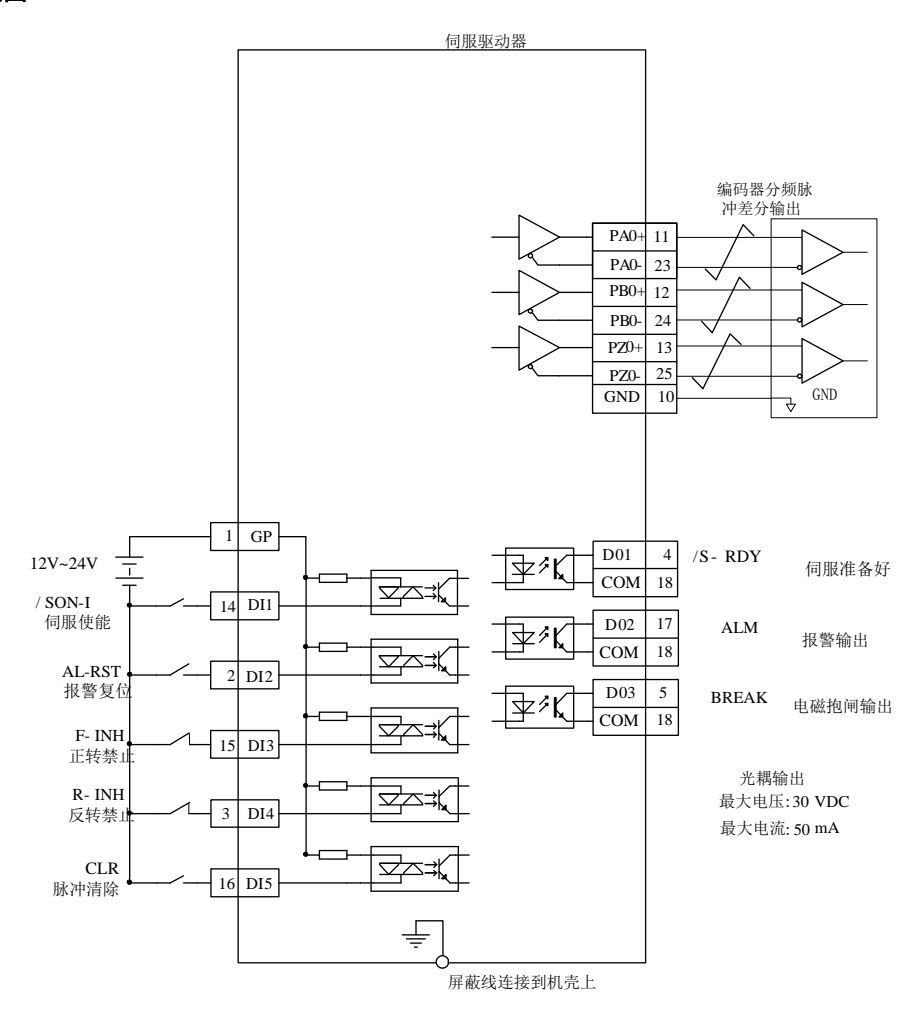

图 6.2.2 内部寄存器速度模式典型接线图

说明:

 $1. \neq \bar{x}$ 示多股绞合线。

2.驱动器内部提供 24V 电源,但建议用户自行配置外部 12~24V 直流电源。

3.图中 DI1~DI5 为可编程输入端子, DO1~DO3 为可编程输出端子, 用户可通过参数重新定义功能。

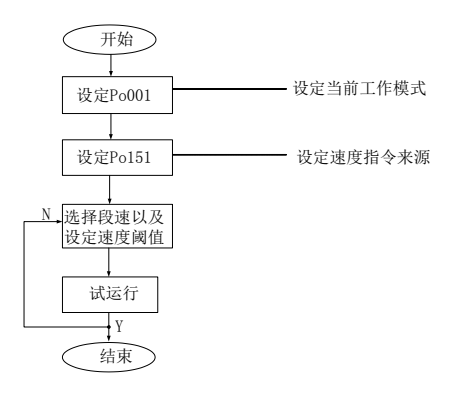

# 图 6.2.3 内部寄存器速度设置流程图

# b)用户相关参数

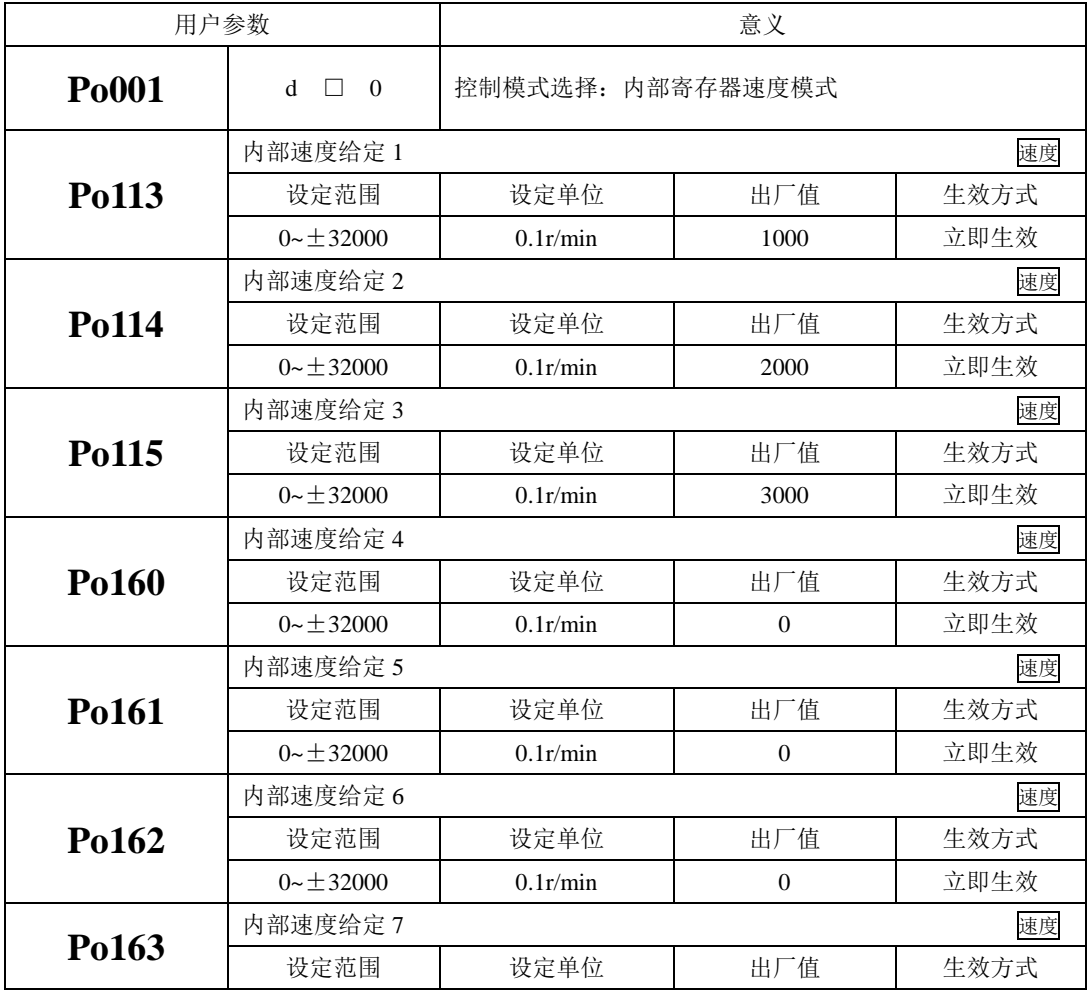

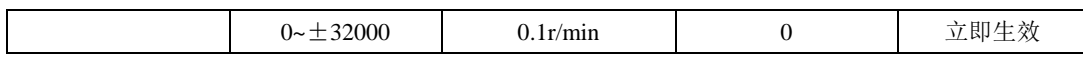

# 注:**(1) Po113**,**Po114**,**Po115** 的设定单位通过 **So-66** 选择为 **1 r/min** 或 **0.1r/min**。**(2)Po113**,**Po114**,**Po115**, **Po160**,**Po161**,**Po162**,**Po163** 的值超过所用伺服电机最高转速的值,实际值被限制为所用伺服电机的 最高转速。

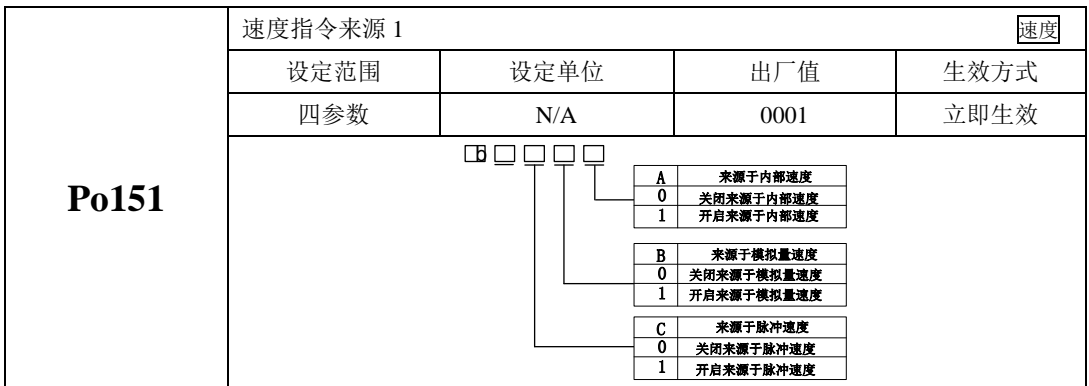

当速度指令来源于脉冲速度时,电机速度等于脉冲信号经过电子齿轮比折算之后的速度,使用时请多注 意。

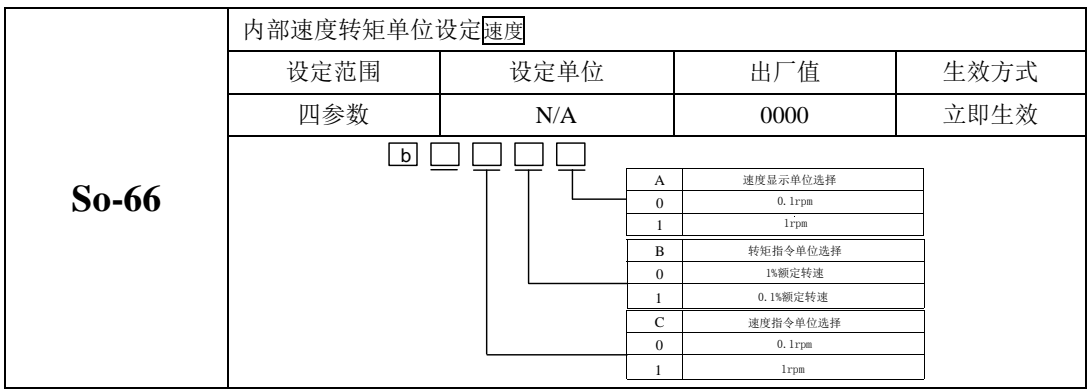

# c)输入信号设定

使用以下输入信号进行运行速度的切换。

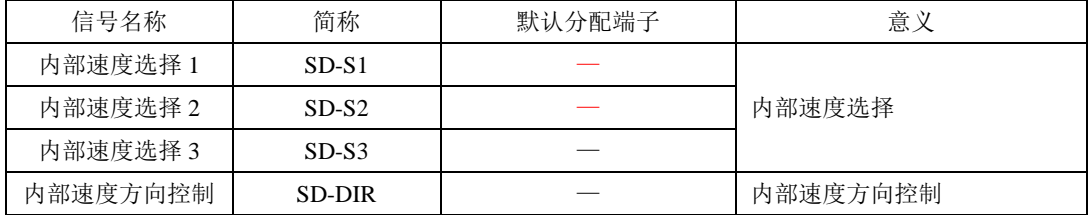

# d)内部设定速度运行

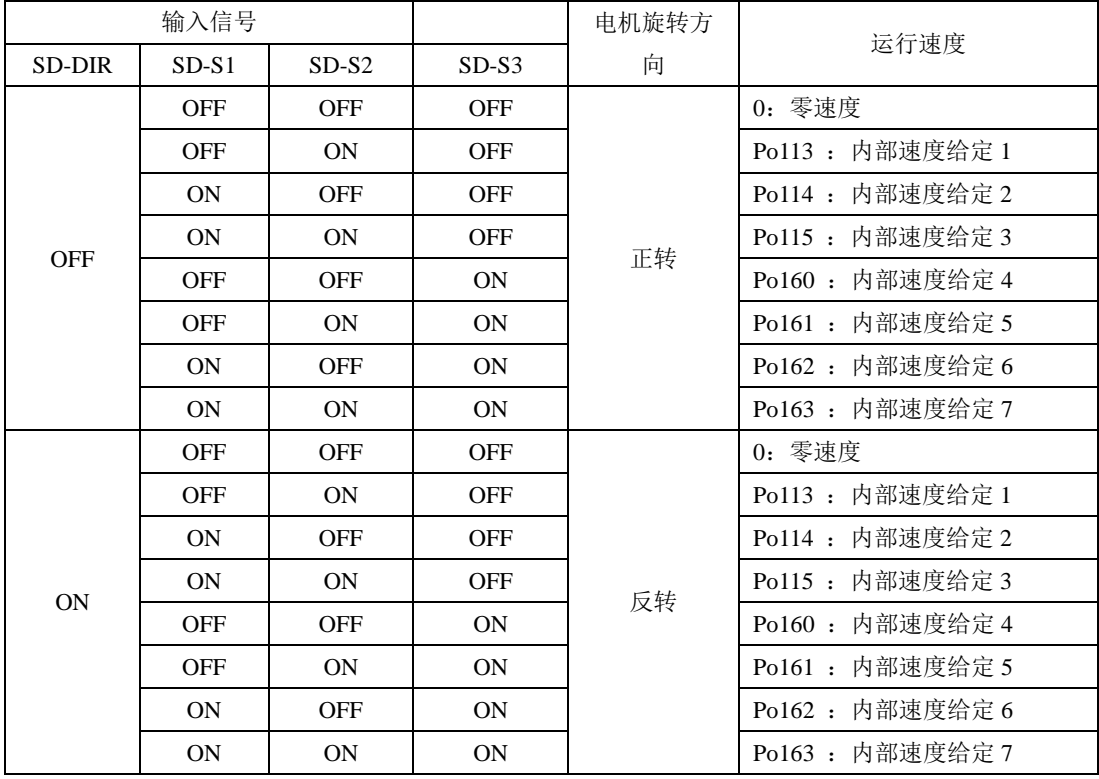

注:默认状态下端子动作代表功能有效即处于 ON 状态,反之无效即处于 OFF 状态。

2)模拟量速度模式

### a) 典型接线图

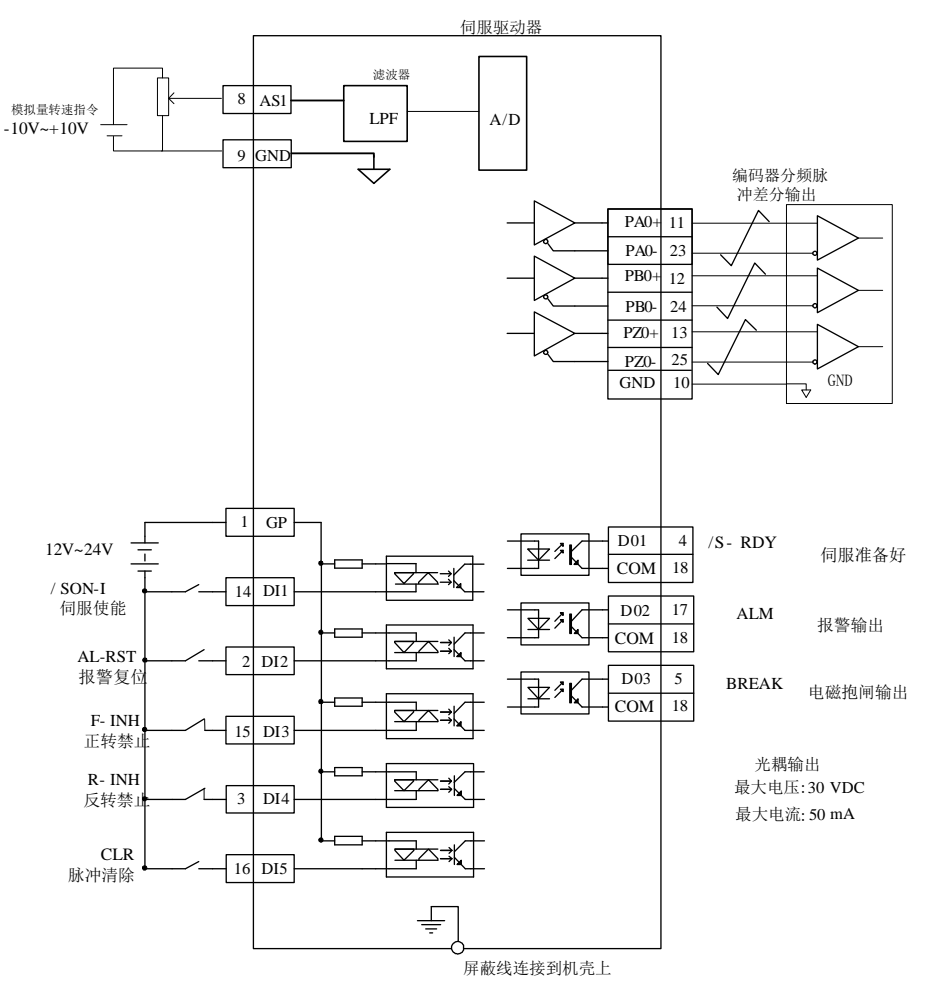

#### 图 6.2.4 模拟量速度模式下典型的接线图

说明:

1. 表示多股绞合线。

2.驱动器内部提供 24V 电源, 但建议用户自行配置外部 12~24V 直流电源。

3.图中 DI1~DI5 为可编程输入端子,DO1~DO3 为可编程输出端子,用户可通过参数重新定义功能。

名词解释:

零漂:指模拟通道输入电压为零时,伺服驱动器采样电压值相对于参考端的数值; 指令来源:指伺服驱动器可以根据外部需要,从端子上的不同端口采集指令信号; 自动调零:指伺服驱动器可以根据采集值自动进行零漂补偿;

死区:指输入电压绝对值低于此值时默认为 0V;

操作方法:

以 AI1 为例说明模拟量电压设定速度指令方法

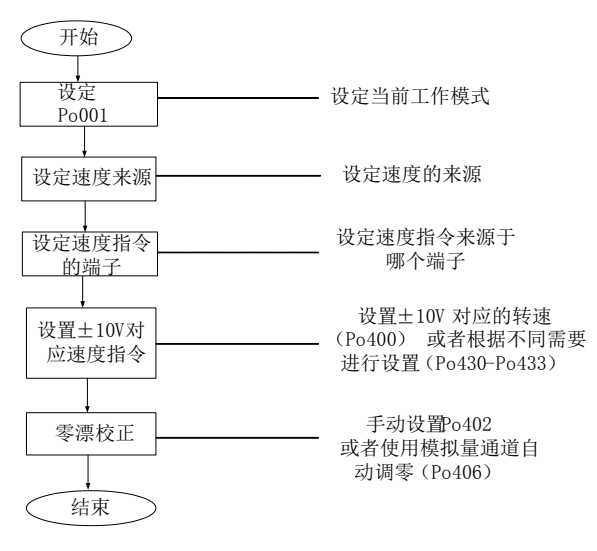

#### 图 6.2.5 模拟量速度指令设定流程图

#### b) 用户相关参数

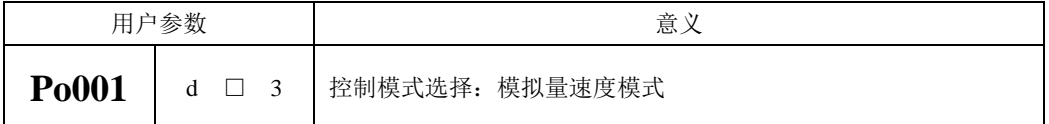

(1)模拟量速度指令来源

当速度指令来源于脉冲速度时,电机速度等于脉冲信号经过电子齿轮比折算之后的速度。 模拟量速度指令来源于 AI1。

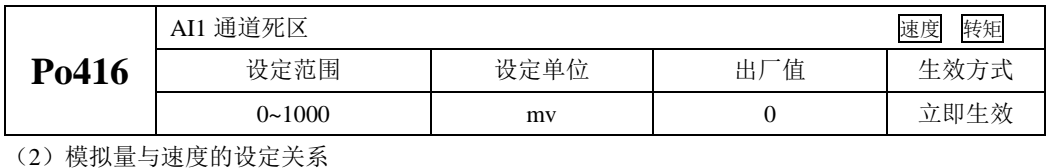

**Po400** 模拟量速度指令电压对应的最大速度 设定范围 | 设定单位 | 出厂值 | 生效方式 1~10000 r/min | - 立即生效

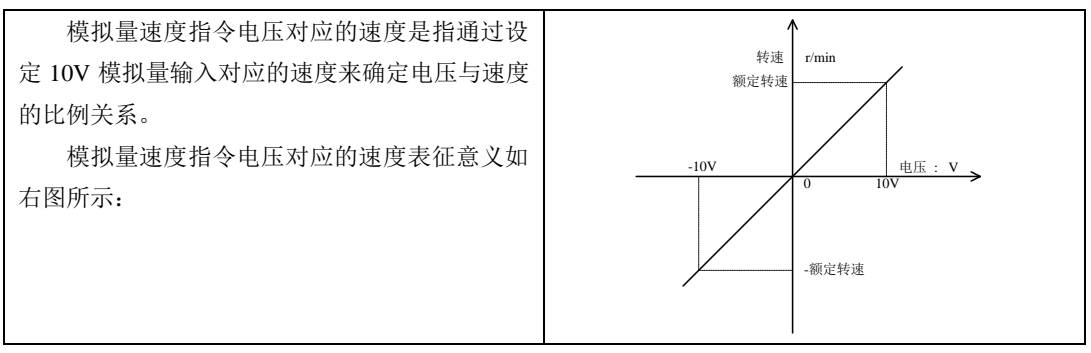

# 注意:**Po400** 的出厂值与伺服电机有关,系统默认出厂值为配套电机的额定转速。

(3)模拟量通道 AI1 指令零漂补偿

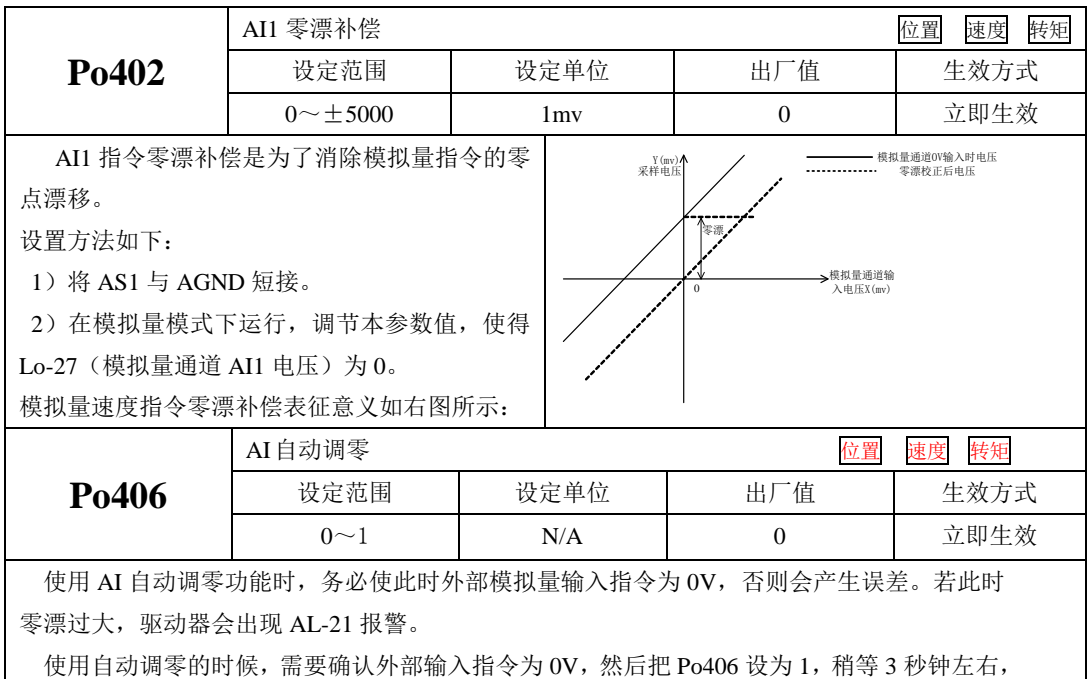

零漂则自动补偿。

### 【注意】

Po406 调零的时候, 伺服内部默认对模拟量转速以及转矩均进行调零, 使用时请多注意!!

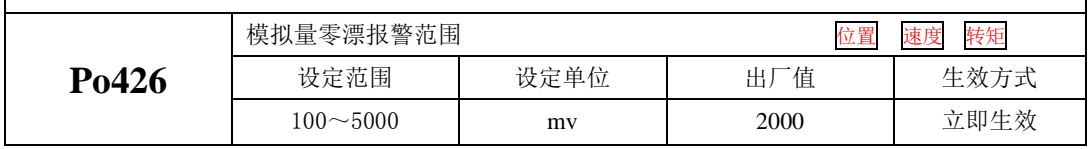

(4)模拟量速度指令转速上下限和超限的设定

模拟量速度指令转速上下限和超限的设定是指在模拟量速度模式下,可对外部输入的模拟量进行上 下限和超限情况的设定,用户可通过参数 Po433 、Po431 设定-10V~+10V 内的一对电压作为模拟量输入 的上、下限电压。模拟量输入确定后,又可通过参数 Po432 、Po430 设定模拟量速度模式下模拟量上、 下限电压分别对应的控制转速。最后可通过模拟量超限参数,设置模拟量超过参数 Po433 、Po431 设定 值的情况。

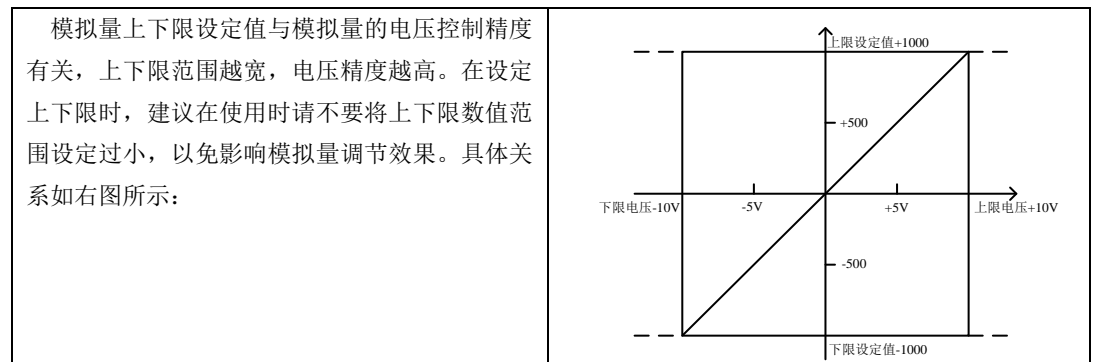

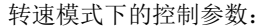

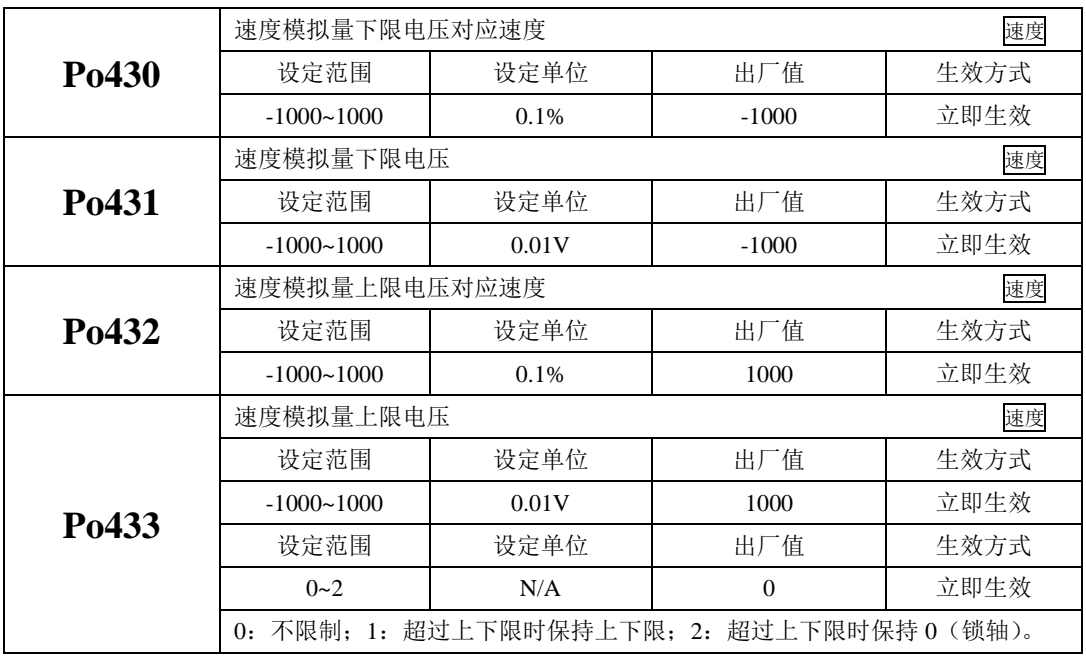

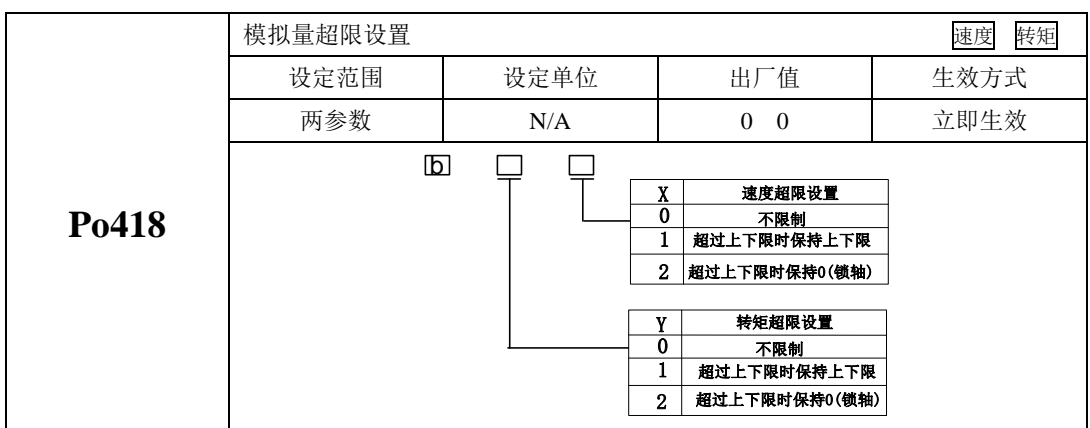

说明: 模拟量速度指令模式下, 电机转速计算公式:

下限电压对应速度=Po400 的参数值×Po430 的参数值

上限电压对应速度=Po400 的参数值×Po432 的参数值

模拟量超限设置是指当输入模拟量电压超过设置的上下限电压时,可选择:不限制(电压升高,转 速继续上升,但模拟量电压到达 10 伏时,转速不再上升)。超过上下限时保持上下限设定值;超过上下 限时,将输入模拟量电压看做 0(锁轴状态)。

#### (5)模拟量指令滤波

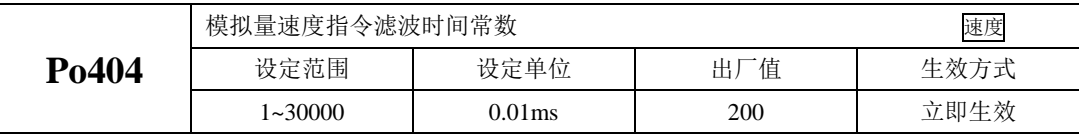

给模拟量速度指令增加一阶低通滤波,使速度指令更加平滑。

注:一般不需要修改,设定值过大会降低响应速度。请边确认响应性边进行设定。

(6)模拟量端子控制

在模拟量速度模式时,当 Po427=1,通过模拟量给定速度,可通过端子控制电机的启停。给定正转 端子信号电机将按加速时间正转至模拟量给定速度,给定反转端子信号电机将按减速时间先减为零速度 再反转至模拟量给定速度。当正转端子与反转端子同时按下或者都不按时,电机将按照减速时间减速停 止。

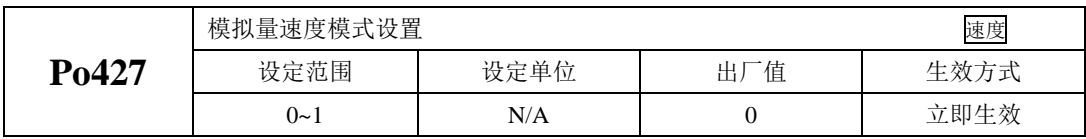

(6)输入信号设定

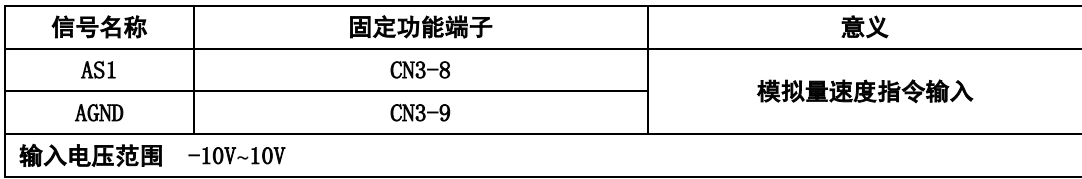

#### **6.2.2** 软启动

软起动功能用在速度模式下,它将阶跃的速度指令转换成恒定加速度的斜坡运动。

(1)用户参数设定

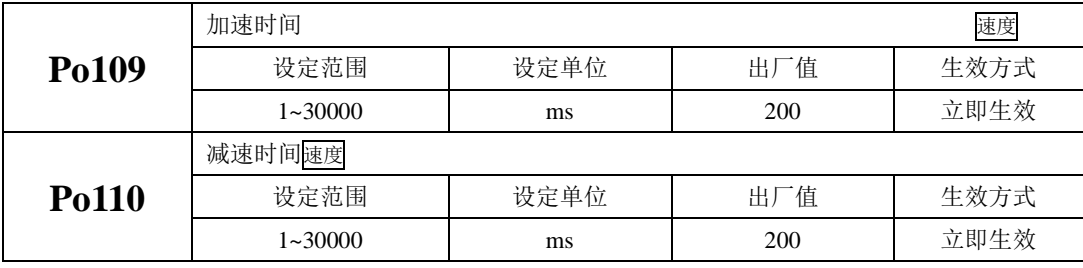

(2)关于加/减速时间的说明

加/减速时间是指从零速度上升到额定转速或者从额定转速降到零速度的时间。如图 **6.2.6** 示。

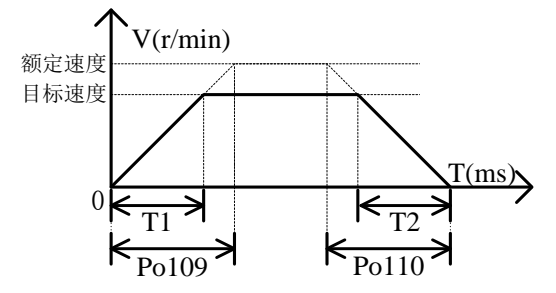

#### 图 6.2.6 软起动功能的示意图

图中 T1 与 T2 分别对应实际的加减速时间,单位为 ms。计算方法如下: 实际的加速时间 T1=Po109×目标速度/额定速度; 实际的减速时间 T2=Po110×目标速度/额定速度。

### **6.2.3** S 曲线平滑功能

在加减速过程中,由于起动、停止等加减速变化会造成冲击,因此需要向速度指令中加入 S 曲线型 加减速指令,即通过在加减速斜坡上增加一段圆弧,使伺服电机更平滑运转。

(1)用户参数设定

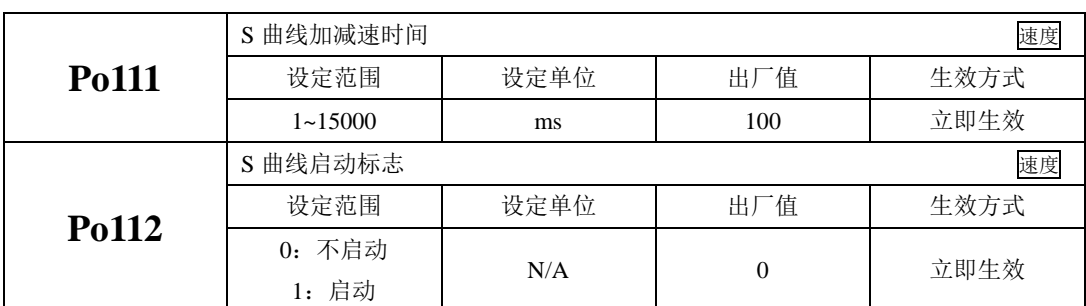

(2)关于 S 曲线的平滑功能的说明

S 曲线功能如下图所示,其中 T1 与 T2 分别对应实际的加减速时间(见软起动功能)。

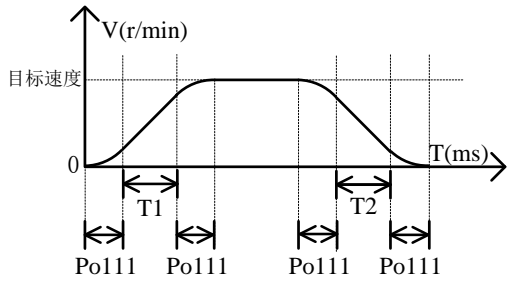

图 6.2.7 S 曲线平滑功能的示意图

### **6.2.4** 零速度箝位

零速度箝位功能是指在零速度箝位信号(ZCLAMP)有效的情况下当速度指令的绝对值低于零速度 箝位速度值时,伺服电机处于锁定状态。此时伺服驱动器处于位置锁定模式,速度指令无效。

(1)输入信号

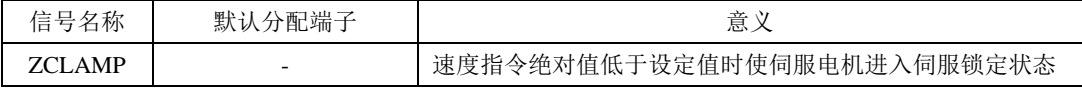

(2)用户参数设定

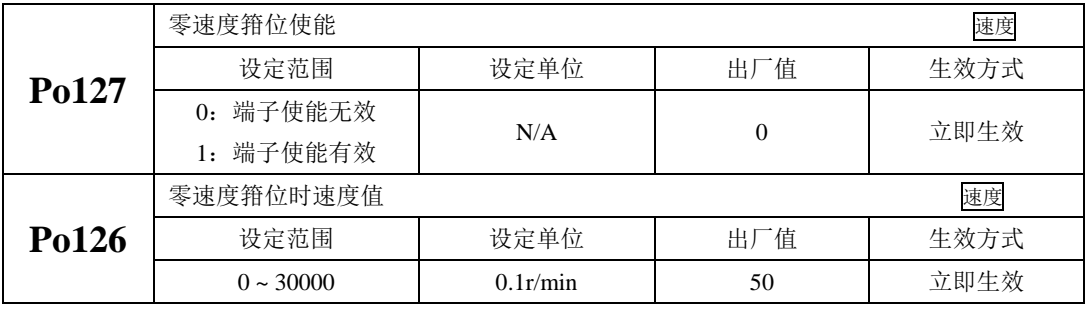

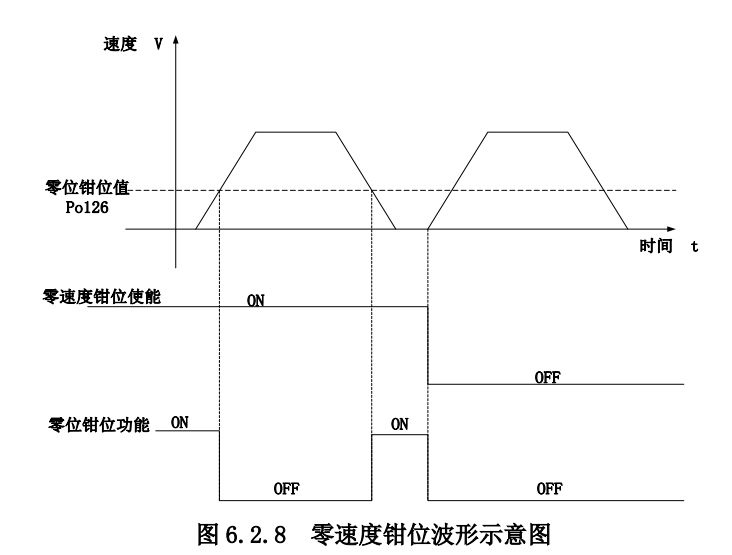

# **6.2.5** 速度相关输出

# **1**)速度到达信号输出

速度到达功能是指当伺服电机的转速与指令速度之差的绝对值低于目标速度范围(Po117)的值时 输出该信号,且与电机转向无关,对正反转都有效。该信号主要用于与上位装置连锁时的场合。

(1)输出信号

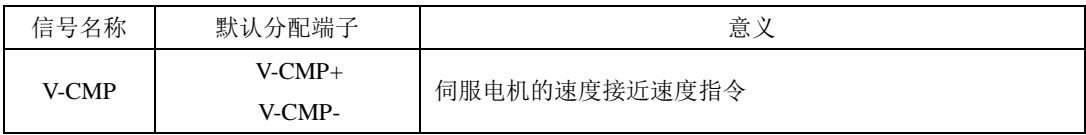

(2)用户参数设定

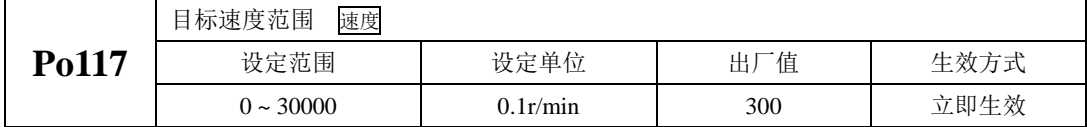

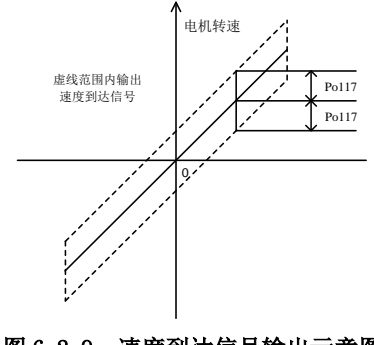

图 6.2.9 速度到达信号输出示意图

# 注:实线表示给定速度,虚线范围内输出速度到达信号。

# **2**)旋转检出信号输出

旋转检出动作可以表明伺服电机正以超过旋转检出值的速度进行旋转。

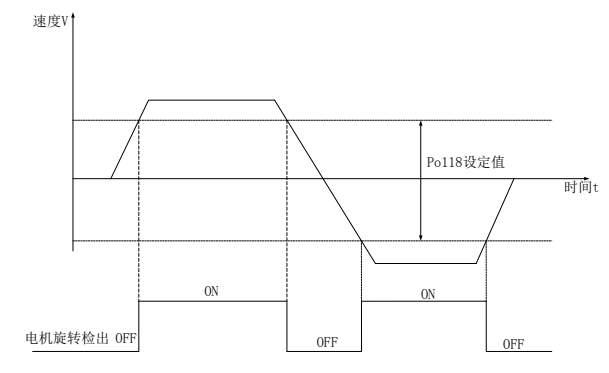

图 6.2.10 旋转检出信号输出示意图

(1)输出信号设定

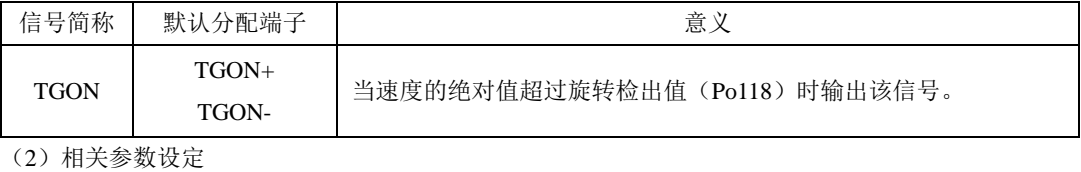

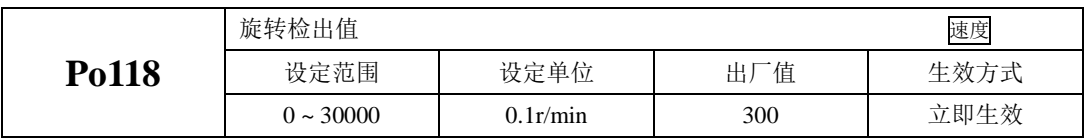

# **6.3** 转矩模式

转矩模式分为模拟量转矩以及内部寄存器转矩两种,用户可通过 Po001 进行模式选择,控制框图如 下所示:

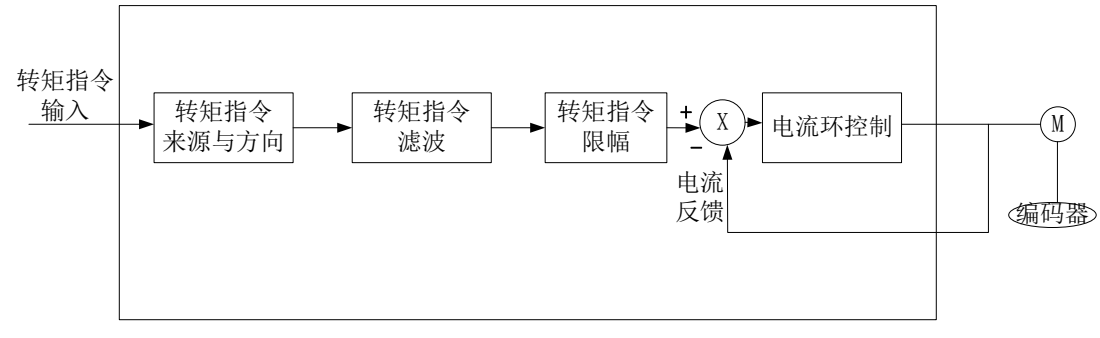

#### 图 6.3.1 转矩控制框图

### **6.3.1** 用户参数设定

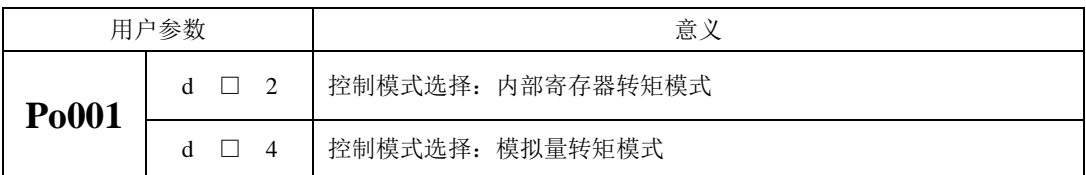

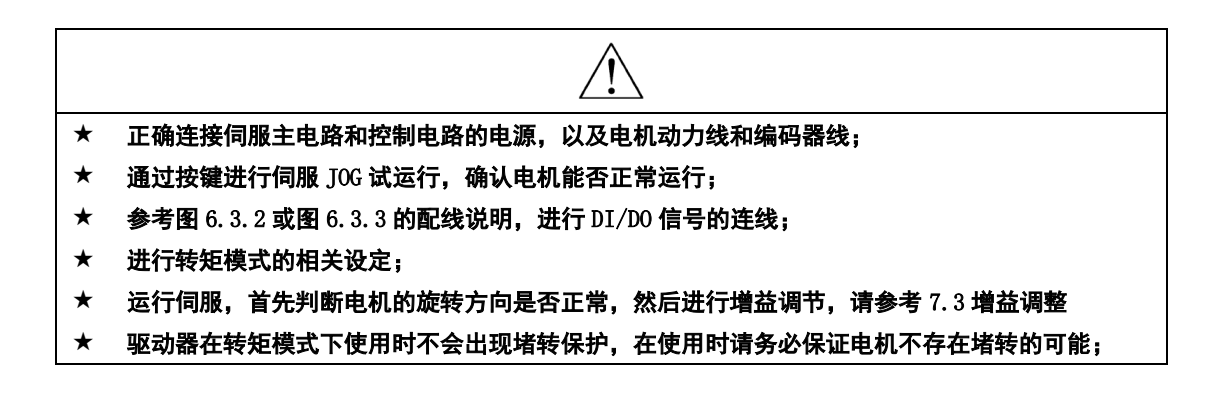

- 1) 内部寄存器转矩模式
- a) 典型接线图

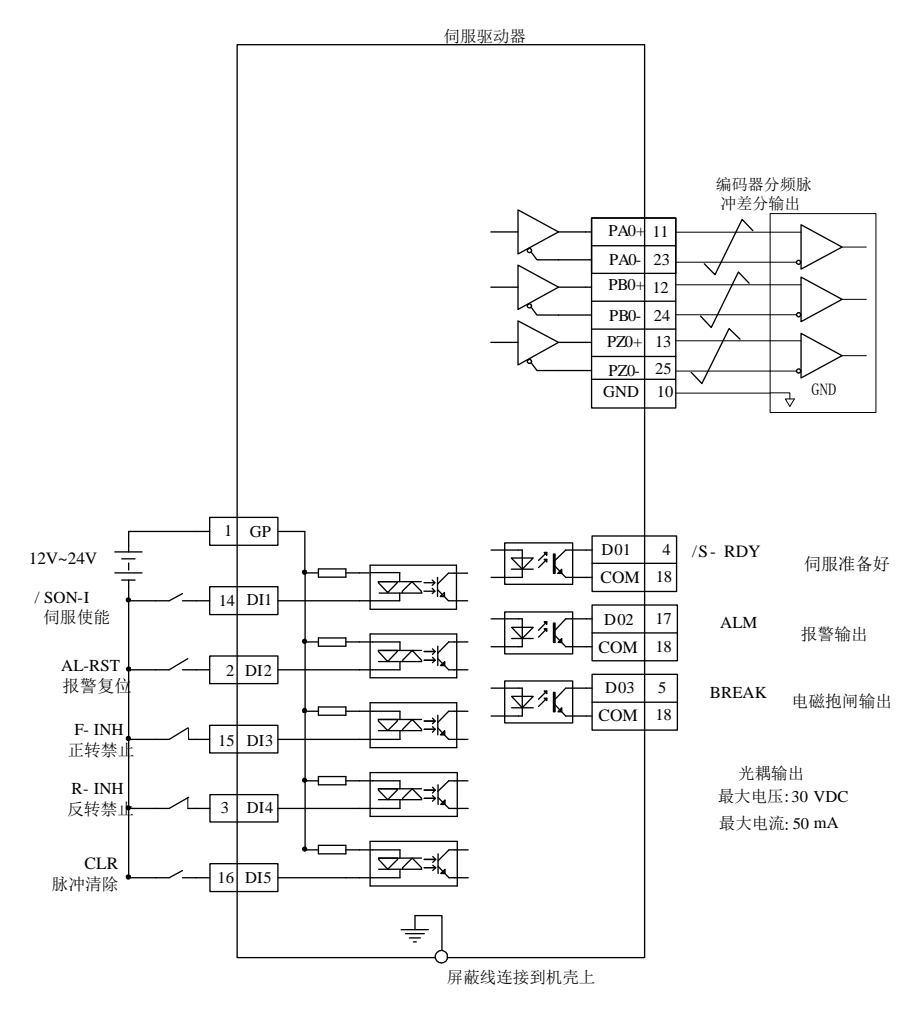

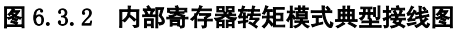

说明:

1. 表示多股绞合线。

2.驱动器内部提供 24V 电源, 但建议用户自行配置外部 12~24V 直流电源。

3.图中 DI1~DI5 为可编程输入端子,DO1~DO3 为可编程输出端子,用户可通过参数重新定义功能。

b) 用户相关参数

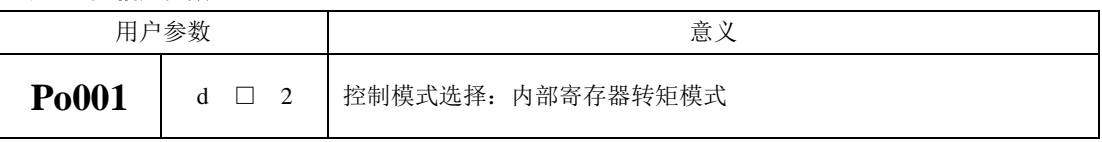

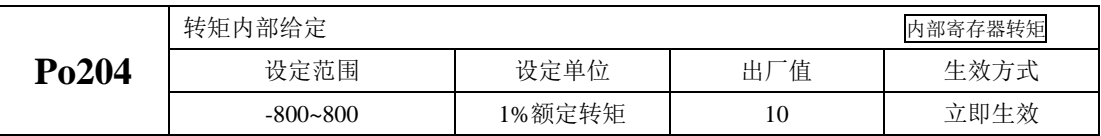

注:转矩内部给定单位出厂默认 **1%**额定转矩,可以通过 **So-66** 选择设定单位为 **1%**额定转矩或 **0.1%** 额定转矩。

# 注意:内部寄存器转矩模式下一旦使能,可能立即运行,请注意安全。

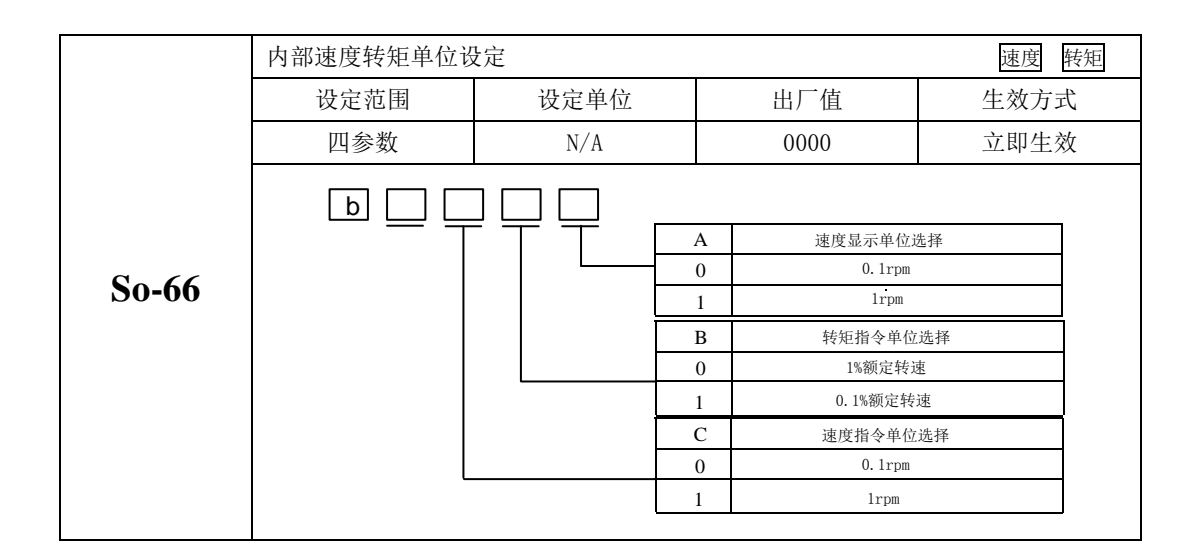

- 1) 模拟量转矩模式
- a) 典型接线图

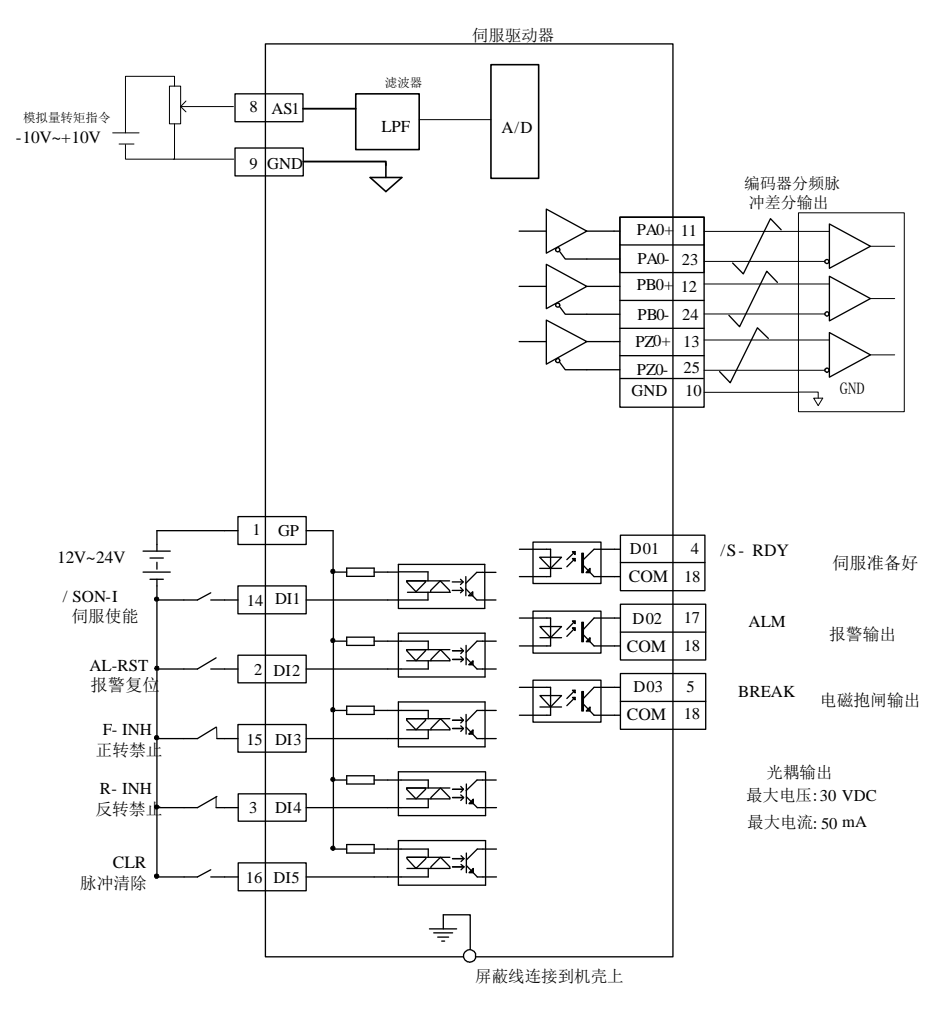

图 6.3.3 模拟量器转矩模式典型接线图

说明:

1 表示多股绞合线。

2 驱动器内部提供 24V 电源,但建议用户自行配置外部 12~24V 直流电源。

3 图中 DI1~DI5 为可编程输入端子, DO1~DO3 为可编程输出端子, 用户可通过参数重新定义功能 4 21脚默认配置为内置24V, 若要用到模拟量AS2, 请与厂家沟通, 使用时请多注意。

# b) 用户相关参数

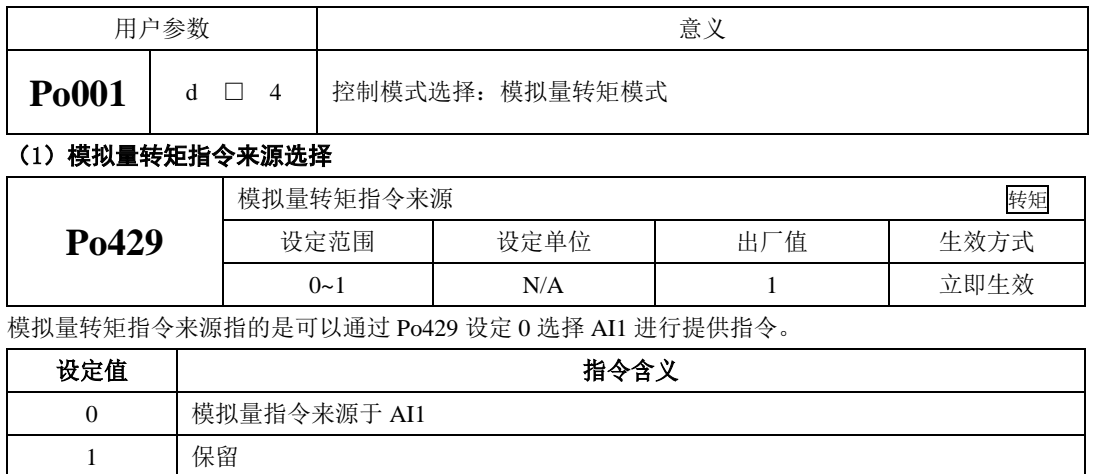

# (2)模拟量与转矩的设定关系

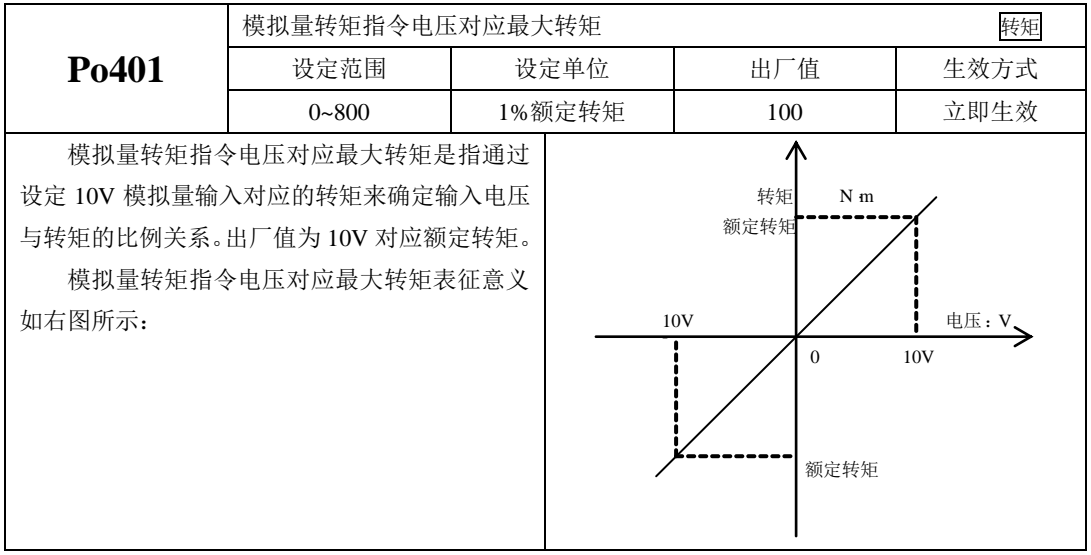

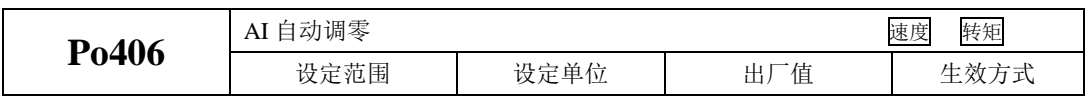

六运行

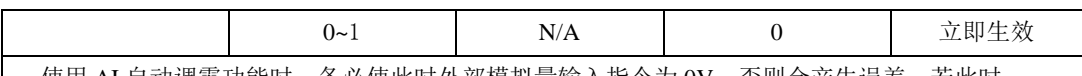

使用 AI 自动调零功能时,务必使此时外部模拟量输入指令为 0V,否则会产生误差,若此时 零漂过大,驱动器会出现 AL-21 报警。

使用自动调零的时候,需要确认外部输入指令为 0V,然后把 Po406 设为 1,稍等 3 秒钟左右, 零漂则自动补偿。

【注意】**Po406** 调零的时候,对模拟量转速以及转矩均进行调零,使用时请多注意!!

(4)模拟量转矩指令滤波

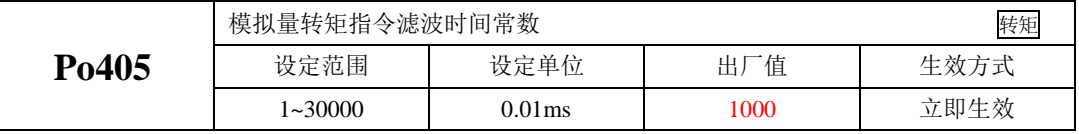

给模拟量转矩指令增加一阶滤波,使转矩指令更加平滑,但设定值过大会降低响应速度。

#### (5)模拟量转矩指令上下限和超限的设定

模拟量转矩上下限和超限的设定与模拟量速度模式类似,只是设定参数不同,请参考中模拟量速度 模式上下限和超限的设定方法完成。

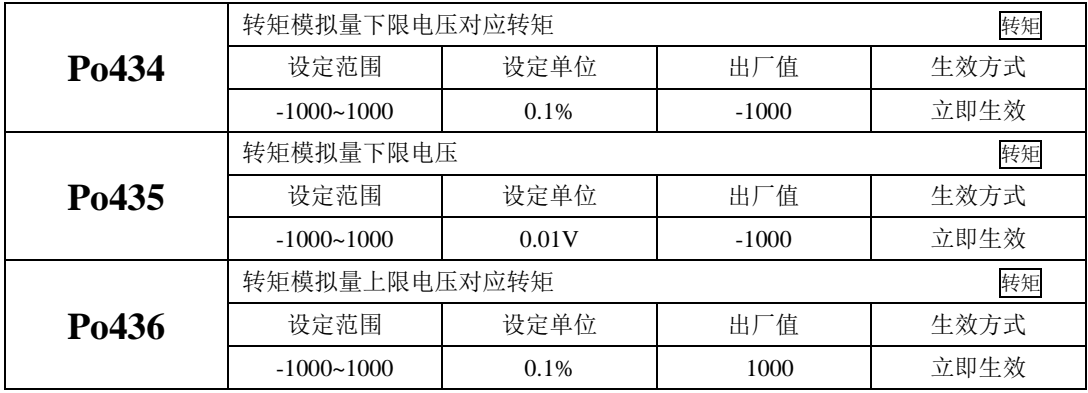

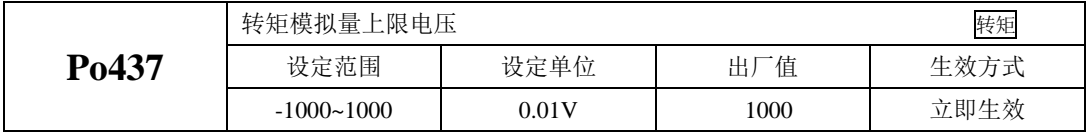

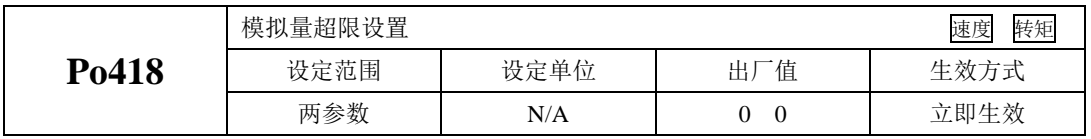

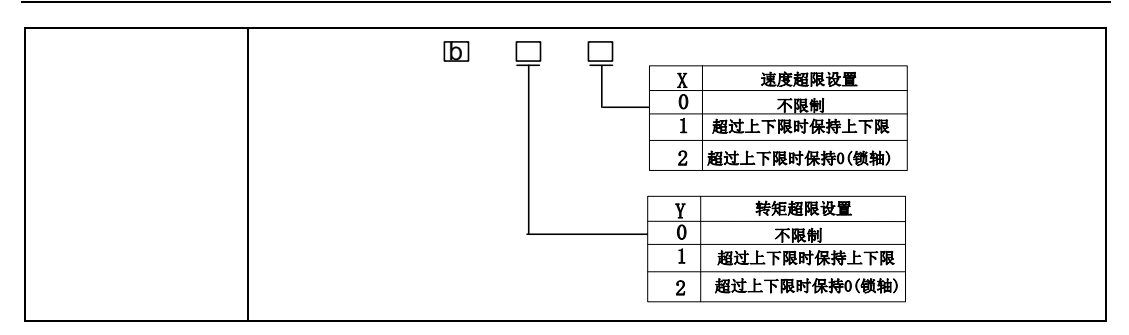

说明:模拟量转矩指令模式下,电机转矩计算公式:

下限电压对应转矩=Po401 的参数值×Po434 的参数值 上限电压对应转矩=Po401 的参数值×Po436 的参数值

#### **6.3.2** 软启动

在转矩模式下,它将阶跃的转矩指令转换成恒定加速度的斜坡运动。

(1)用户参数设定

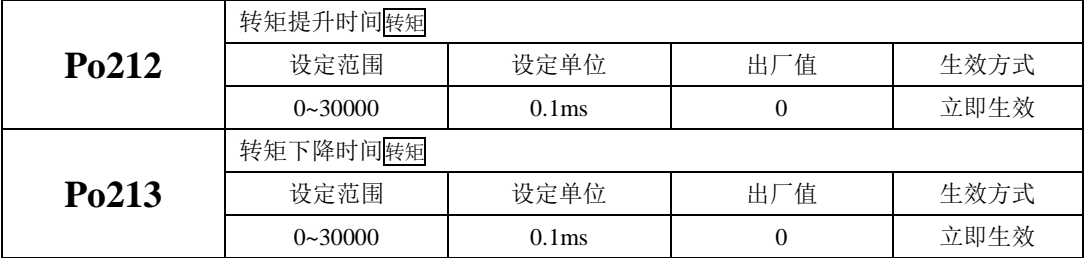

(2)关于提升/下降时间的说明

转矩提升/下降时间指转矩从零转矩上升到额定转矩或者从额定转矩降到零转矩的时间。如图所示。

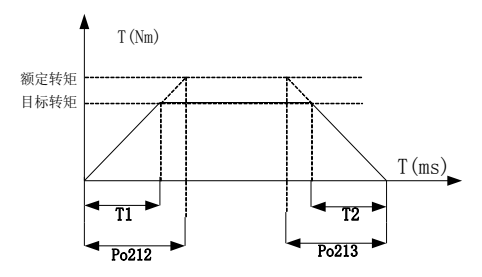

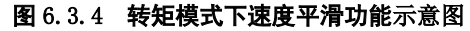

图中 T1、T2 分别对应实际的转矩提升下降时间,单位为 ms。计算方法如下: 实际的提升时时间 T1=Po212×目标转矩/额定转矩;

实际的下降时时间 T2=Po213×目标转矩/额定转矩。

# **6.3.3** 转矩模式下速度限制

转矩模式下如果不进行电机转速的限制,可能会导致电机速度失控,为保护机械设备,增加了转矩 控制时限制电机转速的功能。

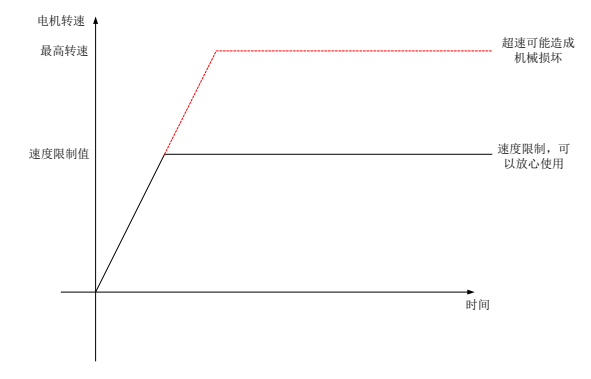

图 6.3.5 转矩模式下速度限制示意图

转矩模式下,速度限制只要分为以下几种:

- 1、内部速度限制;
- 2、模拟量速度限制;
- 3、最高转速限制值和电机实际最大转速的共同限制;

三种限制中 3 为常时有效, 其余两种限制都是有条件的限制, 条件成熟才起作用。

(1)关联功能码

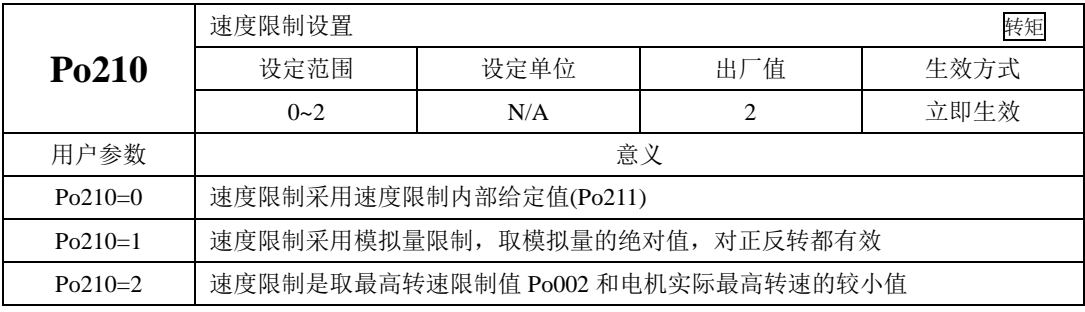

(2)相关参数

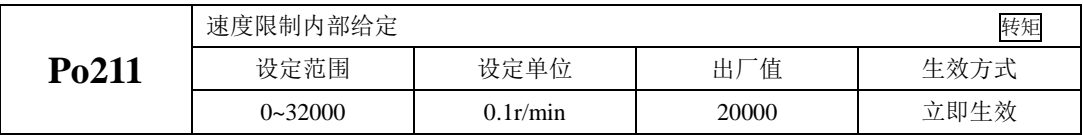

#### **6.3.4** 转矩限制

为了更好的保护机械,可以对伺服驱动器的输出转矩进行限制。转矩限制分为三种情况:

1、受内部最大转矩限制;

2、受端子控制的内部寄存器的限制;

3、受模拟量限制;

三种限制中除内部最大转矩限制为常时有效,其余两种限制都是有条件的限制。当限制条件达到时, 实际转矩限制值为有效限制值中的较小值。

注:任何情况下用户参数的设定的限制值都将有效且没有正反转之分,当设定超出所用伺服电机最大转 矩的值时,转矩限制值为伺服电机的实际输出的最大转矩。

(1)内部最大转矩限制

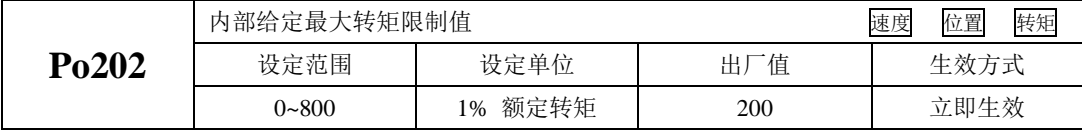

注:该值设定的过小,将导致伺服电机输出转矩不足。

(2)端子控制的转矩限制

当使用端子控制的转矩限制时,必须开启端子的转矩限制功能。

| 信号名称   | 简称   | 意义         |
|--------|------|------------|
| 正转转矩限制 | F-CL | 限制伺服电机正转转矩 |
| 反转转矩限制 | R-CL | 限制伺服电机正转转矩 |

使用正转转矩限制必须将某个可编程输入端子的功能设定为正转转矩限制(F-CL),使用反转转矩 限制必须将某个可编程输入端子的功能设定为反转转矩限制(R-CL)。

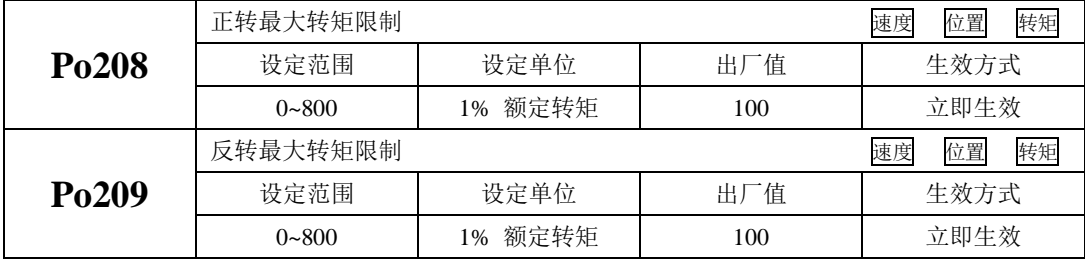

当 F-CL 有效时, 将限制正转时的最大转矩不超过 Po208 设定值。

当 R-CL 有效时, 将限制反转时的最大转矩不超过 Po209 设定值。

#### 注意:**Po208** 和 **Po209** 的值设定的过小,将导致伺服电机输出转矩不足。

(3)模拟令转矩限制

模拟量转矩限制是将模拟量转矩的输入电压作为控制信号,对转矩进行限制。模拟量电压与转矩限 制值之间关系符合 Po401 模拟量转矩指令电压对应最大转矩。

使用模拟量转矩限制需要设置如下参数:

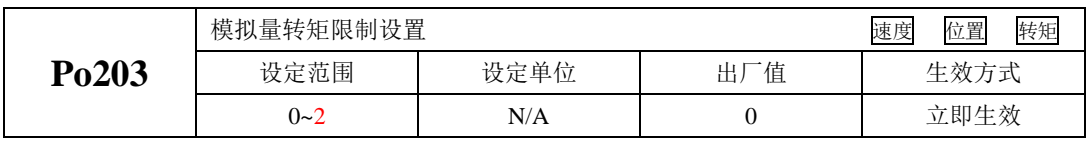

当 Po203=0 时,不使用模拟量进行限制;

当 Po203=1 时,使用模拟量进行限制。

当 Po203=2 时, 使用模拟量进行限制, 但同时受限于正反转端子;

注:用于转矩限制的模拟量电压指令的输入电压没有极性,驱动器只取电压的绝对值作为转矩限制值, 并对正反转两个方向都有效。

### **6.3.5** 转矩相关输出

### **1**)转矩限制中信号输出

转矩限制中信号输出是指当转矩受到限制时,DO 输出此信号,且与电机转向无关,对正反转都有 效。

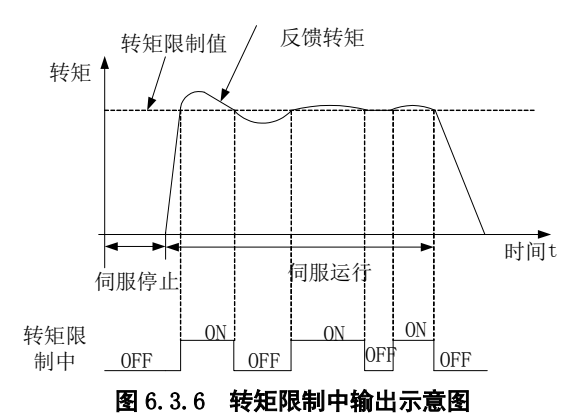

(1)输出信号

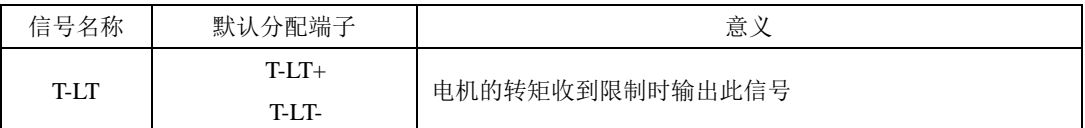

(2)用户参数设定

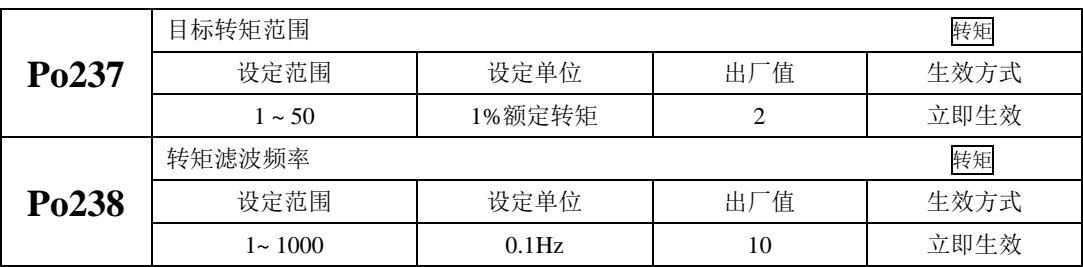
# **6.4** 位置脉冲模式

名词解释:

"指令单位":是指来自上位装置输入给伺服驱动器的,可分辨的最小值。

"编码器单位":是指输入的指令,经电子齿轮比处理后的值。

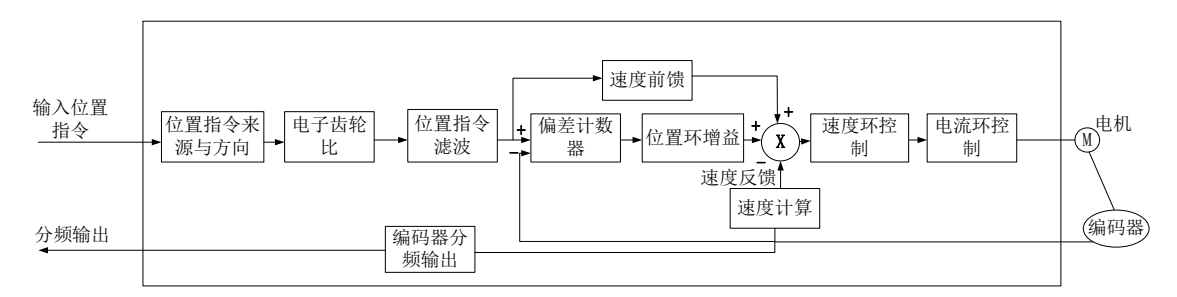

#### 图 6.4.1 位置脉冲模式内部框图

### **6.4.1** 用户参数设定

位置脉冲模式分为内部寄存器位置模式以及外部位置模式,客户可通过 Po001 进行模式选择。

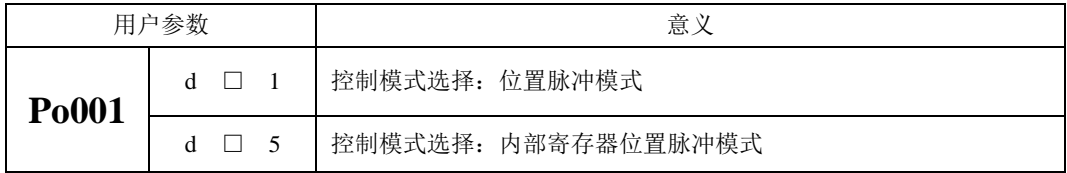

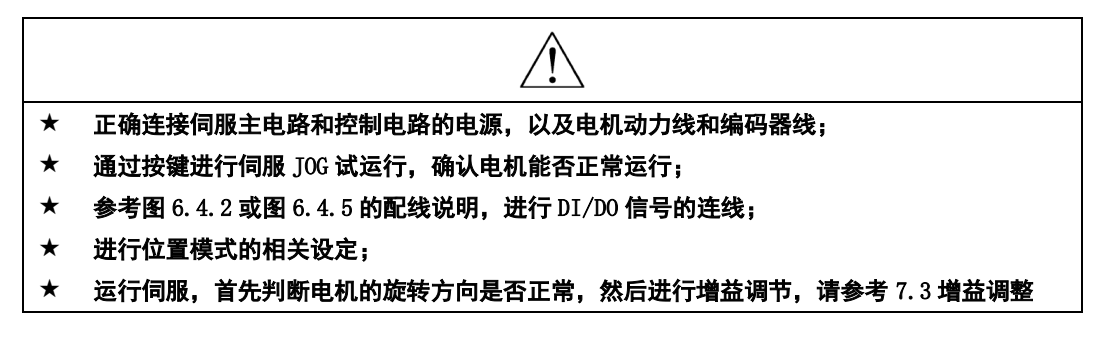

# 1) 外部位置脉冲模式

### a) 典型接线图

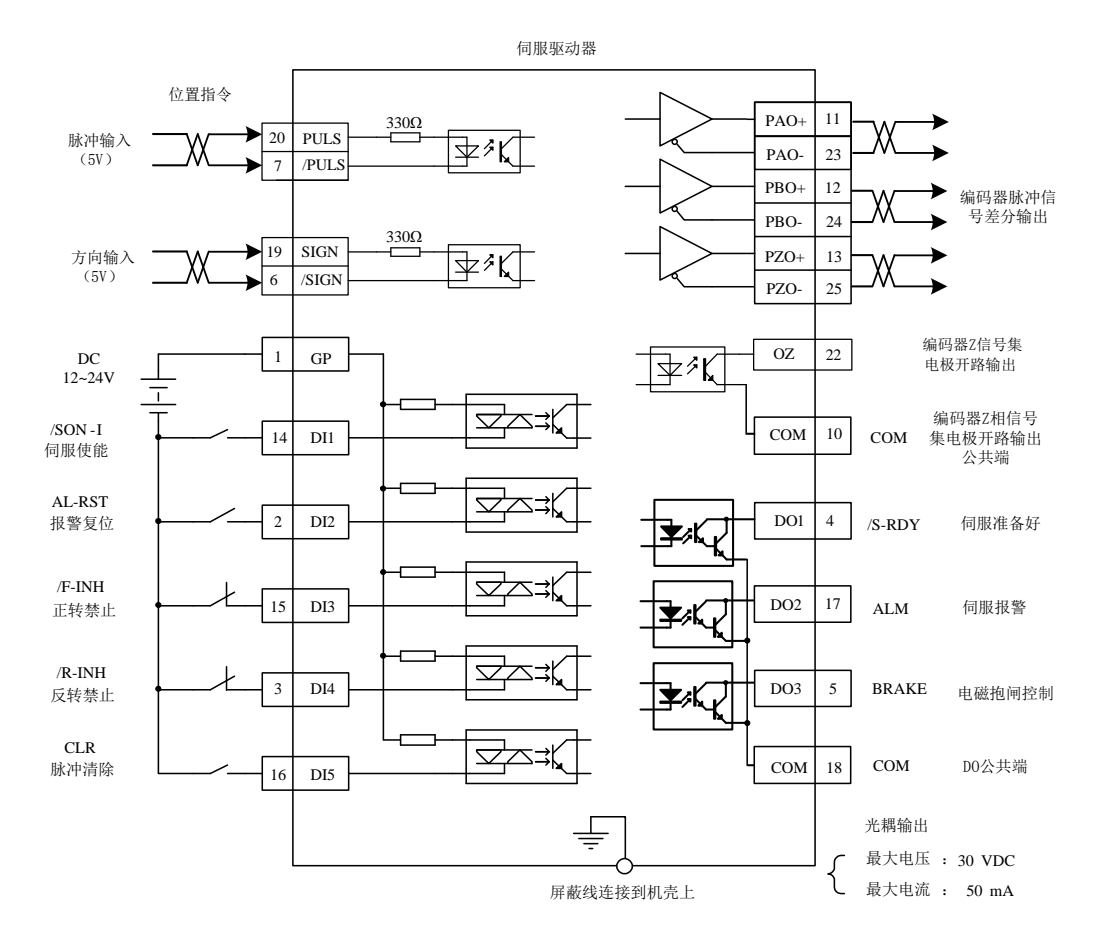

#### 图 6.4.2 外部位置脉冲模式典型接线图

说明:

1. 表示多股绞合线。

2.驱动器内部提供 24V 电源, 但建议用户自行配置外部 12~24V 直流电源。

3.图中 DI1~DI5 为可编程输入端子, DO1~DO3 为可编程输出端子, 用户可通过参数重新定义功能。 4.位置指令的形态由用户参数 Po300 决定,本例采用差分信号输入作为实例。

5.本例位置指令为 5V 差分信号,如采用其他接口形式,请参见 4.3.1 指令脉冲输入接口。

#### b) 用户相关参数

(1)控制模式选择

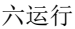

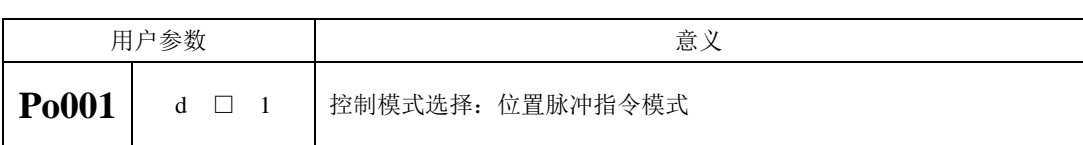

(2)输入脉冲指令来源选择

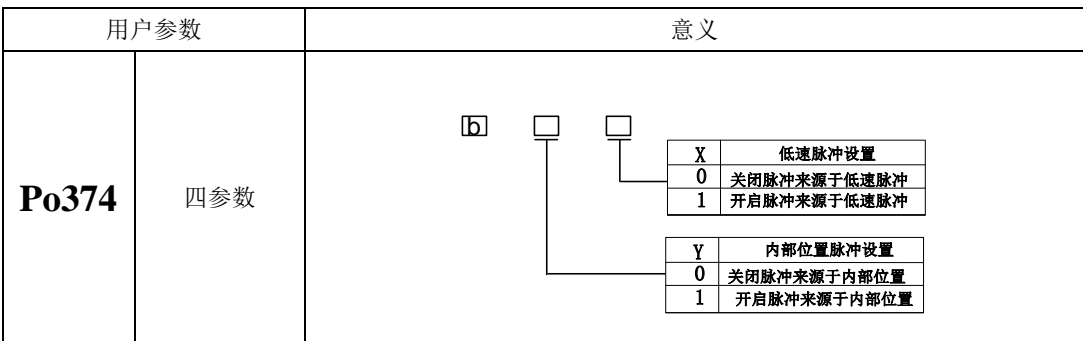

【注意】

设置脉冲指令来源时,仅需要把需要的脉冲类型置为 1 就行,若设置中出现了 Po374.A=1, Po374.C=1,则伺服驱动器实际的脉冲指令 = 低速脉冲指令 + 内部位置脉冲指令;

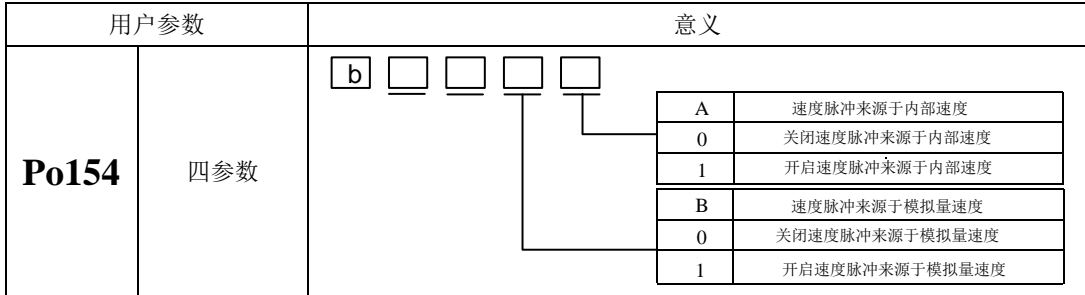

【注意】

Po154 的功能可根据电机速度转换为脉冲指令,并将此脉冲指令叠加在外部给定脉冲上。

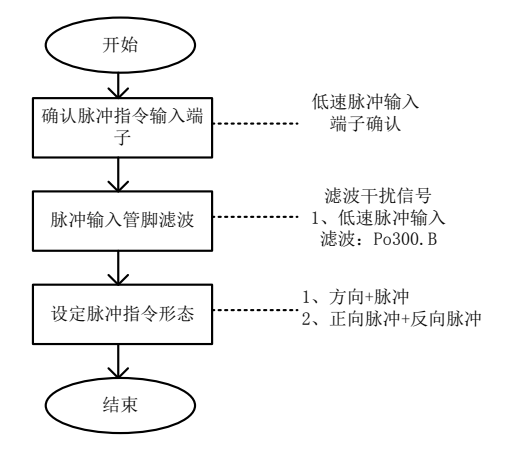

#### 图 6.4.3 外部位置脉冲指令来源设置示意图

①脉冲指令输入端子

伺服驱动器有 1 组脉冲指令输入端子:

脉冲输入端子(对应 PULS+, PULS-, SIGN+, SIGN-), 接收差分输入(输入脉冲最大频率为 500Khz) 和集电极开路输入(输入脉冲最大频率为 200Khz),支持 5V 和 24V 电压等级;

②脉冲输入管脚滤波

低速脉冲或高速脉冲的硬件输入端子需要设置一定的管脚滤波时间对输入脉冲指令进行滤波,防止 干扰信号进入伺服驱动器造成电机误动作。

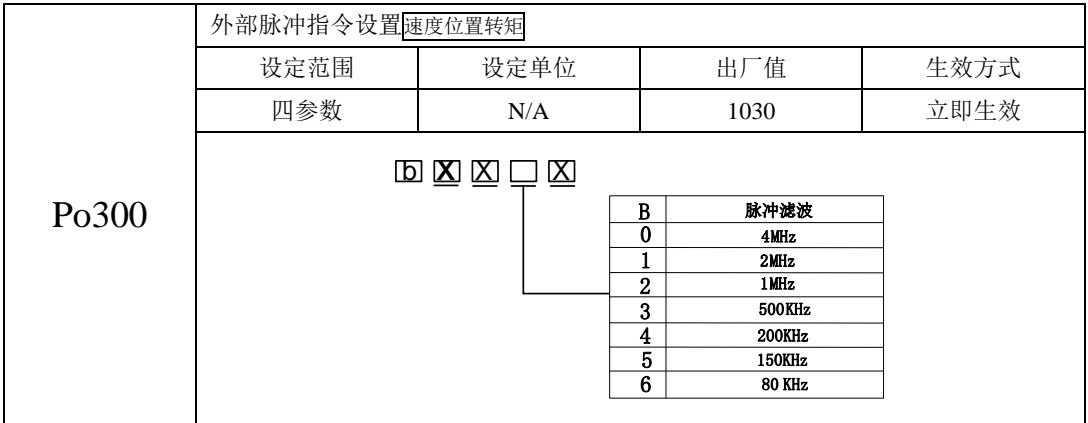

在使用中把脉冲指令滤波频率设定为 100K,时间为 0.01ms,若信号指令中有时间小于 0.005ms 的 杂波, 那么这些杂波将被滤除掉, 如下图所示:

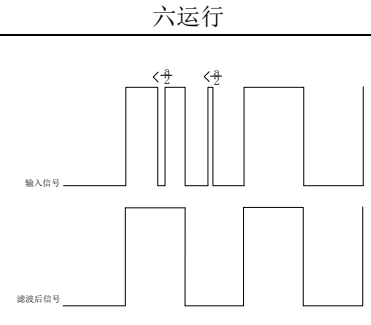

#### 图 6.4.4 脉冲指令滤波示意图

即若设置的脉冲滤波时间为 a,若指令中有小于 a/2 的干扰波, 那么这些杂波将被滤除掉; ③脉冲指令形态的设定

伺服驱动器可输入的脉冲指令有以下 3 中形态:

- 方向+脉冲;
- A 相+B 相正交脉冲, 4 倍频:
- 正向脉冲/反相脉冲;

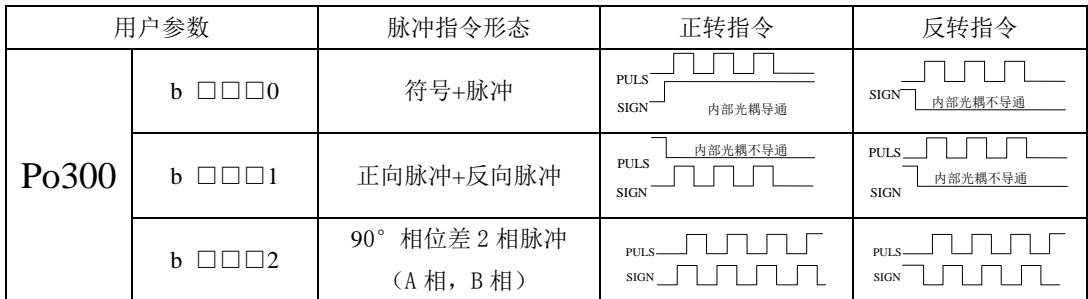

若在正常使用中,需要调整电机的旋转方向,用户可通过 Po300.C 功能码进行调节。

注:

(1) Po300.C 功能码更改完之后电机的旋转方向将发生变化,使用时请一定注意。

(2) Po300.C 的功能码属于立即生效,请在使用时一定注意安全。

# c) 输入端子

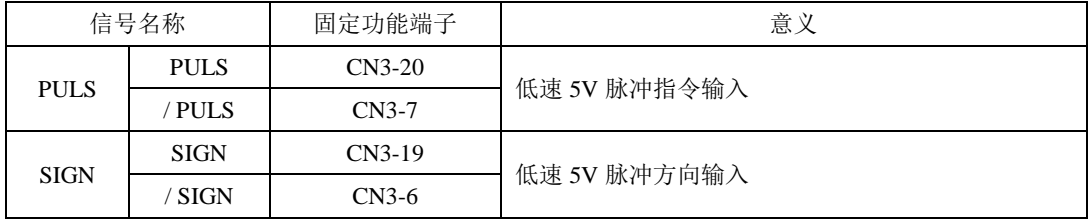

# 2)内部寄存器位置脉冲模式

#### a) 典型接线图;

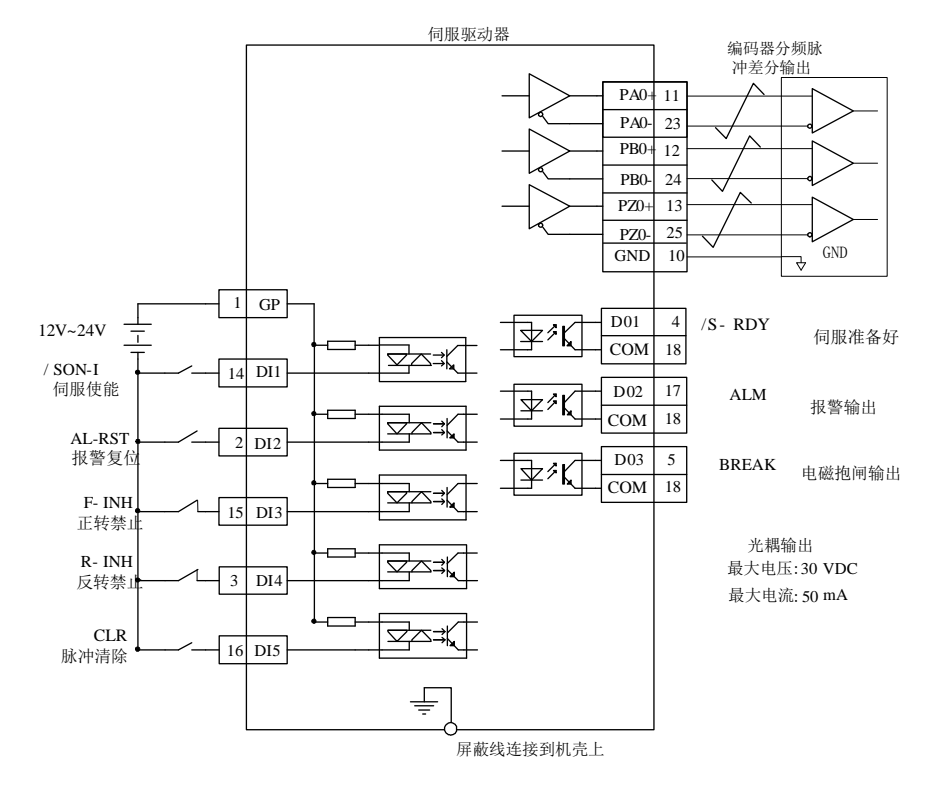

图 6.4.5 内部寄存器位置典型接线图

说明:

1 表示多股绞合线。

2 驱动器内部提供 24V 电源, 但建议用户自行配置外部 12~24V 直流电源。

3 图中 DI1~DI5 为可编程输入端子,DO1~DO3 为可编程输出端子,用户可通过参数重新定义功能。

内部寄存器位置模式命令的来源是八组命令暂存器(Po350~Po364), 配合输入端子 SD0~SD2 切换 相应的位置命令,同时每一组位置命令搭配一个移动速度暂存器来设定相应的速度。同时伺服驱动器具 有多段位置运行功能,它可通过八组寄存器实现八段位置运行,每段的位移、最大运行速度、加减速时 间可分别设置,各段之间的间隔时间、衔接方式也可根据实际需要进行选择。

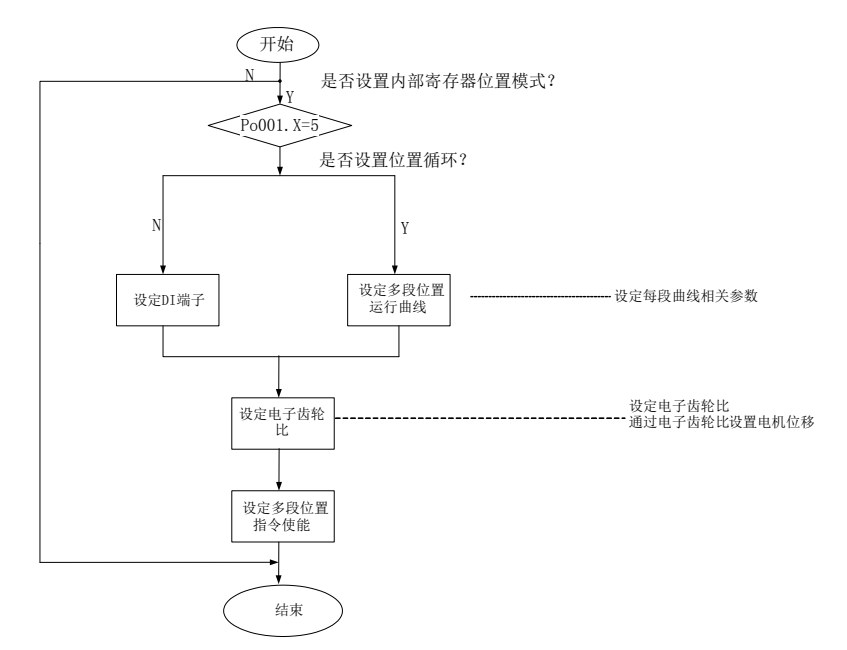

# 图 6.4.6 内部寄存器位置设置流程图

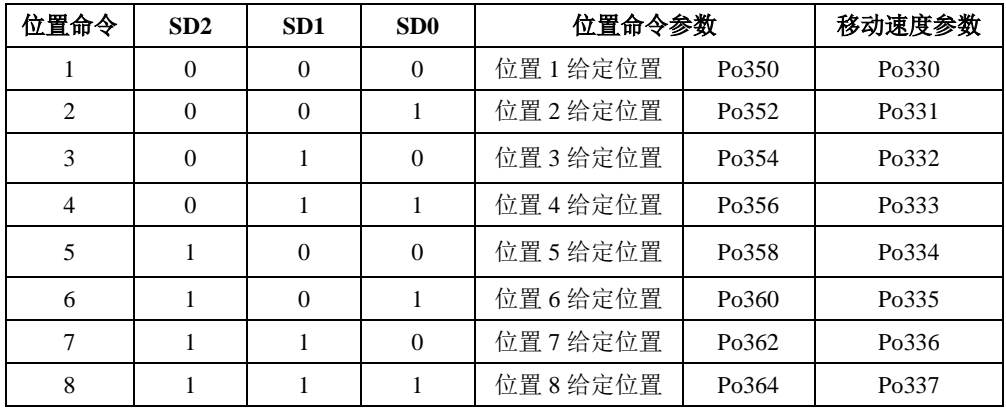

【说明】默认情况下 000 代表 SD2、SD1、SD0 的状态,0 代表端子无效,1 代表端子有效

## b) 用户相关参数;

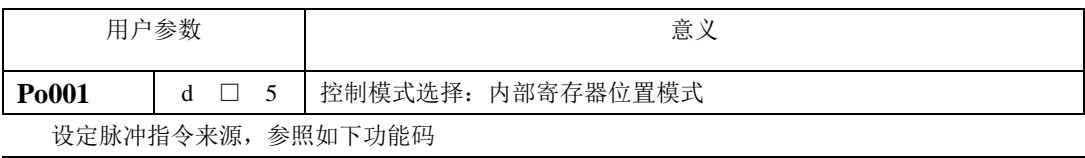

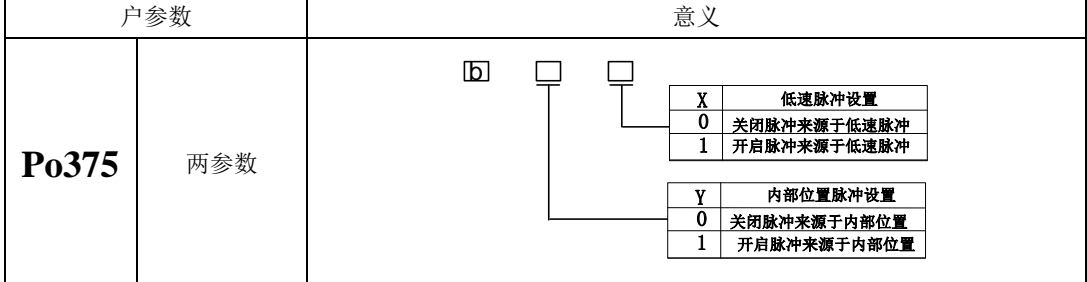

内部寄存器位置模式可依 Po341 设定为相对模式和绝对模式。

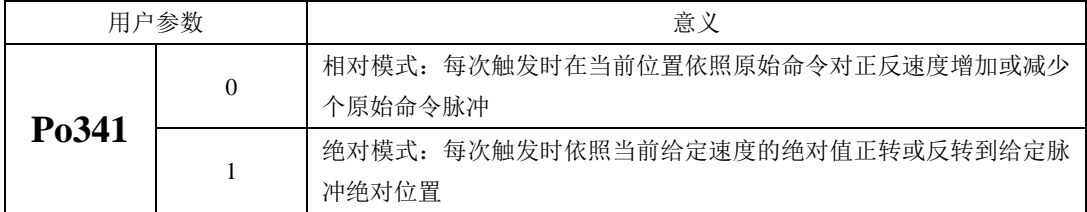

绝对型与相对型的应用很广泛,使用者只要只要利用上表即可轻易完成周期性运转。现举例说明, 当先给定一 10 脉冲命令,又给定一 20 脉冲命令时,绝对型和相对型位置路径图分别如下所示:

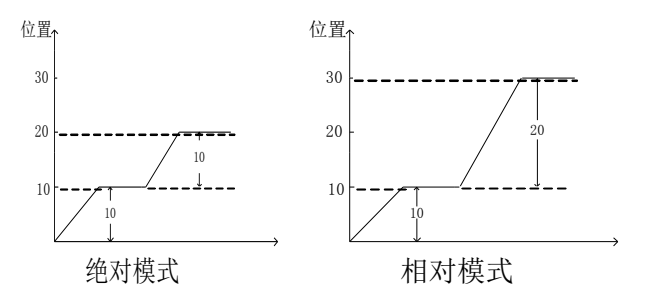

#### 图 6.4.7 相对模式与绝对模式路径图

当 So-30 为 1 (相对位置) 模式时, 自动屏蔽电池保护, 内部寄存器位置的绝对模式不采用编码器 反馈绝对值位置,当 So-30 为 0 (绝对位置) 模式时, 内部寄存器位置绝对模式采用编码器反馈绝对位 置;

【注】So-30 只有在绝对值型驱动器才有上述作用;

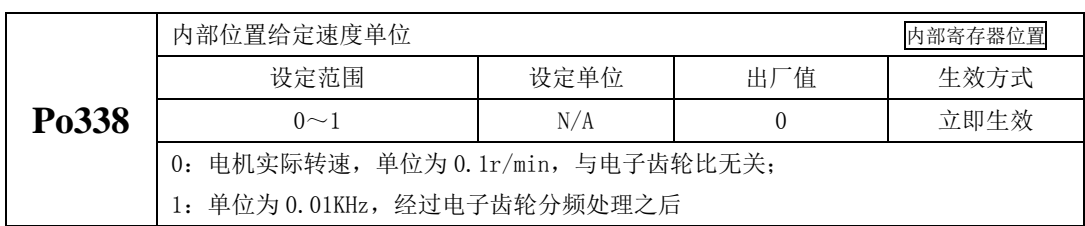

当 Po338 设为 0 的时候, 设定转速时候单位为 0.1r/min, 电机会按照实际设定的转速执行; 当 Po338 设为 1 的时候,设定转速时候单位为 0.01Khz,同时需要经过电子齿轮比进行处理,然后在转换为 0.1r/min。

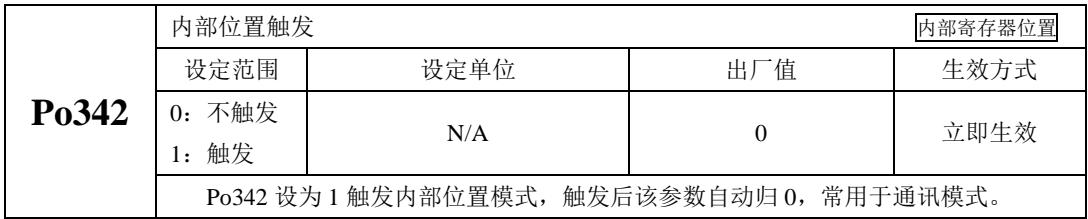

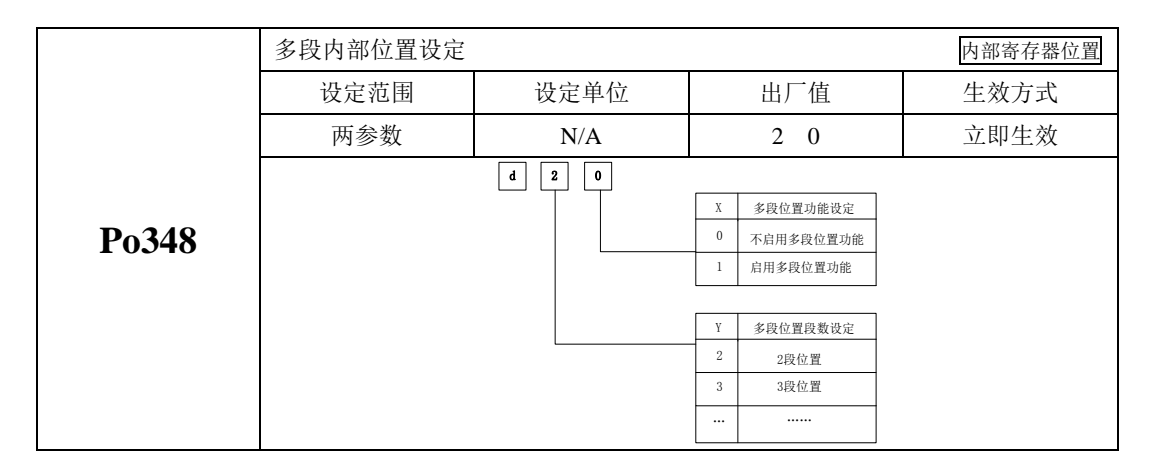

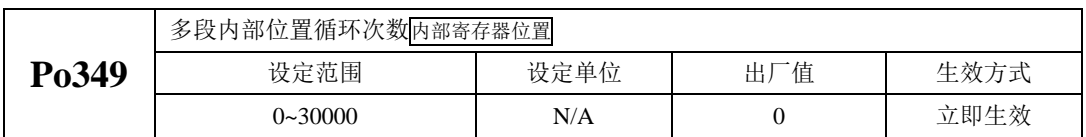

**Po348.X=0** 时,不启用多段位置功能,当 **Po348.X=1** 时,将按照设定的位置启用多段位置功能,每 组位置之间的时间间隔由 **Po366-Po373** 决定,循环的次数由 **Po349** 决定。若时间间隔为 **0** 时,则在转速 最高时切换至下一组运行;若 **Po349=0**,则持续循环。

内部寄存器位置模式内部的 8 段位置可以根据实际的需要进行不同的加减速时间设置,相关功能码 如下:

## (**1**)加速时间功能表

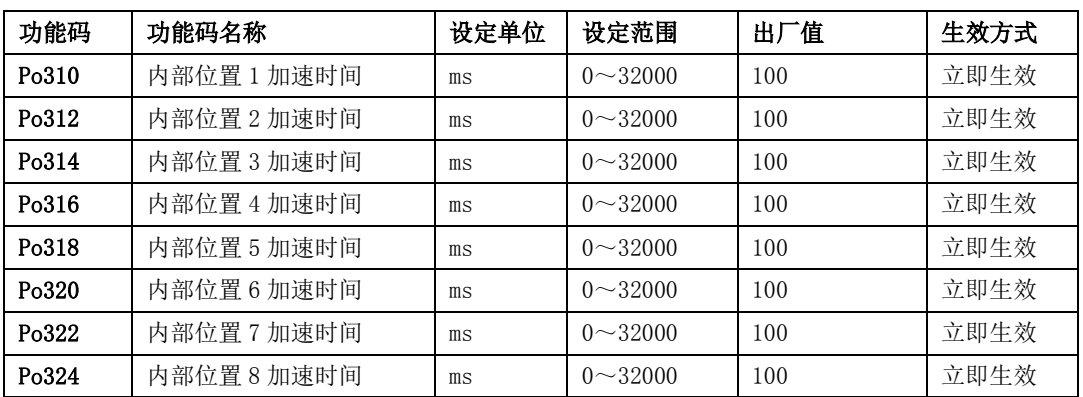

# (**2**)减速时间功能表

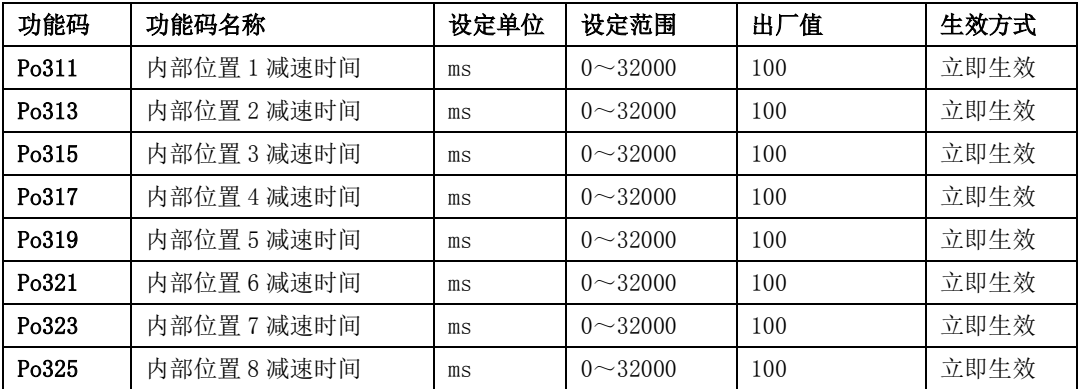

同时内部寄存器位置模式中的 8 段位置可根据实际需要设置为连续运行,即多段位置循环,其中每 段位置的位置、加减速时间以及间隔时间可以根据不同需要进行设置,相关功能码如下:

# (**1**)给定位置功能表

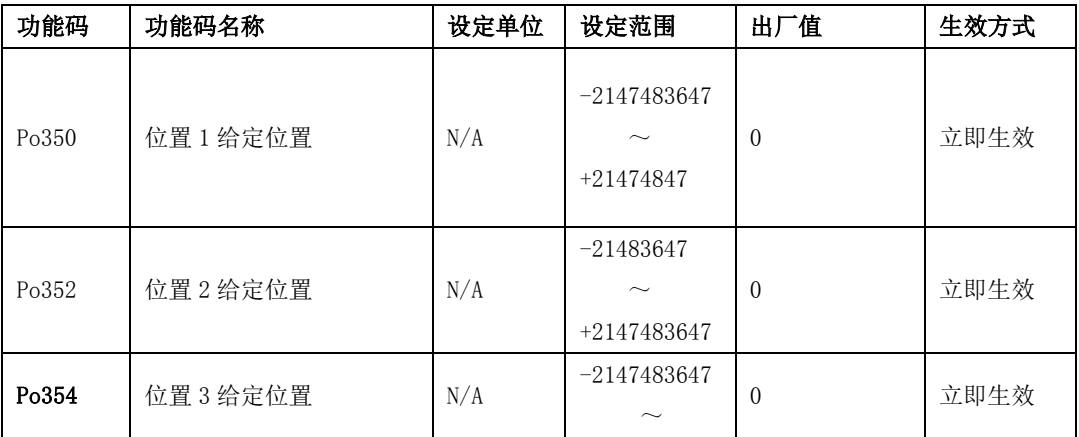

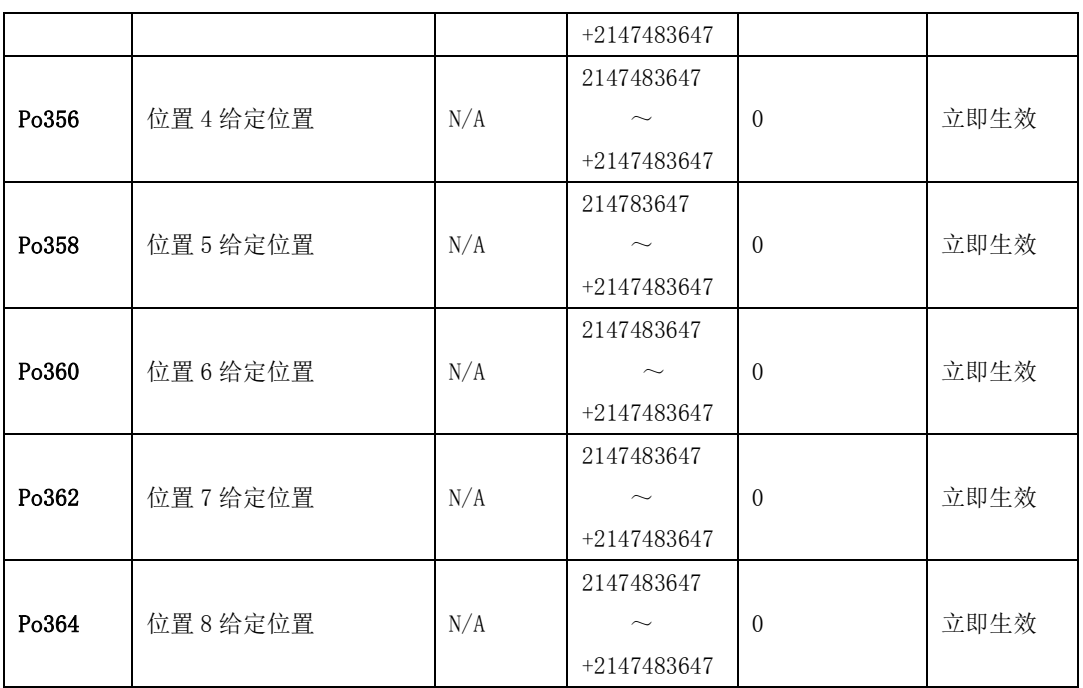

# (2) 位置结束后的间隔时间

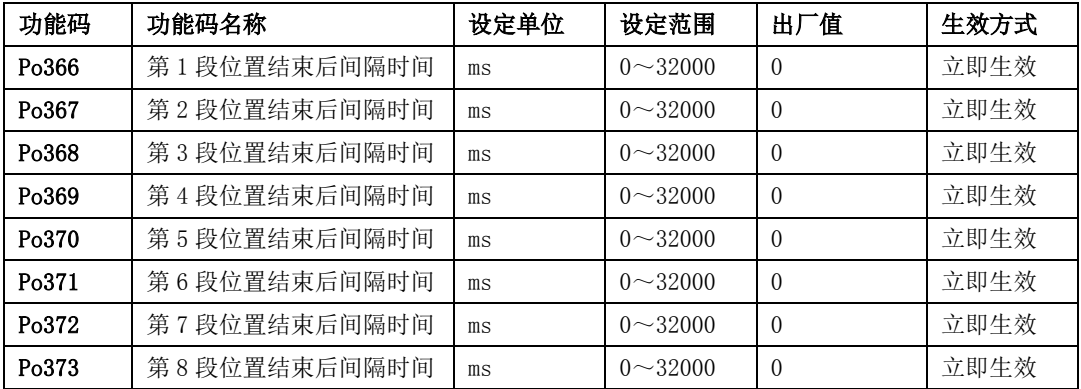

# c) 内部位置在不同指令下的时序图

当使用输入结点 SD0~SD2 选择位置命令时,必须触发输入结点时才能启用位置脉冲模式。现以绝 对型举例说明,具体时序图如下所示:

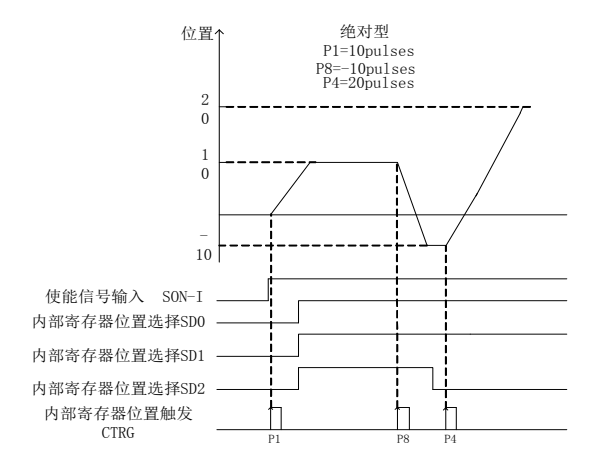

### 图 6.4.8 内部位置绝对模式时序图

若是在位置移动过程中想让电机暂停下来,需要给出暂停信号,此时电机会减速停止,当暂停取消 时,电机会继续转完剩余的脉冲命令,具体以相对型为例,时序图如下所示:

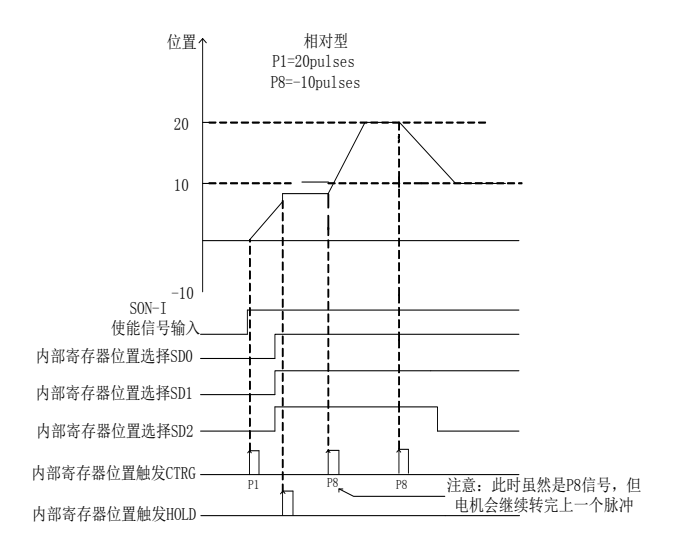

# 图 6.4.9 内部位置相对模式时序图

若是在位置移动过程中忽略位置命令并让电机停止下来,只需要触发清除功能,电机会立即停止, 只有当再次触发输入结点时,电机会按照新脉冲命令转动,具体以绝对型为例,时序图如下所示:

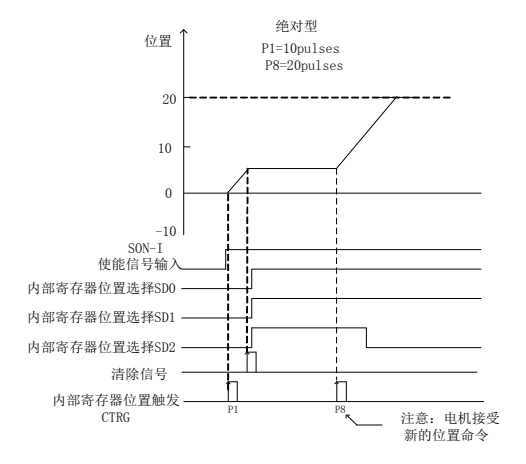

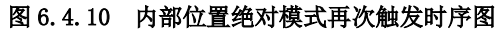

#### d)多段位置循环的时序图

设置间隔时间后的时序图

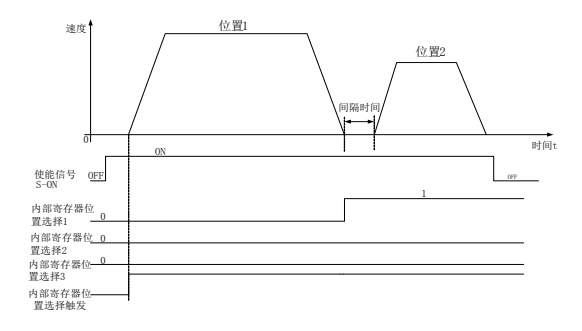

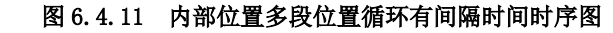

当位置间隔为 **0** 时,多段位置循环时序图

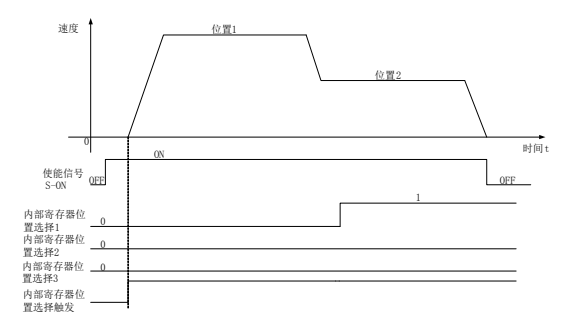

## 图 6.4.12 多段位置循环无间隔时间时序图

多段位置循环时,当出现终止信号时,时序图如下:

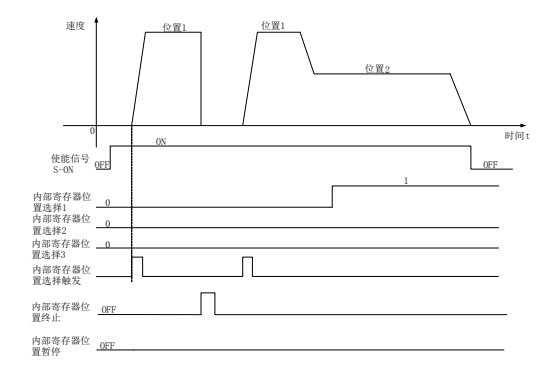

图 6.4.13 多段位置循环时出现终止时的时序图

#### 【注】

当正常运行时遇到终止信号,再次触发时驱动器执行位置 **1** 指令,无论此时端子选择的哪个位置, 都从位置 **1** 重新开始,请在使用时多注意!

多段位置循环时,当出现暂停信号时,时序图如下:

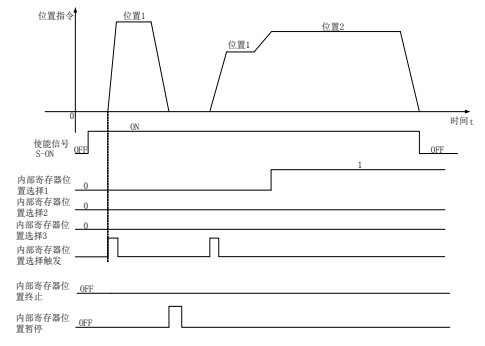

图 6.4.14 多段位置循环时出现暂停时的时序图

# 【注】

当正常运行时遇到暂停信号,再次触发时驱动器继续执行位置 **1** 指令,当剩余指令执行完毕之后, 驱动器执行下一个位置指令,请在使用时多注意!

多段位置循环时,若此时使能信号去掉,时序图如下所示:

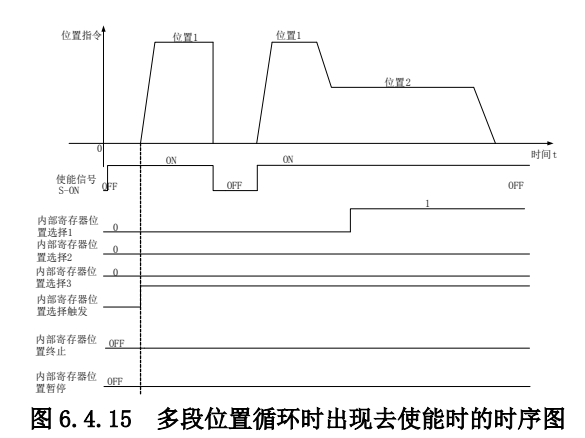

# 【注】

当正常运行时遇到暂停信号,再次触发时驱动器执行位置 **1** 指令,无论此时端子选择的哪个位置, 都从位置 1 重新开始, 请在使用时多注意!

# **6.4.2** 电子齿轮比设定

# 1)电子齿轮比的概念

位置控制模式下,输入位置指令(指令单位)是对负载位移进行设定,而电机位置指令(编码器单 位)是对电机位移进行设定,为了建立电机位置指令与输入位置指令的比例关系,引入电子齿轮比功能。

通过电子齿轮比的缩小(电子齿轮比<1)或扩大(电子齿轮比>1)功能,可设定输入位置指令为 1 个指令单位时电机旋转或移动的实际位移,也可在上位机输出脉冲频率或功能码设定范围受限无法达 到要求的电机速度时,增大位置指令的频率。

# 2)电子齿轮比的设置步骤

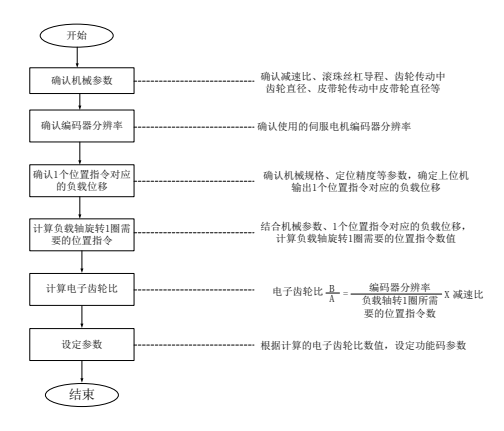

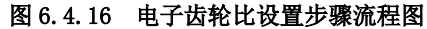

其中,设定参数的步骤如下:

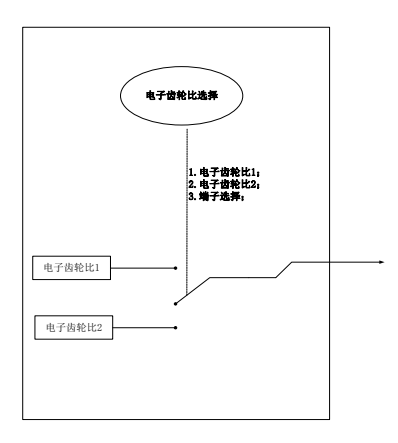

# 3)相关功能码

① 功能码说明:

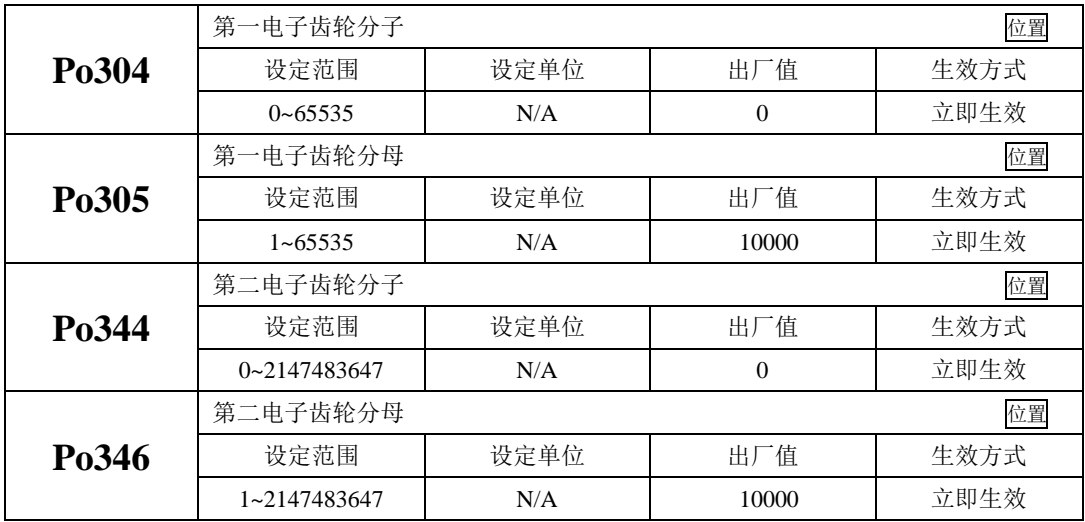

②电子齿轮比切换

两组电子齿轮比相差较大,电子齿轮比进行切换时,会导致电机转速较大波动!此时可通过采用 位置指令滤波(Po306)使位置平滑切换,但是过高的滤波会使得电机响应变慢,请多注意!

当 Po339=2 时,可使用电子齿轮比切换功能,任一时刻有且仅有一组电子齿轮比起作用。

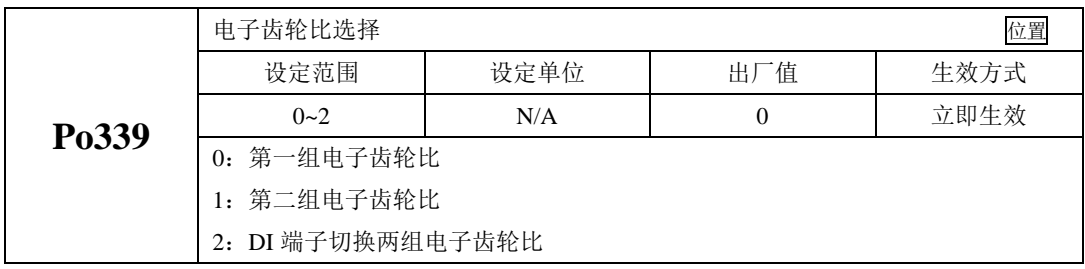

端子有效的时候第二组电子齿轮比生效,端子无效的时候第一组电子齿轮比生效;

### 4)使用说明

如果机械减速比为 m/n, 电子齿轮分子和电子齿轮分母分别用 B 和 A 表示, 则可由下式求出电子 齿数比的设定值:

(伺服电机旋转 m 圈,负载轴旋转 n 圈时)

 $B/A = P_0$ 304/ $P_0$ 305 = (编码器线数/负载轴旋转 1 圈的移动量)  $\times$  (m/n)

电子齿轮表示的实际意义如下:

$$
\begin{array}{c|c}\n\text{ }\n\end{array}\n\quad\n\begin{array}{c}\n\text{h}\n\end{array}\n\quad\n\begin{array}{c}\n\text{B}\n\end{array}\n\quad\n\begin{array}{c}\n\text{h}\n\end{array}\n\quad\n\begin{array}{c}\n\text{h}\n\end{array}\n\quad\n\begin{array}{c}\n\
$$

\*超过设定范围时,请将分子与分母约分成设定范围内的整数

■ 电子齿数比的设定最佳范围:0.01≤电子齿数比(B/A)≤100 超出上述范围时,伺服驱动器控制精度将下降。

例:使用螺距为 6mm 的某型滚珠丝杠时电子齿轮的计算。

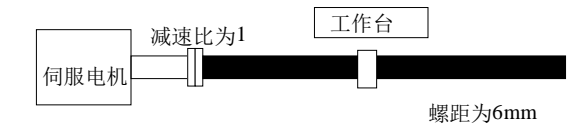

伺服电机编码器线数:17 位

图 6.4.17 电子齿轮设定举例

| 步骤 | 内容              | 举例计算                           |
|----|-----------------|--------------------------------|
|    | 确认机械规格          | 减速比为 1: 1; 螺距为 6mm             |
| 2  | 确认编码器脉冲数        | 17 位编码器                        |
| 3  | 决定指令单位          | 1 指令单位为 1µm                    |
| 4  | 计算负载轴旋转 1 圈的移动量 | $6000 \mu m/1 \mu m = 6000$    |
| 5  | 计算电子齿轮          | $B/A=(131072/6000) \times 1/1$ |
| 6  | 设定用户参数          | $Po304 = 8192$ $Po305 = 375$   |

注:

当 Po304 和 Po346 不为 0 时, 电子齿轮比等于 Po304/Po305 (Po344/Po346), 若此时 Po304 (Po344) =0,此时电机旋转一圈的脉冲数由 Po305(Po346)决定。

# **6.4.3** 位置指令滤波

 位置指令滤波是对经过电子齿轮比分频或倍频后的位置指令(编码器单位)进行滤波。 在以下场合时应考虑加入位置指令滤波:

上位机输出的位置指令未进行加减速处理;

- 脉冲指令频率高;
- 电子齿轮比为 10 倍以上时;

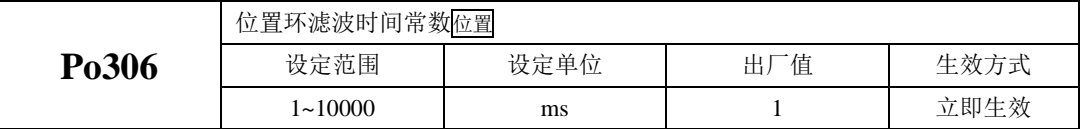

合理设置位置环滤波时间常数能更加平滑地运行电机,本设定对指令脉冲数没有影响。

脉冲输入滤波频率主要用来抑制干扰脉冲指令输入的高频信号。该值设置的过低会导致高于此频率 的脉冲指令被滤掉。

# 6.4.4 位置指令禁止

位置指令禁止功能是指在位置模式下禁止对输入指令脉冲进行计数的功能。

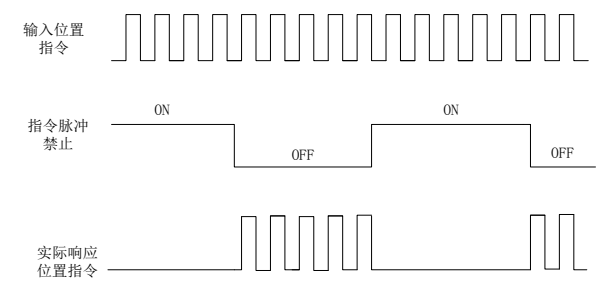

# 图 6.4.18 位置指令禁止时序图

(1)输入信号

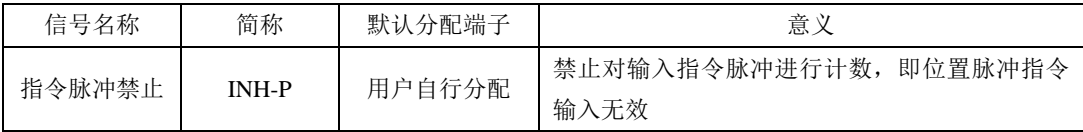

(2)用户参数设定

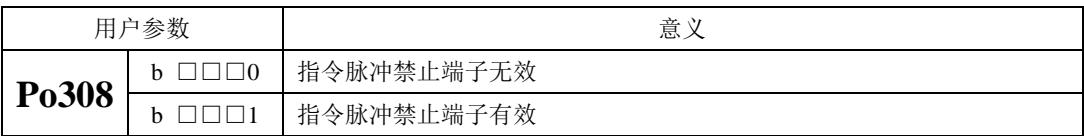

# 6.4.5 位置偏差清除

位置偏差=(位置指令 - 位置反馈)(编码器单位)

位置偏差清除功能时指驱动器在位置模式下将偏差寄存器清零的功能。

(1)输入信号

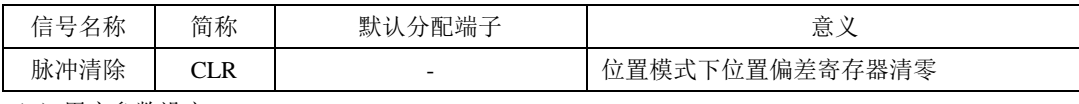

(2)用户参数设定

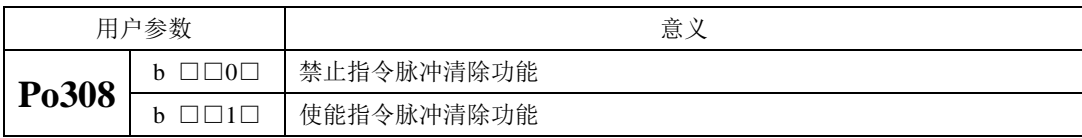

# **6.4.6** 原点检索功能

# 1) 功能介绍

原点检索是在编码器的原点脉冲(Z 相)位置上进行定位并停止(箝位)的功能。使用原点检索功能时, 可以使用输入接点 ORGP(外部检测器输入端子)或 Z 脉冲为原点参考点,可以采用正转寻找或采用反转寻 找。

说明: 1、当需要调整电机轴与机械的位置时使用该功能;

2、请在电机轴与机械连接的状态下执行原点检索;

3、在使用该功能时请确认驱动器处于使能状态;

# **2**)功能码说明

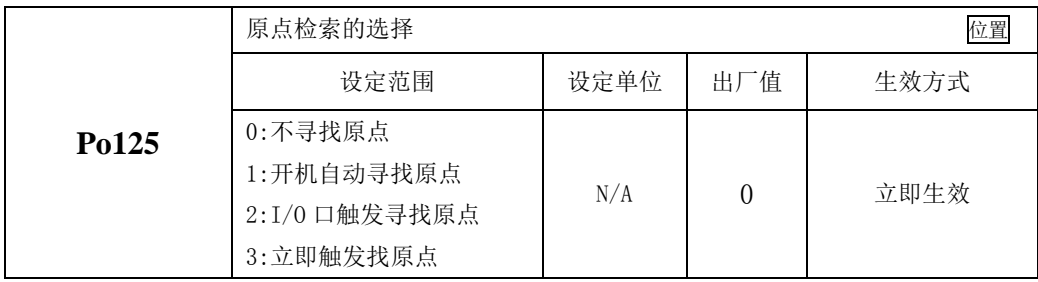

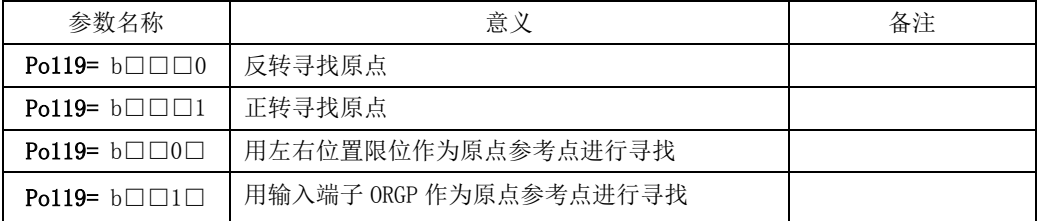

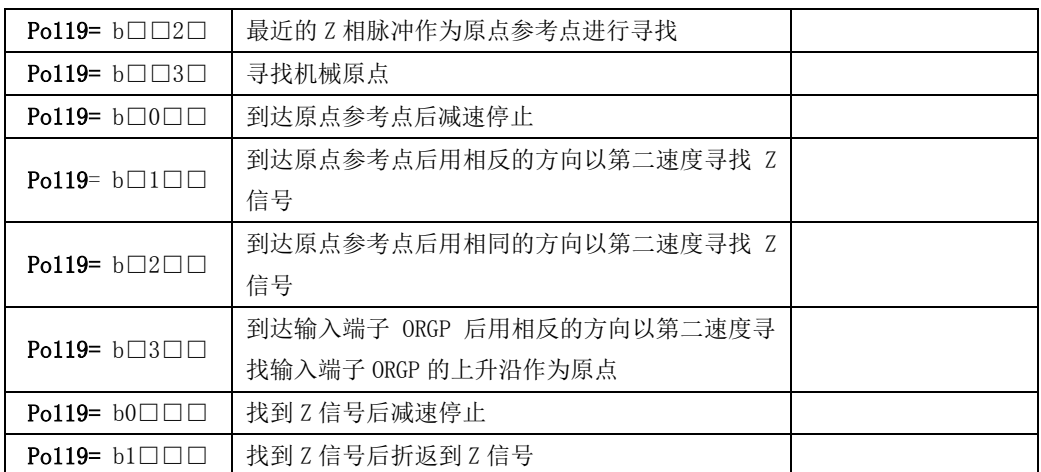

# 注意:在使用左右限位为原点功能时,**Po119.C**、**Po119.D** 只能设为 **0**。

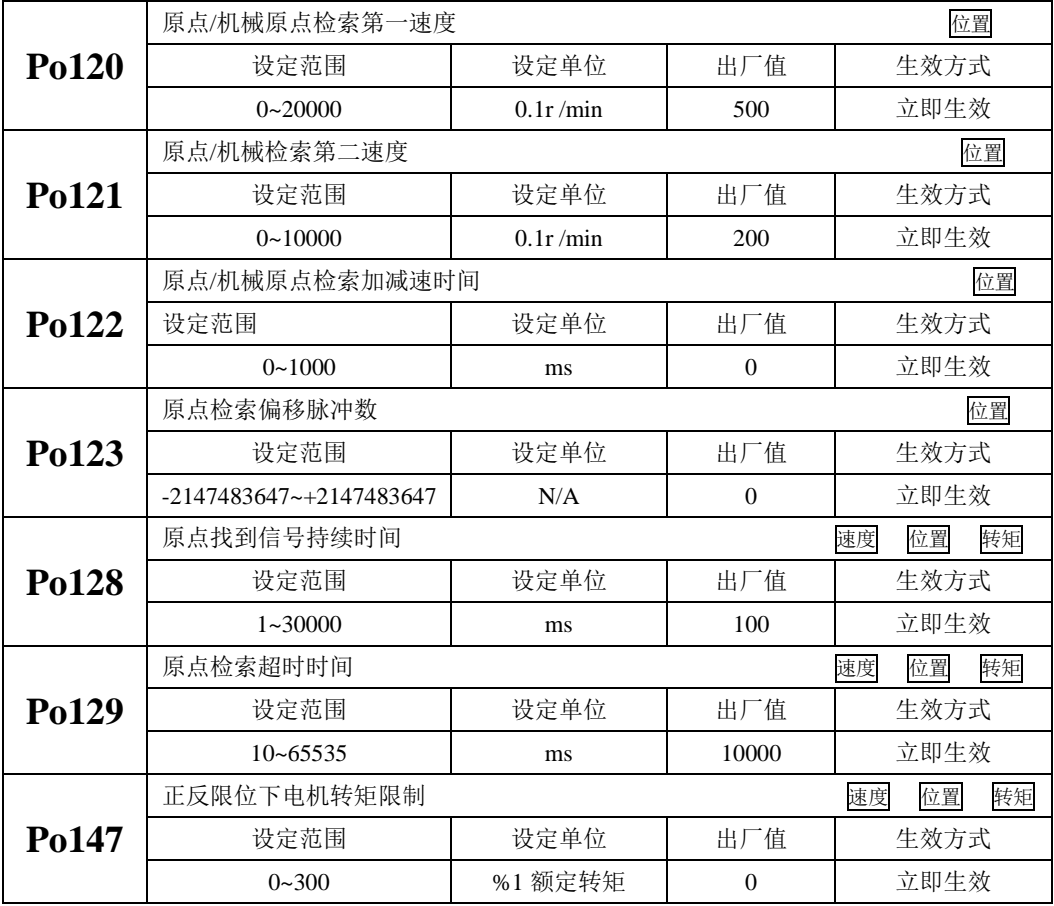

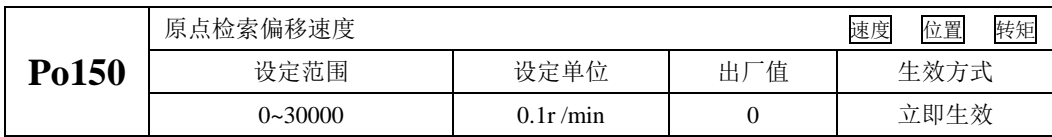

注:

- (1) 在正反限位下进行原点检索时,若遇到正反限位有问题或特殊场合,很容易出现原点找不到或 报"原点检索超时"报警。SDP20 系列伺服驱动器内置正反限位时的电机转矩限制,用户可通 过 Po147 设定电机转矩,当遇到上述场合时, 电机实际转矩超出设定转矩时, 电机会向相反的 方向进行原点检索;
- (2) Po150 的功能是当设置原点偏移量的时候,用户可自由选择电机执行偏移量时的转速;当 Po150 为 0 时, 默认不生效, 当 Po150 设置速度时, 默认按照 Po150 设置的速度执行;

### **3**)原点检索模式启动时序图

1、电源开启时,自动执行原点检索模式(Po125=1)

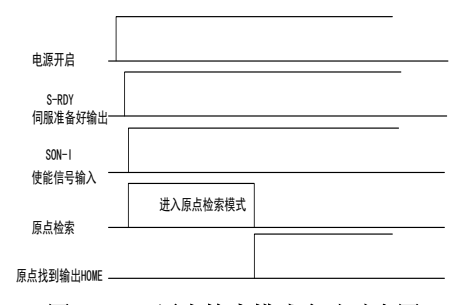

图 6.4.19 原点检索模式启动时序图

2、接入输入点时的时序图(Po125=2)

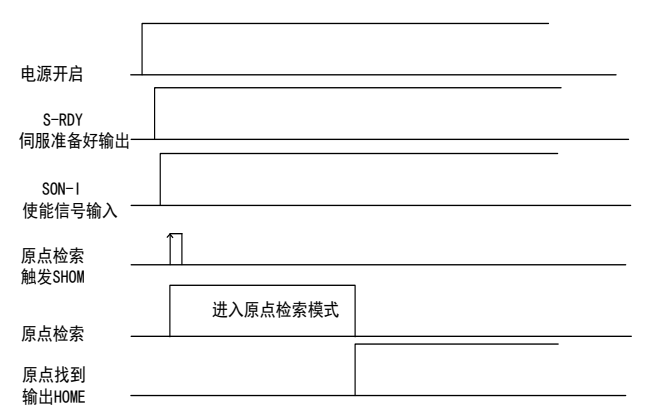

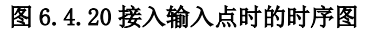

**4**)原点检索模式速度**/**位置时序图

1. Po119.A= b□□□1 (启动原点检索后以第一速度正转寻找原点参考点)

Po119.C= b□1□□(找到原点参考点后以反方向,第二速度折返寻找最近的 Z 相脉冲当做机械原点) Po125.A= b□□□2(输入 I/O 口触发原点检索)

Po119.D= b1□□□(折返到机械原点)

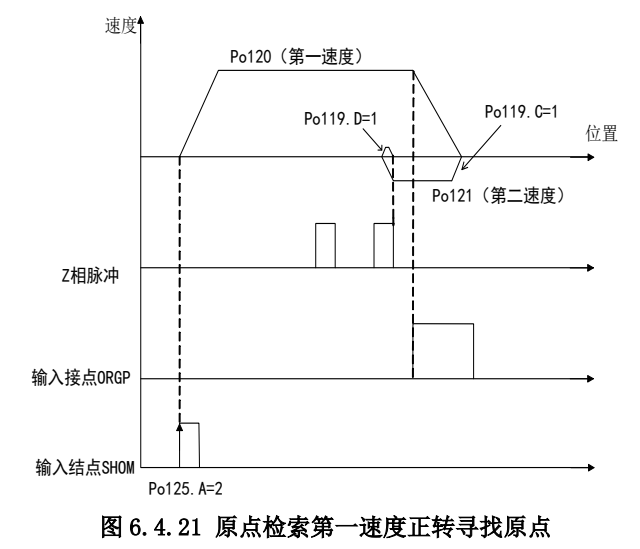

2. Po119.A= b□□□0 (启动原点检索后以第一速度反转寻找原点参考点)

Po119.C= b□1□□(找到原点参考点后以反方向,第二速度折返寻找最近的 Z 相脉冲当做机械原点) Po125.A= b□□□2(输入 I/O 口触发原点检索)

Po119.D= b1□□□(折返到机械原点)

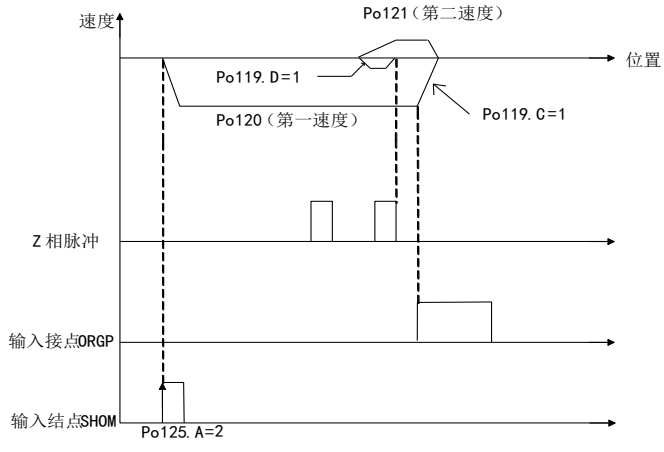

图 6.4.22 原点检索第一速度反转寻找原点

3. Po119.A= b□□□1(启动原点检索后以第一速度正转寻找原点参考点)

Po119.C= b□2□□(找到原点参考点后以同方向,第二速度折返寻找最近的 Z 相脉冲当做机械原点) Po125.A= b□□□2(输入 I/O 口触发原点检索)

Po119.D= b1□□□(折返到机械原点)

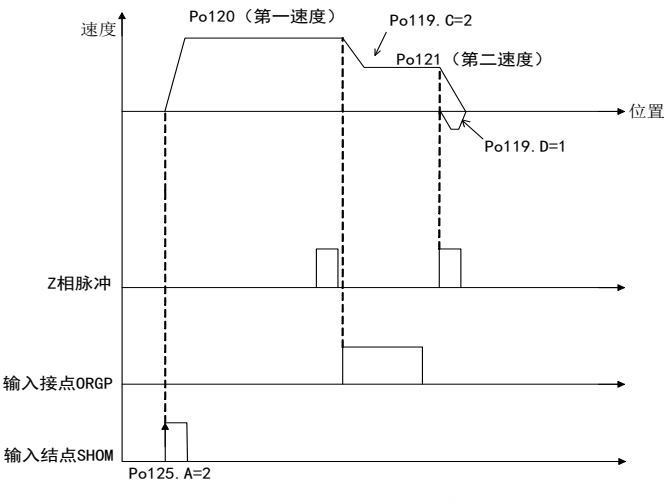

图 6.4.23 原点检索第一速度正转寻找原点

4. Po119.A= b□□□0 (启动原点检索后以第一速度反转寻找原点参考点)

Po119.C= b□2□□(找到原点参考点后以同方向,第二速度折返寻找最近的 Z 相脉冲当做机械原点) Po125.A= b□□□2(输入 I/O 口触发原点检索)

Po119.D= b1□□□(折返到机械原点)

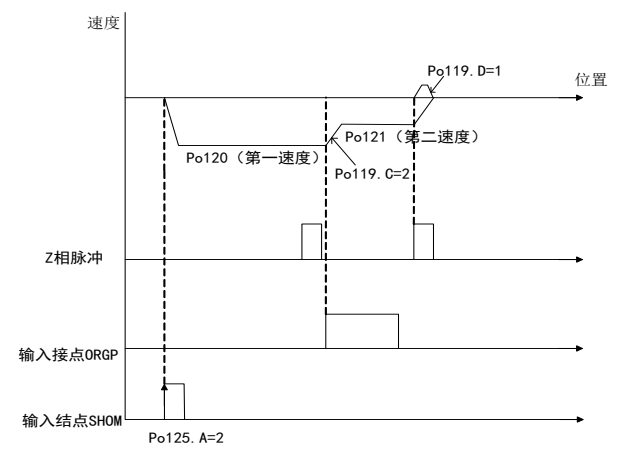

#### 图 6.4.24 原点检索第一速度反转寻找原点

5. Po119.A= b□□□1 (启动原点检索后以第一速度正转寻找原点参考点)

Po119.B= b□□2□(寻找 Z 相脉冲作为机械原点) Po125.A= b□□□2(输入 I/O 口触发原点检索模式) Po119.D= b1□□□(折返到机械原点)

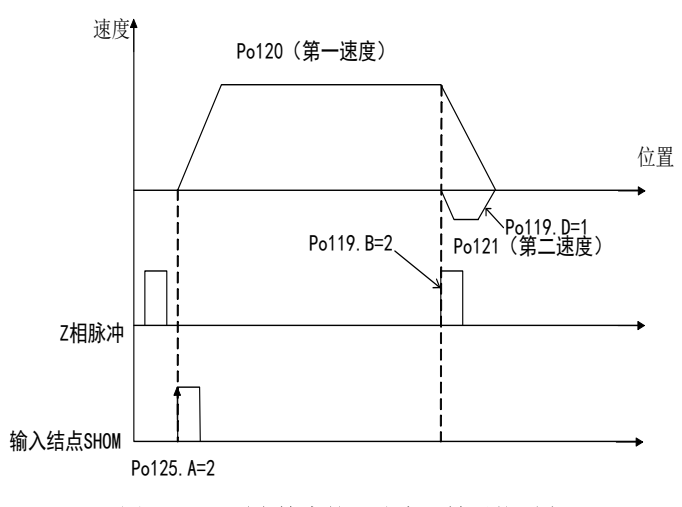

### 图 6.4.25 原点检索第一速度正转寻找原点

6. Po119.A= b□□□0(启动原点检索后以第一速度反转寻找原点参考点) Po119.B= b□□2□(寻找 Z 相脉冲作为机械原点)

Po125.A= b□□□2(输入 I/O 口触发原点检索模式)

Po119.D= b1□□□(折返到机械原点)

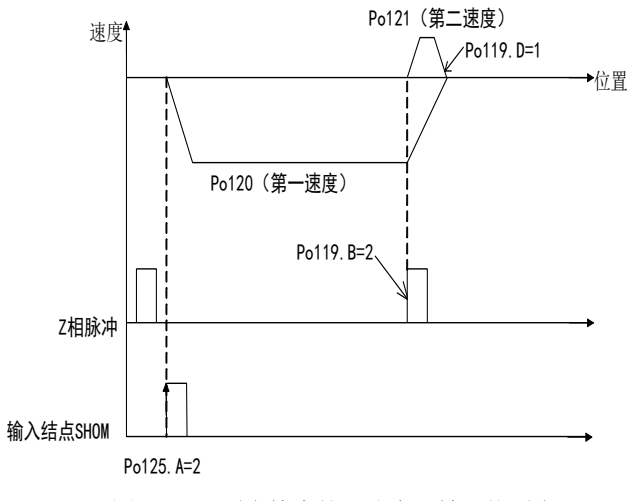

#### 图 6.4.26 原点检索第一速度反转寻找原点

7. Po119.A= b□□□1(启动原点检索后以第一速度正转寻找原点参考点)

Po119.C= b□3□□(寻找原点参考点 ORGP 上升沿作为机械原点) Po125.A= b□□□2(输入 I/O 口触发原点检索模式)

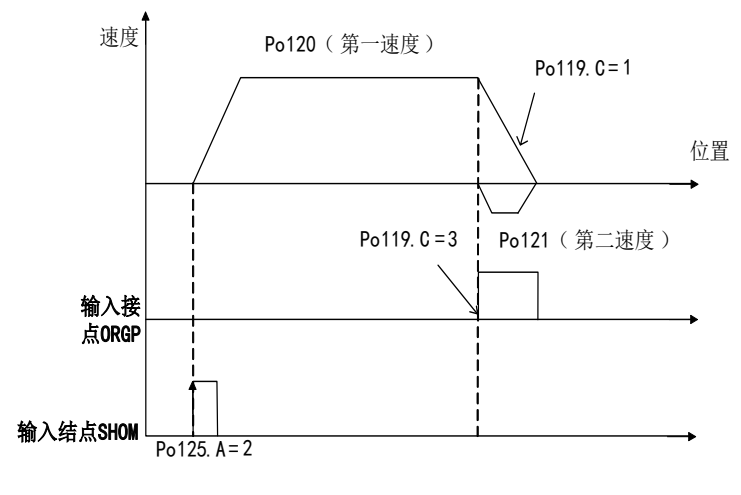

图 6.4.27 原点检索第一速度正转寻找原点

8. Po119.A= b□□□0(启动原点检索后以第一速度反转寻找原点参考点) Po119.C= b□3□□(寻找原点参考点 ORGP 上升沿作为机械原点) Po125.A= b□□□2(输入 I/O 口触发原点检索模式)

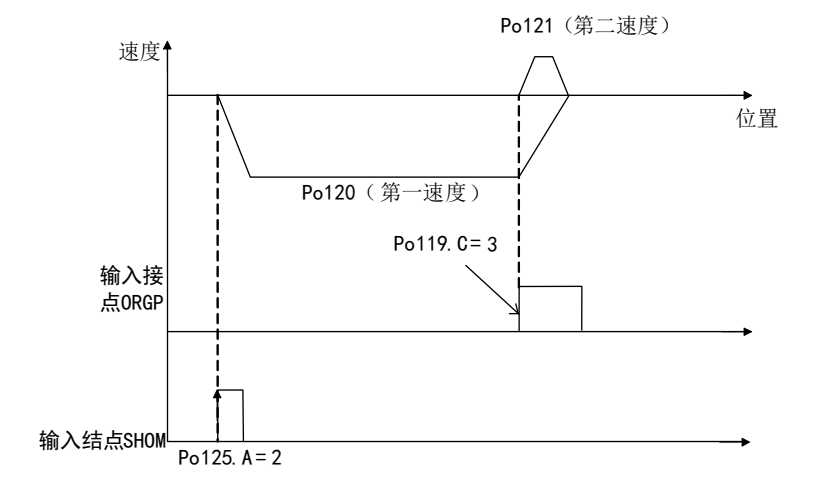

图 6.4.28 原点检索第一速度正转寻找原点

### **6.4.7** 机械原点检索功能

# 1) 功能介绍

机械原点检索是通过绝对值编码器记忆的绝对位置进行定位并停止(箝位)的功能。 说明:

1、安装好机械后,驱动器使能前首先进行机械原点设置;

2、当工件需要返回到初始位置(机械原点)时使用该功能;

3、请在电机轴与机械连接的状态下执行机械原点检索;

4、在使用该功能时请确认驱动器处于使能状态,且驱动器必须安装电池;

以"机械原点"为初始位置, 伺服电机在正、反转设定运动范围内任何一个位置, 均可寻找到"机 械原点",如果伺服电机超出设定运动范围,驱动器报 AL-27 警报。详见 6.1.4 章节。

# **2**)机械原点设定

机械原点是指机械的物理原点位置,即初始位置。

(1)设置方式

1、将当前位置设为机械原点: 调整到机械的初始位置后, 将驱动器 So-48 设为 1, So-41 设为 1, 则 当前位置即为机械原点,当前位置数据自动录入 Po136、Po138;

2、设定任意点为机械原点:通过 Po136、Po138 设置编码器的单圈、多圈位置,确定机械原点。

【注】当驱动器报 AL-24 警报时,若使用设定任意点为机械原点方式复位报警,设定 Po136、Po138 后, 需再将 So-48 设为 1, So-41 设为 1, 即可复位报警。

(2)用户参数

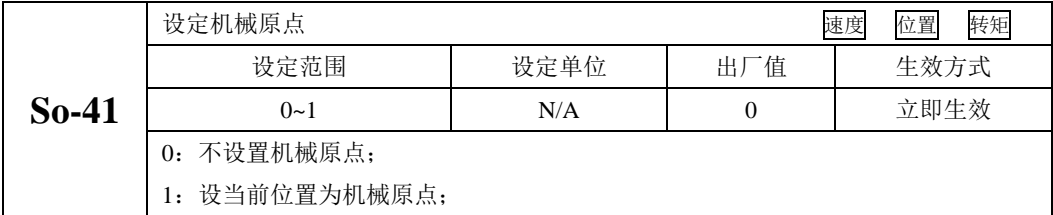

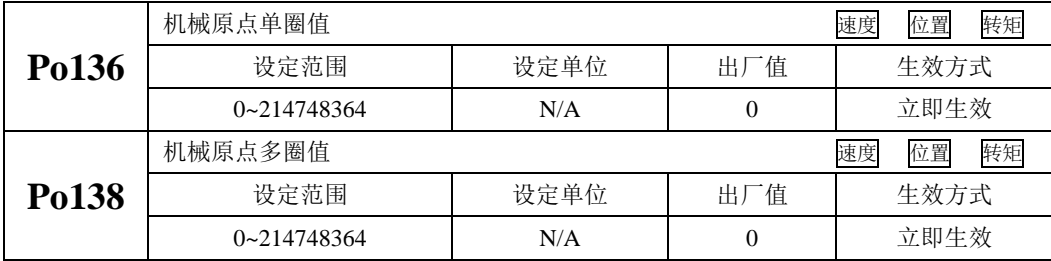

## **3**)机械原点检索

(1)用户参数

用户参数请见 6.4.8 章节;

(2)时序图

1.电源开启时,自动执行机械原点检索模式(Po125=1)

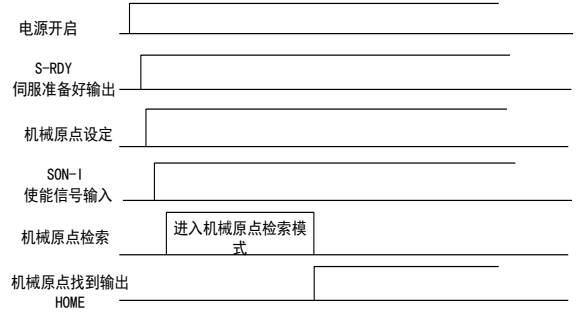

#### 图 6.4.29 机械原点检索模式启动时序图

2.接入输入点时的时序图(Po125=2)

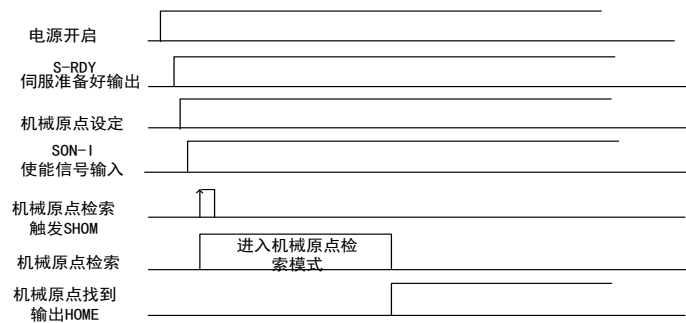

#### 图 6.4.30 接入输入点时的时序图

# 注意:请不要在驱动器运行过程中触发机械原点检索功能。

#### **6.4.8** 中断定长功能

中断定长功能是指驱动器在外部位置脉冲模式下,中断伺服当前运行状态,执行预先设定的定长指 令。触发中断定长功能后,系统收到中断触发信号后按内部位置模式运行设定的长度运行。

中断定长运行期间,驱动器屏蔽其他任何内、外部位置指令(包括再次触发的中断定长位置指令), 当中断允许端子有效时,系统收到中断触发信号后电机按内部位置模式运行设定的长度。在中断使能端 子有效时,每个中断触发端子的上升沿触发一次内部位置模式。进入中断后,中断指示将变为有效,此 时位置脉冲及新的中断都不会得到响应。当内部位置模式完成后中断指示将变为无效,此后中断复位端 子上升沿到来后系统方可响应位置脉冲及新的中断。

中断定长功能运行方式如下:

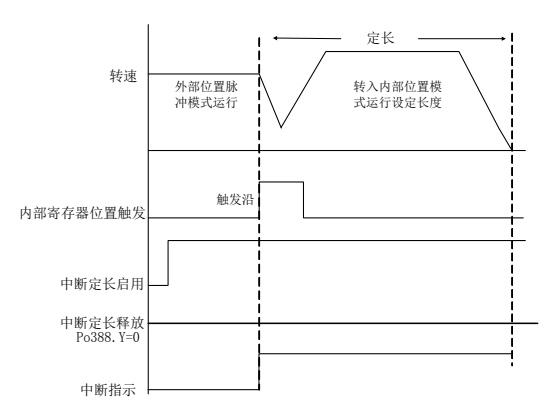

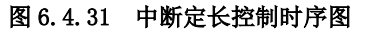

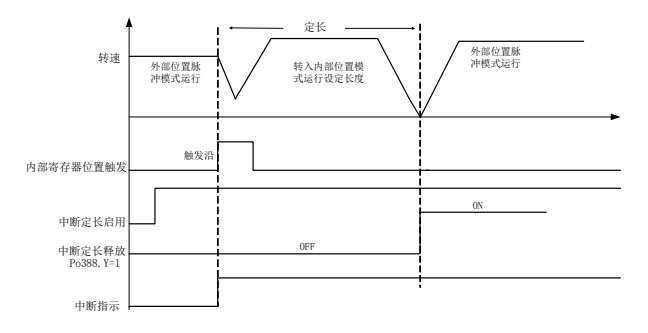

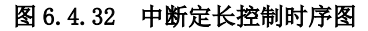

中断定长控制中,若启用中断定长释放功能,若中断定长释放端子一直没有生效,则系统会一直处 在中断定长功能里面,一直等到中断定长释放端子有效,伺服才切换至外部位置脉冲模式 (1)相关功能码

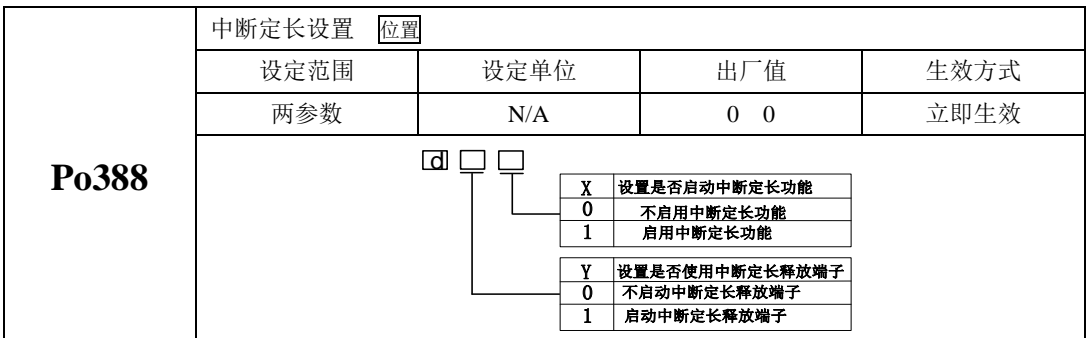

# **6.4.9** 位置脉冲相关 DO 输出

设定位置到达脉冲范围:本参数提供了位置脉冲模式下驱动器判断是否完成定位的依据,当位置偏

差寄存器内的剩余脉冲数小于或等于位置到达脉冲数范围时,驱动器认为定位已完成。本用户参数的设 定不影响最终的定位精度。

(1)输出信号

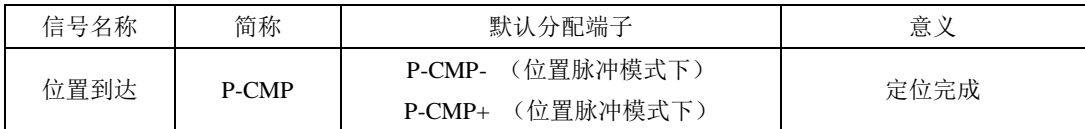

(2)用户参数设定

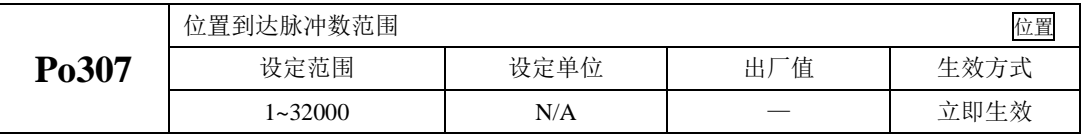

位置环跟踪误差过大报警是伺服驱动器的一种故障。位置脉冲模式下位置偏差寄存器的值大于 Po309 乘以位置环跟踪误差报警倍率单位时,将输出偏差过大的报警信号。

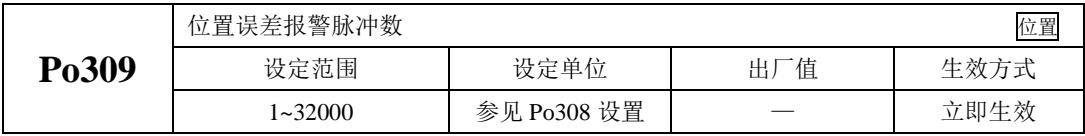

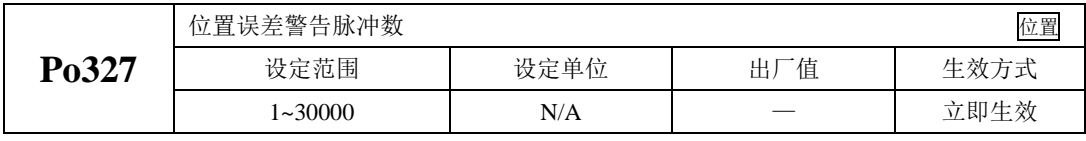

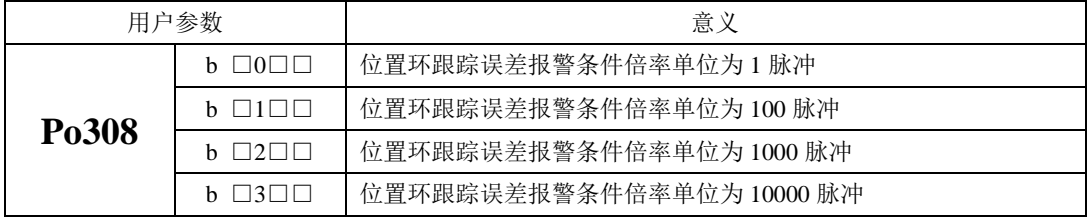

# **6.5** 混合模式

混合模式指的是在伺服使能为 ON 时, 伺服驱动器的工作模式可以在不同控制模式之间切换, 目前 SDP20 系列伺服支持 15 种切换方案, 用户可根据实际使用需求进行选择。

# **6.5.1** 用户参数设定

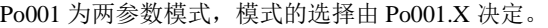

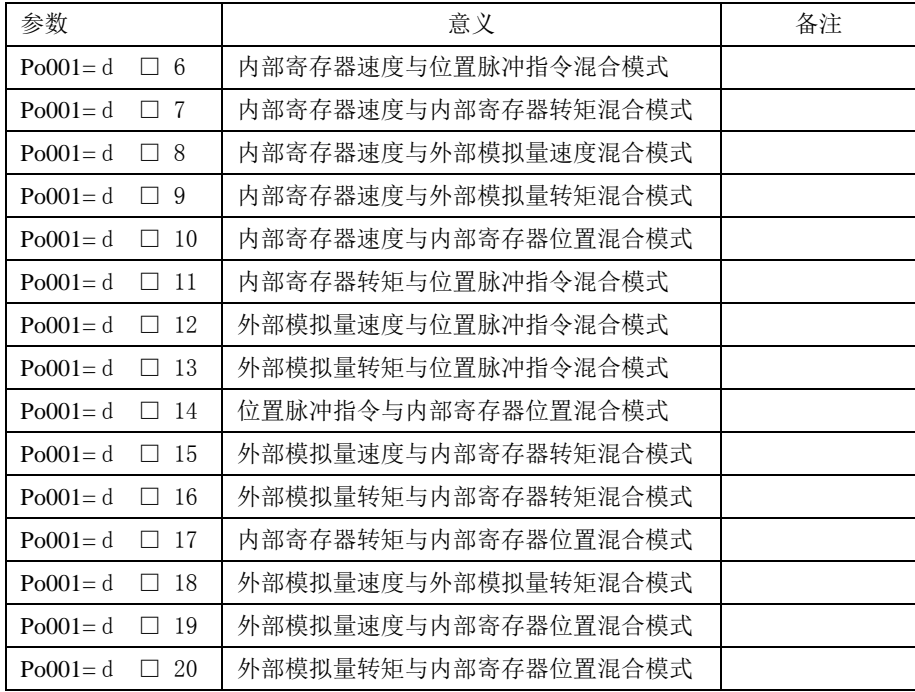

## **6.5.2** 内部速度与位置脉冲混合模式说明

内部寄存器速度与位置脉冲指令切换模式如图 6.5.1 所示,伺服使能后,当内部速度选择信号有效时, 伺服以速度模式运行;当内部速度选择信号无效时,伺服以位置模式运行。在速度模式运行过程中,速 度选择信号无效时伺服按照减速时间减速至零速,位置到达信号输出有效后切换至位置模式,伺服方可 接收位置脉冲。在位置模式运行过程中,当速度选择信号有效时,伺服立即切换至速度模式,按加减速 时间运行至目标转速。

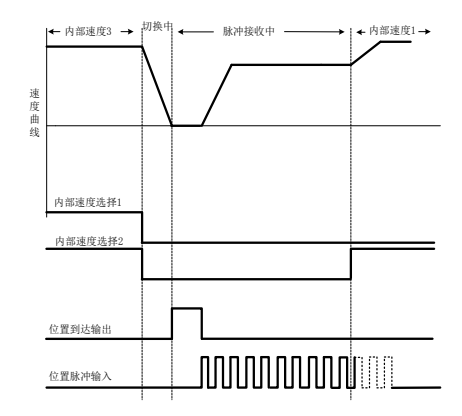

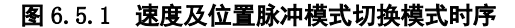

## **6.5.3** 模拟量速度与位置脉冲混合模式说明

外部模拟量速度与位置脉冲指令切换模式如图 6.5.2 所示, 伺服使能后, 当模式切换信号有效时, 伺服以位置脉冲模式运行;当模式切换信号无效时,伺服以模拟量速度运行。

在模拟量速度模式运行过程中,模式切换信号有效时伺服按照减速时间减速至零速,位置到达信号 输出有效后切换至位置模式,伺服方可接收位置脉冲。在位置脉冲模式运行过程中,当模式切换信号无 效时,伺服立即切换至模拟量速度模式,按加减速时间运行至目标转速。

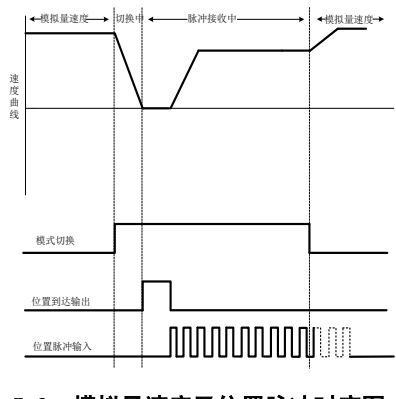

图 6.5.2 模拟量速度及位置脉冲时序图

## **6.5.4** 模拟量速度与内部寄存器位置混合模式说明

外部模拟量速度与内部寄存器位置切换模式如图 6.5.3 所示, 伺服使能后, 当模式切换信号有效时, 伺服以内部寄存器位置模式运行;当模式切换信号无效时,伺服以模拟量速度运行。

在模拟量速度模式运行过程中,模式切换信号有效时伺服按照减速时间减速至零速,位置到达信号 输出有效后切换至内部寄存器位置模式,伺服方可接收内部寄存器位置触发信号。在内部寄存器位置模 式运行过程中,当模式切换信号无效时,伺服立即切换至模拟量速度模式,按加减速时间运行至目标转 速。

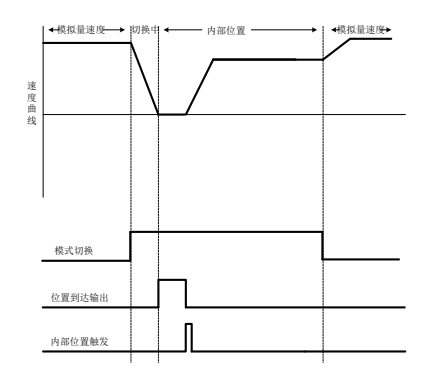

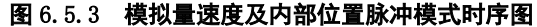

## **6.5.5** 内部速度与内部寄存器位置混合模式说明

内部寄存器速度与内部寄存器位置切换模式如图 6.5.4 所示,伺服使能后,当内部速度选择信号有效 时,伺服以速度模式运行;当内部速度选择信号无效时,伺服以内部寄存器位置模式运行。

在速度模式运行过程中,速度选择信号无效时伺服按照减速时间减速至零速,位置到达信号输出有 效后切换至位置模式,伺服方可接收内部寄存器位置触发信号。在内部寄存器位置模式运行过程中,当 速度选择信号有效时,伺服立即切换至速度模式,按加减速时间运行至目标转速。

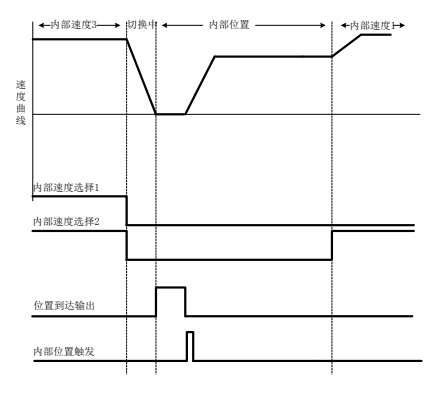

图 6.5.4 内部速度及内部寄存器位置模式时序图

### **6.5.6** 转矩模式与位置脉冲混合模式说明

内部寄存器转矩与位置脉冲指令切换模式、外部模拟量转矩与位置脉冲指令切换模式如图 6.5.5 所 示,伺服使能后,当模式切换信号有效时,伺服以位置脉冲模式运行;当模式切换信号无效时,伺服以 转矩模式运行。

在转矩模式运行过程中,模式切换信号有效时伺服按照减速时间减速至零速,位置到达信号输出有 效后切换至位置脉冲模式,伺服方可接收位置脉冲信号。在位置脉冲模式运行过程中,当模式切换信号 无效时,伺服立即切换至转矩模式,按加减速时间运行至目标转矩。

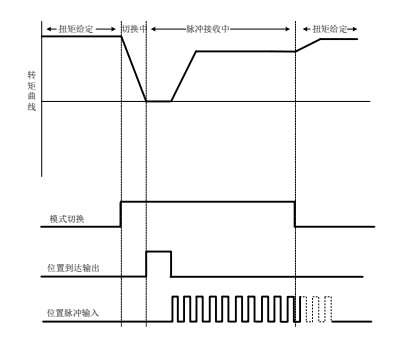

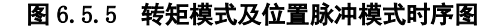

## **6.5.7** 转矩模式与内部寄存器位置混合模式说明

内部寄存器转矩与内部寄存器位置切换模式、外部模拟量转矩与内部寄存器位置切换模式如图 6.5.6 所示,伺服使能后,当模式切换信号有效时,伺服以内部寄存器位置模式运行;当模式切换信号无效时, 伺服以转矩模式运行。

在转矩模式运行过程中,模式切换信号有效时伺服按照减速时间减速至零速,位置到达信号输出有 效后切换至内部寄存器位置模式,伺服方可接收内部寄存器位置触发信号。在内部寄存器位置模式运行 过程中,当模式切换信号无效时,伺服立即切换至转矩模式,按加减速时间运行至目标转矩。

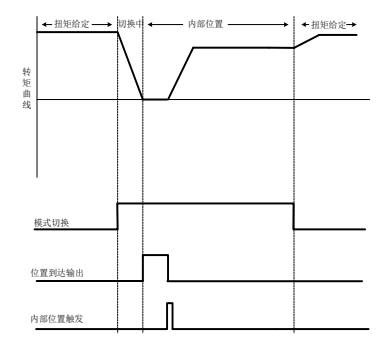

图 6.5.6 转矩模式及内部寄存器位置模式时序图

# **6.5.8** 位置脉冲与内部寄存器位置混合模式说明

位置脉冲指令与内部寄存器位置切换模式如图 6.5.7 所示,伺服使能后,当模式切换信号有效时, 伺服以内部寄存器位置模式运行;当模式切换信号无效时,伺服以位置脉冲模式运行。

在位置脉冲模式运行过程中,模式切换信号有效时只有当位置到达输出信号有效后方能接收内部位 置触发。在内部寄存器位置模式运行过程中,当模式切换信号无效时,只有当位置到达输出有效后方能 接收位置脉冲信号。

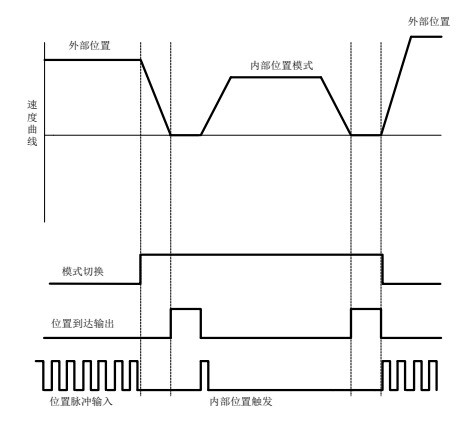

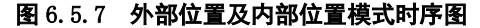

## **6.5.9** 内部速度与模拟量速度混合模式说明

内部寄存器速度与外部模拟量速度切换模式如图 6.5.8 所示,伺服使能后,当内部速度选择信号有效 时, 伺服以内部速度模式运行; 当内部速度选择信号无效时, 伺服以模拟量速度模式运行。

在模拟量速度模式运行过程中,内部速度选择信号有效时伺服切换至内部速度模式,按照加减速时 间运行至内部给定速度。

在内部速度模式运行过程中,当速度选择信号无效时伺服切换至模拟量速度模式按照加减速时间运 行至模拟量给定速度。

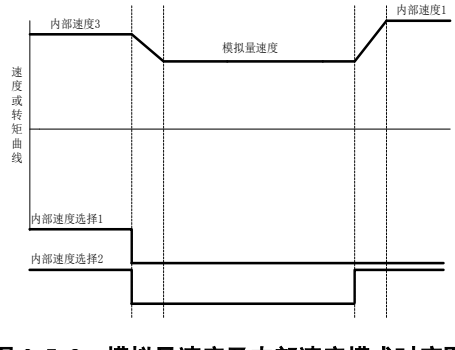

图 6.5.8 模拟量速度及内部速度模式时序图

## **6.5.10** 速度与转矩混合模式说明

(1)内部寄存器速度与内部寄存器转矩切换模式、内部寄存器速度与外部模拟量转矩切换模式、如 图 6.5.9 所示伺服使能后,当内部速度选择信号有效时,伺服以速度模式运行;当内部速度选择信号无效 时,伺服以转矩模式运行。

在速度模式运行过程中,速度选择信号无效时伺服切换至转矩模式按照减速时间运行至给定转矩。

在转矩模式运行过程中,当速度选择信号有效时伺服切换至速度模式,按加减速时间运行至目标转 速。

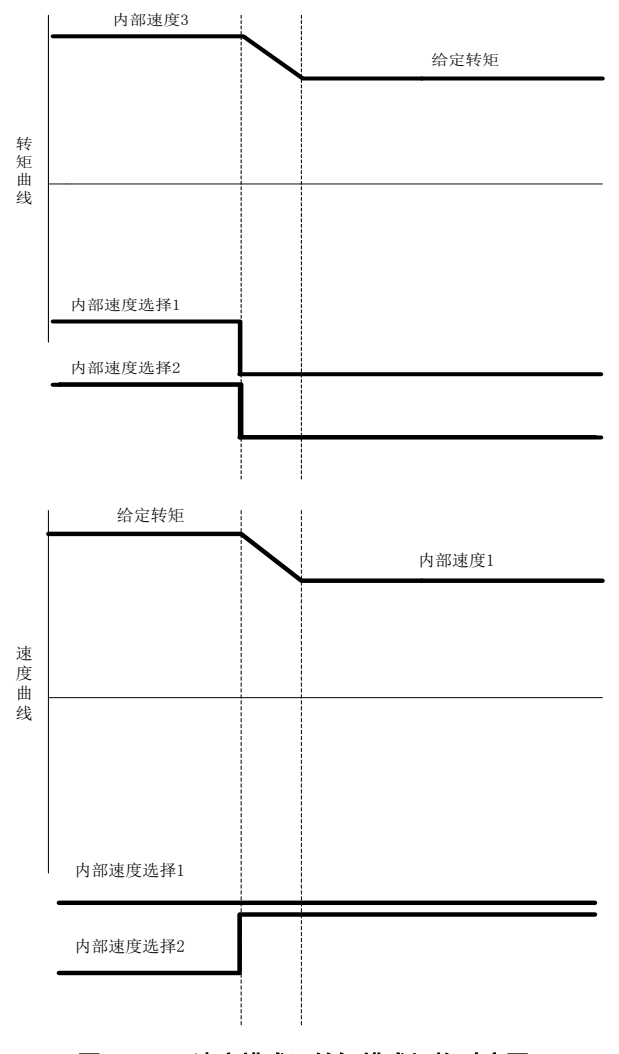

#### 图 6.5.9 速度模式及转矩模式切换时序图

(2)外部模拟量速度与内部寄存器转矩切换模式、外部模拟量速度与外部模拟量转矩切换模式如图
6.5.10 所示, 伺服使能后, 当模式切换信号有效时, 伺服以转矩模式运行; 当模式切换信号无效时, 伺 服以速度模式运行。

在速度模式运行过程中,模式选择信号有效时伺服切换至转矩模式按照减速时间运行至给定转矩。 在转矩模式运行过程中,模式选择信号无效时伺服切换至速度模式,按加减速时间运行至目标转速。

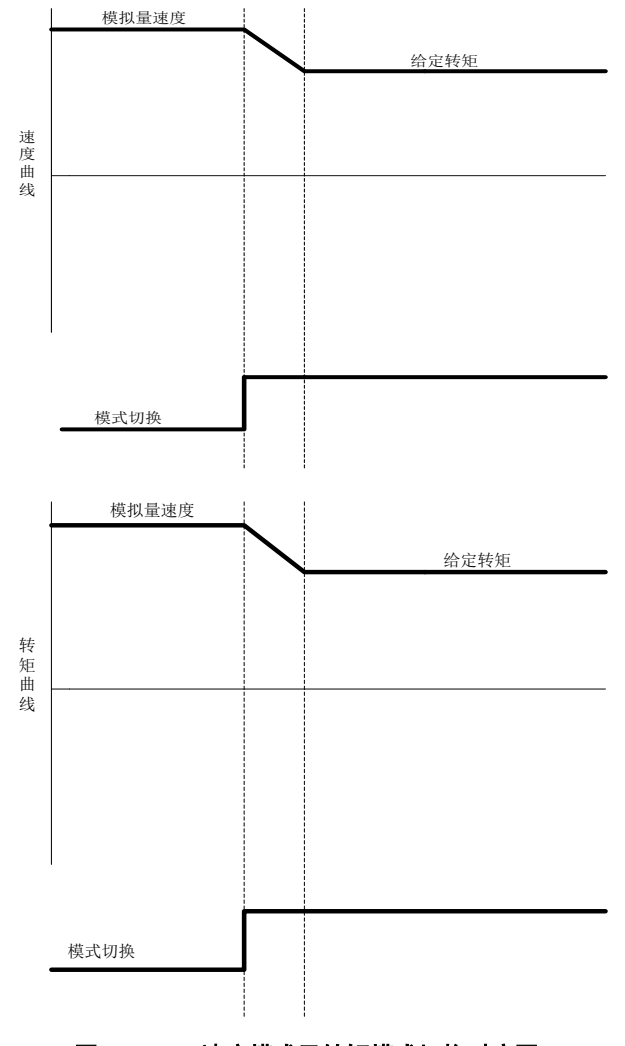

图 6.5.10 速度模式及转矩模式切换时序图

### **6.5.11** 模拟量转矩与内部寄存器转矩混合模式说明

内部寄存器转矩与外部模拟量转矩切换模式如图 6.5.11 所示,伺服使能后,当模式切换信号有效时,

伺服以内部寄存器转矩模式运行;当模式切换信号无效时,伺服以模拟量转矩模式运行。

在模拟量转矩模式运行过程中,模式切换信号有效时伺服切换至内部寄存器转矩模式,按照加减速 时间运行至内部给定转矩。

在内部寄存器转矩模式运行过程中,当模式切换信号无效时伺服切换至模拟量转矩模式按照加减速 时间运行至模拟量给定转矩。

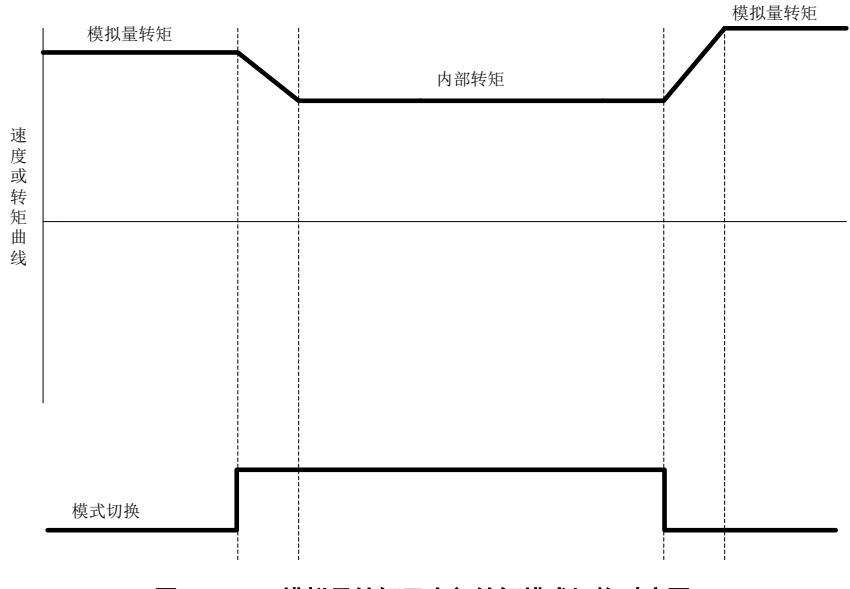

图 6.5.11 模拟量转矩及内部转矩模式切换时序图

### **6.6** 辅助功能

为保证伺服系统正确工作,驱动器提供以下辅助功能,满足其他场合的需要。

#### <span id="page-146-0"></span>**6.6.1** 驱动器软件代号确认

伺服驱动器出厂时内部的主芯片(MCU 和 FPGA)固化了程序,程序的代号可通过功能码进行查看。

#### (1)相关功能码

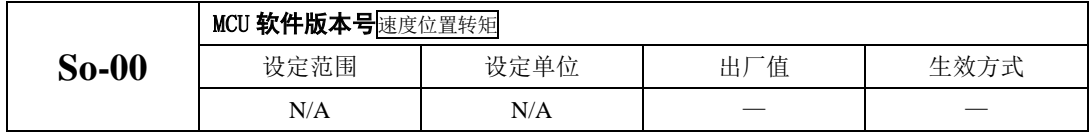

#### <span id="page-146-1"></span>**6.6.2** 用户密码设置

密码设定是用于防止无意间改写用户参数的功能。该参数出厂值 0,即密码无效,可以任意修改参 数。需要使用此功能时,请设置该参数为所用密码值后重新上电,以使该参数生效。

除只用来监控和查看等功能参数外,其余大部分辅助功能参数和主功能参数都需要在打开密码的情 况下修改,否则显示 Err 。

#### (1)相关功能码

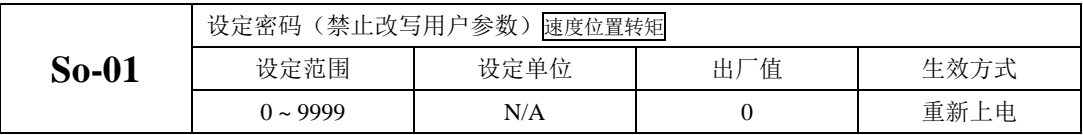

### <span id="page-146-2"></span>**6.6.3** 驱动器显示面板设置

驱动器面板可以根据需要进行不同状态的显示,用户可根据实际需要进行调整;

#### (1)相关功能码

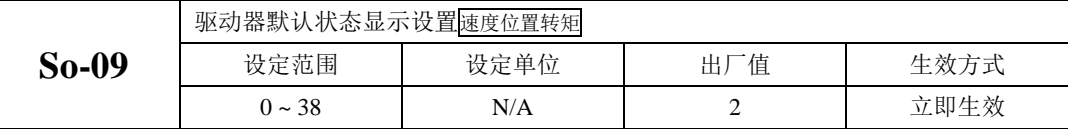

设定值对应的相应显示内容如下:

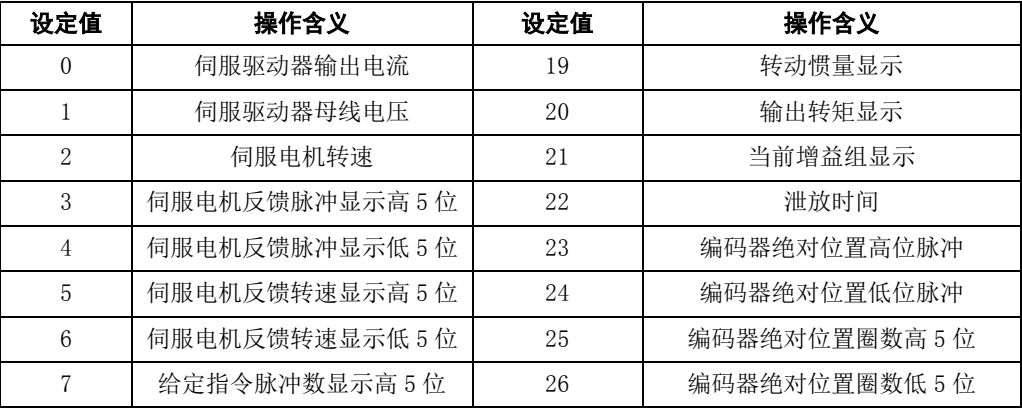

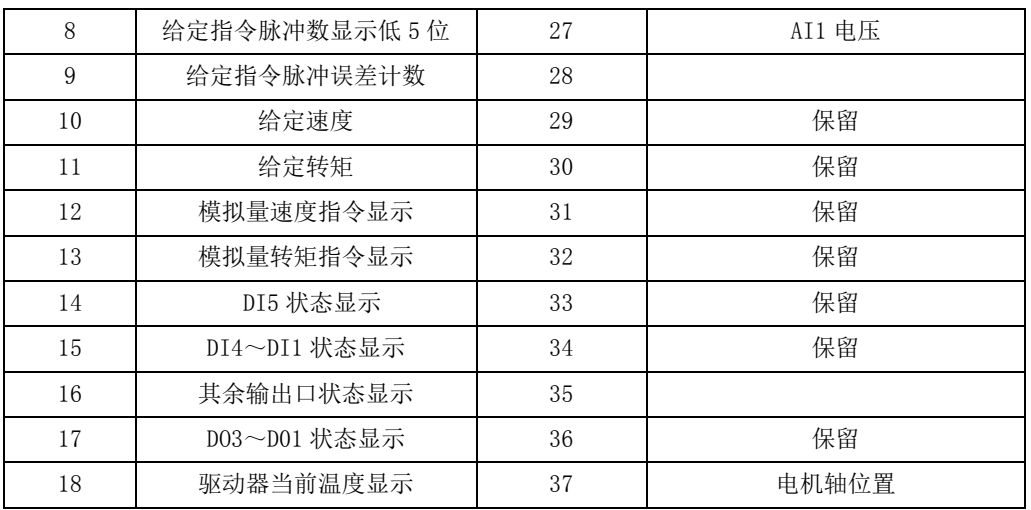

### <span id="page-147-0"></span>**6.6.4** 参数拷贝功能

### 参数拷贝是方便驱动器调试的一个辅助功能,相关功能码如下所示:

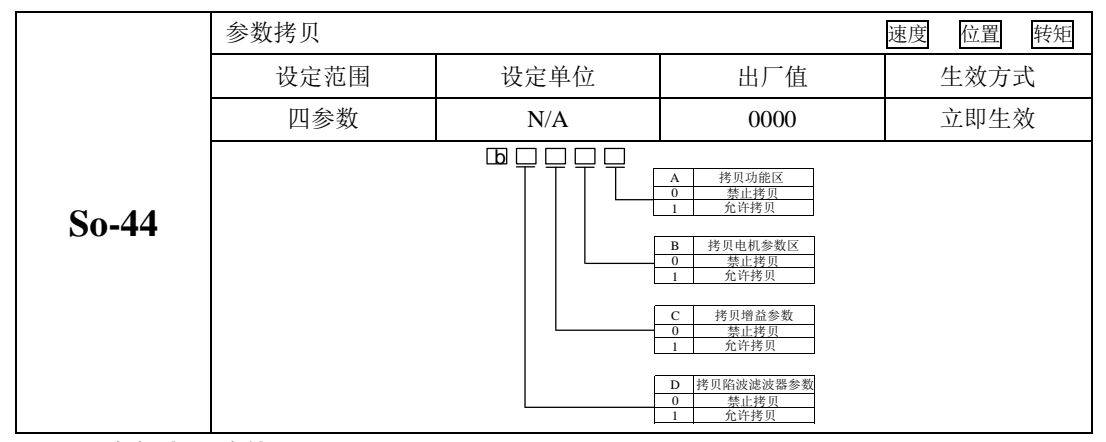

## <span id="page-147-1"></span>**6.6.5** 恢复出厂功能

#### 当伺服发生不可复位故障或者用户参数设置混乱时,可使用恢复出厂功能。

#### (1)相关功能码

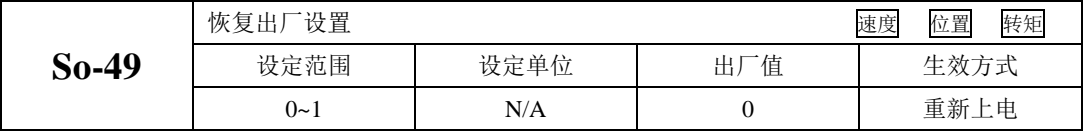

具体操作方法: 进入 So-49, 设置参数值为 1, 长按设置键 0.5s, 显示面板会显示 "00000", 5s 后自动返回 So-49, 然后重新上电以使参数恢复为出厂默认值。

<span id="page-148-0"></span>**6.6.6** 电机保护功能

(1)电机过载保护

伺服电机有输出后,输出的电流将不断产生热量,同时向周围环境释放热量,当产生的热量超过 释放的热量时,电机温度升高,温度过高,将导致电机失磁,致使电机损坏。因此,驱动器提供电机过 载保护功能,防止由于温度过高而烧毁。

通过设置电机过载保护 (So-37),可以调整电机过载故障 (AL-06) 的时间, So-37 一般保持为默认值, 但发生以下情况时,可根据电机实际发热情况进行更改:

伺服电机工作环境温度较高的场合;

#### 伺服电机循环运行,并且单次运动周期短、频繁启停的场合;

100

(1)相关功能码

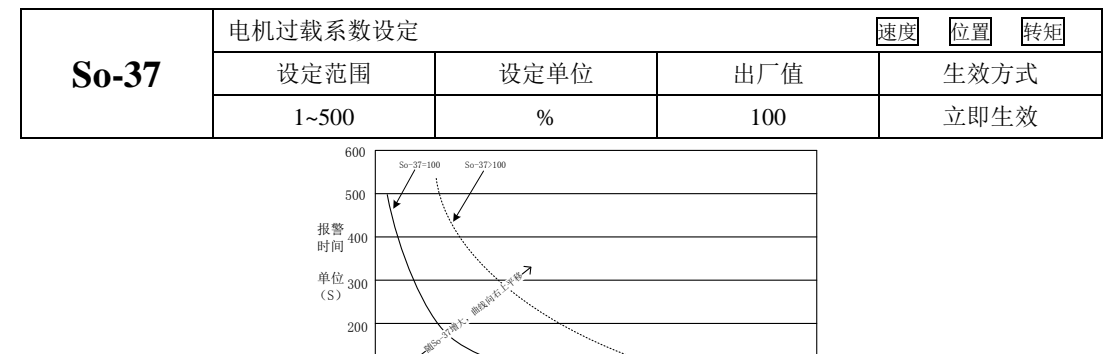

 $0$   $1.2$   $1.4$   $1.6$   $1.8$   $2$   $2.2$   $2.4$   $2.6$   $2.8$ <br>过载倍数

3

图 6.6.1 电机过载曲线与报警时间曲线图

(2)电机堵转保护

伺服电机堵转时电机转速几乎为零,但是实际电流很大,此时电机以及驱动器很容易发热严重, 伺服电机有一定的堵转能力,但允许时间较短。SDP20 系列伺服驱动器提供电机堵转保护,防止电机堵 转情况下温度过高而烧毁。

(1)相关功能码

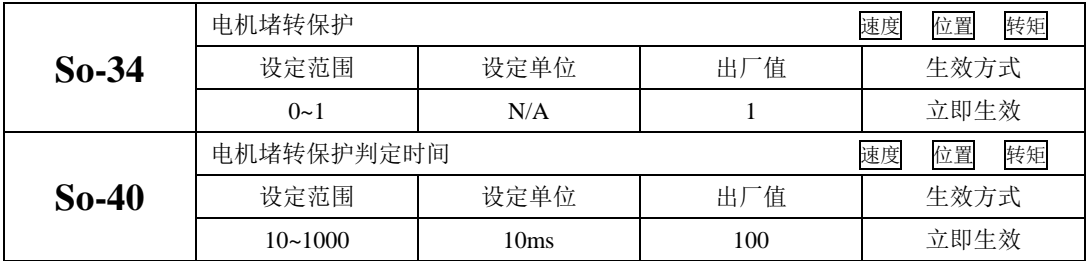

### <span id="page-149-0"></span>**6.6.7** 转矩失调控制

转矩失调指的是在实际运行中,输出的转矩达不到给定转矩,出现此情况时驱动器面板会显示 "AL-23"报警。

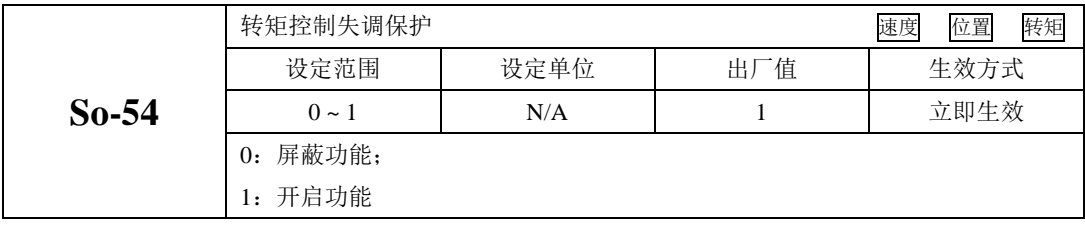

当在实际使用中,输出转矩达不到给定转矩时,延迟 So-55 时间之后,面板显示 AL-23 报警。

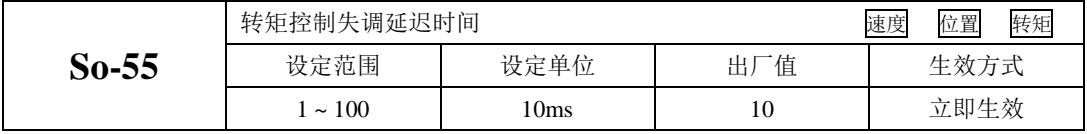

### **6.6.8** DI 端口滤波时间

伺服驱动器提供 5 个硬件 DI 端子。

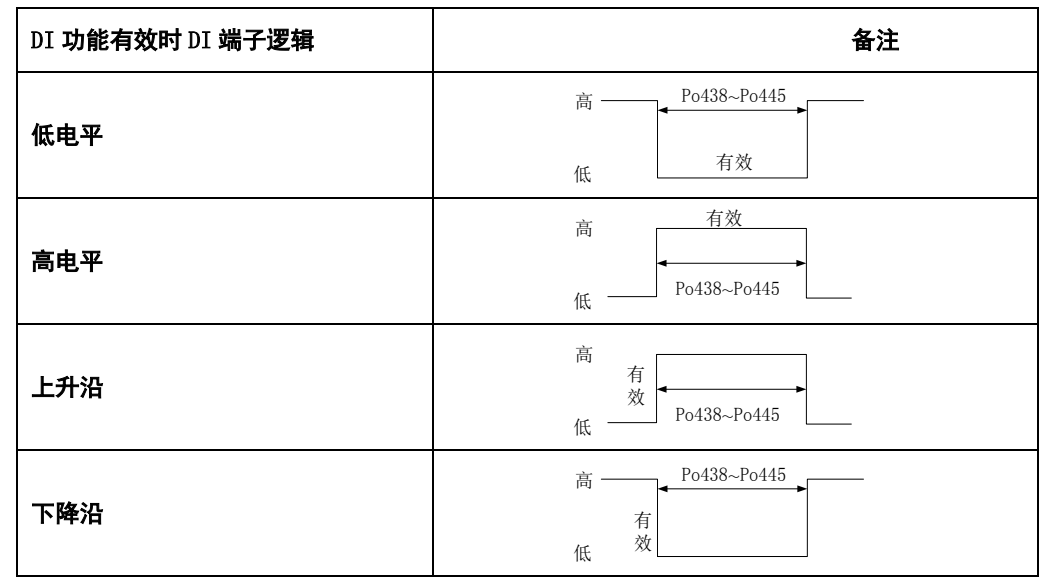

1) DI 端子滤波设置;

#### 使用 DI 端子时,若端子信号存在干扰,可通过功能码 Po438~ Po442 进行滤波。

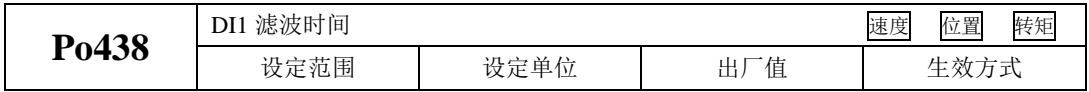

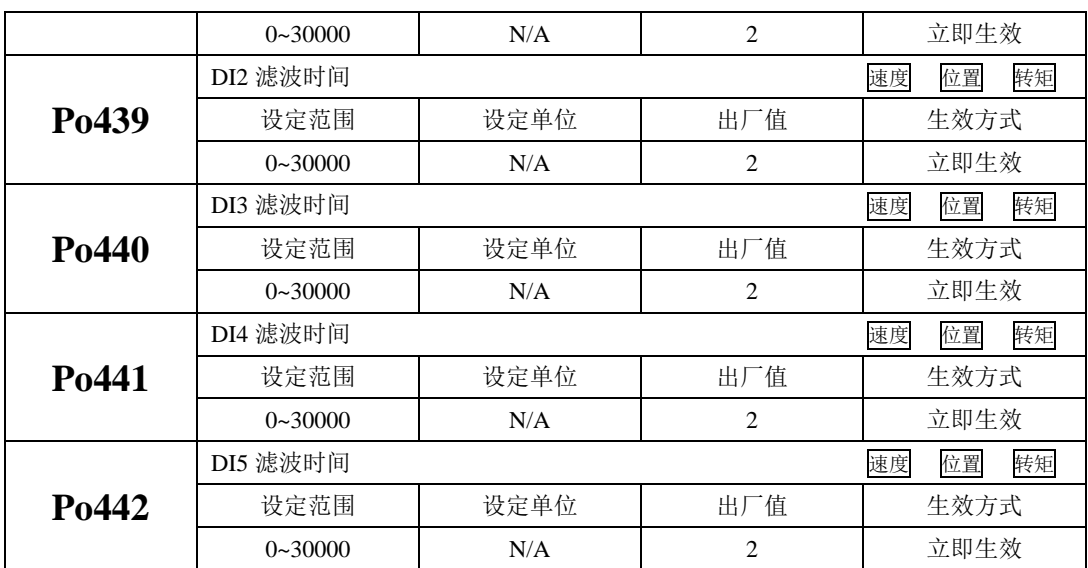

### **6.6.9** 齿槽转矩补偿

齿槽转矩是永磁电机绕组在不通电的情况下,永磁体和定子铁心之间相互作用下产生的转矩,是由 永磁体与电枢齿之间相互作用力的切向分量引起的。

齿槽转矩会使电机产生振动和噪声,出现转速波动,使电机不能平稳运行,从而影响电机的性能。 在变速驱动中,当转矩脉动频率与定子或转子的机械共振频率一致时,齿槽转矩产生的振动和噪声将被 放大。SDP20 系列驱动器通过软件功能降低齿槽转矩的影响,提升伺服电机的转矩性能。

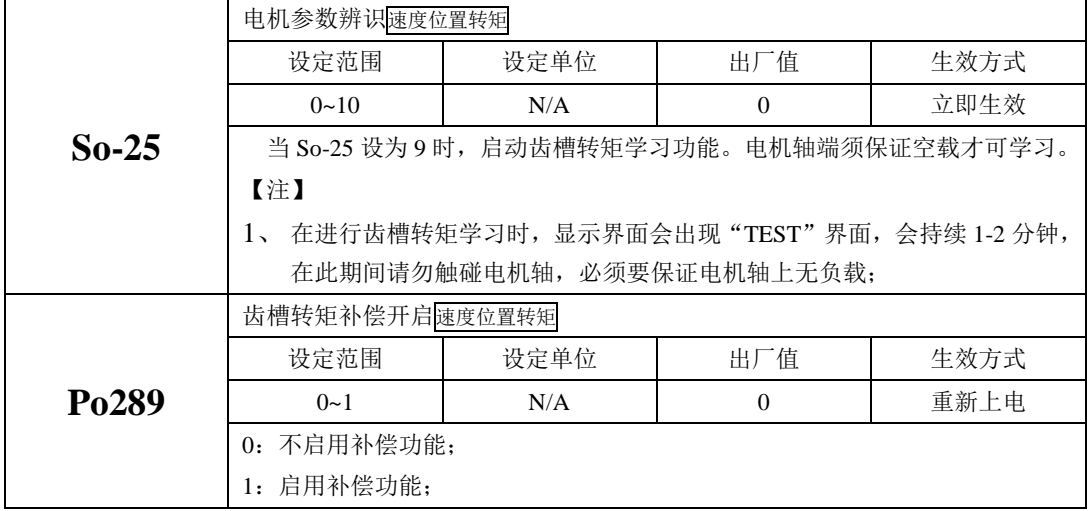

#### **6.6.10** 重力补偿功能

雕刻机以及数控机床等设备的 Z 轴在使能瞬间会出现下落的情况,重力补偿功能就是为了解决类似 设备的瞬间下落而产生。

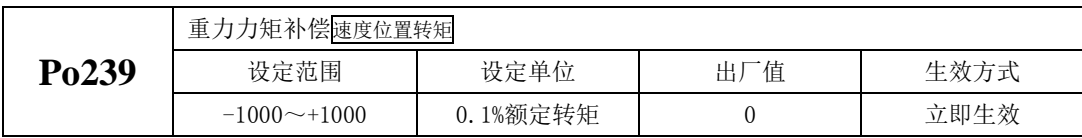

当使用重力补充功能时,驱动器在使能时根据 Po239 的值输出力矩以保证 Z 轴不下落。实际使用中 请根据现场情况对 Po239 讲行设定, 或者通过下述方案讲行设置:

(1) 通过上位机获取输出力矩,通过此力矩设置 Po239;

(2) 通过监控区对当前输出力矩监控,通过监控出的力矩设置 Po239;

#### **6.6.11** 编码器断线检测功能

SDP20 系列伺服支持增量型、绝对值型编码器,当编码器线缆断线或者编码器的线序错误时,伺服 驱动器会出现"AL-17"报警。同时,针对通讯式以及光电式编码器,SDP20 系列伺服也会出现其他报警 以方便用户更快捷的查找故障原因。用户可根据功能码对断线保护功能进行开启或屏蔽。

当通讯式编码器出现供电电源不对或者通讯数据严重错误时, 驱动器会出现"AL-10"报警;

当光电式编码器  $U/V/W$ 信号手失时, 驱动器会出现"AL-44"、"AL-41"报警。

注:AL-41 针对的 8 芯式编码器,指的是驱动器在上电瞬间未检测到高阻态, 解除故障,重新上电才能 复位报警。

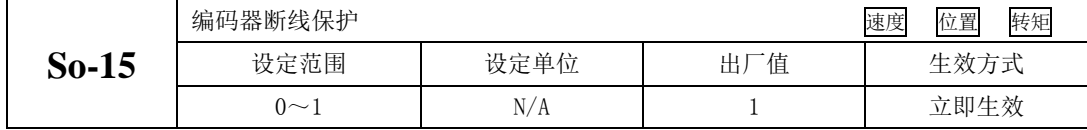

### <span id="page-151-0"></span>**6.6.12** 其他输出信号

#### (1) 伺服准备好输出

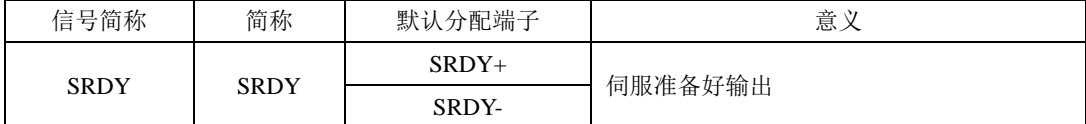

输出 ON 表示伺服驱动器处于信号接收准备好状态。即控制电源和主电源正常,驱动器没有报警。 输出 OFF 表示驱动器没有准备好。

注:只有当主电源正常时,才会输出 SRDY 信号,使用时请多注意。

#### (2)过载预警信号输出

过载预警信号是指当伺服驱动器输出电流达到或超过过载预警电流值,延时过载预警滤波时间后仍 然达到或超过过载预警电流值则输出该信号。

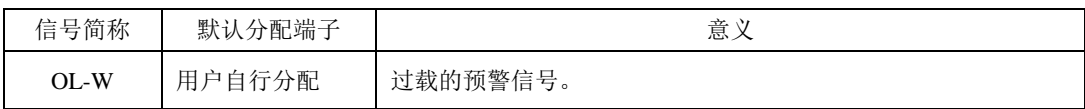

相关参数如下:

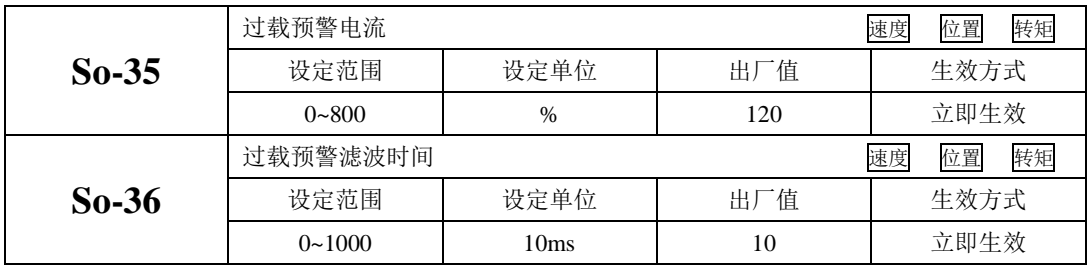

#### (3)速度限制中信号输出

速度限制中信号输出是指当转速受到限制时,DO 输出此信号,且与电机转向无关,对正反转都有 效。应分配伺服驱动器 1 个 DO 端子为(速度限制中), 并设置 DO 端子逻辑。

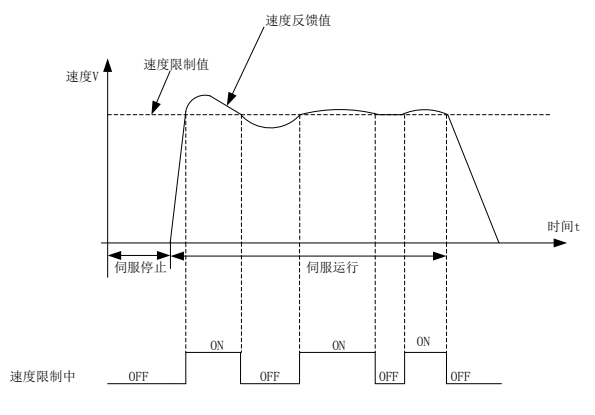

图 6.6.2 转矩模式下速度限制中输出示意图

七调整

**7.1** 概述

伺服驱动器需要快速、准确的驱动电机,以跟踪上位机或其内部设定的指令,为达到这一要求,必须对 伺服增益进行合理的调整。

增益调节的一般流程如下图所示:

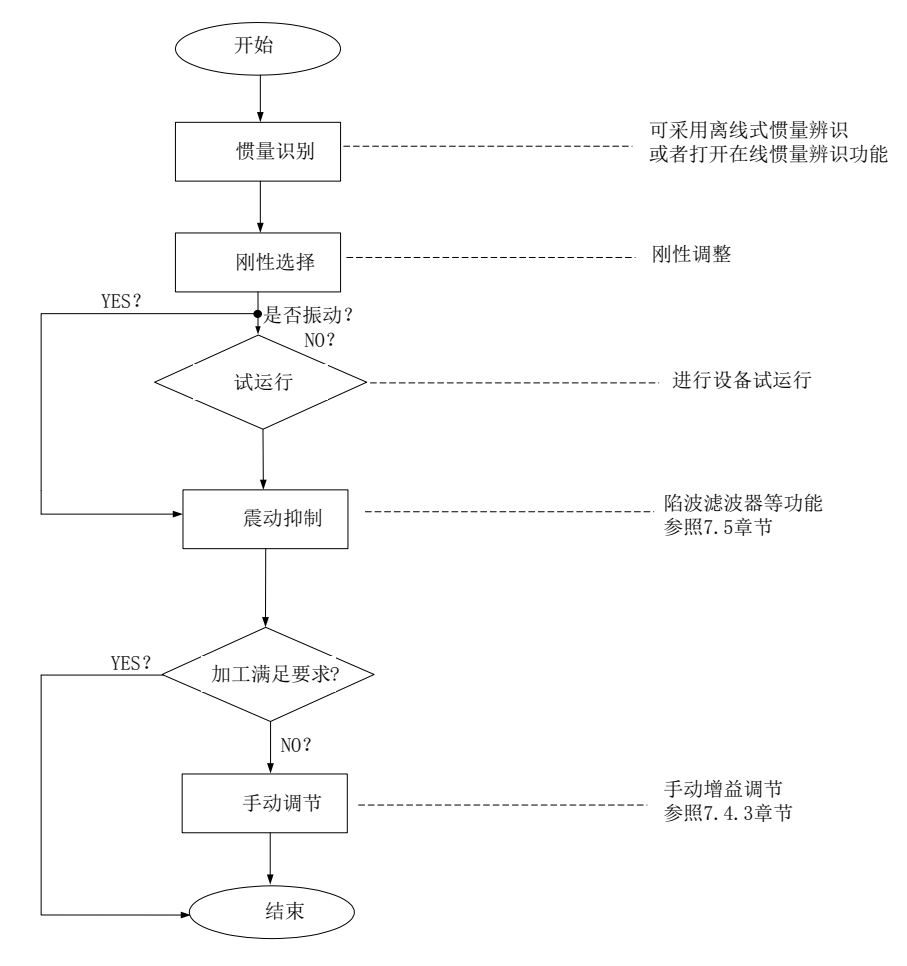

#### 图 7.1.1 增益调节流程图

注意:

- 在进行增益调整之前,建议先进行点动试运行,以确保电机可以正常运转;
- 伺服增益通过多个参数(位置环、速度环、滤波器、负载转动惯量比等)的组合进行设定,它们之 间相互影响,因此,伺服增益的设定必须考虑到各个参数之间的平衡;

### <span id="page-154-0"></span>**7.2** 惯量识别

电机与机械设备相连接或电机装入负载台之后,在正式生产试运行之前需要伺服"学习"一下当前设 备的转动惯量,方便用户调整相关参数,使伺服系统在合适的转动惯量下运行。

负载惯量比 = 电机自身转动惯量 机械负载总转动惯量

负载惯量比是伺服系统的重要参数,正确的设置负载惯量比有助于快速完成调试。负载惯量比可以 手动设置,也可以通过伺服驱动器的惯量辨识功能自动识别。 伺服驱动器提供两种惯量识别方法:

#### **1**) 离线式惯量识别

使用"转动惯量识别功能(Po008)",通过操作伺服驱动器按键,实现惯量识别;

# 2) 在线式惯量识别

在线惯量识别指的是伺服驱动器根据负载情况自动识别当前负载惯量,识别后的值时时写入"转动 惯量比(Po013)"里面

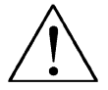

### 1、若实际负载惯量比很大而驱动器增益较低,会使得电机动作缓慢,不能达到要求,此时可通过 Po010 增大刚性后重新进行惯量学习;

2、惯量学习过程中若发生震动,应立即停止惯量学习,降低增益;

#### <span id="page-154-1"></span>**7.2.1** 离线式惯量识别

转动惯量识别采用离线惯量辨识设计,伺服可通过电机拖动负载按照设定的正反转曲线运行,从而 计算出负载的转动惯量比,确定负载的转动惯量。

运行离线惯量识别前,首先确认如下内容:

#### **1**) 电机可运动行程应满足 **1** 个要求

在进行离线惯量识别前,前务必确保机械上已安装限位开关,同时保证电机有正反各 1 圈以上的可运动 行程,防止在惯量识别过程中发生超程,造成事故;查看当前电机停止位置处的可运行行程大于 Po015 的设置值,否则可适当增大

**2**) 预估负载惯量比 **Po013** 数值

a)预设 Po013 为一较大的初始值;

预设值建议以 400 为初始值,逐步递增至辨识过程中面板显示值会随之更新为止。

b)适当增大驱动器刚性等级:

适当增大刚性等级(Po010)以使驱动器的刚性提高,能满足惯量识别的要求。 离线惯量识别的一般操作流程如下:

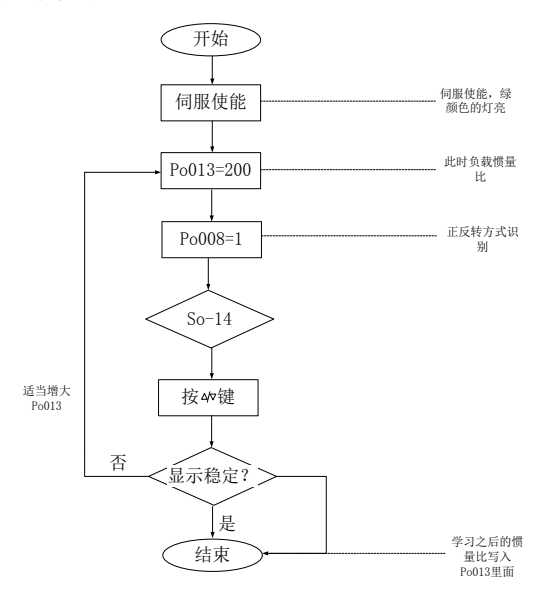

### 图 7.2.1 离线式转动惯量设置流程图

相关功能码:

1) 离线转动惯量识别的运动范围(脉冲数)

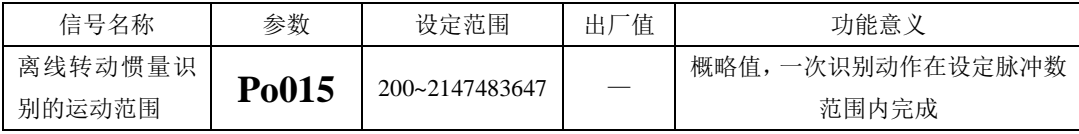

2)惯量识别模式选择

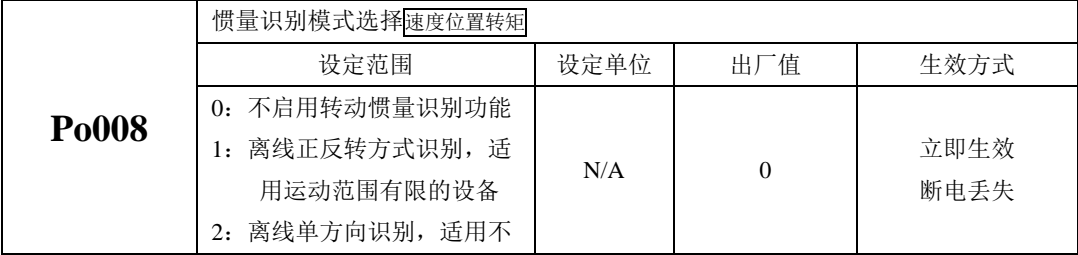

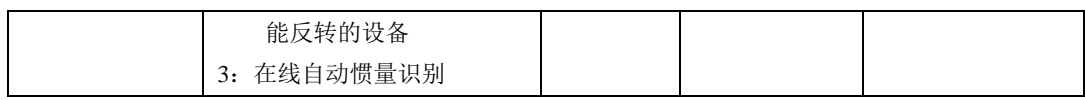

说明:

(1)Po008=0:不启用转动惯量识别功能。

(2)Po008=1:离线正反转方式识别,适用运动范围有限的设备。

(3)Po008=2:离线识别时电机单方向转动,适用不能反转的设备。

(4)Po008=3:在线自动惯量识别;该模式下,驱动器一直保持在线自动识别状态,此时驱动器进行点 动运行时, 显示的是当前的转动惯量值, 不再显示"JOG"。

3)离线转动惯量识别动作间隙时间

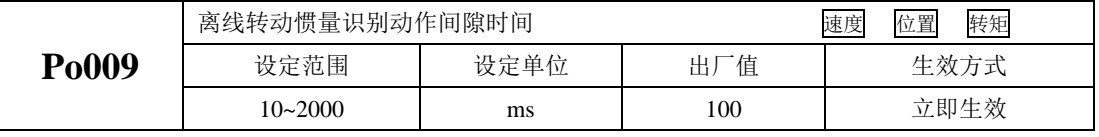

4)离线转动惯量识别时电机加、减速时间

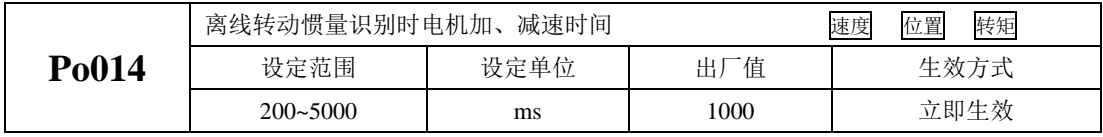

5)第一转动惯量比

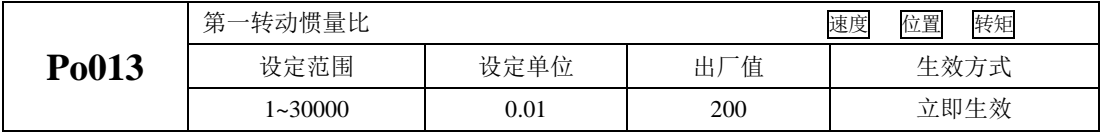

6)第二转动惯量比

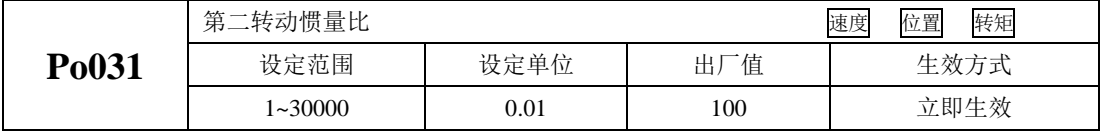

注:自学习的惯量写在 Po013 中,Po031 中的值需要手动设置。

7)惯量切换模式

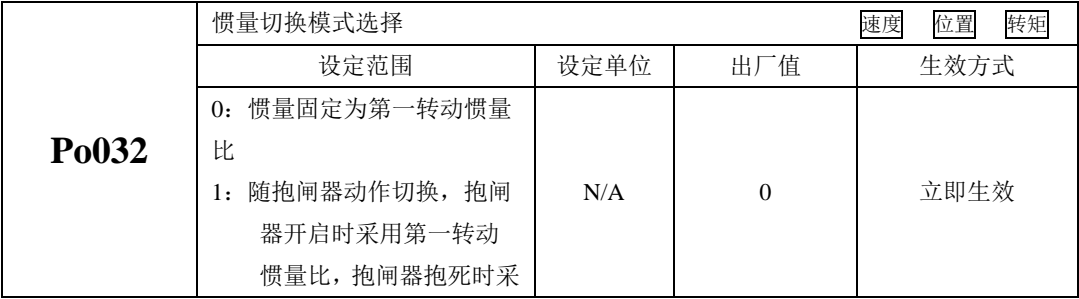

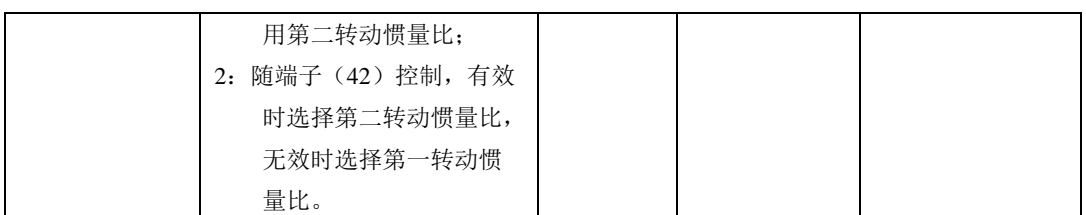

### 注意:转动惯量识别只是对惯量比进行了测定,而并未对速度位置参数进行匹配,因此请务必在转动惯 量识别完成后对刚性进行选择。

### **7.2.2** 在线式惯量识别

在线自动惯量识别:

当 Po008 选择 3 时,进入转动惯量在线自动识别状态,伺服驱动器根据负载情况自动识别当前负载 惯量。

注意:以下为在线自动惯量识别条件

- 伺服电机运动过程中最高转速大于 200rpm
- 伺服电机的加减速大于 3000rpm/s
- 负载刚性不易于产生小幅度振动的机械
- 负载惯量变化缓慢
- 运动过程中机械间隙不大

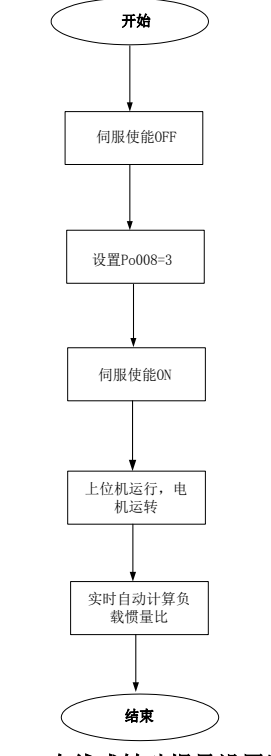

图 7.2.2 在线式转动惯量设置流程图

#### **7.3** 增益调整

#### **7.3.1** 概述

为了优化伺服驱动器响应性,需要调整伺服驱动器中设定的伺服增益。伺服增益需要对多个参数组 合进行设定,它们之间会相互影响,因此,伺服增益的调整必须考虑到各个参数之间的联系。

一般情况下,刚性高的机械可通过提高伺服增益来提高响应性能。但对于刚性较低的机械,当提高 伺服增益时,可能会产生振动,从而无法提高响应性能,因此有高响应需求的场合需要刚性较高的机械 以避免机械共振。

关于位置或速度响应频率的选择必须由机械的刚性及应用的场合来决定,一般而言,高频度定位的 机械或要求高精密加工的机械需要较高的响应频率,但较高的响应频率容易引发机械的共振。在未知机 械允许的响应频率时,可逐步加大增益设定以提高响应频率直到共振产生时,再调低增益设定值。其相 关增益调整原则如下说明:

伺服的刚性是指电机转子抵抗负载惯性的能力,即电机转子的自锁能力。伺服刚性越强,对应的速 度环增益越大,系统的响应速度越快。

伺服的刚性必须与负载的转动惯量比配合使用,机械负载转动惯量比越大伺服允许的刚性等级越低。 伺服刚性相对转动惯量比过高时电机将会发生高频自激震荡;反之,则表现为电机响应迟钝,要花费较 长时间才能达到指定位置。

伺服系统由三个控制环路组成,从外向内依次是:位置环、速度环、电流环,基本控制框图如下所 示:

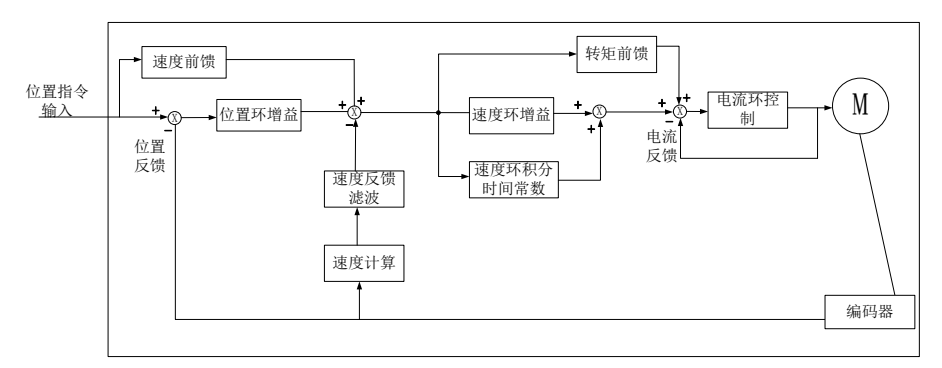

#### 图 7.3.1 伺服驱动器内部框架图

越是内侧的环路,要求响应性就越高,不遵守该原则,可能导致系统不稳定:

伺服驱动器默认的电流环增益已经确保了充分的响应性,一般无需调整,需要调整的只有位置环增 益、速度环增益及其他辅助增益。

#### <span id="page-159-0"></span>**7.3.2** 自动增益调整

自动增益调整时指通过刚性选择功能(Po010),伺服驱动器将自动产生一组匹配的增益参数,满足 快速性与稳定性的需要。

使用自动增益调整功能前,务必正确获得负载惯量比!

相关参数:

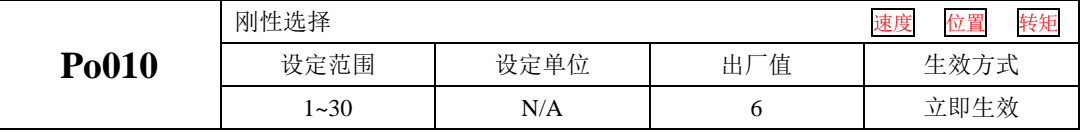

刚性选择可通过 Po010 参数进行设定,设定范围:1~30,数值越大,所选择刚性越强。Po010 设 定后,系统将自动生成第一增益组参数。第一增益组包括:第一位置环增益 Po301、第一速度环比例增 益 Po101、第一速度环积分时间 Po102、第一速度滤波时间常数 Po105、第一转矩滤波时间常数 Po214、

第一电流环带宽 Po200。

### 表 **7.3.1** 刚性等级及其相关参数表

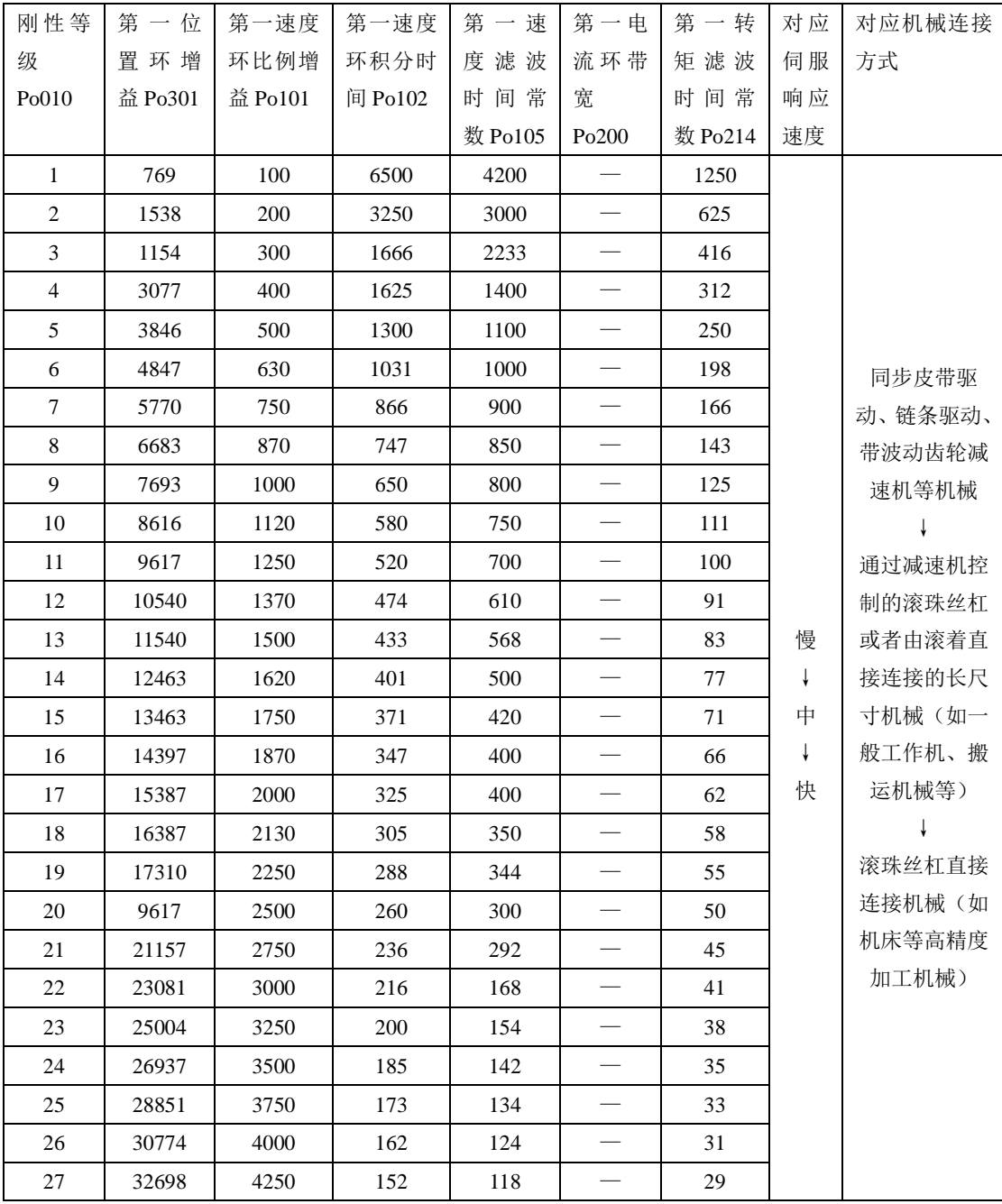

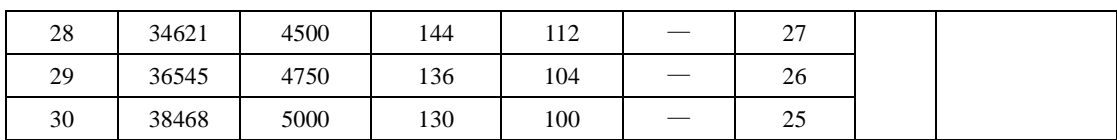

刚性等级的设定方法:

1)确认已进行惯量识别且惯量比合理,根据惯量比以及传动连接方式大致估测选择合适的刚性等级 Po010(机械负载越大伺服允许的刚性等级越低)。

2)So-14 进入点动试运行,查看运行是否顺畅、有无噪音等。若有噪音可适当减小刚性等级 Po010, 否则可尝试加大刚性等级再试运行,直到满足系统要求。

更改刚性等级时,速度、位置环增益也会随之改变。刚性等级设定后,仍可对第一增益组参数进行 微调(调整后不会影响刚性等级 Po010)。

上表所列数据为与 Po010 刚性等级相关的参数,在刚性选择时请参照上表所作介绍以及转动惯量比、完 成对刚性等级以及相关增益的设定。

## <span id="page-162-0"></span>**7.3.3** 手动增益调整

## 在自动增益调整达不到预期效果时,可以手动微调增益。通过更细致的调整,优化效果。

### 表 **7.3.2** 手动增益调节参数表

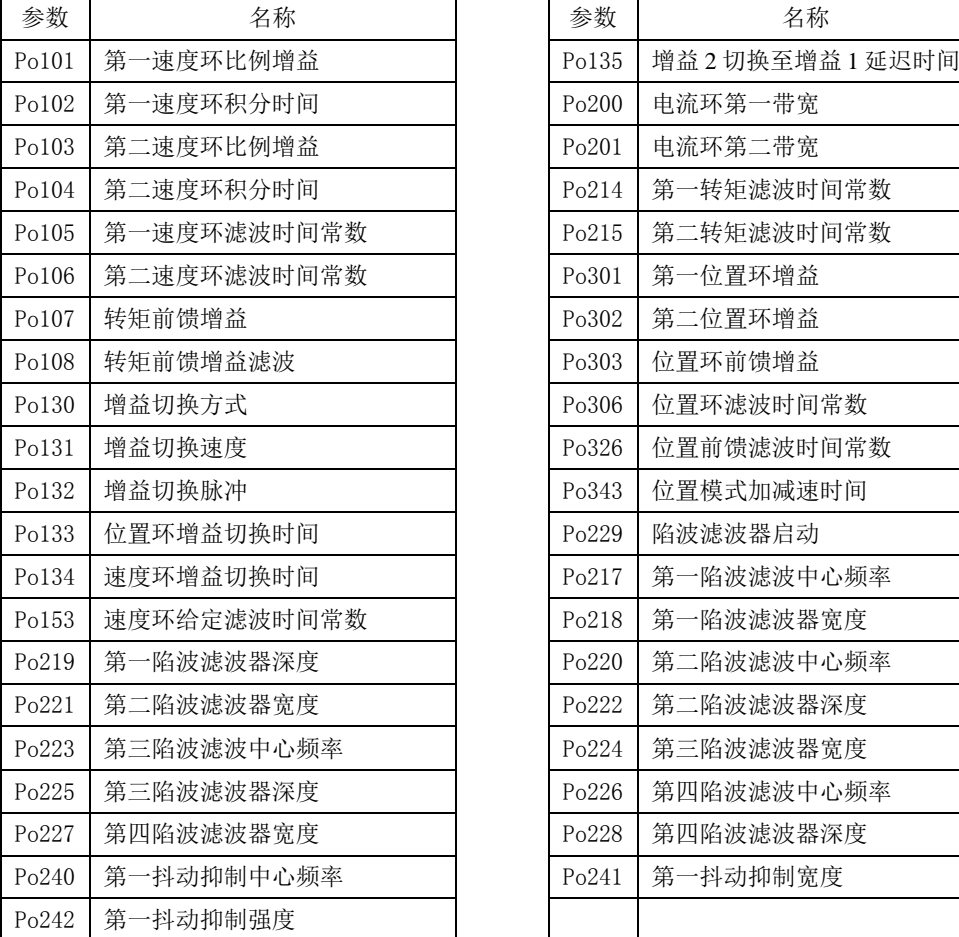

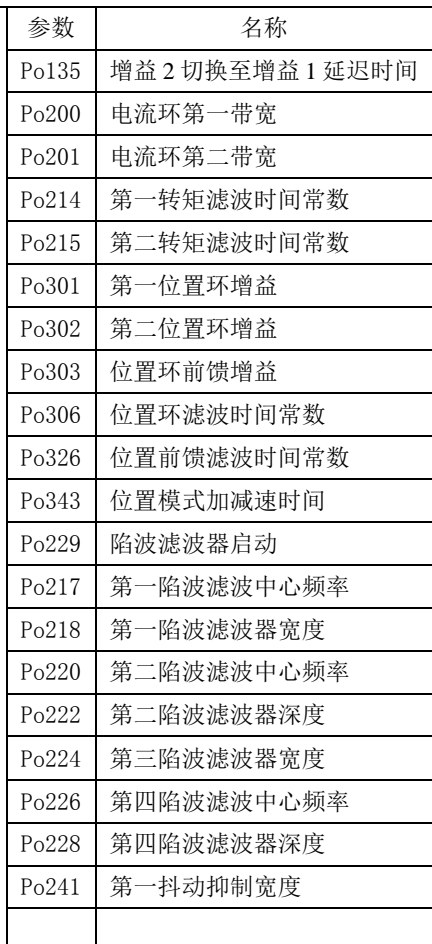

### (**1**)用户参数说明

## A)位置环增益

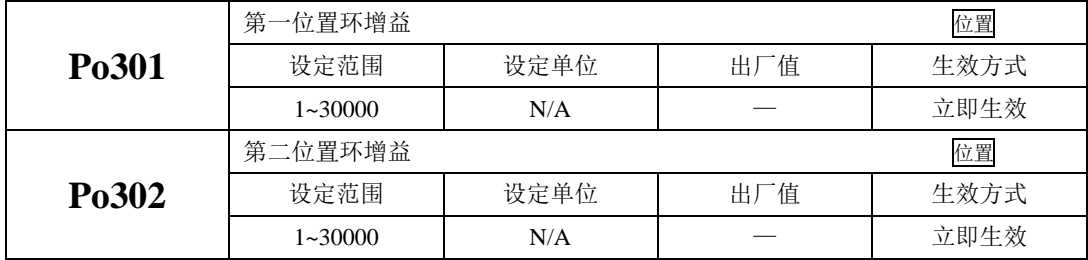

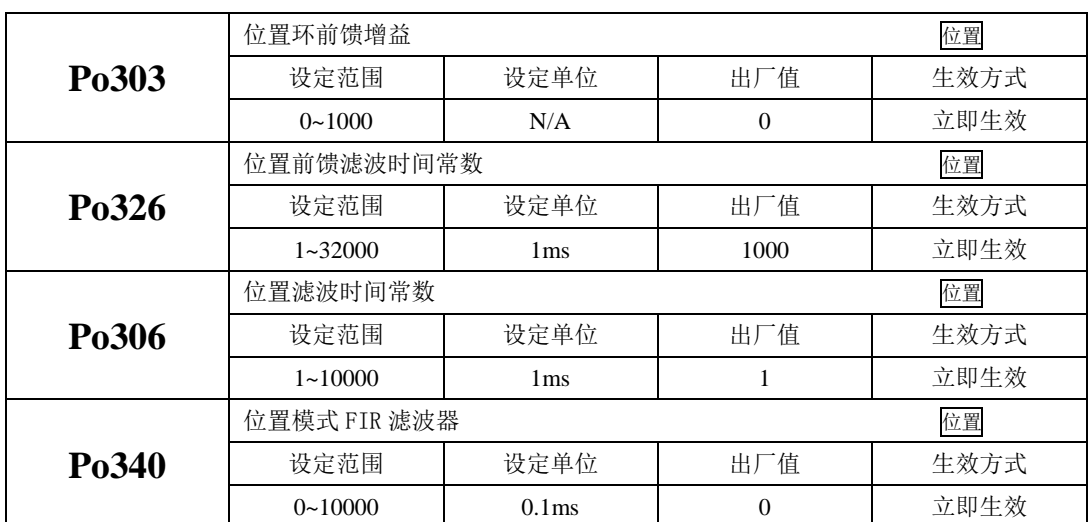

位置环增益决定位置控制时的响应性。设置值越大,增益越高,刚度越大,相同频率指令脉冲条件 下,对于位置指令的跟随性越好,位置误差量越小,定位整定时间越短,但是设定值过大会造成机械产 生抖动或定位会有过冲的现象。伺服驱动器内部对位置控制进行前馈补偿以缩短定位时间,但如果设定 的值过大,可能会引起机械振动。位置控制命令平滑变动时,增益值加大可改善位置跟随误差量;位置 控制命令不平滑变动时,降低增益可降低系统的运转震动现象。

针对位置指令 SDP20 系列伺服内部可支持两种方案的滤波,一种为低通滤波(Po306),一种为 FIR 滤波(Po340),两种滤波的效果分别如下所示:

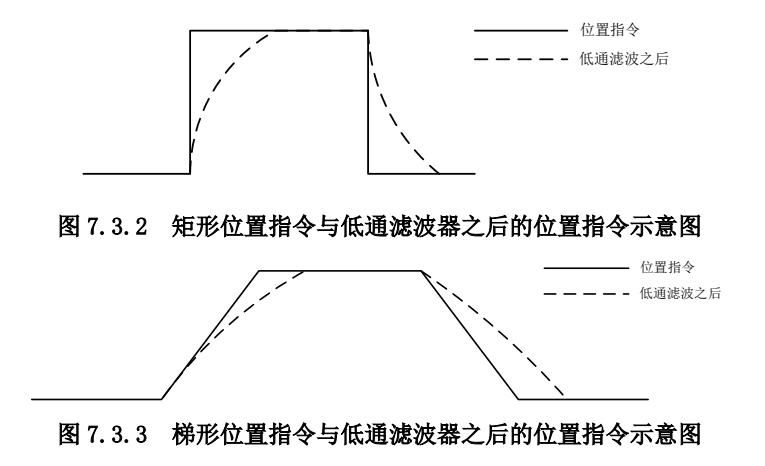

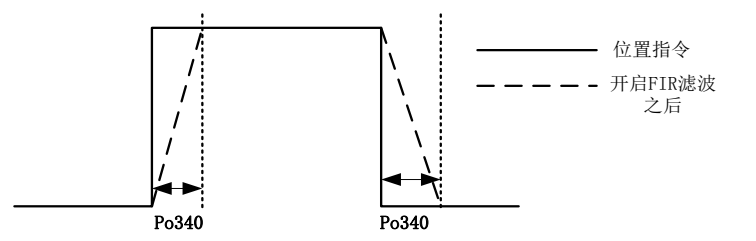

### 图 7.3.4 矩形位置指令与 FIR 滤波器之后的位置指令示意图

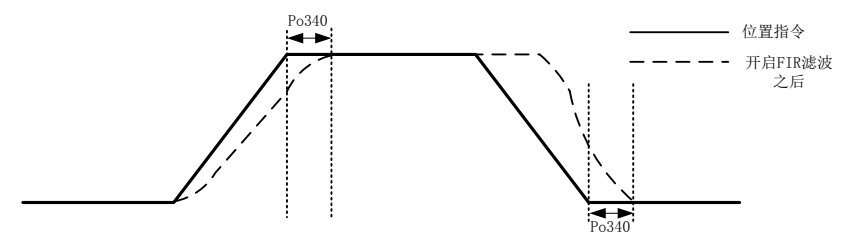

### 图 7.3.5 梯形位置指令与 FIR 滤波器之后的位置指令示意图

#### **B**)速度环增益

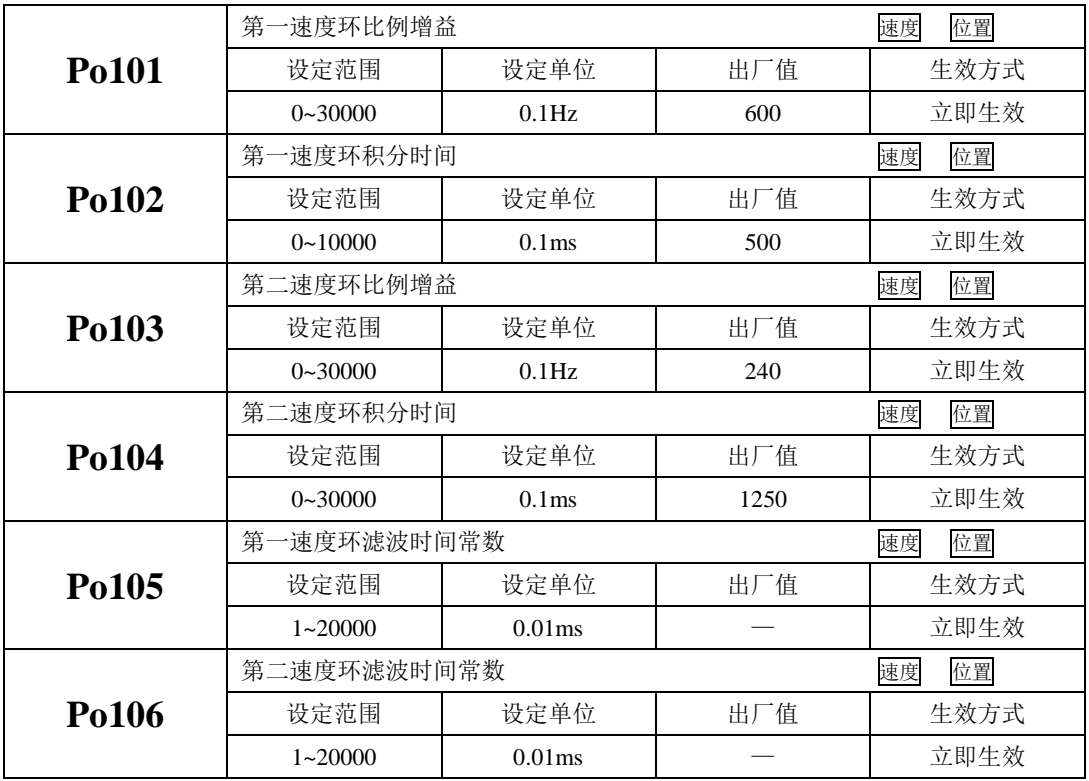

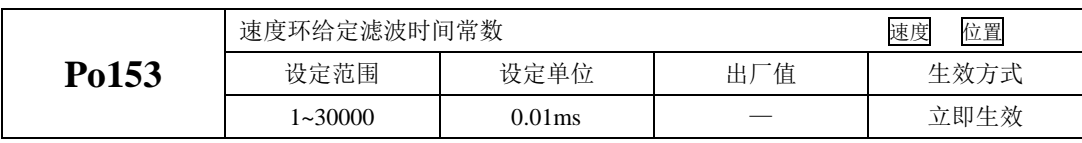

速度环比例增益决定速度控制时的响应性,设置值越大,增益越高,速度指令的跟随性越佳,但是 过大的设定容易引发机械共振。速度模式控制时频率必须比位置控制模式时的频率高 4~6 倍,当位置响 应频率比速度响应频率高时,机械会产生抖动或定位过冲现象。当惯量比变大时,控制系统的速度响应 会下降,变得不稳定。一般会将速度环增益加大,但是当速度环增益过大时,在运行或停止时产生振动 (电机发出异响),此时,必须将速度环增益设定在振动时增益的 50~80%。提高速度响应使用;增大 积分时间可以减少加减速时的超调;减小积分时间可以改善旋转不稳定。速度控制积分时间减小时,可 提升速度应答性及缩小速度控制误差量。但设定过小时易产生振动及噪音。

速度模式和位置模式下减小噪声使用;增大滤波时间常数可以减小噪声;但会使响应变慢。

**C**)转矩环增益

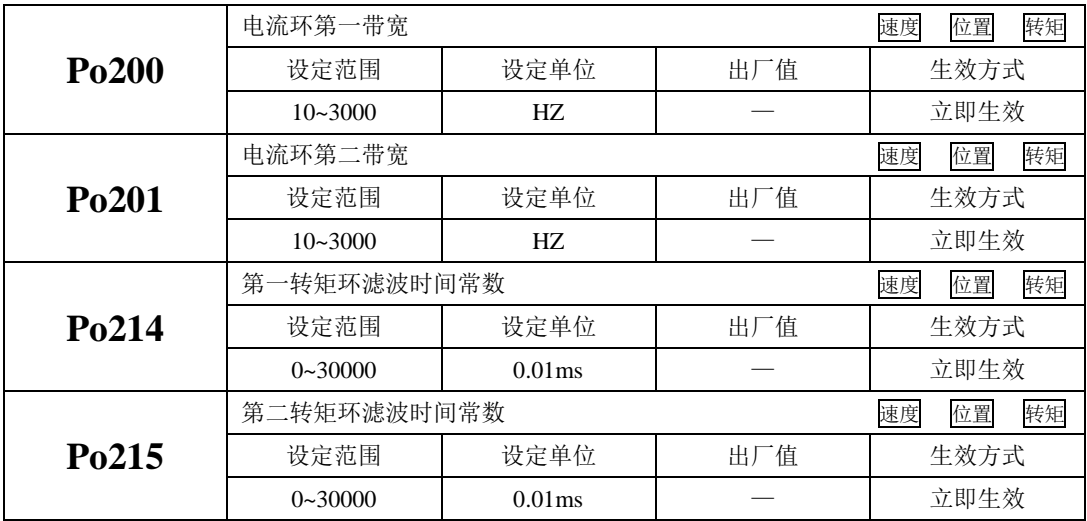

电流环带宽越大,系统响应速度越快,噪声可能越大;反之,电流环带宽越小,响应速度降低,相 应的噪声减小。

### <span id="page-166-0"></span>**7.3.4** 增益切换

增益切换功能可由伺服内部状态或外部 DI 触发,使用增益切换,可以起到以下作用:

- 可以在电机静止(伺服使能)状态切换到较低增益,以抑制振动;
- 可以在电机静止状态切换到较高增益,以缩短定位时间;
- 可以在电机运行状态切换到较高增益,以获得更好的指令跟踪性能;
- 可以根据负载设备情况等通过外部信号切换不同的增益设置;
- (1)用户参数

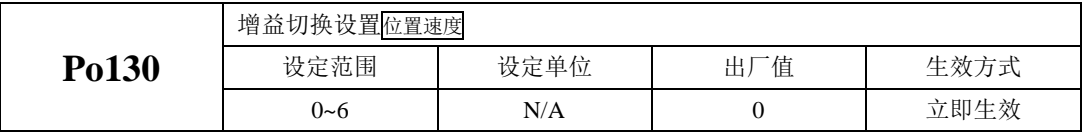

Po130 设定不同的值可以根据相应的条件实现伺服增益 1 与增益 2 自动进行切换。 增益 1 包括速度环比例增益 1 (Po101)、速度环积分时间 1 (Po102) 和位置环比例增益 1 (Po301) 增益 2 包括速度环比例增益 2 (Po103)、速度环积分时间 2 (Po104) 和位置环比例增益 2 (Po302)

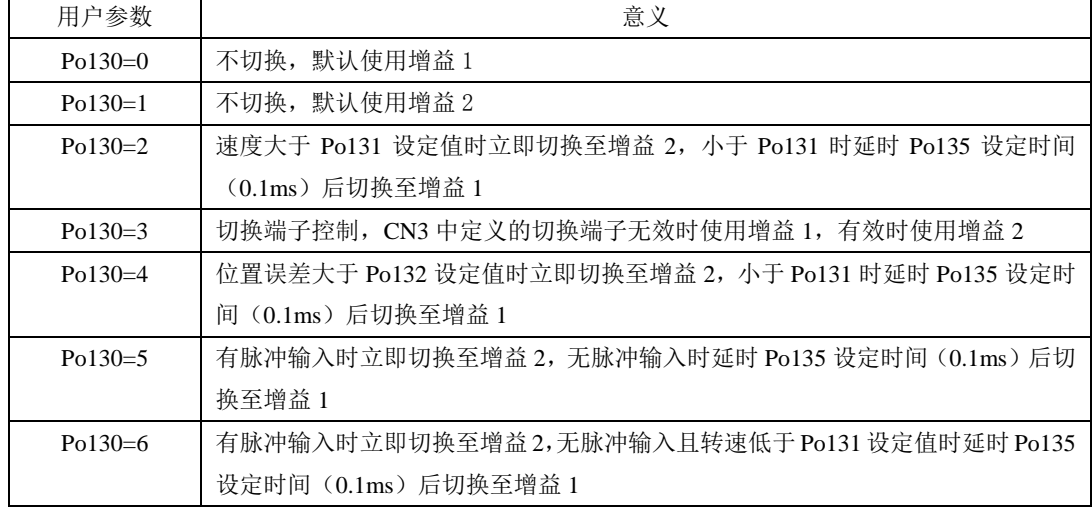

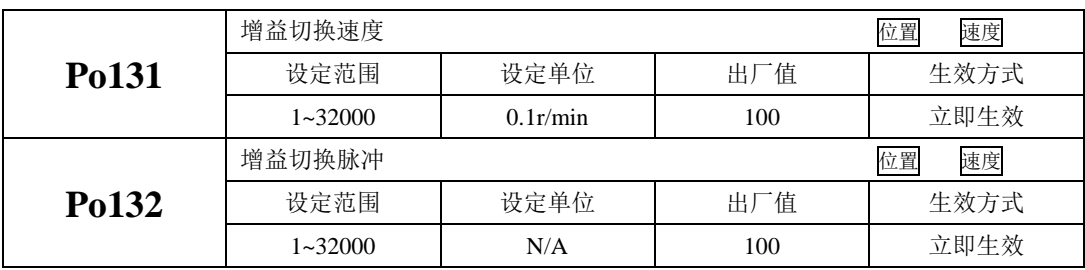

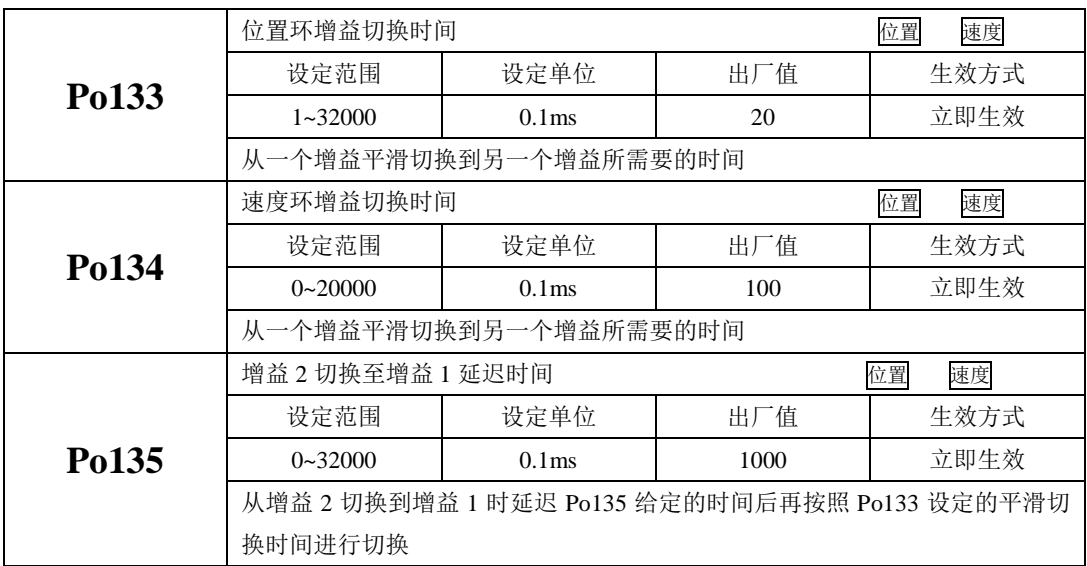

## **7.4** 振动抑制

### **7.4.1** 振动抑制功能

机械系统具有一定的共振频率,伺服增益提高时,可能在机械共振频率附件产生共振,导致增益无 法继续提高,抑制机械共振主要有 2 种方案:

#### 1)转矩指令滤波(Po214 和 Po215)

通过设定滤波时间常数,使转矩指令在高频段衰减,达到抑制机械共振的目的。

#### 2)陷波滤波器

陷波器通过降低特定频率处的增益,可达到抑制机械共振的目的。正确设置陷波器后,振动可以得 到有效抑制。陷波器的原理如下所示:

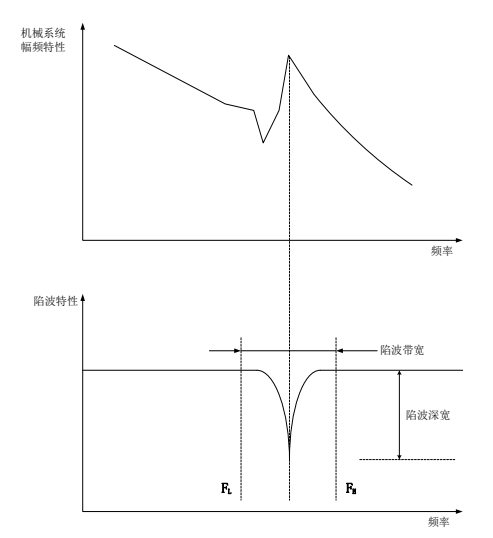

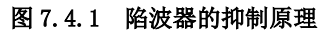

伺服驱动器共有 8 组陷波器,每组陷波器有 3 个参数, 分别为陷波器频率, 宽度等级和深度等级。 八组陷波器即可手动设置又可配置为自适应陷波器,此时各参数由驱动器自动设定。

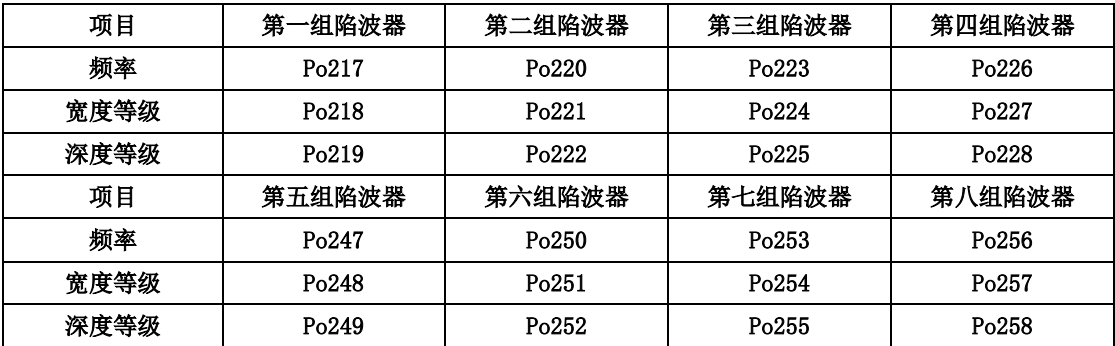

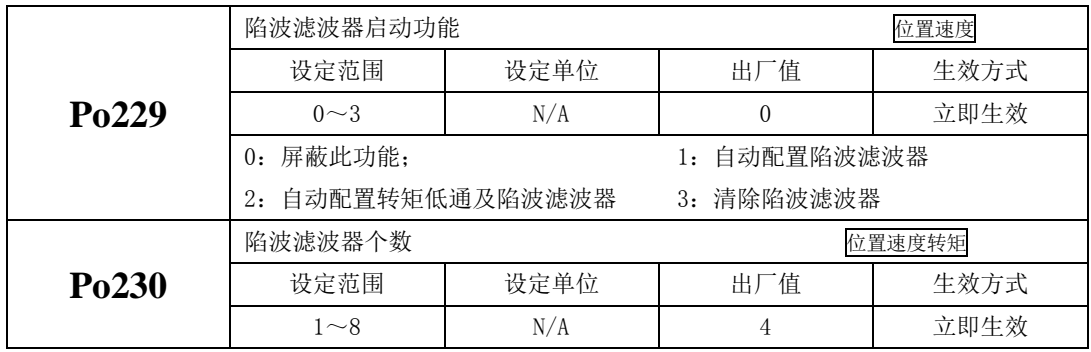

## **7.4.2** 低频振动抑制功能

若机械负载的端部长而且很重,急停时容易发生端部振动,影响定位效果。这种振动的频率一般都 在 100Hz 以内, 相对于 7.4.1 章节介绍的机械共振频率较低, 因此称为低频共振。通过低频振动抑制功 能可以有效降低振动。

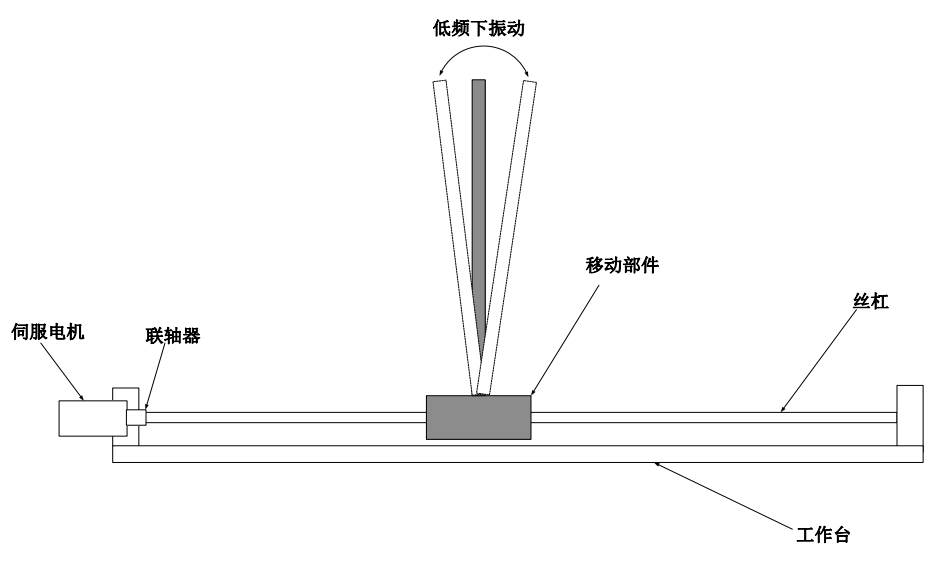

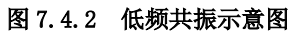

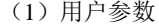

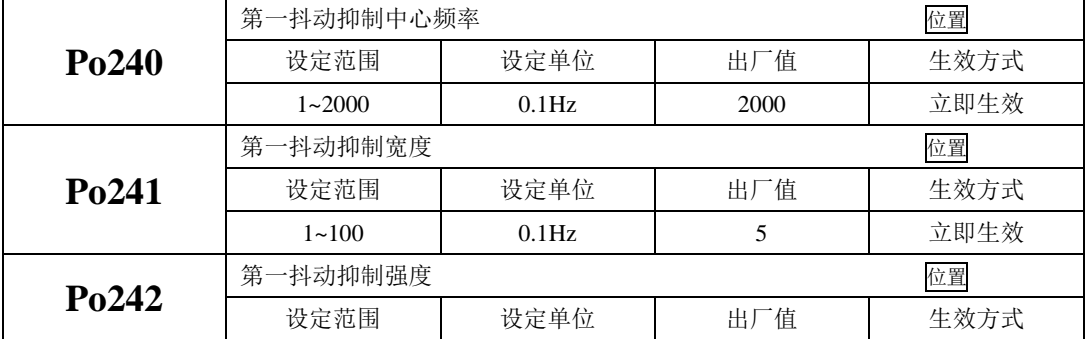

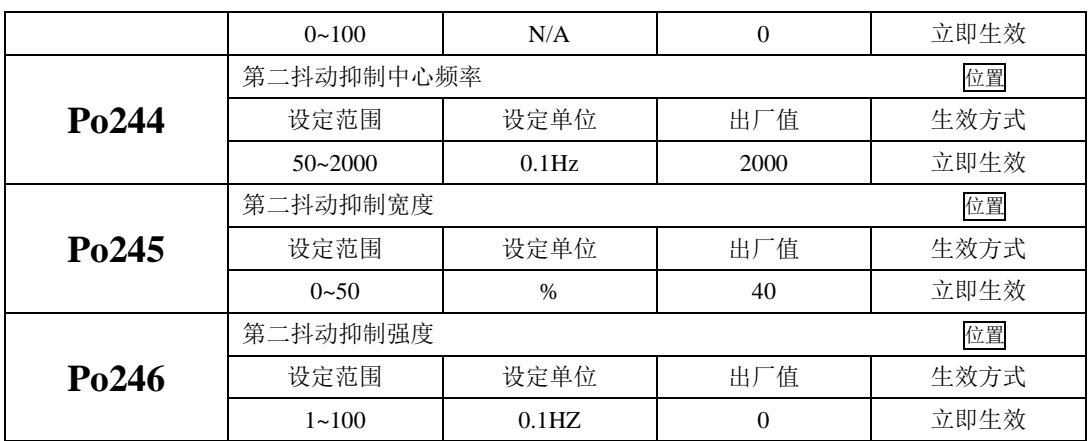

# 八用户参数说明

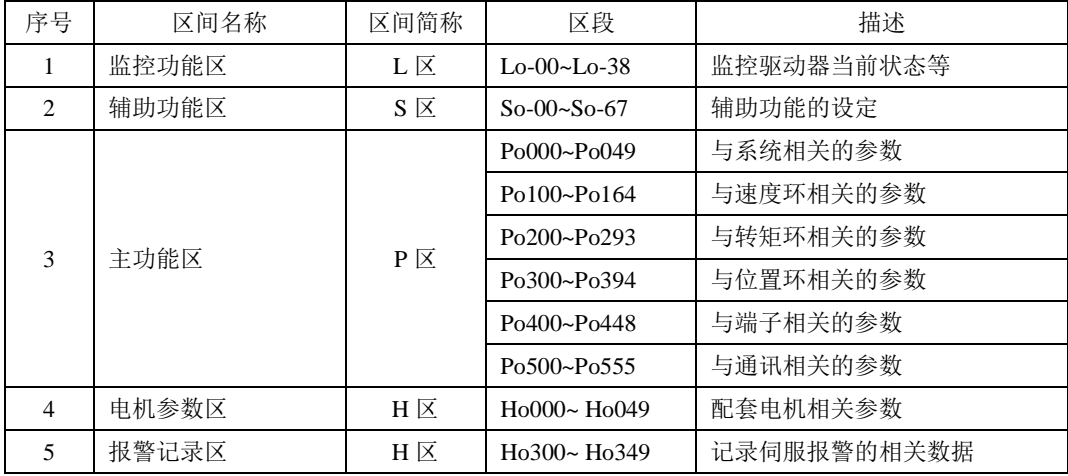

本驱动器提供了丰富的监控和设定功能,为方便用户使用,列表如下:

关于本章中参数表使用的说明:

(1)参数名称的说明

当参数为"保留"时,请不要设置此类参数。

(2)参数的单位的说明

对于功能方面的参数,单位一律标为N/A,表示没有单位。

(3)控制模式的说明

参数的作用域为伺服运行的各种模式。

(4)出厂值的说明

参数出厂值为"—",表示该参数与配套的伺服电机的特性有关。配套电机不同,这种参数也可能 不同。

(5)修改方式的说明

需要注意的是用户参数的修改方式并不相同,具体修改方式用如下符号表示:

- ★只读寄存器,只能查看显示内容,不能设置。
- 重新上电后,不保存设置值。
- ●必须重新上电,参数才有效。
- ■确认后立即生效。
- □ 可以实时更新,方便调整。

除密码设置以外的所有可设置的用户参数,必须在打开密码后设定,否则不能进行参数修改,并显 示 Err。

## **8.1.1** 监控功能区(Lo-□□)

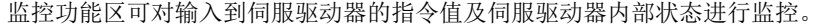

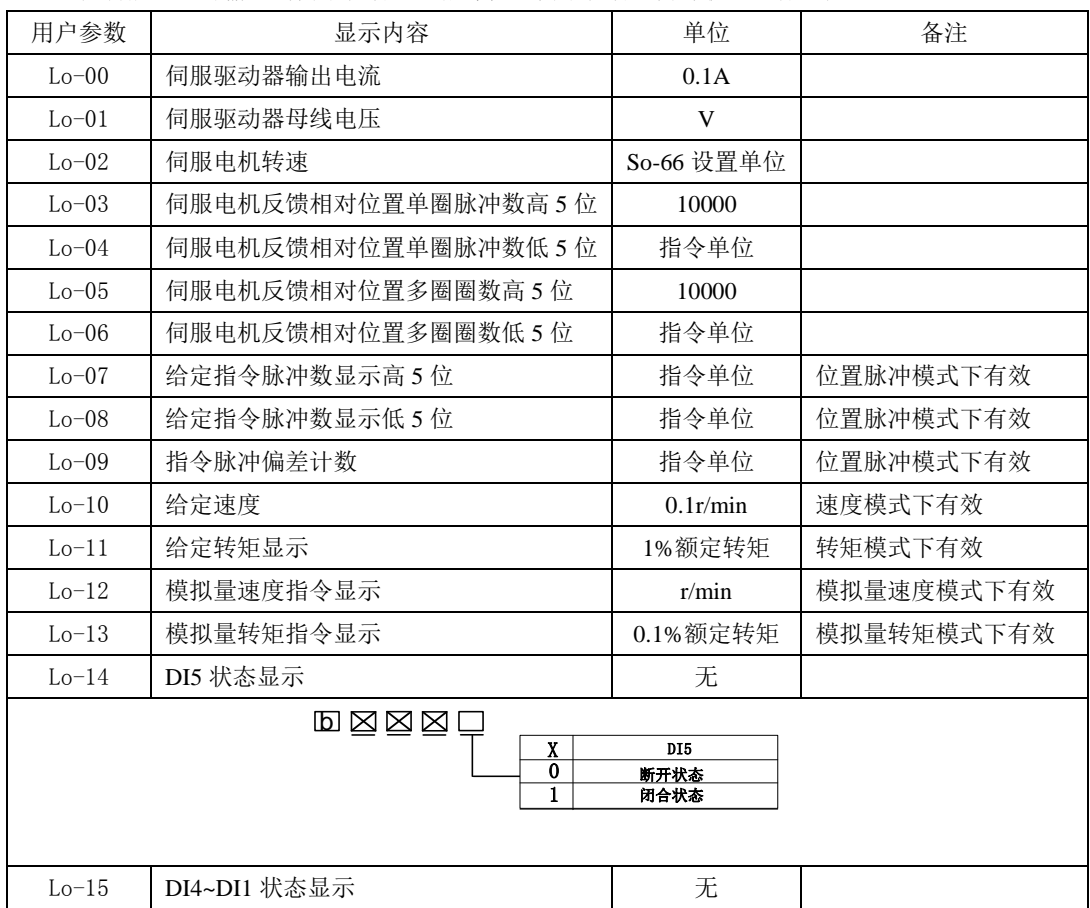

八用户参数说明

|         | 8 <br>A<br>$\boldsymbol{0}$<br>$\mathbf{1}$<br>B<br>$\boldsymbol{0}$<br>$\mathbf{1}$<br>$\mathsf C$<br>$\boldsymbol{0}$<br>$\mathbf{1}$<br>D<br>$\boldsymbol{0}$<br>$\mathbf{1}$ | DI1<br>断开状态<br>闭合状态<br>DI <sub>2</sub><br>断开状态<br>闭合状态<br>DI3<br>断开状态<br>闭合状态<br>DI <sub>4</sub><br>断开状态<br>闭合状态 |
|---------|----------------------------------------------------------------------------------------------------|----------------------------------------------------------------------------------------------------|
| $Lo-16$ | 保留                                                                                                    | 无                                                                                                    |
| $Lo-17$ | DO3~DO1 状态显示                                                                                                    | 无                                                                                                    |
|         | $\boxtimes$<br>A<br>0<br>$\mathbf{1}$<br>$\bf{B}$<br>0<br>1<br>$\mathbf{C}$<br>0<br>1                                                                                            | DO1<br>断开状态<br>闭合状态<br>${\bf D}02$<br>断开状态<br>闭合状态<br>D03<br>断开状态<br>闭合状态                                        |
| $Lo-18$ | 驱动器当前温度显示                                                                                                    | $^{\circ}$ C                                                                                                    |
| $Lo-19$ | 转动惯量显示                                                                                                    | 0.01                                                                                                    |
| $Lo-20$ | 当前输出转矩显示                                                                                                    | $\%$                                                                                                    |
| $Lo-21$ | 当前增益组显示                                                                                                    | N/A                                                                                                    |
| $Lo-22$ | 泄放时间                                                                                                    | 10ms                                                                                                    |
| $Lo-23$ | 伺服电机绝对位置单圈脉冲高5位                                                                                                    | 10000                                                                                                    |
| $Lo-24$ | 伺服电机绝对位置单圈脉冲低5位                                                                                                    | 指令单位                                                                                                    |
| $Lo-25$ | 伺服电机绝对位置多圈脉冲高5位                                                                                                    | 10000                                                                                                    |
| $Lo-26$ | 伺服电机绝对位置多圈脉冲低5位                                                                                                    | 指令单位                                                                                                    |
| $Lo-27$ | 模拟量通道 AI1 电压                                                                                                    | $10 \mathrm{mv}$                                                                                                 |
| $Lo-28$ | 保留                                                                                                    |                                                                                                    |
| $Lo-29$ | 保留                                                                                                    |                                                                                                    |
| $Lo-30$ | 保留                                                                                                    |                                                                                                    |
| $Lo-31$ | 保留                                                                                                    |                                                                                                    |

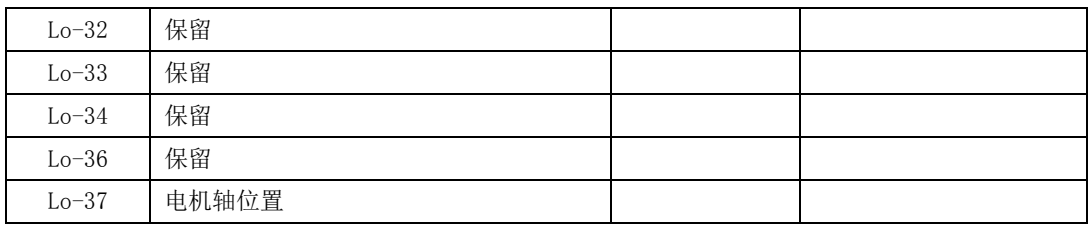

## 注:本区内容不可设置,只能查看。

### **8.1.2** 辅助功能区(So-□□)

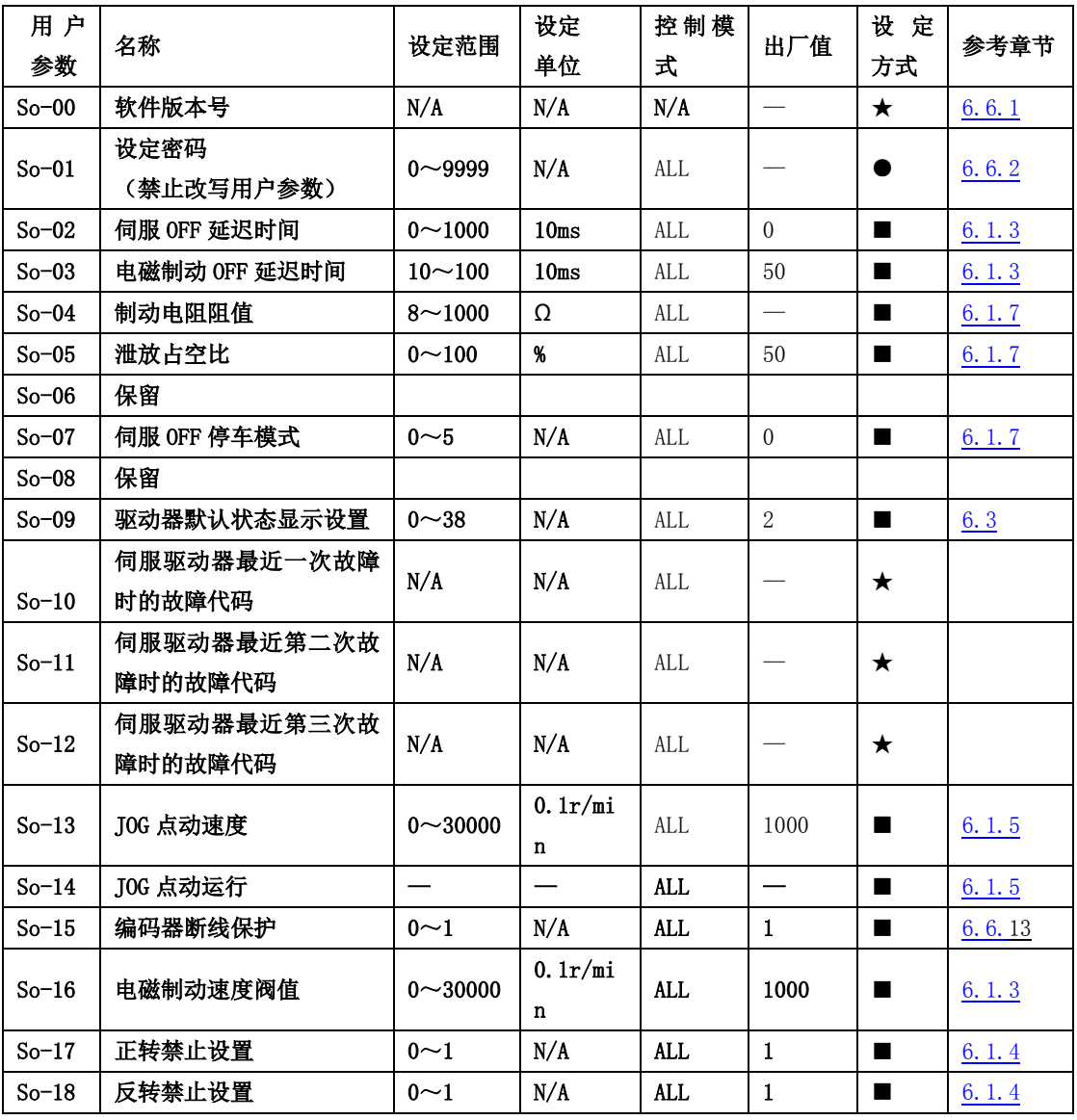

注: ★ 只读寄存器,只能査看显示内容,不能设置。

○ 重新上电后,不保存设置值。

● 必须重新上电,参数才有效。

■ 确认后立即生效。

□ 可以实时更新,方便调整。

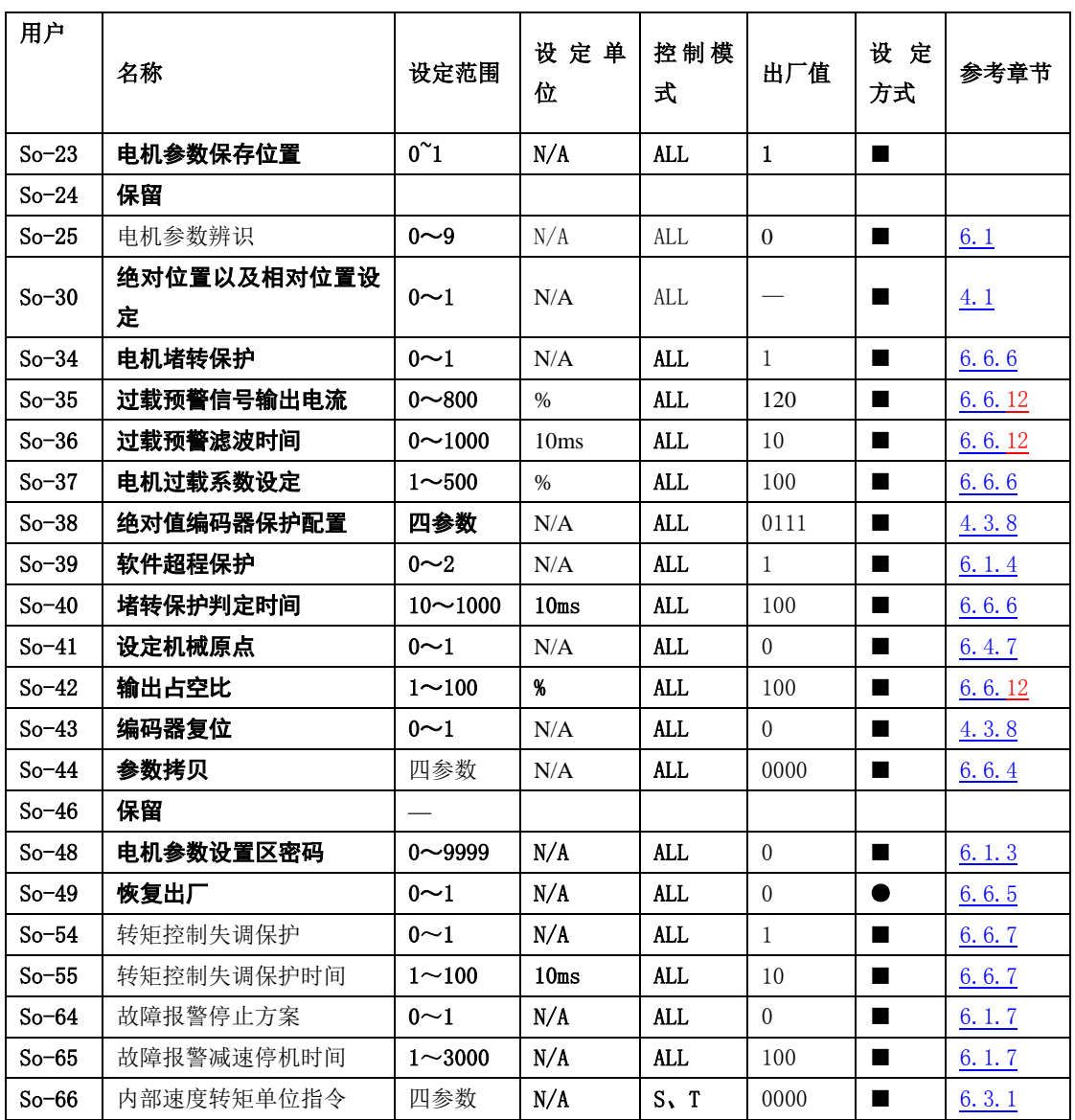

- 注: ★ 只读寄存器,只能查看显示内容,不能设置。
	- 重新上电后,不保存设置值。
	- 必须重新上电,参数才有效。
	- 确认后立即生效。
	- □ 可以实时更新,方便调整。

## **8.1.3** 主功能区 (Po-□□□)

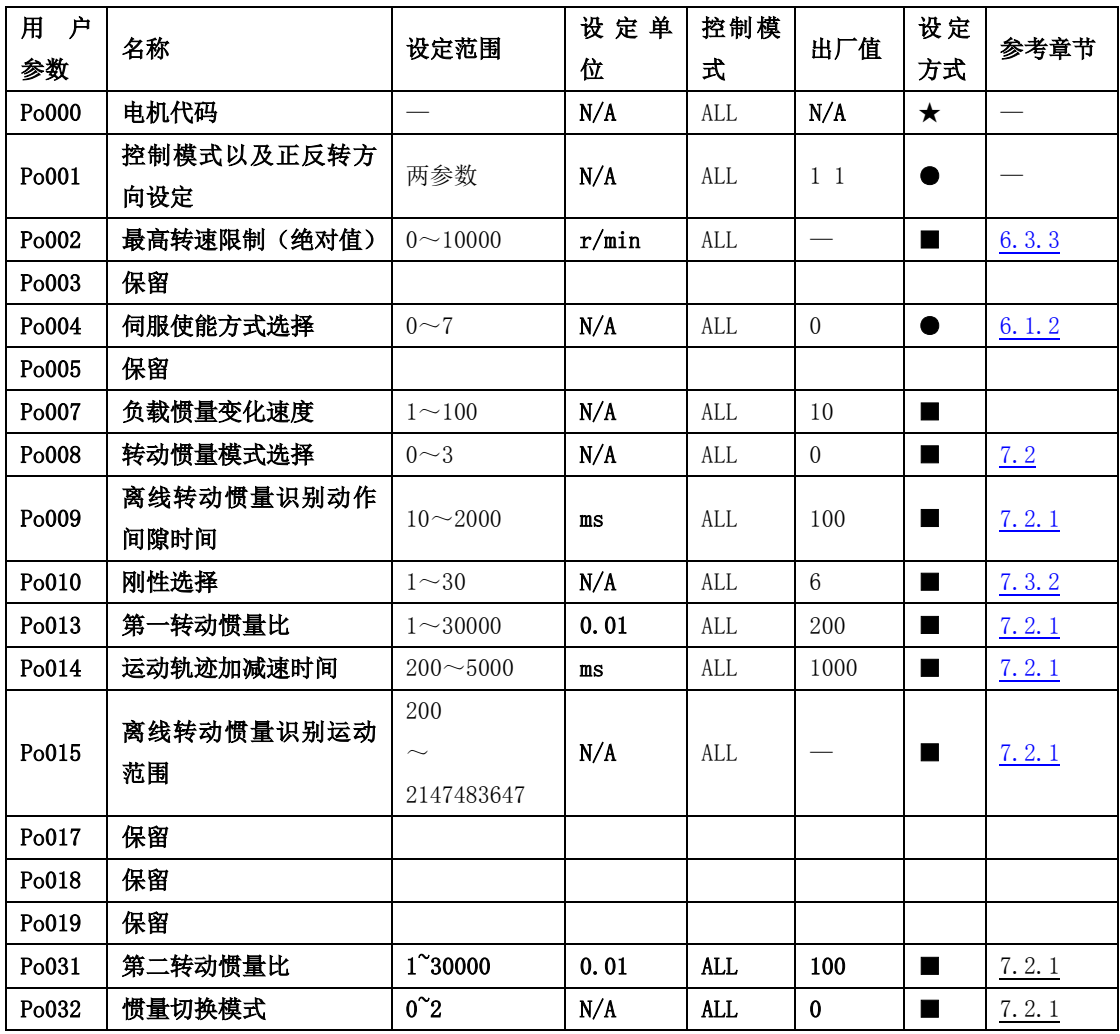

注: ★ 只读寄存器,只能查看显示内容,不能设置。

○ 重新上电后,不保存设置值。

● 必须重新上电,参数才有效。

■ 确认后立即生效。

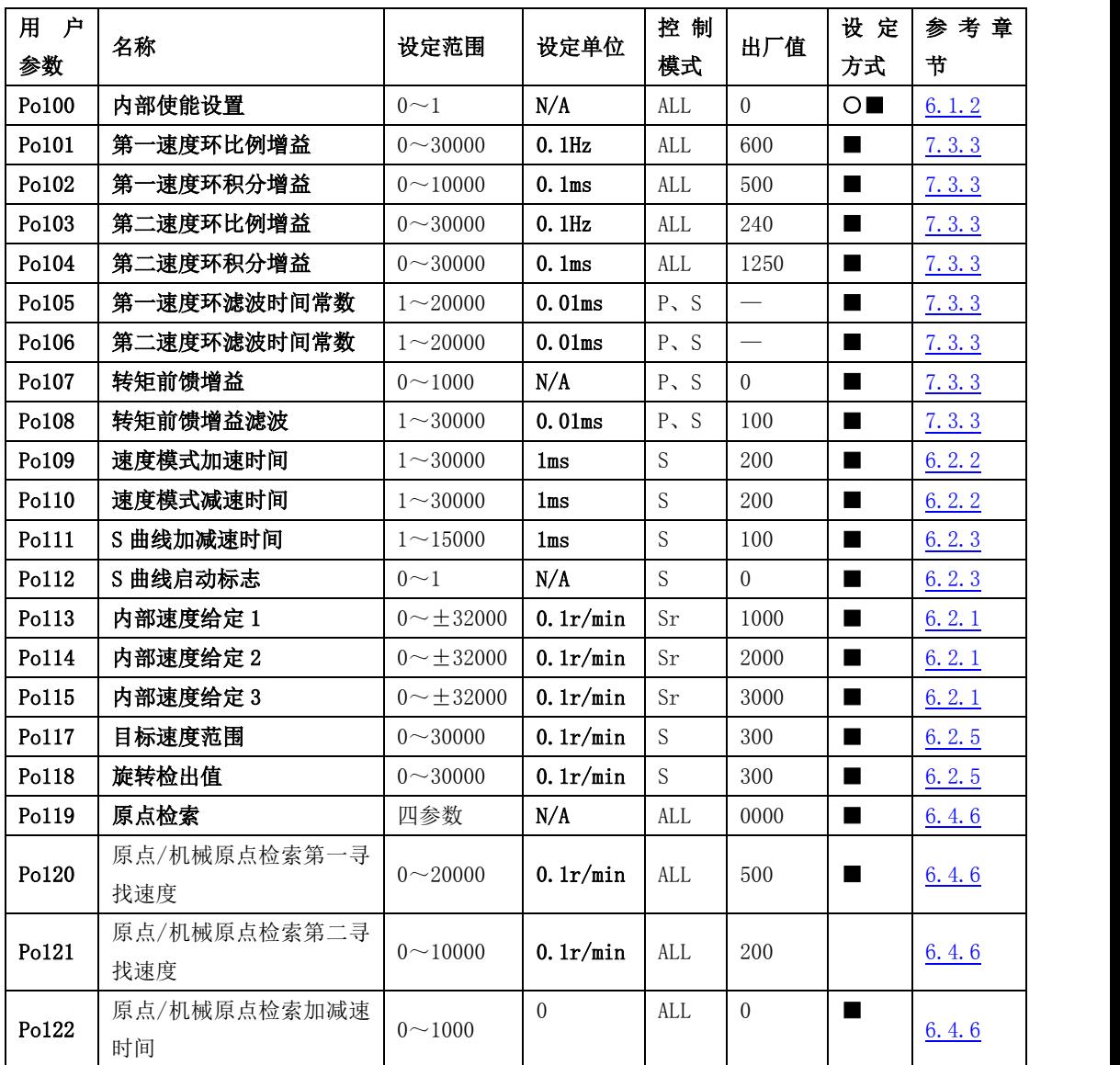

注: ★ 只读寄存器,只能查看显示内容,不能设置。

- 重新上电后,不保存设置值。
- 必须重新上电,参数才有效。
- 确认后立即生效。
- □ 可以实时更新,方便调整。

八用户参数说明

| 用户<br>参数 | 名称                  | 设定范围                                   | 设定单<br>位                | 控制模<br>式   | 出厂值              | 设定<br>方式       | 参考章<br>节 |
|----------|---------------------|----------------------------------------|-------------------------|------------|------------------|----------------|----------|
| Po123    | 原点/机械原点检索偏移<br>脉冲数  | $-2147483647$<br>$\sim$<br>+2147483647 | N/A                     | ALL        | $\boldsymbol{0}$ | ш              | 6.4.6    |
| Po125    | 原点检索/机械原点检索<br>启动方式 | $0\sim3$                               | N/A                     | ALL        | $\overline{0}$   | $\blacksquare$ | 6.4.6    |
| Po126    | 零速度嵌位时速度值           | $0 - 30000$                            | 0.1r/min<br>$\mathbf n$ | S          | 50               | ш              | 6.2.4    |
| Po127    | 零速度嵌位使能             | $0\sim1$                               | N/A                     | S          | $\Omega$         | $\blacksquare$ | 6.2.4    |
| Po128    | 原点找到信号持续时间          | $1 - 30000$                            | 10ms                    | ALL        | 100              | П              | 6.4.6    |
| Po129    | 原点检索超时时间            | $10 - 65535$                           | $\mathbf{m}\mathbf{s}$  | ALL        | 10000            | П              | 6.4.6    |
| Po130    | 增益切换方式              | $0\sim 6$                              | N/A                     | $P \sim S$ | $\overline{0}$   | $\blacksquare$ | 7.3.4    |
| Po131    | 切换速度                | $1 - 32000$                            | 0.1ms                   | P S        | 100              | $\blacksquare$ | 7.3.4    |
| Po132    | 增益切换脉冲              | $1 - 32000$                            | N/A                     | P S        | 100              | $\blacksquare$ | 7.3.4    |
| Po133    | 位置环增益切换时间           | $1 \sim 32000$                         | 0.1ms                   | $P \sim S$ | $20\,$           | ■              | 7.3.4    |
| Po134    | 速度增益切换时间            | $0 \sim 20000$                         | 0.1ms                   | $P \sim S$ | 100              | $\blacksquare$ | 7.3.4    |
| Po135    | 增益2切换至增益1延迟<br>时间   | $0 \sim 32000$                         | 0.1ms                   | P S        | 1000             | п              | 7.3.4    |
| Po136    | 机械原点单圈              | $\Omega$<br>$\sim$<br>2147483647       | N/A                     | ALL        | $\overline{0}$   | п              | 6.4.7    |
| Po138    | 机械原点多圈              | $\overline{0}$<br>2147483647           | N/A                     | ALL        | $\overline{0}$   | $\blacksquare$ | 6.4.7    |
| Po140    | 超程保护正转运动范围<br>脉冲数   | $\overline{0}$<br>$\sim$<br>2147483647 | N/A                     | ALL        | $\overline{0}$   | п              | 6.1.4    |
| Po142    | 超程保护正转运动范围<br>多圈圈数  | $0 - 32000$                            | N/A                     | ALL        | 1000             | ш              | 6.1.4    |

注: ★ 只读寄存器,只能查看显示内容,不能设置。

○ 重新上电后,不保存设置值。

● 必须重新上电,参数才有效。

■ 确认后立即生效。
八用户参数说明

| 用户<br>参数 | 名称                    | 设定范围                             | 设定单<br>位               | 控制模<br>式        | 出厂值              | 设定<br>方式       | 参考章<br>节 |
|----------|-----------------------|----------------------------------|------------------------|-----------------|------------------|----------------|----------|
| Po143    | 超程保护反转运动范围脉<br>冲数     | $\Omega$<br>$\sim$<br>2147483647 | N/A                    | <b>ALL</b>      | $\theta$         | ш              | 6.1.4    |
| Po145    | 超程保护反转运动范围多<br>圈圈数    | $0 - 32000$                      | N/A                    | ALL             | 1000             | п              | 6.1.4    |
| Po147    | 正反限位下电机转矩限制           | $0 - 300$                        | 1% 额 定<br>转矩           | ALL             | $\Omega$         | $\blacksquare$ | 6.4.6    |
| Po151    | 速度指令来源 1              | 四参数                              | N/A                    | S               | <b>b0001</b>     | $\blacksquare$ | 6.2.1    |
| Po152    | 速度指令来源 2              | 四参数                              | N/A                    | S               | b0010            | $\blacksquare$ | 6.2.1    |
| Po153    | 速度给定二阶低通滤波            | $1 - 30000$                      | 0.01ms                 | $P \setminus S$ | 1                | $\blacksquare$ | 7.3.3    |
| Po154    | 速度脉冲指令来源              | 四参数                              | N/A                    | $\mathsf{P}$    | 0000             | $\blacksquare$ | 6.4.1    |
| Po160    | 内部速度给定 4              | $0 - \pm 32000$                  | 0.1r/mi<br>$\mathbf n$ | Sr              | 1000             | ш              | 6.2.1    |
| Po161    | 内部速度给定 5              | $0 - \pm 32000$                  | 0.1r/min<br>n          | $\rm Sr$        | 1000             | п              | 6.2.1    |
| Po162    | 内部速度给定6               | $0 - \pm 32000$                  | 0.1r/mi<br>n           | Sr              | 1000             | ш              | 6.2.1    |
| Po163    | 内部速度给定 7              | $0 - \pm 32000$                  | 0.1r/min<br>n          | $\rm Sr$        | 1000             | $\blacksquare$ | 6.2.1    |
| Po200    | 电流环第一带宽               | $10 - 3000$                      | Hz                     | ALL             |                  | $\blacksquare$ | 7.3.3    |
| Po201    | 电流环第二带宽               | $10 - 3000$                      | Hz                     | ALL             |                  | $\blacksquare$ | 7.3.3    |
| Po202    | 内部给定最大转矩限制            | $0 - 800$                        | 1% 额 定<br>转矩           | <b>ALL</b>      | 200              | ■              | 6.3.4    |
| Po203    | 模拟量转矩限制               | $0\sim 2$                        | N/A                    | ALL             | $\boldsymbol{0}$ | $\blacksquare$ | 6.3.4    |
| Po204    | 转矩内部给定                | $-800 - +800$                    | 1% 额 定<br>转矩           | Tr              | 10               | п              | 6.3.1    |
| Po207    | 正反转位置限制和紧急停<br>止时转矩限制 | $1\!\sim\!300$                   | 1% 额 定<br>转矩           | ALL             | 100              | ш              | 6.1.4    |

○ 重新上电后,不保存设置值。

● 必须重新上电,参数才有效。

■ 确认后立即生效。

八用户参数说明

| 户<br>用 | 名称               | 设定范围            | 设定单           | 控制模        | 出厂值              | 设定             | 参考章   |
|--------|------------------|-----------------|---------------|------------|------------------|----------------|-------|
| 再数     |                  |                 | 位             | 式          |                  | 方式             | 节     |
| Po208  | 正转最大转矩限制         | $0 - 800$       | 1% 额 定<br>转矩  | <b>ALL</b> | 100              | ш              | 6.3.4 |
| Po209  | 反转最大转矩限制         | $0 - 800$       | 1% 额 定<br>转矩  | <b>ALL</b> | 100              | ш              | 6.3.4 |
| Po210  | 速度限制设置           | $0 - 2$         | N/A           | $\rm T$    | $\sqrt{2}$       | $\blacksquare$ | 6.3.3 |
| Po211  | 速度限制内部给定         | $0 \sim 32000$  | 0.1r/min<br>n | T          | 20000            | ш              | 6.3.3 |
| Po212  | 转矩提升时间           | $0 - 30000$     | 0.1ms         | T          | $\theta$         | $\blacksquare$ | 6.3.2 |
| Po213  | 转矩下降时间           | $0 \sim 30000$  | 0.1ms         | T          | $\boldsymbol{0}$ | $\blacksquare$ | 6.3.2 |
| Po214  | 第一转矩滤波时间常数       | $0 \sim 30000$  | 0.01ms        | ALL        |                  | $\blacksquare$ | 7.3.3 |
| Po215  | 第二转矩滤波时间常数       | $0 \sim 30000$  | 0.01ms        | <b>ALL</b> | $\equiv$         | $\blacksquare$ | 7.3.3 |
| Po216  | 正反转禁止的转矩限制设<br>定 | $0\sim1$        | N/A           | $\rm T$    | $\mathbf{1}$     | ш              | 6.1.4 |
| Po217  | 第一陷波滤波器中心频率      | $50 - 30000$    | Hz            | ALL        | 2000             | $\blacksquare$ | 7.4.1 |
| Po218  | 第一陷波滤波器带宽        | $0 \sim 30000$  | Hz            | ALL        | $\overline{5}$   | $\blacksquare$ | 7.4.1 |
| Po219  | 第一陷波滤波器深度        | $0 \sim 100$    | N/A           | <b>ALL</b> | $\theta$         | $\blacksquare$ | 7.4.1 |
| Po220  | 第二陷波滤波器中心频率      | $50 - 30000$    | Hz            | ALL        | 2000             | $\blacksquare$ | 7.4.1 |
| Po221  | 第二陷波滤波器带宽        | $0 \sim 30000$  | Hz            | ALL        | $5\,$            | $\blacksquare$ | 7.4.1 |
| Po222  | 第二陷波滤波器深度        | $0 \sim 100$    | N/A           | <b>ALL</b> | $\theta$         | $\blacksquare$ | 7.4.1 |
| Po223  | 第三陷波滤波器中心频率      | $50 - 30000$    | Hz            | ALL        | 2000             | $\blacksquare$ | 7.4.1 |
| Po224  | 第三陷波滤波器带宽        | $0 - 30000$     | Hz            | ALL        | $\overline{5}$   | $\blacksquare$ | 7.4.1 |
| Po225  | 第三陷波滤波器深度        | $0 \sim 100$    | N/A           | <b>ALL</b> | $\boldsymbol{0}$ | $\blacksquare$ | 7.4.1 |
| Po226  | 第四陷波滤波器中心频率      | $50 \sim 30000$ | Hz            | ALL        | 2000             | $\blacksquare$ | 7.4.1 |
| Po227  | 第四陷波滤波器带宽        | $0 \sim 30000$  | Hz            | <b>ALL</b> | 5                | П              | 7.4.1 |
| Po228  | 第四陷波滤波器深度        | $0 \sim 100$    | N/A           | ALL        | $\boldsymbol{0}$ | П              | 7.4.1 |

- 注: ★ 只读寄存器,只能查看显示内容,不能设置。
	- 重新上电后,不保存设置值。
	- 必须重新上电,参数才有效。
	- 确认后立即生效。
	- □ 可以实时更新,方便调整。

八用户参数说明

| 用<br>户<br>参数 | 名称          | 设定范围                                            | 设定单<br>位         | 控制模<br>式     | 出厂值            | 设定<br>方式       | 参考章<br>节     |
|--------------|-------------|-------------------------------------------------|------------------|--------------|----------------|----------------|--------------|
| Po229        | 陷波滤波器启动功能   | $0\sim3$                                        | N/A              | <b>ALL</b>   | $\Omega$       | $\blacksquare$ | 7.4.1        |
| Po230        | 陷波滤波器个数     | $1\sim8$                                        | N/A              | ALL          | $\sqrt{2}$     | $\blacksquare$ | 7.4.1        |
| Po234        | 保留          |                                                 |                  |              |                |                |              |
| Po235        | 保留          |                                                 |                  |              |                |                |              |
| Po236        | 反电势补偿系数     | $0 \sim 1000$                                   | 0.1%             | <b>ALL</b>   | 500            | $\blacksquare$ |              |
| Po237        | 目标转矩范围      | $1 - 50$                                        | $0.1$ Hz         | <b>ALL</b>   | $\overline{2}$ | П              | 6.3.5        |
| Po238        | 转矩滤波频率      | $1 \sim 1000$                                   | $0.1$ Hz         | <b>ALL</b>   | 10             | $\blacksquare$ | 6.3.5        |
| 户<br>用       | 名称          |                                                 | 设定单              | 控制模          | 出厂值            | 设定             | 参考章          |
| 参数           |             | 设定范围                                            | 位                | 式            |                | 方式             | 节            |
| Po239        | 重力力矩补偿      | $-1000$<br>$\widetilde{\phantom{m}}$<br>$+1000$ | 斴<br>0.1%<br>定转矩 | <b>ALL</b>   | $\Omega$       | ш              | 6.6.10       |
| Po240        | 第一抖动抑制中心频率  | $1 - 2000$                                      | $0.1$ Hz         | $\mathsf{P}$ | 2000           | $\blacksquare$ | 7.4.2        |
| Po241        | 第一抖动抑制锐度    | $1 - 100$                                       | $0.1$ Hz         | $\mathsf{P}$ | 5              | $\blacksquare$ | 7.4.2        |
| Po242        | 第一抖动抑制强度    | $0 \sim 100$                                    | N/A              | $\mathsf{P}$ | $\theta$       | П              | 7.4.2        |
| Po244        | 第二抖动抑制中心频率  | $50^{\circ}2000$                                | $0.1$ Hz         | P            | 2000           | $\blacksquare$ | <u>7.4.2</u> |
| Po245        | 第二抖动抑制锐度    | $0^\circ 50$                                    | 1%               | P            | 40             | $\blacksquare$ | <u>7.4.2</u> |
| Po246        | 第二抖动抑制强度    | $1\sp{\sim}100$                                 | $0.1$ Hz         | $\mathbf{P}$ | $\mathbf 0$    | П              | <u>7.4.2</u> |
| Po247        | 第五陷波滤波器中心频率 | 50~30000                                        | HZ               | <b>ALL</b>   | 2000           | П              | <u>7.4.2</u> |
| Po248        | 第五陷波滤波器带宽   | $0^{\sim}30000$                                 | HZ               | <b>ALL</b>   | 5              | $\blacksquare$ | 7.4.2        |
| Po249        | 第五陷波滤波器深度   | $0^{\sim}100$                                   | $N/\Lambda$      | <b>ALL</b>   | $\mathbf 0$    | П              | 7.4.2        |
| Po250        | 第六陷波滤波器中心频率 | 50~30000                                        | HZ               | <b>ALL</b>   | 2000           | $\blacksquare$ | 7.4.2        |
| Po251        | 第六陷波滤波器带宽   | $0^{\sim}30000$                                 | HZ               | <b>ALL</b>   | 5              | П              | 7.4.2        |
| Po252        | 第六陷波滤波器深度   | $0^{\sim}100$                                   | N/A              | <b>ALL</b>   | $\mathbf{0}$   | $\blacksquare$ | 7.4.2        |

- 注: ★ 只读寄存器,只能查看显示内容,不能设置。
	- 重新上电后,不保存设置值。
	- 必须重新上电,参数才有效。
	- 确认后立即生效。
	- □ 可以实时更新,方便调整。

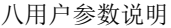

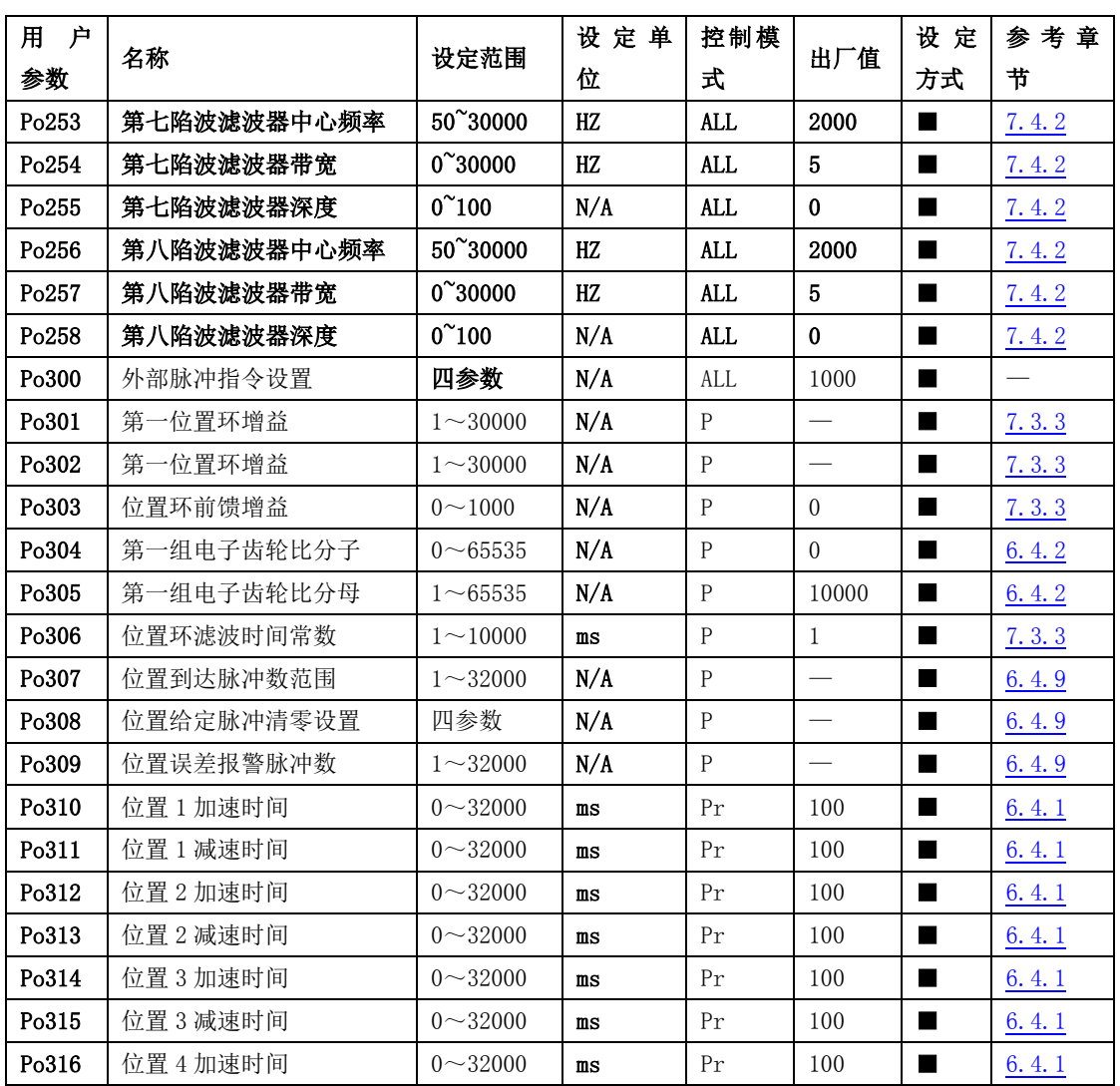

- 注: ★ 只读寄存器,只能查看显示内容,不能设置。
	- 重新上电后,不保存设置值。
	- 必须重新上电,参数才有效。
	- 确认后立即生效。
	- □ 可以实时更新,方便调整。

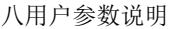

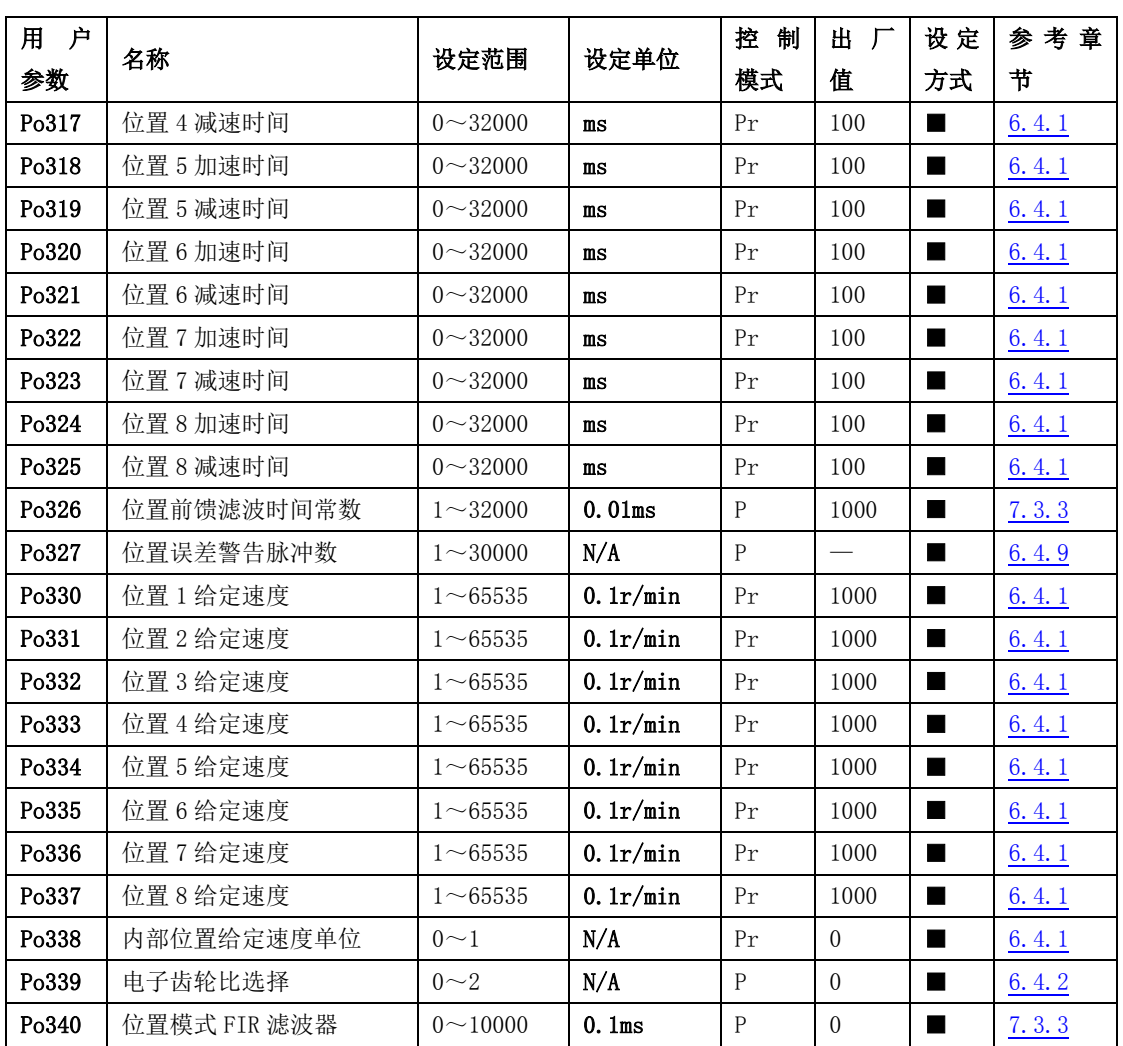

- 注: ★ 只读寄存器,只能查看显示内容,不能设置。
	- 重新上电后,不保存设置值。
	- 必须重新上电,参数才有效。
	- 确认后立即生效。
	- □ 可以实时更新,方便调整。

八用户参数说明

| 用户    | 名称         | 设定范围           | 设定单位 | 控 制          | 出厂       | 设定             | 参考章   |
|-------|------------|----------------|------|--------------|----------|----------------|-------|
| 参数    |            |                |      | 模式           | 值        | 方式             | 节     |
| Po341 | 内部位置模式选择   | $0\sim1$       | N/A  | Pr           | $\Omega$ | $\blacksquare$ | 6.4.1 |
| Po342 | 内部位置触发     | $0\sim1$       | N/A  | Pr           | $\theta$ | $\blacksquare$ | 6.4.1 |
| Po343 | 位置模式加减速时间  | $0 \sim 10000$ | ms   | $\mathbf{P}$ | $\Omega$ | $\blacksquare$ | 6.4.4 |
|       |            | $\Omega$       |      |              |          |                |       |
| Po344 | 第二组电子齿轮比分子 | $\sim$         | N/A  | $\mathsf{P}$ | $\Omega$ | ш              | 6.4.2 |
|       |            | 2147483647     |      |              |          |                |       |
|       |            | $\mathbf{1}$   |      |              |          |                |       |
| Po346 | 第二组电子齿轮比分母 | $\sim$         | N/A  | $\mathsf{P}$ | 10000    | ш              | 6.4.2 |
|       |            | 2147483647     |      |              |          |                |       |
| Po348 | 多段内部位置方式设定 | 两参数            | N/A  | $\mathbf{P}$ | $2\,0$   | $\blacksquare$ | 6.4.1 |
| Po349 | 多段内部位置循环次数 | $0 - 30000$    | N/A  | $\mathbf{P}$ |          | п              | 6.4.1 |
|       |            | $-2147483647$  |      |              |          |                |       |
| Po350 | 位置1给定位置    | $\sim$         | N/A  | Pr           | $\theta$ | ш              | 6.4.1 |
|       |            | +2147483647    |      |              |          |                |       |
|       |            | $-2147483647$  |      |              |          |                |       |
| Po352 | 位置2给定位置    | $\sim$         | N/A  | Pr           | $\theta$ | ш              | 6.4.1 |
|       |            | +2147483647    |      |              |          |                |       |
|       |            | $-2147483647$  |      |              |          |                |       |
| Po354 | 位置3给定位置    | $\sim$         | N/A  | Pr           | $\theta$ | ш              | 6.4.1 |
|       |            | +2147483647    |      |              |          |                |       |
|       |            | $-2147483647$  |      |              |          |                |       |
| Po356 | 位置 4 给定位置  | $\sim$         | N/A  | Pr           | $\theta$ | ш              | 6.4.1 |
|       |            | +2147483647    |      |              |          |                |       |

○ 重新上电后,不保存设置值。

● 必须重新上电,参数才有效。

■ 确认后立即生效。

八用户参数说明

| 用<br>户<br>参数 | 名称         | 设定范围                                                      | 设定单<br>位               | 控制模<br>式     | 出厂值            | 设定<br>方式       | 参考章<br>节     |
|--------------|------------|-----------------------------------------------------------|------------------------|--------------|----------------|----------------|--------------|
| Po358        | 位置5给定位置    | $-2147483647$<br>$\sim$<br>+2147483647                    | N/A                    | Pr           | $\Omega$       | ш              | <u>6.4.1</u> |
| Po360        | 位置6给定位置    | $-2147483647$<br>$\widetilde{\phantom{m}}$<br>+2147483647 | N/A                    | Pr           | $\theta$       | ▅              | 6.4.1        |
| Po362        | 位置7给定位置    | $-2147483647$<br>$\sim$<br>+2147483647                    | N/A                    | Pr           | $\theta$       | ш              | 6.4.1        |
| Po364        | 位置8给定位置    | $-2147483647$<br>$\widetilde{\phantom{m}}$<br>+2147483647 | N/A                    | Pr           | $\theta$       | ш              | 6.4.1        |
| Po366        | 第1段结束后间隔时间 | $0 \sim 32000$                                            | ms                     | Pr           | $\theta$       | $\blacksquare$ | 6.4.1        |
| Po367        | 第2段结束后间隔时间 | $0 \sim 32000$                                            | $\mathbf{m}\mathbf{s}$ | Pr           | $\theta$       | $\blacksquare$ | 6.4.1        |
| Po368        | 第3段结束后间隔时间 | $0 \sim 32000$                                            | ms                     | Pr           | $\overline{0}$ | $\blacksquare$ | 6.4.1        |
| Po369        | 第4段结束后间隔时间 | $0 \sim 32000$                                            | $\mathbf{m}\mathbf{s}$ | Pr           | $\overline{0}$ | ■              | 6.4.1        |
| Po370        | 第5段结束后间隔时间 | $0 \sim 32000$                                            | $\mathbf{m}\mathbf{s}$ | Pr           | $\theta$       | ▜              | 6.4.1        |
| Po371        | 第6段结束后间隔时间 | $0 \sim 32000$                                            | $\mathbf{m}\mathbf{s}$ | Pr           | $\theta$       | П              | 6.4.1        |
| Po372        | 第7段结束后间隔时间 | $0 \sim 32000$                                            | $\mathbf{m}\mathbf{s}$ | Pr           | $\theta$       | $\blacksquare$ | 6.4.1        |
| Po373        | 第8段结束后间隔时间 | $0 \sim 32000$                                            | $_{\rm ms}$            | Pr           | $\overline{0}$ | П              | 6.4.1        |
| Po374        | 位置脉冲模式指令来源 | 四参数                                                       | N/A                    | Pr           | 0001           | ш              | 6.4.1        |
| Po375        | 内部位置模式指令来源 | 四参数                                                       | N/A                    | Pr           | 0100           | П              | 6.4.1        |
| Po388        | 中断定长设置     | 两参数                                                       | N/A                    | $\mathsf{P}$ | 0 <sub>0</sub> | $\blacksquare$ | 6.4.8        |

○ 重新上电后,不保存设置值。

● 必须重新上电,参数才有效。

■ 确认后立即生效。

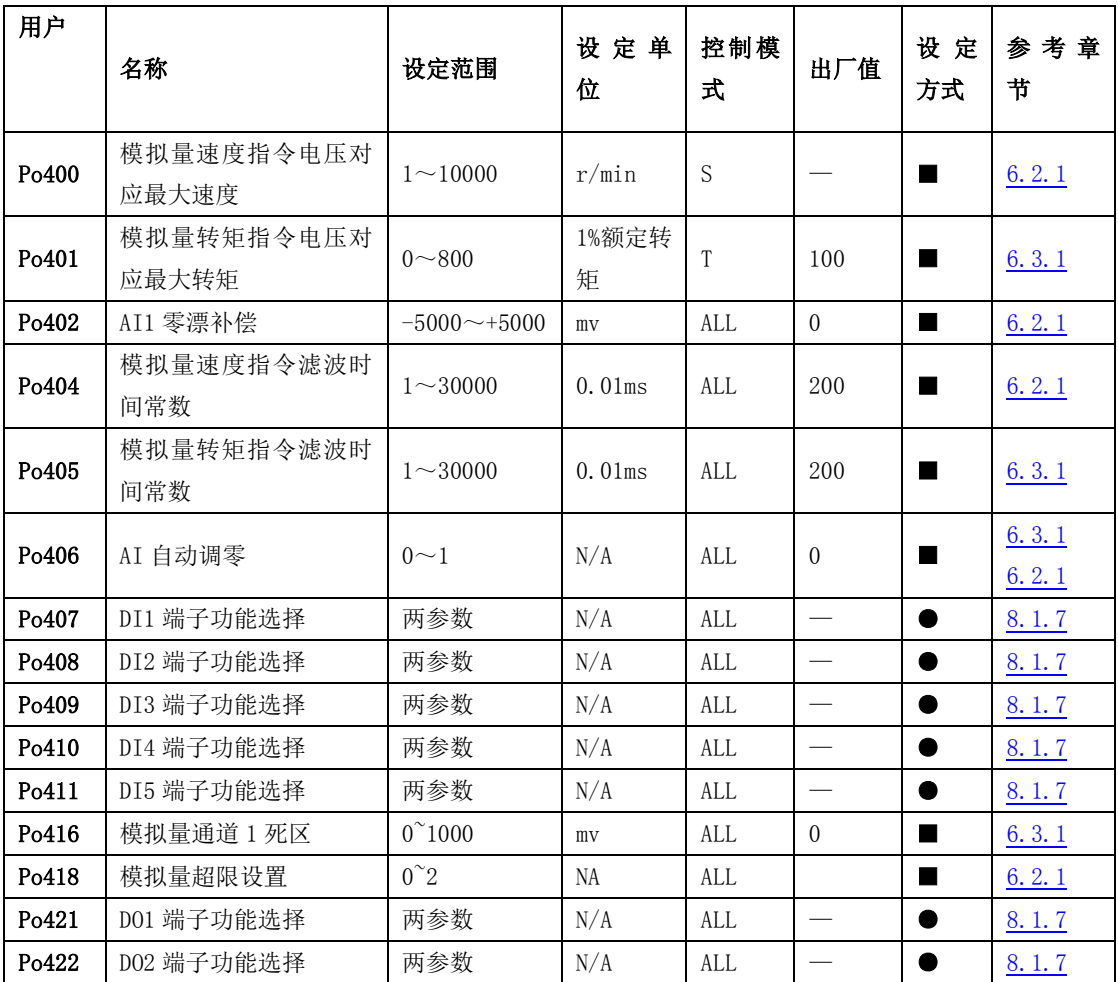

○ 重新上电后,不保存设置值。

● 必须重新上电,参数才有效。

■ 确认后立即生效。

八用户参数说明

| 户<br>用 |                   |                    | 设定单     | 控制模        |                          | 设 定            | 参考章          |
|--------|-------------------|--------------------|---------|------------|--------------------------|----------------|--------------|
| 参数     | 名称                | 设定范围               | 位       | 式          | 出厂值                      | 方式             | 节            |
| Po423  | D03 端子功能选择        | 两参数                | N/A     | ALL        | $\overline{\phantom{0}}$ |                | 8.1.7        |
| Po426  | 模拟量零漂报警范围         | $100 - 5000$       | mv      | ALL        | $\equiv$                 | $\blacksquare$ | 6.2.1        |
| Po427  | 模拟量端子控制           | $0\sim1$           | N/A     | S          | $\Omega$                 | $\blacksquare$ | 6.2.1        |
| Po428  | 模拟量速度指令来源         | $0\sim1$           | N/A     | ALL        | $\theta$                 | П              | 6.2.1        |
| Po429  | 模拟量转矩指令来源         | $0\sim1$           | N/A     | ALL        | $\theta$                 | $\blacksquare$ | 6.3.1        |
| Po430  | 速度模拟量下限电压对<br>应速度 | $-1000 \sim +1000$ | 0.1%    | <b>ALL</b> | 1000                     | П              | 6.2.1        |
| Po431  | 速度模拟量下限电压         | $-1000 \sim +1000$ | 0.01V   | ALL        | $-1000$                  | ш              | <u>6.2.1</u> |
| Po432  | 速度模拟量上限电压对<br>应速度 | $-1000 \sim 1000$  | $0.1\%$ | ALL        | 1000                     | ш              | 6.2.1        |
| Po433  | 速度模拟量上限电压         | $-1000 \sim 1000$  | 0.01V   | <b>ALL</b> | 1000                     | $\blacksquare$ | 6.2.1        |
| Po434  | 模拟量下限电压对应转<br>矩   | $-1000 \sim 1000$  | 0.1%    | <b>ALL</b> | $-1000$                  | П              | 6.3.1        |
| Po435  | 转矩模拟量下限电压         | $-1000 \sim +1000$ | 0.01V   | <b>ALL</b> | $-1000$                  | $\blacksquare$ | 6.3.1        |
| Po436  | 转矩模拟量上限电压对<br>应转矩 | $1000 \sim 1000$   | $0.1\%$ | <b>ALL</b> | 1000                     | ٠              | 6.3.1        |
| Po437  | 转矩模拟量上限电压对<br>应电压 | $-1000 \sim +1000$ | 0.01V   | ALL        | 1000                     | E              | 6. 3. 1      |
| Po438  | DI1 滤波时间          | $0 \sim 30000$     | N/A     | <b>ALL</b> | $\overline{2}$           | $\blacksquare$ | 6.6.8        |
| Po439  | DI2 滤波时间          | $0 \sim 30000$     | N/A     | ALL        | $\sqrt{2}$               | П              | 6.6.8        |
| Po440  | DI3 滤波时间          | $0 \sim 0000$      | N/A     | <b>ALL</b> | $\overline{2}$           | П              | 6.6.8        |
| Po441  | DI4 滤波时间          | $0 \sim 30000$     | N/A     | ALL        | $\sqrt{2}$               | ш              | 6.6.8        |
| Po442  | DI5 滤波时间          | $0 \sim 30000$     | N/A     | ALL        | $\overline{2}$           | E              | 6.6.8        |

○ 重新上电后,不保存设置值。

● 必须重新上电,参数才有效。

■ 确认后立即生效。

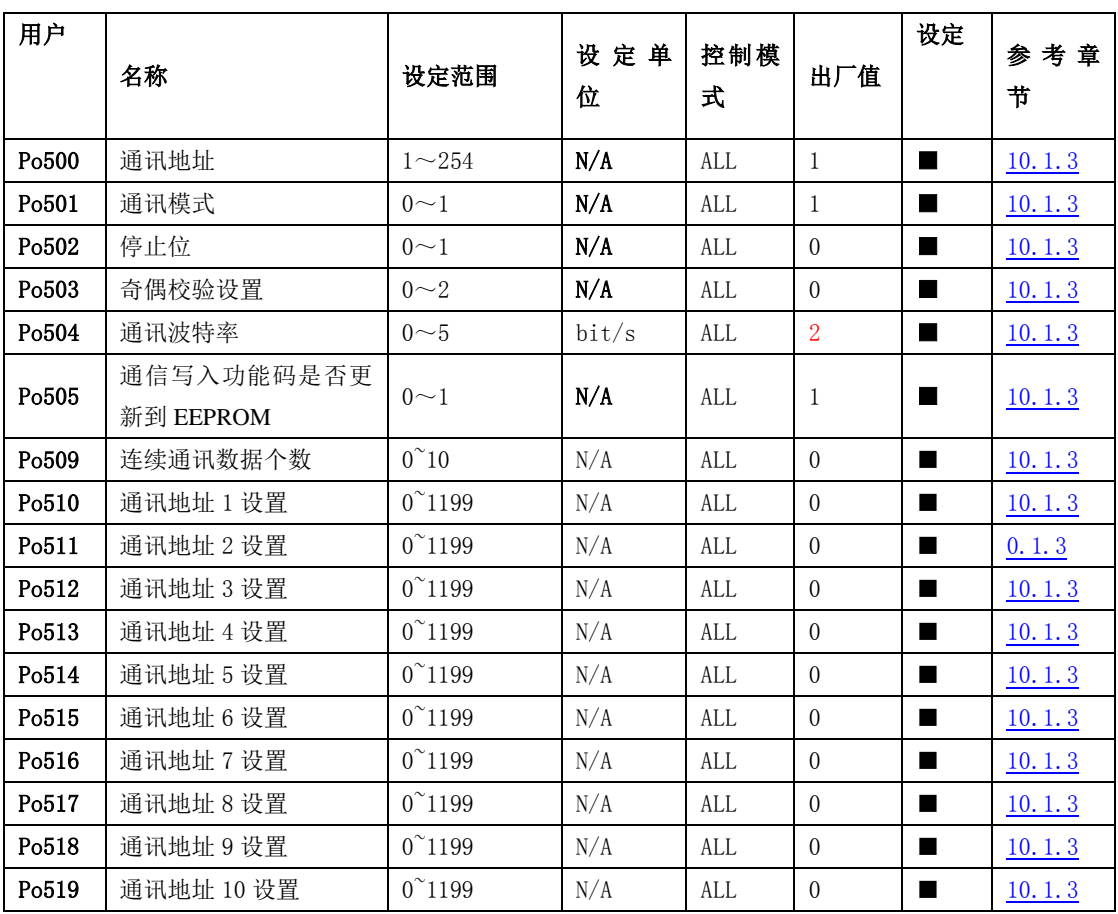

○ 重新上电后,不保存设置值。

● 必须重新上电,参数才有效。

■ 确认后立即生效。

### **8.1.4 电机参数区(Ho-□□□)**

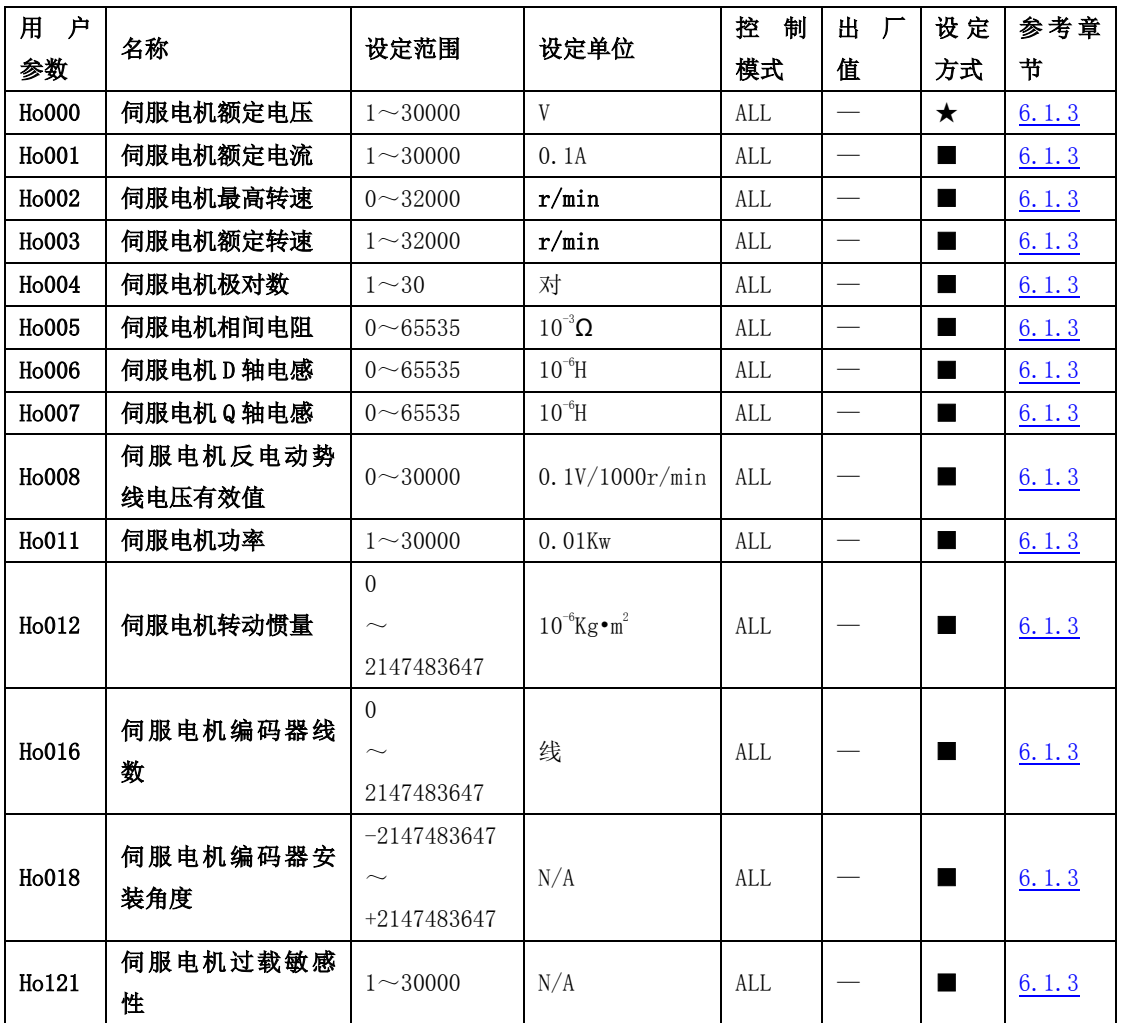

注: ★ 只读寄存器,只能查看显示内容,不能设置。

○ 重新上电后,不保存设置值。

● 必须重新上电,参数才有效。

■ 确认后立即生效。

### **8.1.5** 报警记录参数区(Ho2□□~Ho3□□)

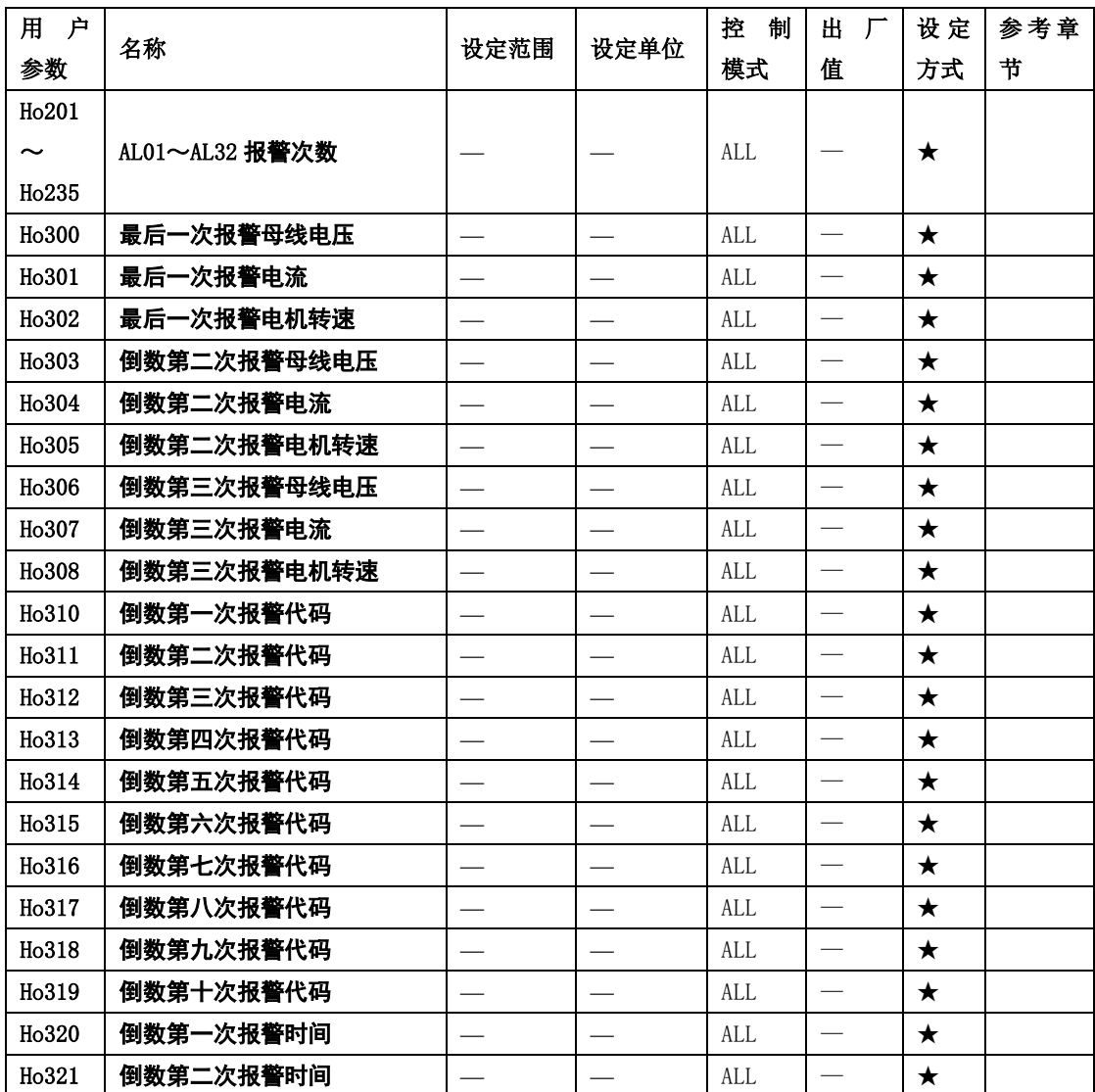

注: ★ 只读寄存器,只能査看显示内容,不能设置。

○ 重新上电后,不保存设置值。

● 必须重新上电,参数才有效。

■ 确认后立即生效。

八用户参数说明

| 用<br>户             | 名称        | 设定范围 | 设定单位 | 控<br>制     | 出 | 设定 | 参考章 |
|--------------------|-----------|------|------|------------|---|----|-----|
| 参数                 |           |      |      | 模式         | 值 | 方式 | 节   |
| H <sub>0</sub> 322 | 倒数第三次报警时间 |      |      | <b>ALL</b> |   | ★  |     |
| H <sub>0</sub> 323 | 倒数第四次报警时间 |      |      | <b>ALL</b> |   | ★  |     |
| H <sub>0</sub> 324 | 倒数第五次报警时间 |      |      | <b>ALL</b> |   | ★  |     |
| H <sub>0</sub> 325 | 倒数第六次报警时间 |      |      | <b>ALL</b> |   | ★  |     |
| Ho326              | 倒数第七次报警时间 |      |      | <b>ALL</b> |   | ★  |     |
| H <sub>0</sub> 327 | 倒数第八次报警时间 |      |      | <b>ALL</b> |   | ★  |     |
| H <sub>0</sub> 328 | 倒数第九次报警时间 |      |      | <b>ALL</b> |   | ★  |     |
| H <sub>0</sub> 329 | 倒数第十次报警时间 |      |      | ALL        |   | ★  |     |

○ 重新上电后,不保存设置值。

● 必须重新上电,参数才有效。

■ 确认后立即生效。

# <span id="page-193-0"></span>九维护与检查

## **9.1** 启动时的故障和报警处理

## **9.1.1** 位置控制模式

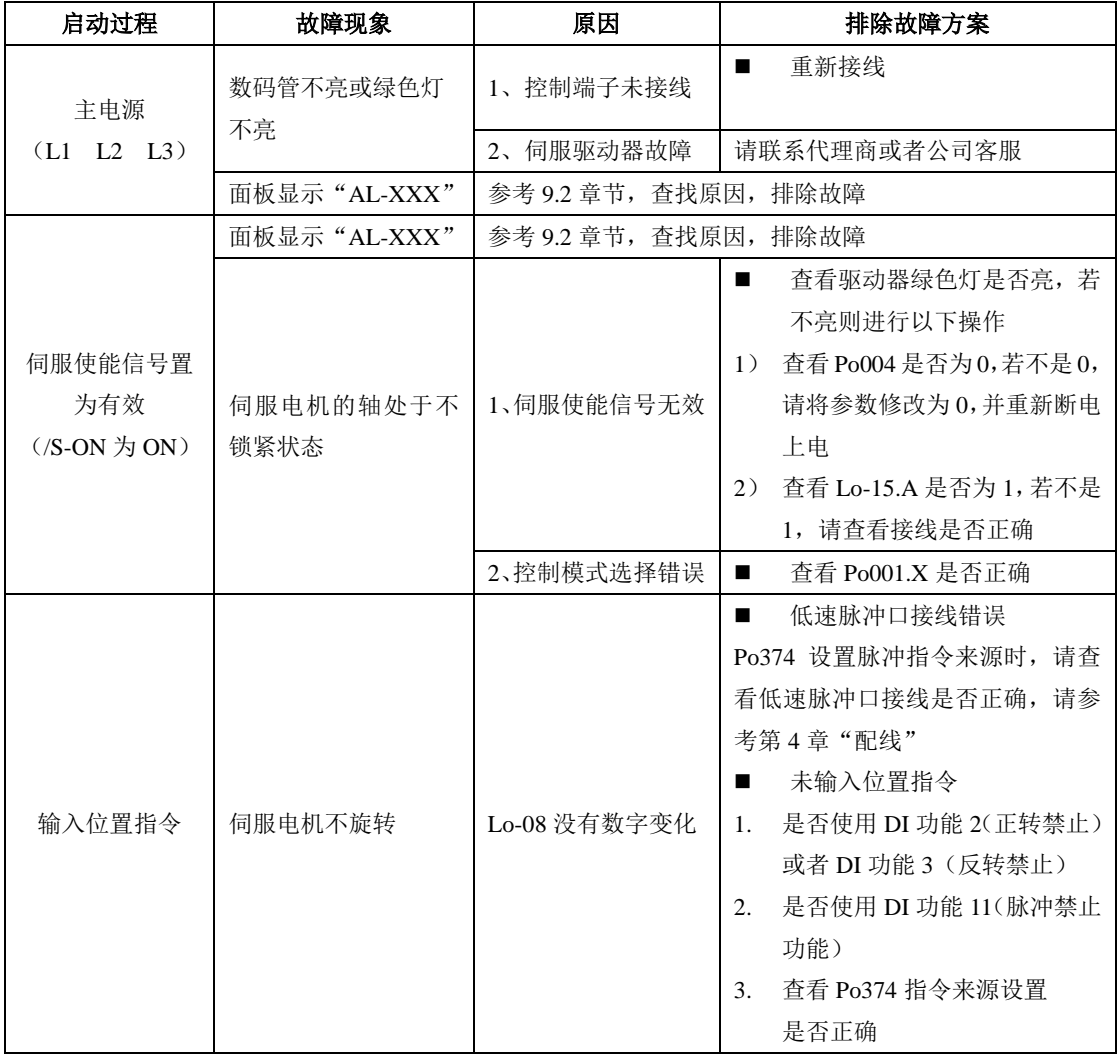

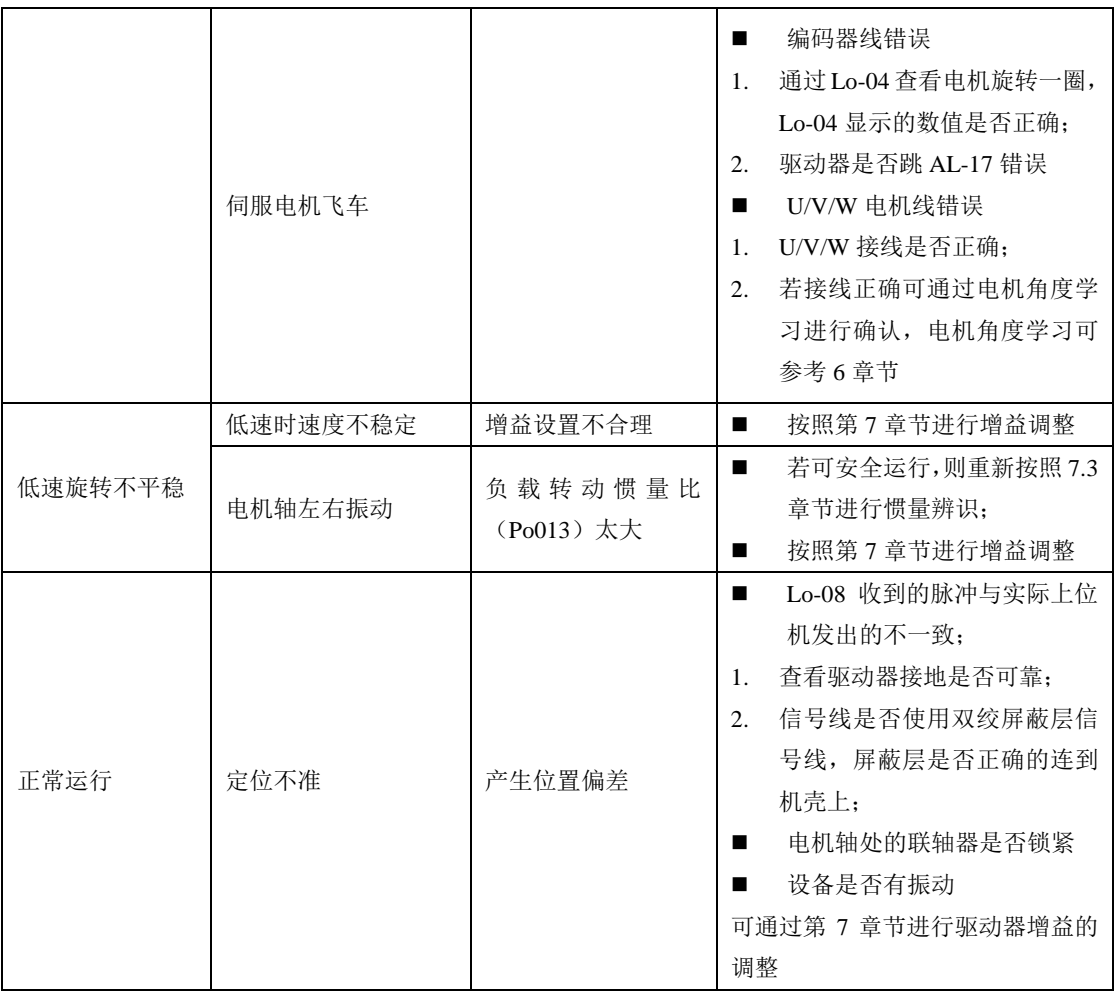

### **9.1.2** 速度控制模式

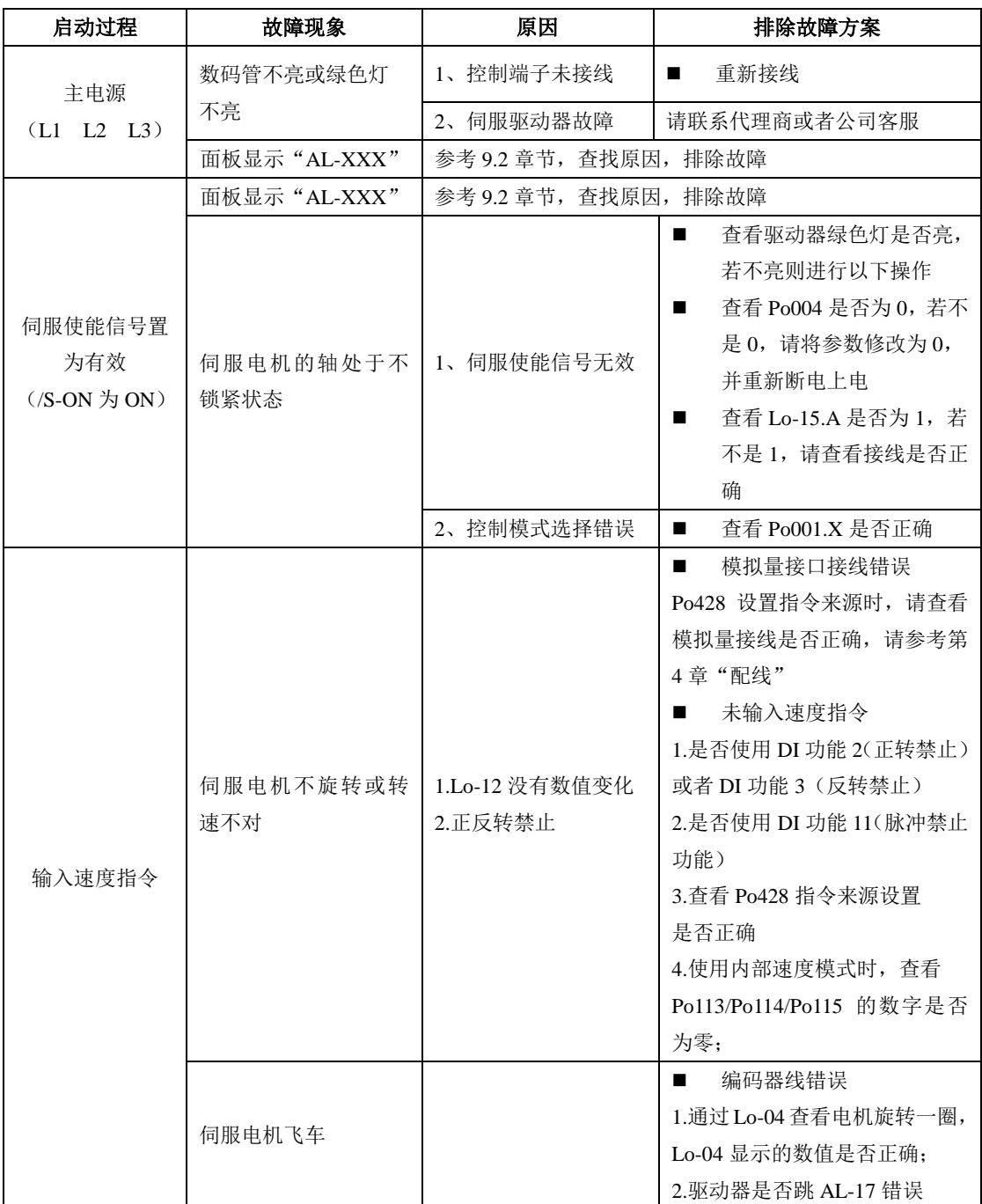

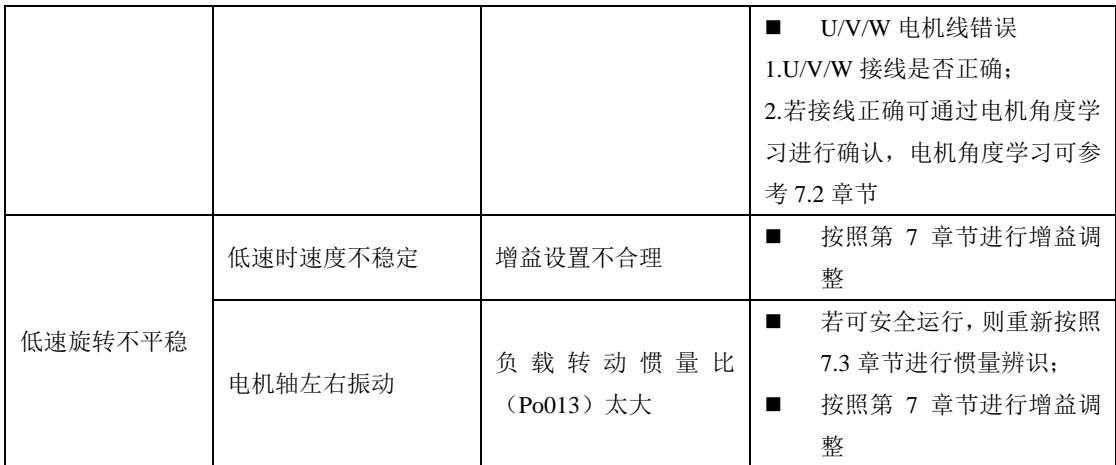

### **9.1.3** 转矩控制模式

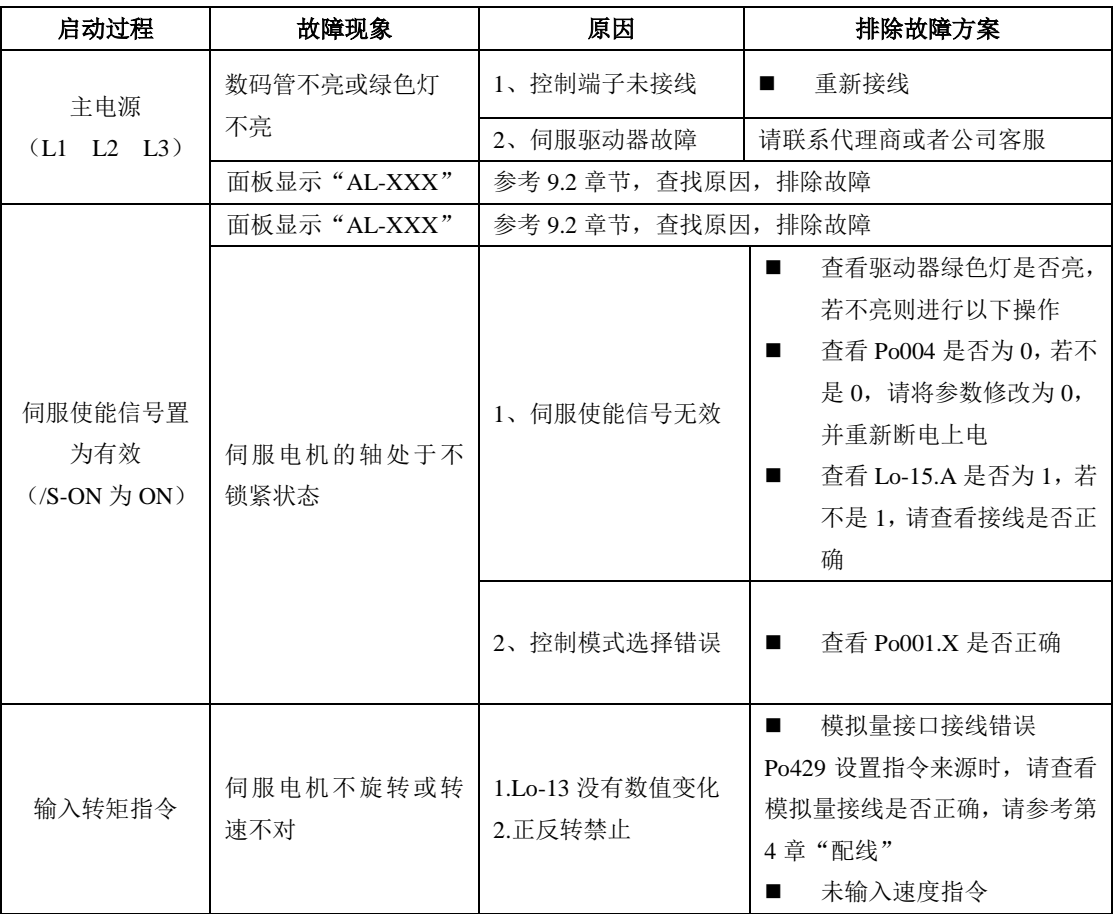

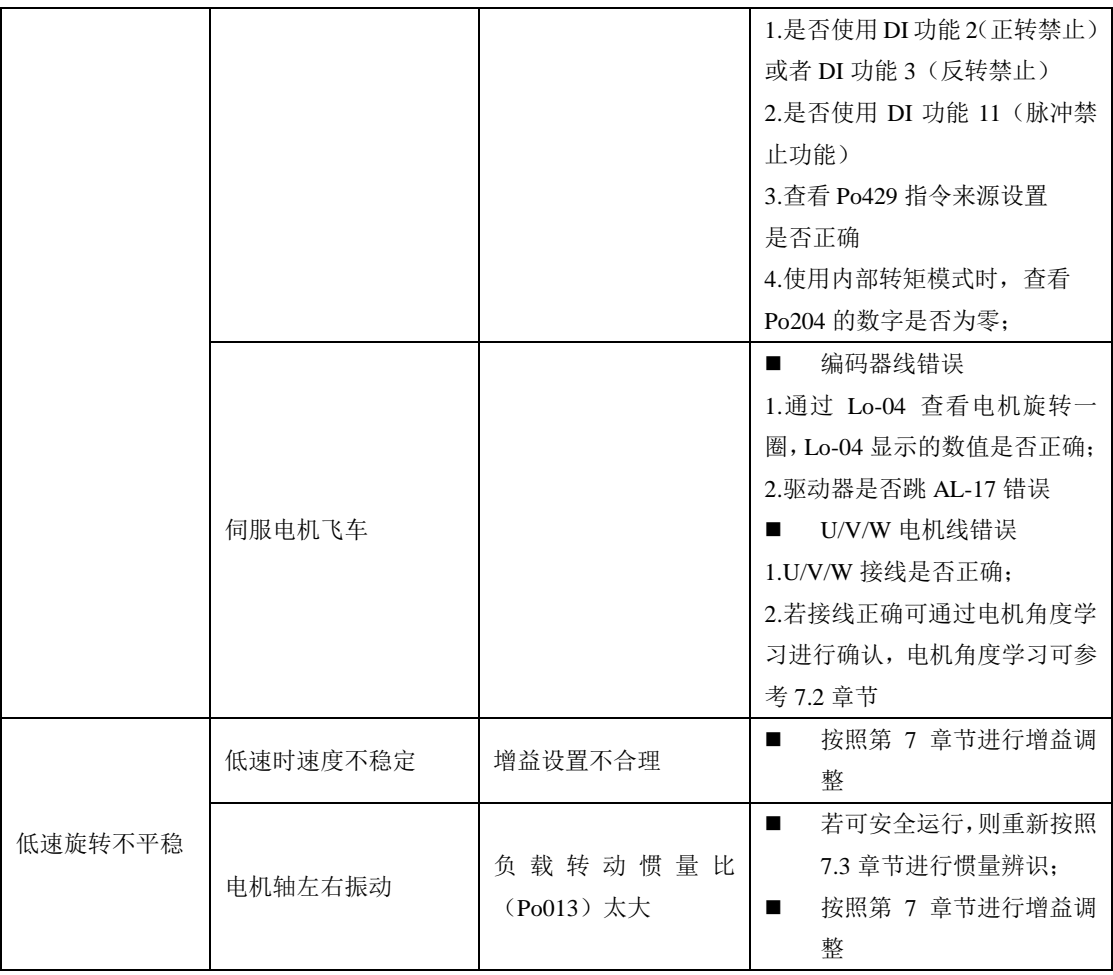

## **9.2** 运行时的故障和报警处理

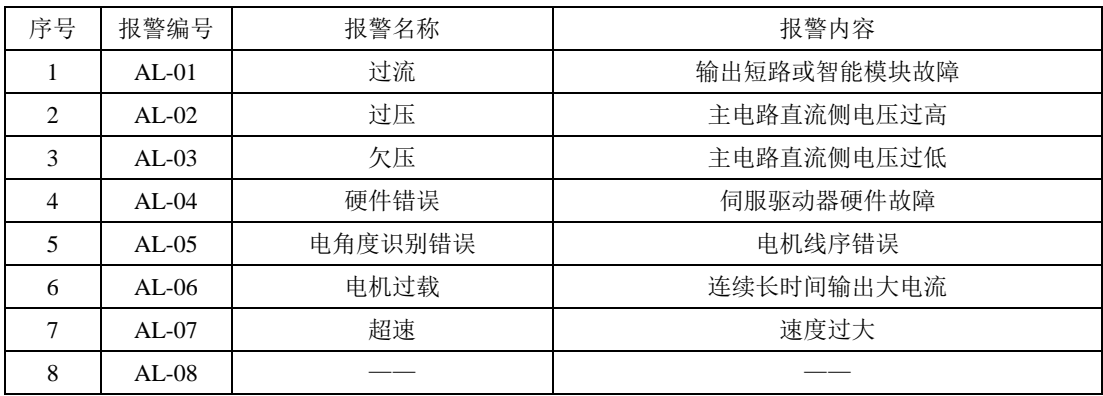

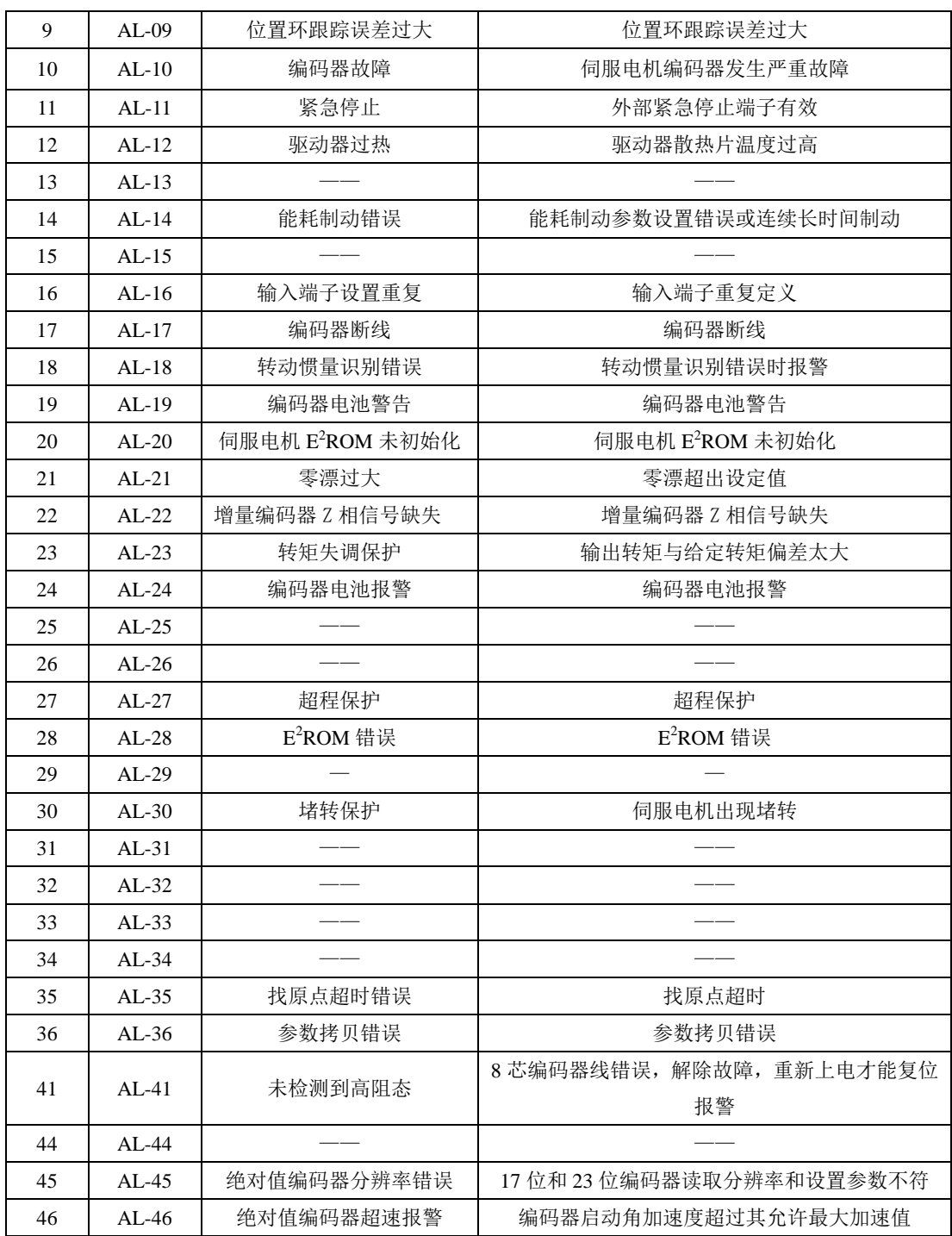

## **9.3** 报警原因及排除方法

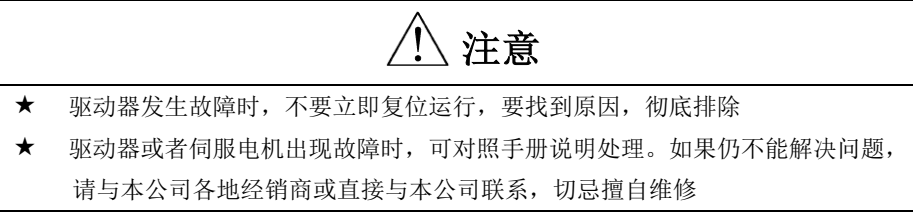

### 1)AL-01:过流

产生原因:(1)瞬间输出的电流达到驱动器的限定值;

(2)硬件检测到过流信号;

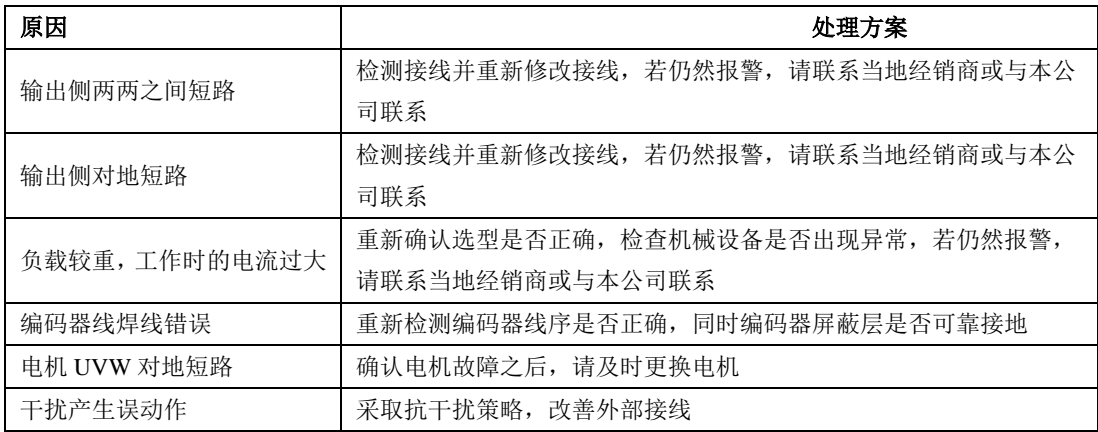

### 2)AL-02:过电压

产生原因:(1)驱动器母线 PN 上的电压达到限定值;

220V 等级驱动器正常 PN 电压 310V, 过压限制值 430V

380V 等级驱动器正常 PN 电压 540V, 过压限制值 830V

(2)硬件检测到过电压信号;

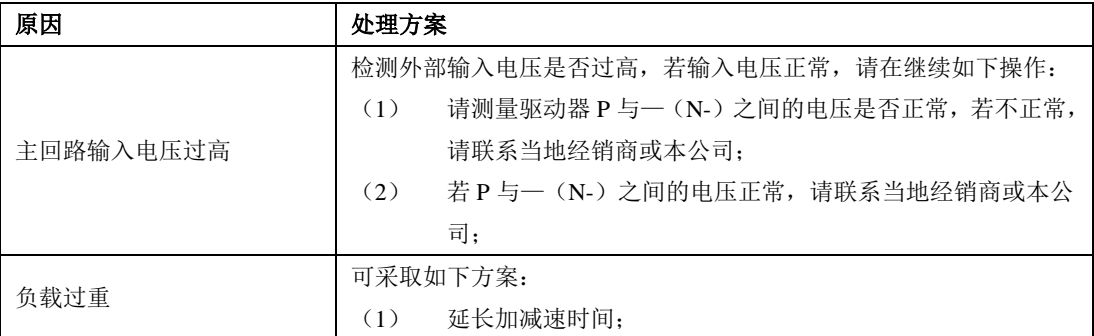

九维护与检查

|        | (2) | 增加外部制动电阻;       |
|--------|-----|-----------------|
|        | (3) | 减小负载;           |
|        | (4) | 增大伺服驱动器的容量      |
| 电机绝缘不良 |     | 确认故障点之后,请及时更换电机 |

#### 3)AL-03:欠压

产生原因:(1)驱动器母线 PN 上的电压低于限定值;

220V 等级驱动器正常 PN 电压 310V, 欠压限制值 200V

380V 等级驱动器正常 PN 电压 540V, 欠压限制值 400V

(2) 硬件检测到欠压信号:

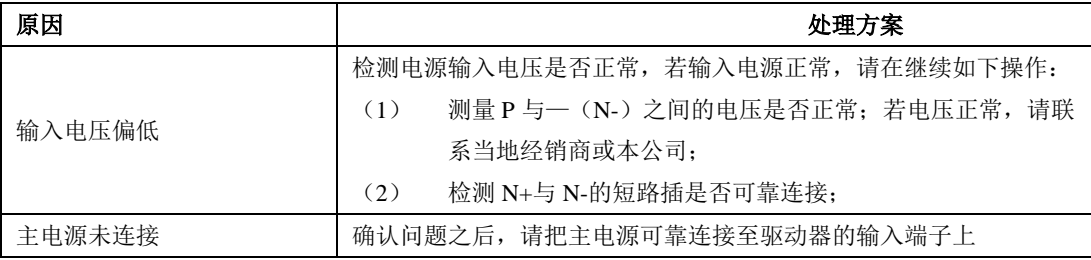

#### 4) AL-04: 硬件故障

产生原因: (1) 硬件检测到电流传感器发出的信号错误

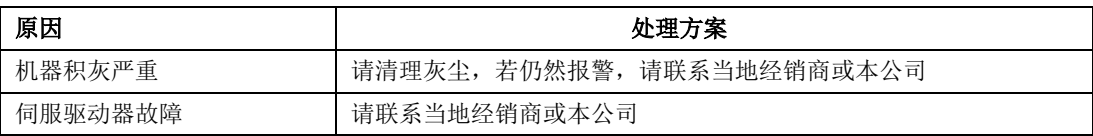

#### 5)AL-05:电角度识别错误

产生原因:(1)电机编码器的方向与 UVW 方向相反;

(2)驱动器检测到电流信号错误

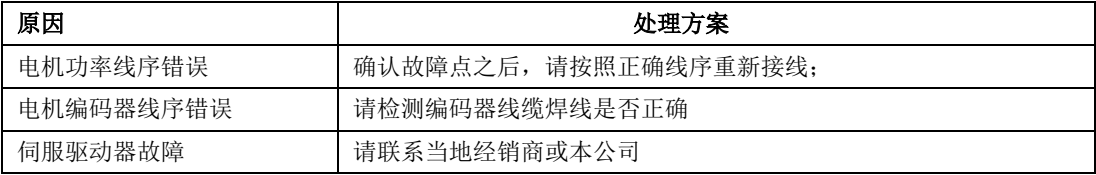

#### 6)AL-06:电机过载

产生原因:(1)电机积累热量过高,且达到设定值

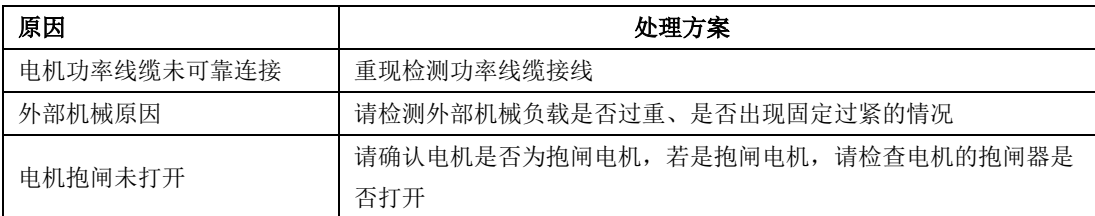

负载过重 加大驱动器的容量或降低负载

### 7)AL-07:超速

产生原因:(1)电机的转速超出设定值

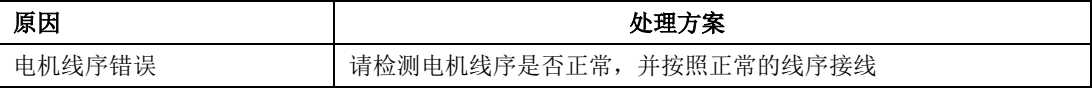

#### 8)AL-09:位置控制误差过大

产生原因:(1)输入脉冲与反馈脉冲的差值超出设定值

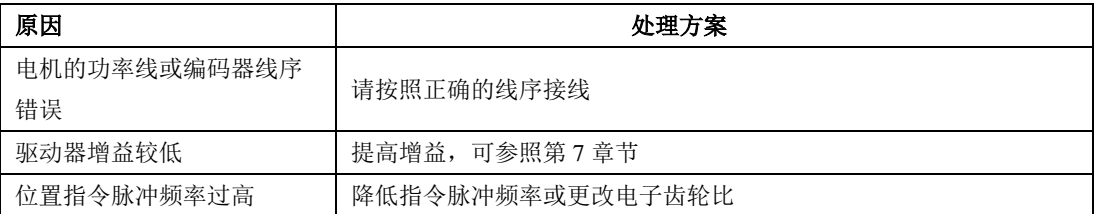

### 9)AL-10:编码器故障

产生原因:(1)绝对值式编码器返回的数据出现错误

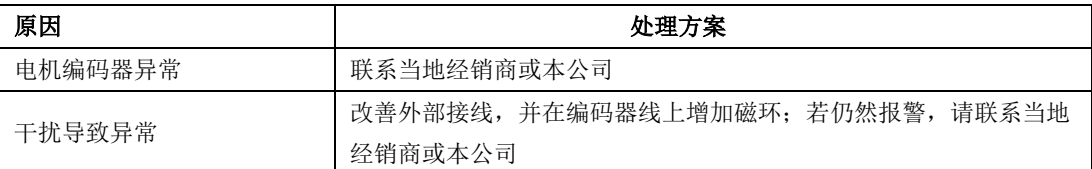

### 10)AL-11:紧急停止

产生原因:(1)硬件检测到输入信号

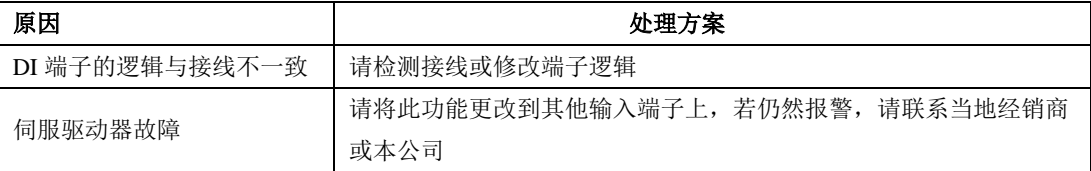

### 11)AL-12:驱动器过热

产生原因:(1)驱动器的发热量产生的温度超出设定值

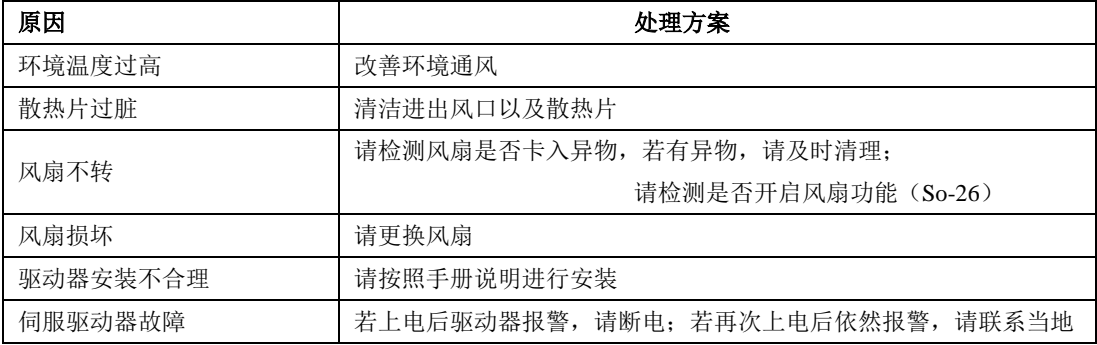

经销商或者本公司

### 13)AL-14:能耗制动错误

产生原因:(1)持续长时间泄放

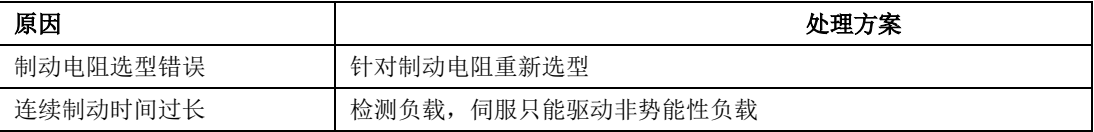

### 14)AL-16:输入端子设置重复

产生原因:(1)有重复定义的输入端子

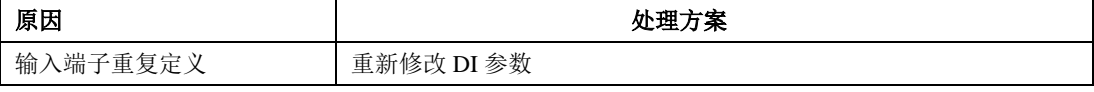

#### 15)AL-17:编码器线断线

产生原因:(1)编码器线断线信号被硬件检测到

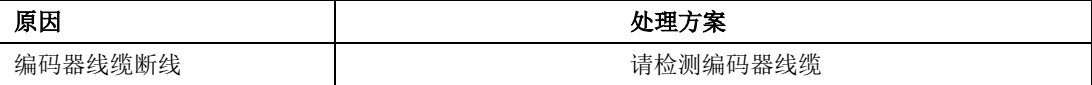

#### 16)AL-18:转动惯量识别错误

产生原因:(1)转动惯量与设定值偏差较大导致

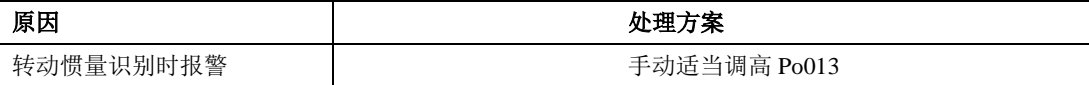

#### 17)AL-19:编码器电池警告

产生原因:(1)编码器电池的电压低于 3.2V

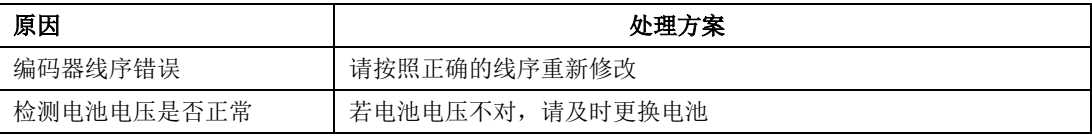

#### 18) AL-20: 伺服电机 E2ROM 未初始化

产生原因: (1) 绝对值型电机的编码器里面 E2ROM 没有检测到参数

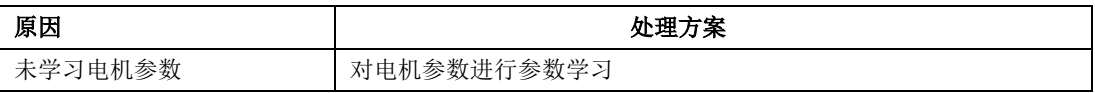

### 19)AL-21:零漂过大

产生原因:(1)零漂超过设定值

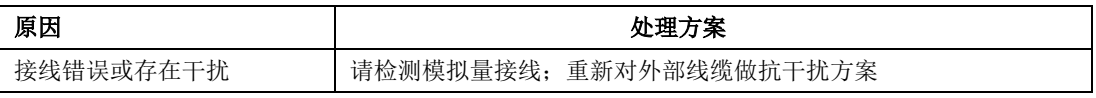

九维护与检查

|         |         | 模拟量接线正常, 且做过抗干扰处理, 若仍然跳保护, | 请联系当地经 |
|---------|---------|----------------------------|--------|
| 伺服驱动器故障 | 销商或者本公司 |                            |        |

#### 20)AL-22:增量编码器 Z 相信号缺失

产生原因:(1)增量编码器 Z 相信号缺失

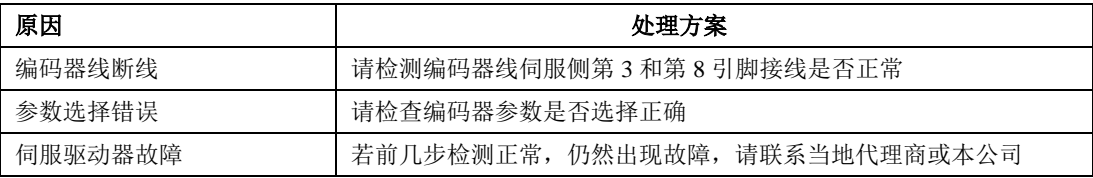

#### 21)AL-23:转矩失调过大

产生原因:(1)输出转矩与给定转矩的偏差超出设定值

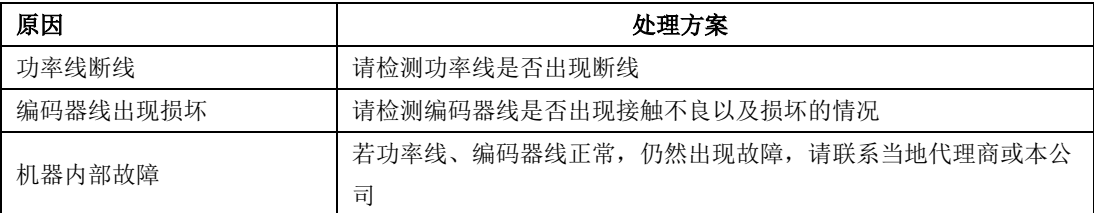

#### 22)AL-24:编码器电池报警

产生原因:(1)编码器电池电压持续低于 3.0V

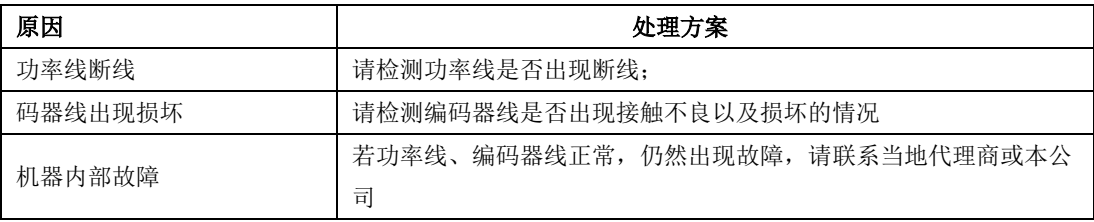

### 25)AL-27:超程保护

产生原因:(1)电机的行程超过设定值

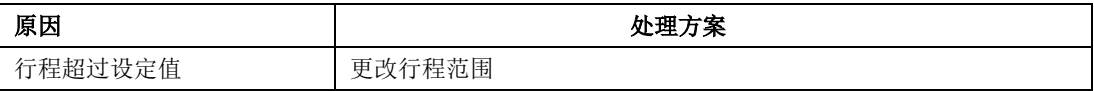

#### 26) AL-28: E<sup>2</sup>ROM 错误

产生原因: (1) 伺服驱动器上 E<sup>2</sup>ROM 损坏

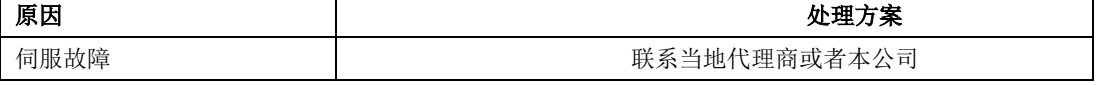

#### 27)AL-30:电机堵转保护

产生原因:(1)电机反馈电流与给定电流的偏差超出设定值

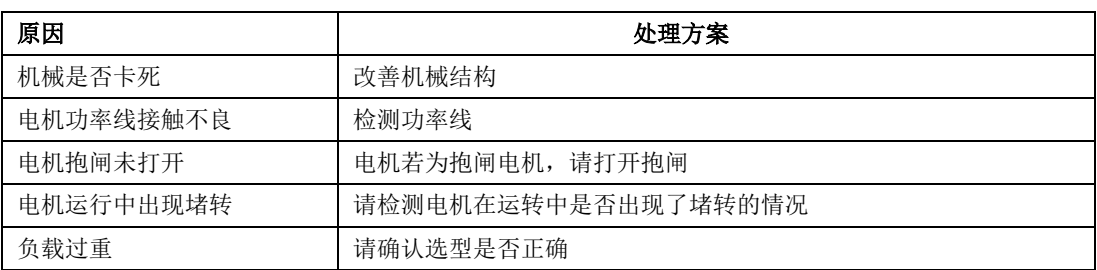

### 32)AL-35:找原点超时

产生原因:(1)找原点的时间超出了设定值

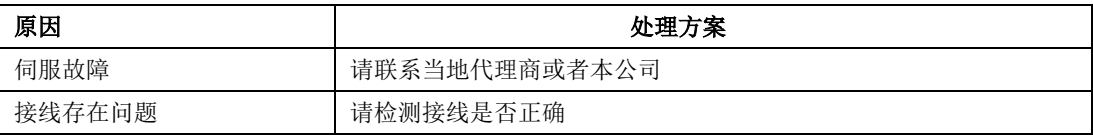

#### 33)AL-36:参数拷贝错误

产生原因:(1)参数拷贝错误

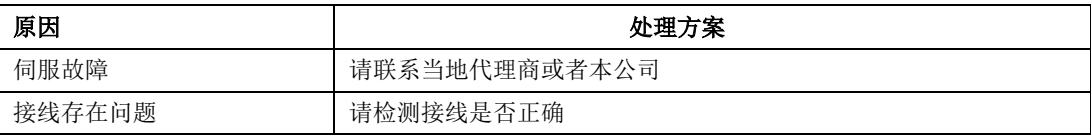

#### 34) AL-41: 未检测到高组态

产生原因:(1)8 芯编码器上电的时候未检测到高组态的时刻;解除故障,重新上电才能复位报警。

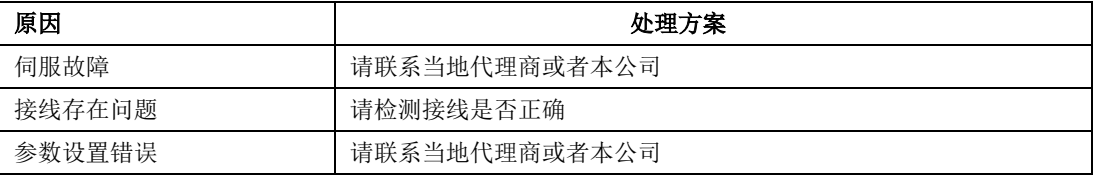

#### 36)AL-45:绝对值编码器参数选择错误

产生原因:(1)17 位和 23 位绝对值编码器读取分辨率与设置参数不符;

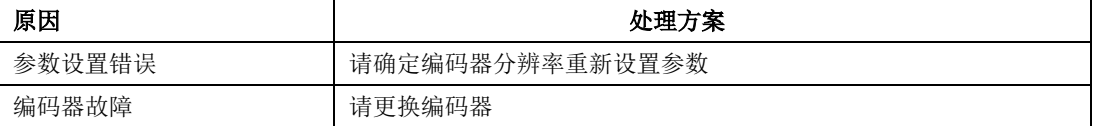

### 37)AL-46:绝对值编码器超速保护

产生原因:(1)绝对值编码器启动角加速度超过编码器允许最大角加速度时产生报警;

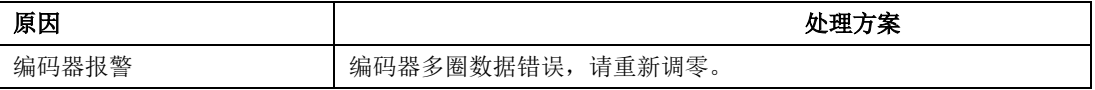

### **9.3.1** 其他故障

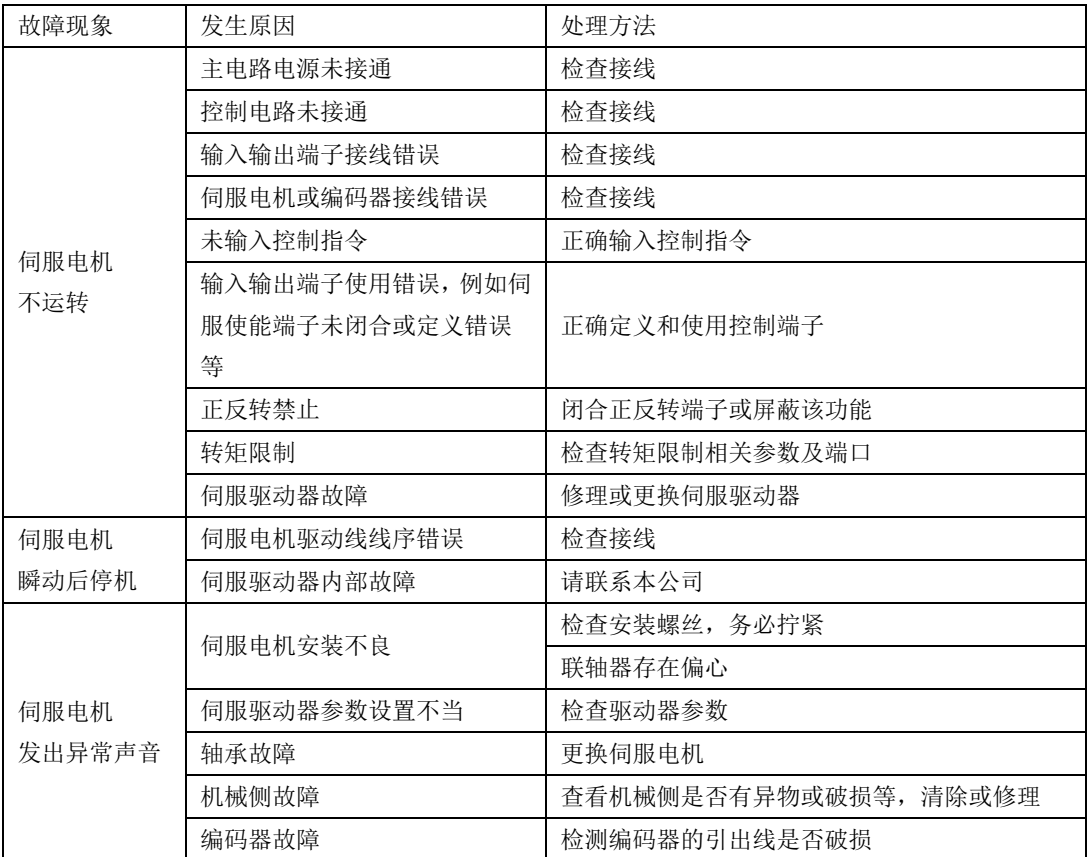

# 十通讯

### 10.1 通讯的说明

伺服驱动器的上位机通讯采用基于 485 接口的标准 MODBUS 协议。以下将对协议相关及硬件接口 等相关内容进行说明。

#### **10.1.1 MODBUS** 概述

MODBUS 是一种串行、异步通讯协议。MODBUS 协议是应用于 PLC 或其他控制器的一种通用语言。 此协议定义了一个控制器能识别使用的消息结构,而不管它们是经过何种网络传输的。MODBUS 协议不 需要专门的接口,典型的物理接口是 RS485。

关于 MODBUS 的详细资料,可查阅相关书籍或者向本公司索取。

#### **10.1.2 MODBUS** 通讯协议

#### 一 整体说明

1 传输模式

(1) ASCII 传输模式。

每发送 1 Byte 的信息需要 2 个 ASCII 字符。例如:发送 31H(十六进制),以 ASCII 码表示'31H', 包含字符'3'、'1', 则需要发送时需要'33', '31'两个 ASCII 字符。

常用字符, ASCII 码对应表如下:

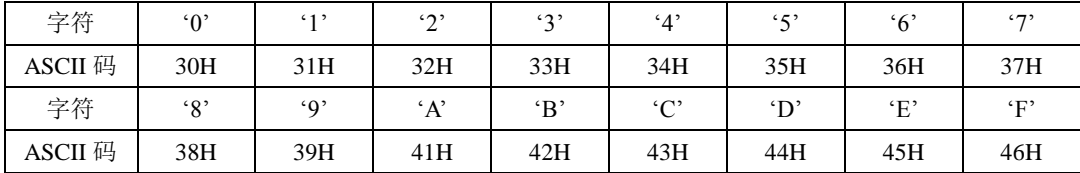

(2) RTU 模式。

发送的字符以 16 进制数表示。例如发送 31H。则直接将 31H 送入数据包即可。

2 波特率

设定范围: 2400, 4800, 9600, 19200, 38400, 57600。

3 帧结构

(1)ASCII 模式

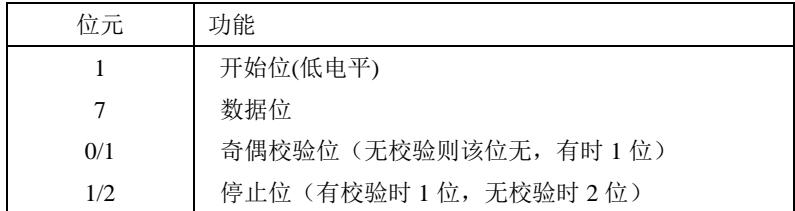

(2)RTU 模式

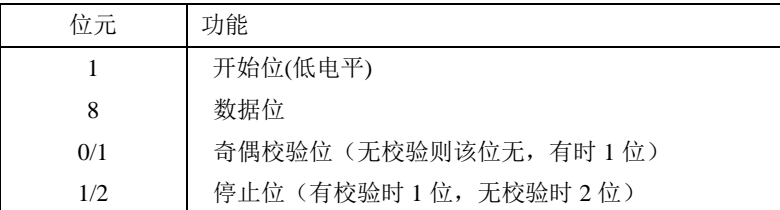

4 错误检测

(1)ASCII 模式

LRC 校验:校验除开始的冒号及结束的回车换行符以外的内容。

LRC 校验的方法是将消息中的 8bit 的字节连续累加,不考虑进位,它仅仅是把每一个需要传输的数 据(除起始位、停止位)按字节叠加后取反加 1 即可。

(2)RTU 模式

CRC-16(循环冗余错误校验),详细请查阅相关书籍或者向本公司索取。

II 命令类型及格式

1 常用功能域功能代码的两种命令类型如下:

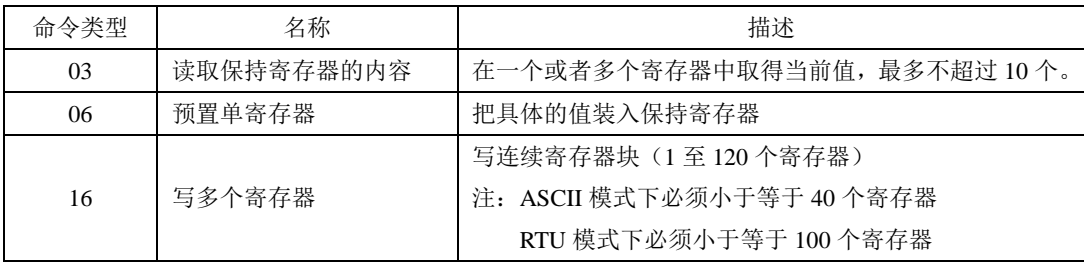

2 数据包格式:

(1)ASCII 模式

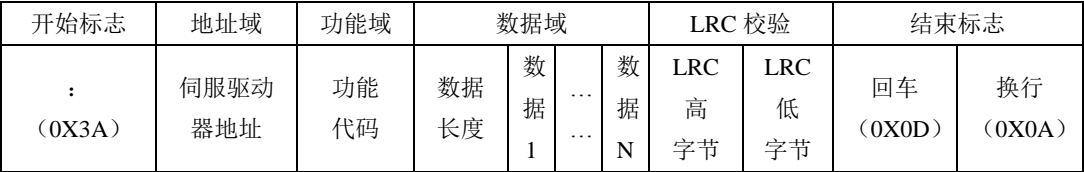

(2) RTU 模式

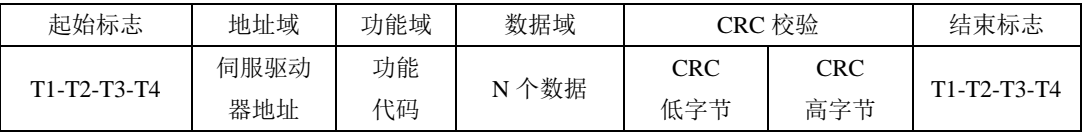

(3) ASCII 模式与 RTU 模式转换

对于一条 RTU 模式的命令可以简单的通过以下的步骤转化为 ASCII 模式的命令:

1) 把命令的CRC校验去掉, 并且计算出LRC校验取代。

- 2)把生成的命令串的每一个字节转化成对应的两个字节的ASCII码。 例如0x03转化成0x30, 0x33 (0的ASCII码和3的ASCII码)。
- 3) 在命令的开头加上起始标记":", 它的ASCII码为0x3A。
- 4) 在命令的尾部加上结束标记CR.LF(0x0D.0x0A), 此处的CR.LF表示回车和换行的ASCII码。
- 3 用户参数的通讯地址表示规则

P区参数的地址为用户参数的参数号。

例1:Po101的通讯地址

Po101的参数号为101, 即0x0065。它的地址高位为0x00, 它的地址低位为0x65。

例2:Po407的通讯地址

 $Po_{407}$ 的参数号为 $407$ , 即 $0x0197$ 。它的地址高位为 $0x01$ , 它的地址低位为 $0x97$ 。 S区参数的地址为用户参数的参数号+800。

例3:So-02的通讯地址

So-02的参数号为02,加800后为802,即0x0322。它的地址高位为0x03,它的地址低位为0x22。 L区参数部分数据为32位数据,因此地址比较特殊,列表如下:

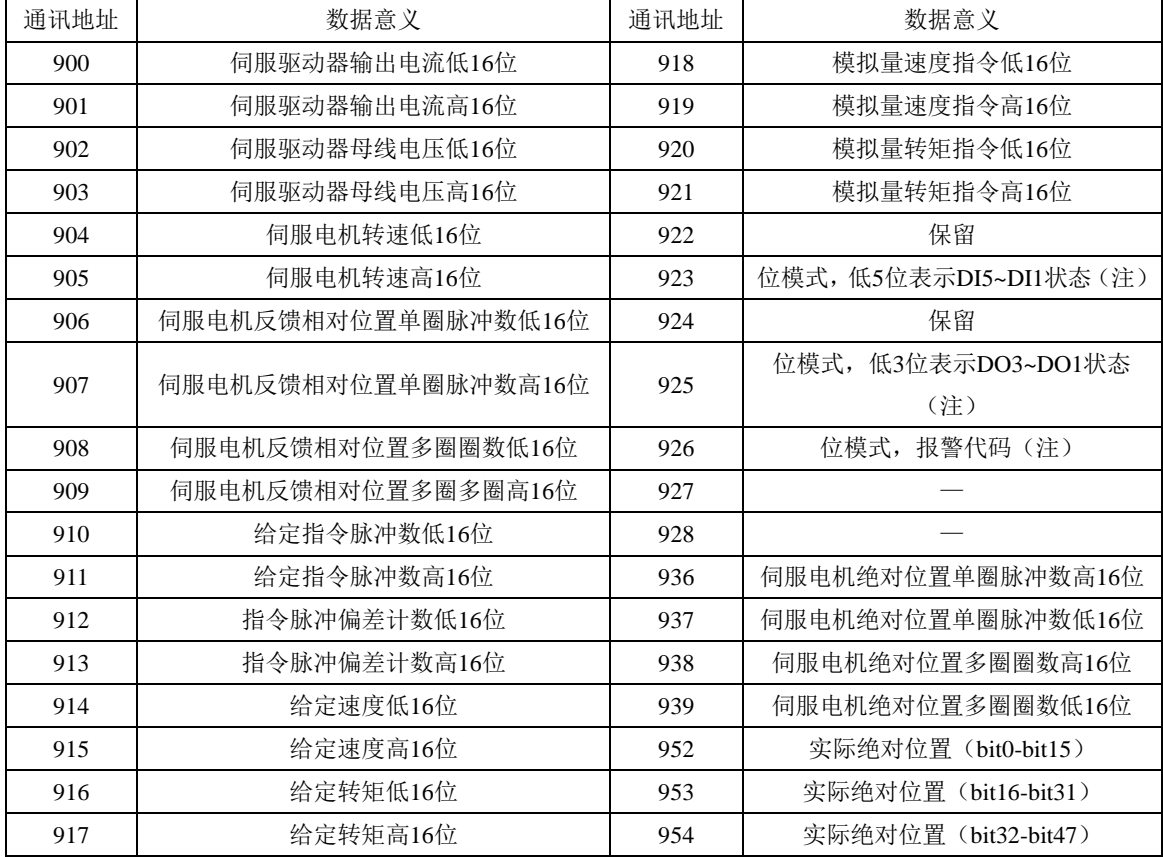

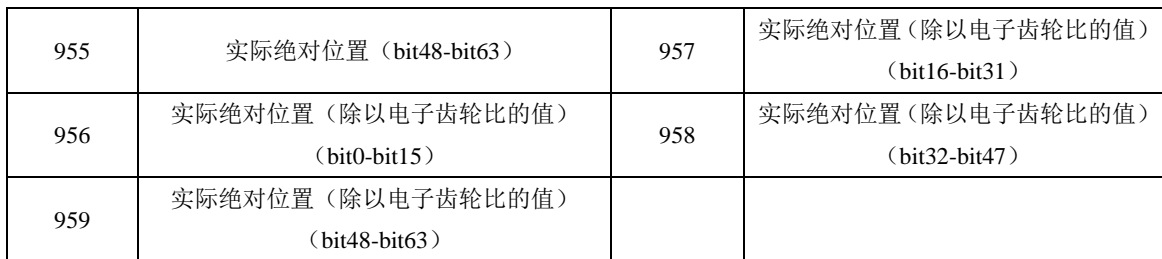

#### 注:位模式参数的使用见**4** 用户参数的参数值读写规则中监控区中位模式数据的意义。

例4:伺服电机反馈相对位置单圈脉冲数的地址

查表可知伺服电机反馈相对位置单圈脉冲数分为高16位(通讯地址906即地址高位为0x03,地址 低位为8A)和低16位(通讯地址907即地址高位为0x03,地址低位为8B),分别读取这两个地址中的 数据并进行相应处理即可,具体见4 用户参数的参数值读写规则中例7。

4 用户参数的参数值读写规则

除两参数和四参数外,其余用户参数直接读取即可,数据为16位整数(即用补码表示)。

对于两参数和四参数模式,读取和写入的值(两参数和四参数的标志位b和d只是显示用,不占据通 讯数据内容)均为16进制数表示。以下划线 表示数码管上该位不显示。

例5: 两参数模式显示为d\_1\_10, 即0x10A, 读出的结果为266。

例6: 写四参数模式 b1234, 即写入0x1234, 写入成功后显示为b1234。

特殊的,监控区部分参数为32位数据的情况,读取的数据进行移位处理后将得到实际值的补码。

例7:读取伺服电机反馈相对位置单圈脉冲数。分别读取高16位和低16位的参数值,将高16位参数值 左移16位(移到高位),与低16位按位或,然后根据最高位是0或1来确定正负。最高位是0即可判定得到 的数据为实际伺服电机反馈脉冲数且为正数,最高位是1即可判定得到的数据需按位取反后加1才能得到 伺服电机反馈脉冲数且为负数。如得到65534(高16位),31073(低16位),二进制表示为1111111111111110 和111100101100001,移位后11111111111111100111100101100001,移位最高位为1,判断为负数,则先取 反变为11000011010011110,再加1变为11000011010011111,即99999,因为是负数,也就是-99999。

监控区中位模式数据的意义如下: 地址940-943中的参数值的意义:

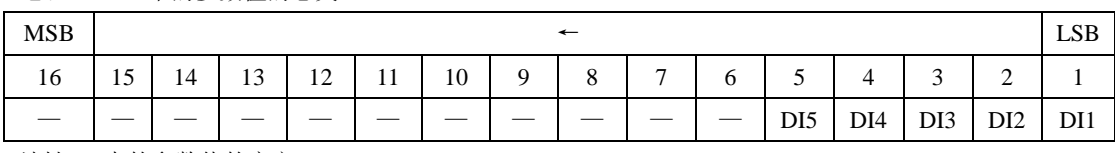

地址925中的参数值的意义:

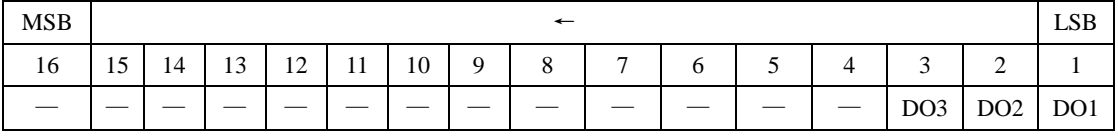

地址926中的参数值的意义:

| <b>MSB</b> |                                                                                              |         |         | $\leftarrow$ |         |         |       |
|------------|----------------------------------------------------------------------------------------------|---------|---------|--------------|---------|---------|-------|
| 16         | 15                                                                                           | 14      | 13      | 12<br>∸      |         | 10      |       |
| $AL-16$    | $AL-15$                                                                                      | $AL-14$ | $AL-13$ | $AL-11$      | $AL-10$ | $AL-10$ | AL-09 |
|            | $10.11$ cm $\epsilon$ and $4L$ $\Delta\lambda$ $M$ . $H$ $\Delta L$ $\rightarrow \infty$ $M$ |         |         |              |         |         |       |

地址 926 中的参数值的意义(续):

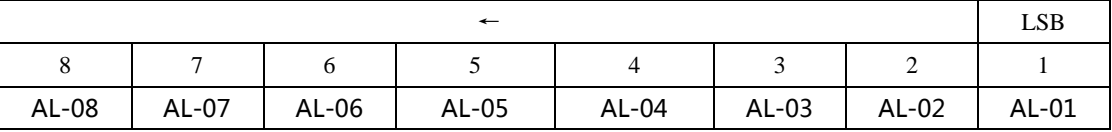

#### 注意: 上面四表中"一"表示保留, 留作扩展用。

5 通讯实例:

(1)RTU模式下,将01号驱动器的加速时间Po109改为5ms。

主机请求:

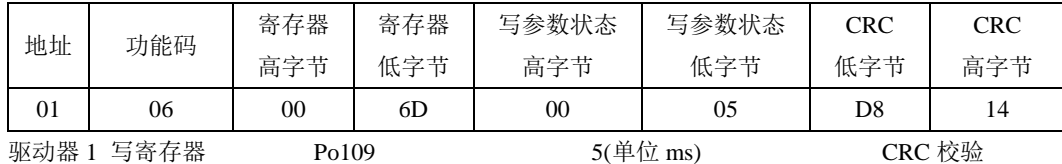

从机正常应答:

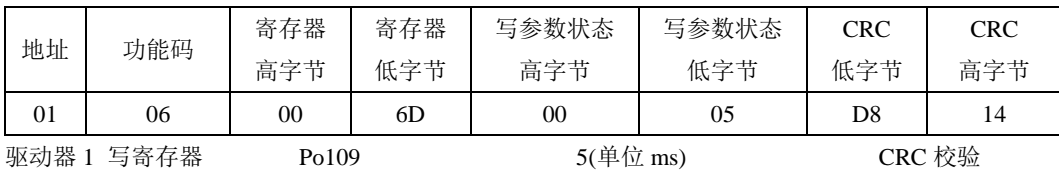

(2)RTU 模式下,读取 01 号驱动器的加速时间 Po109。

主机请求:

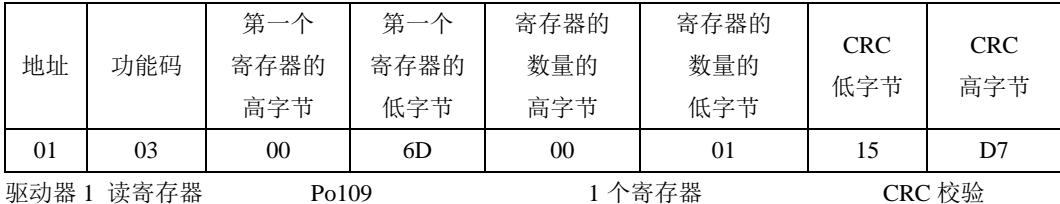

从机正常应答:

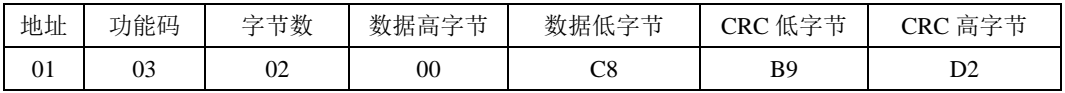

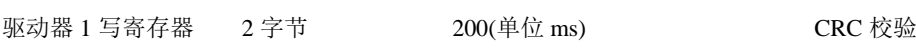

#### <span id="page-211-0"></span>**10.1.3** 通讯相关参数

与伺服驱动器进行 MODBUS 通讯时需要设置以下参数:

| 用户参数               | 名称     | 设定范围      | 设定单位  | 出厂值              | 备注                                                                         |
|--------------------|--------|-----------|-------|------------------|----------------------------------------------------------------------------|
| P <sub>o</sub> 500 | 通讯地址   | $1 - 254$ |       | $\mathbf{1}$     |                                                                            |
| Po501              | 通讯模式   | $0 - 1$   |       | $\mathbf{1}$     | 0: RTU<br>1: ASCII                                                         |
| Po502              | 停止位    | $0 - 1$   |       | $\boldsymbol{0}$ | 0: 1个停止位<br>1: 2 个停止位                                                      |
| Po <sub>503</sub>  | 奇偶校验设置 | $0 - 2$   |       | $\boldsymbol{0}$ | 0: 无校验<br>1: 奇校验<br>2: 偶校验                                                 |
| Po504              | 通讯波特率  | $0 - 5$   | bit/s | 3                | 2400<br>0:<br>4800<br>1:<br>2:<br>9600<br>3: 19200<br>4: 38400<br>5: 57600 |

## 注意:在用 **PLC** 或者其他智能设备远程控制时,必须正确设置上表中参数,确保通讯两端设备的 通讯参数一致。

在进行通讯时,上位机发送的指令数据将立刻写入伺服内部的数据存储器,此存储器不宜连续进行 写入,为了延长存储器使用寿命需要进行设置。

通讯读写准许:

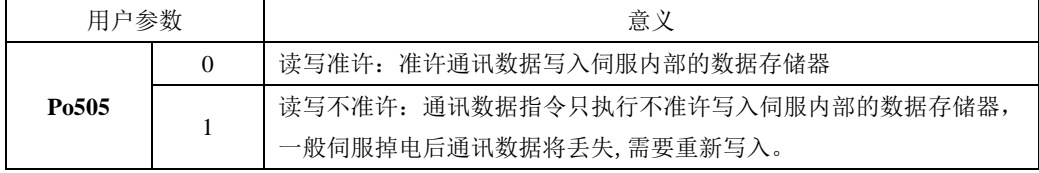

更改通讯读写准许权限时需要设置本参数。

连续读写地址设置:

用户通过 Po510 ~519 连续读写地址设置,可实现十个不连续地址的一次读写。通过读写 Modbus 地址 14000~14009 读写。

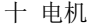

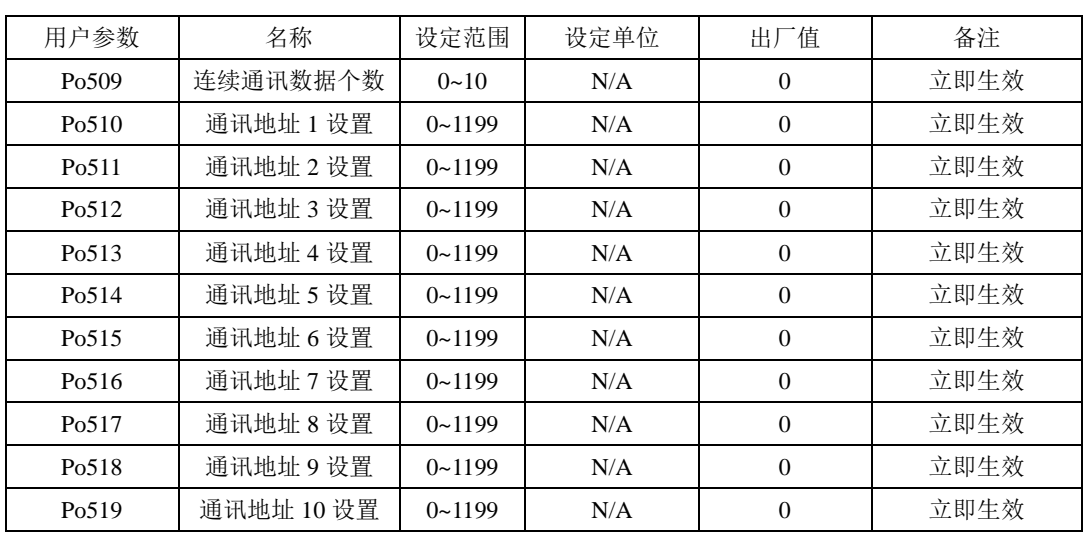

2 现场总线结构

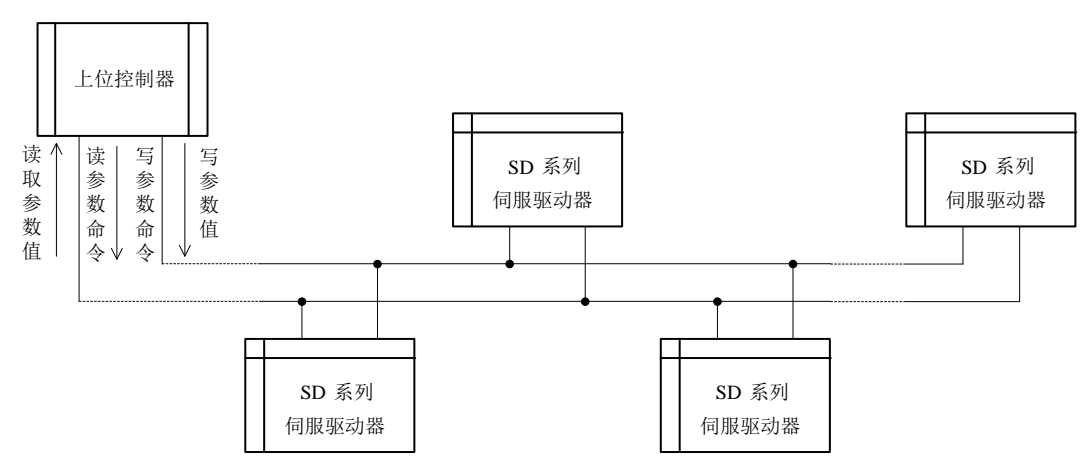

#### 图 10.1.1 现场总线的连接

伺服驱动器采用 RS485 的半双工通讯方式。485 总线要采用手拉手结构,而不能采用星形结构或者 分叉结构。星形结构或者分叉结构会产生反射信号,从而影响到 485 通讯。

布线一定要选用屏蔽双绞线,尽量远离强电,不要与电源线并行,更不能捆扎在一起。

需要注意的是,半双工连接中同一时间只能有一台伺服驱动器与上位机通讯。如果发生两个或者多 个伺服驱动器同时上传数据则会发生总线竞争。不仅会导致通讯失败,还可能使某些元件产生大电流, 造成元件损坏。

3 接地和终端

RS485 网络的终端要使用 120Ω 的终端电阻,用来削弱信号的反射。中间网络不能使用终端电阻。

RS485 网络中的任何一点都不能直接接地。网络中的所有设备都要通过自己的接地端良好接地。需 要注意的是,在任何情况下接地线都不能形成封闭回路。

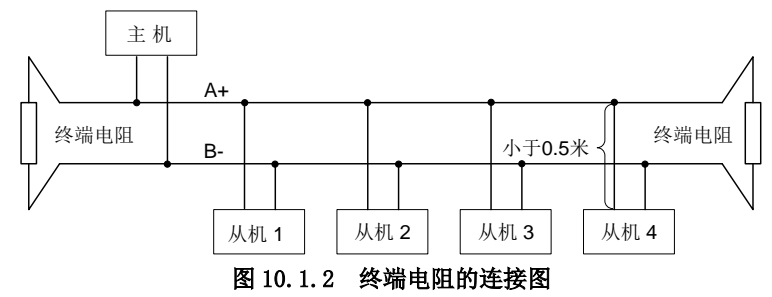

接线时要考虑计算机/PLC 的驱动能力及计算机/PLC 与伺服驱动器之间的距离。如果驱动能力不足 需要加中继器。

注 个 所有的安装接线,必须在伺服驱动器断电的情况下进行

十一 附录

### 11.1 编码器线缆选型

#### **11.1.1** 绝对值线缆选型

带直行小圆头的编码器线(适用于 80 以及以下法兰的小功率电机)

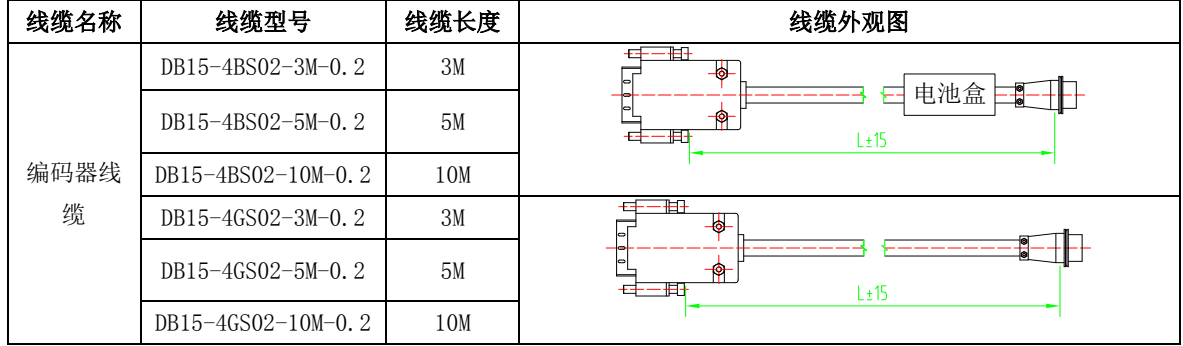

带 L 型航空插头的编码器线(适用 110、130、180 法兰的中大功率电机)

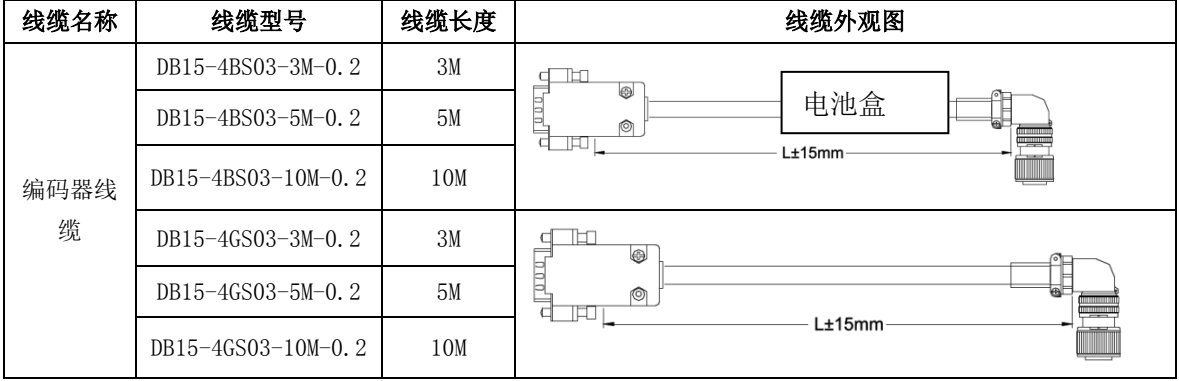

### **11.1.2** 增量型线缆选型

带 DB 插头式的编码器线(适用于 80 以及以下法兰的小功率电机)

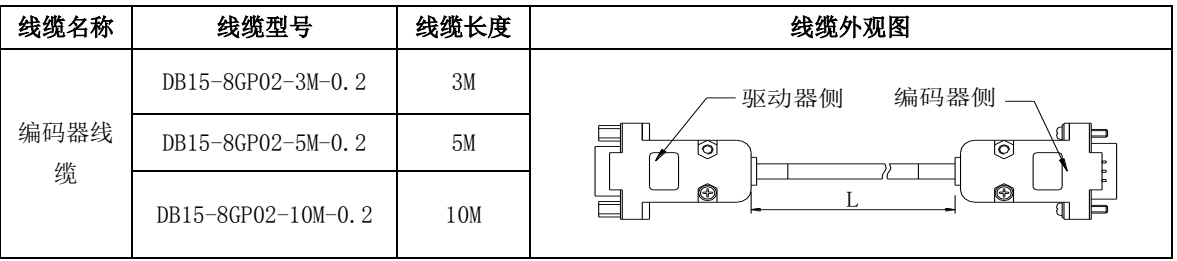

带 L 型航空插头的编码器线(适用 110、130、180 法兰的中大功率电机)

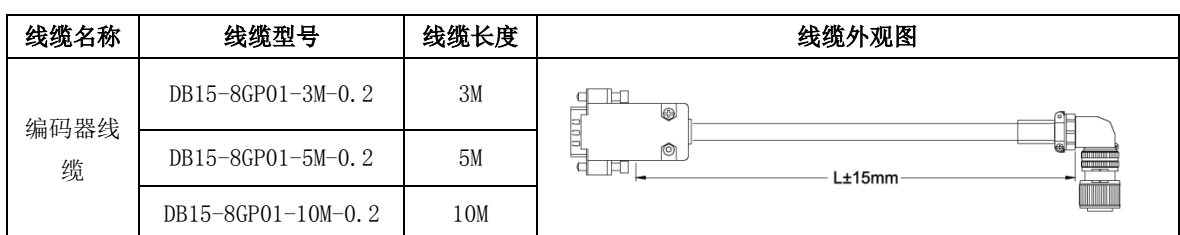

## 11.2 控制信号线缆选型

模拟量速度、转矩模式控制线:

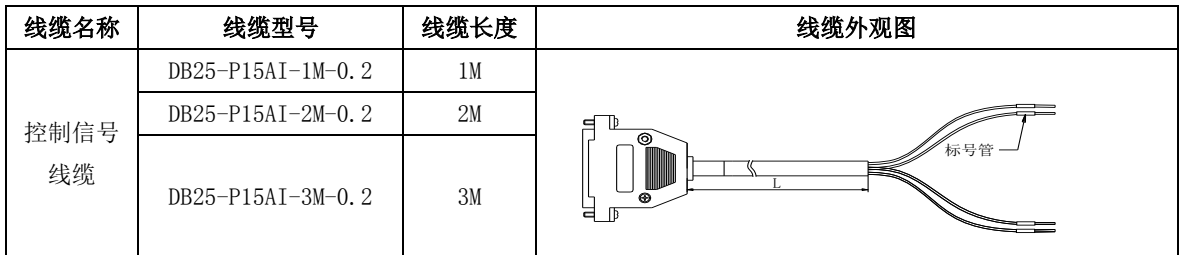

位置模式控制线:

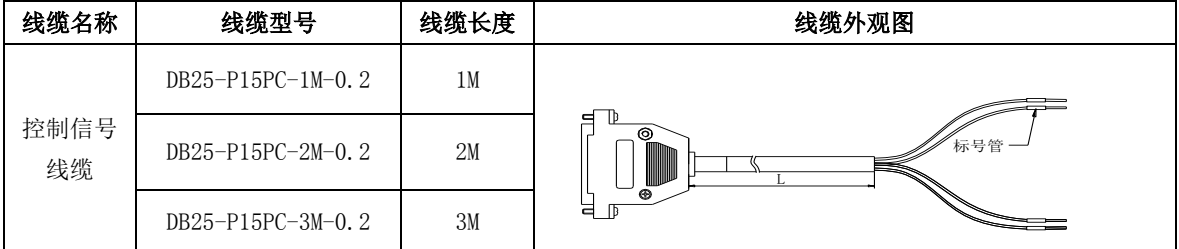

### 11.3 功率线缆选型

适用于 80 以及以下法兰的小功率伺服电机[<sup>注</sup> 1]

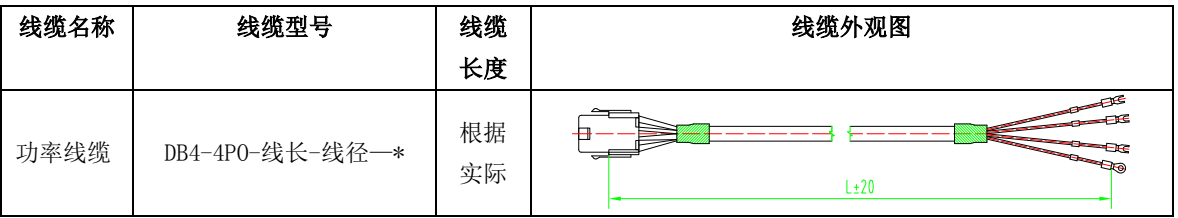
适用于 110、130、180 法兰的伺服电机[<sup>注</sup> 1] [<sup>注</sup> 2]

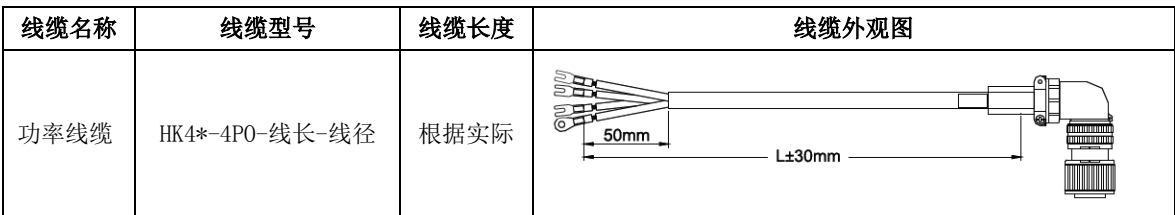

[注 1]: 耐折弯线缆需加后缀-D, 命名为 "\*\*\*-4PO-线长-线径-D"。

[注 2]: 航空插头使用在 110 法兰以上电机, 其中 180 法兰的电机因为电机电流较大, 所需线径较粗, 为了 与其他航插区分,命名升级为"HK4B-4P0-线长-线径", 180 法兰以外的电机功率线缆命名为"HK4A-4P0-线长-线径"。

### 11.4 其他线缆选型

通讯线缆选型

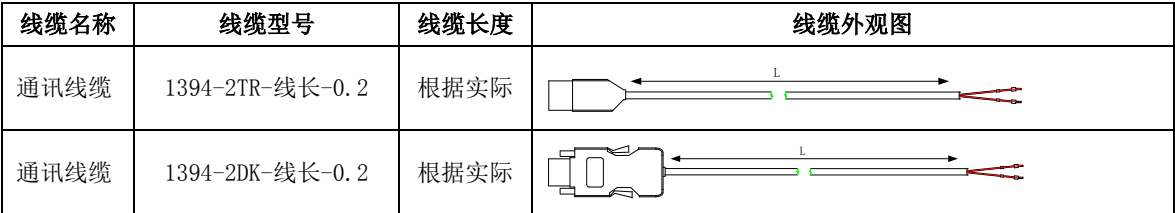

电机抱闸线缆选型

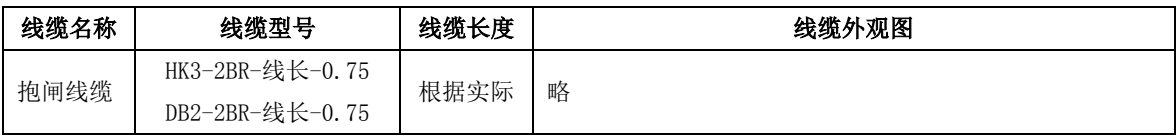

## 11.5 配套线缆及型号

#### (**1**)**220V** 电机系列;

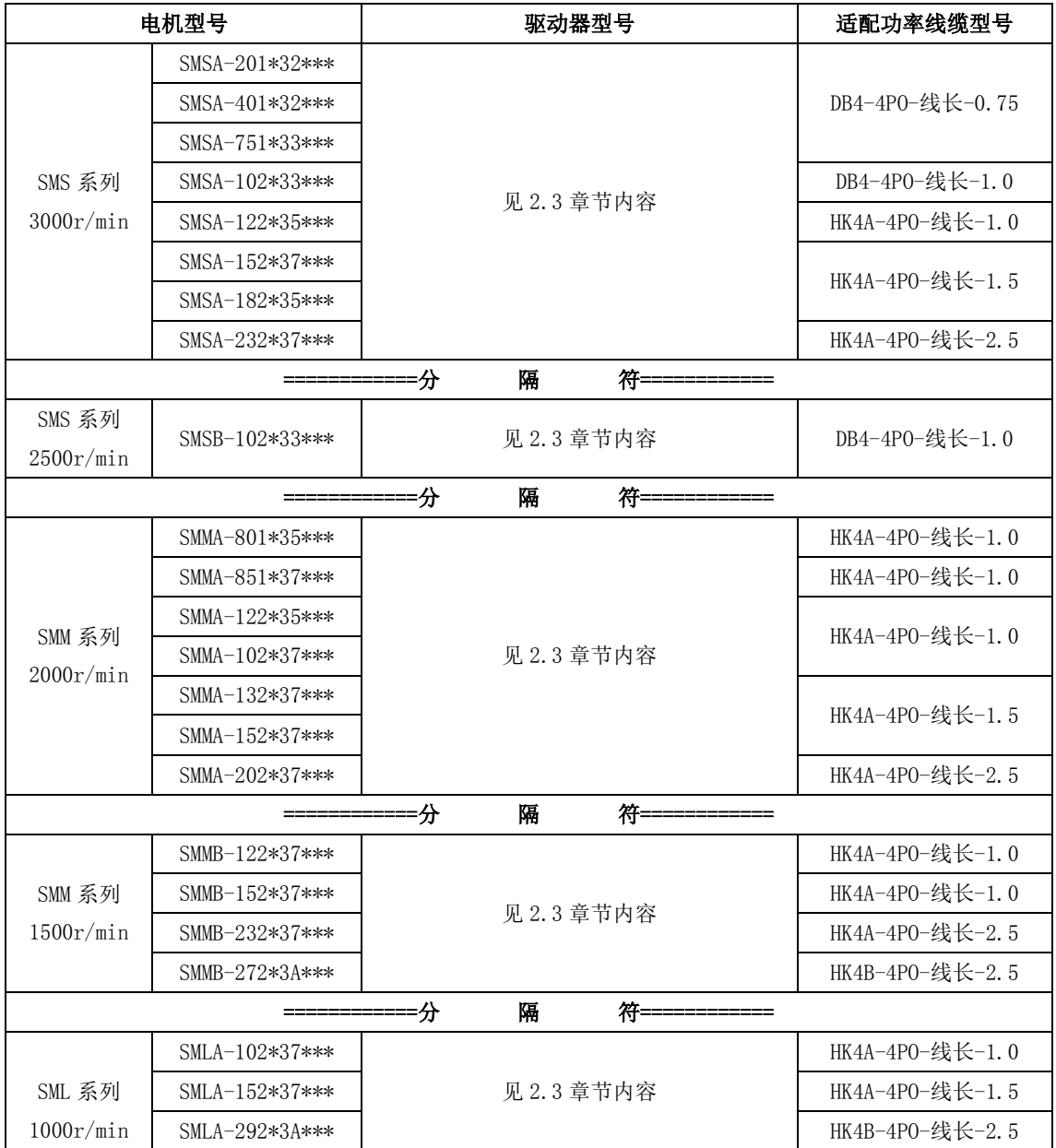

敬告用户:

 感谢您选用我公司产品,为保证您得到我公司最佳售后服务,请认真阅读下述条款,并做好相关 事宜。

1、 产品保修范围

任何按使用要求正常使用情况下,所产生的故障。

2、 产品保修期限

本公司产品的保修期为自出厂之日起,十二个月内。保修期后实行长期技术服务。

3、 非保修范围

任何违反使用要求的人为意外、自然灾害等原因导致的损坏,以及未经许可而擅自对伺服驱动器 拆卸、改装及修理的行为,视为自动放弃保修服务。

4、 从中间商处购入产品

凡从经销代理商处购买产品的用户,在产品发生故障时,请与经销商、代理商联系。

免责条款 :

因下列原因造成的产品故障不在厂家十二个月免费保修服务范围之内:

(1)厂家不依照《产品使用手册》中所列程序进行正确的操作;

- (2)用户未经与厂家沟通自行修理产品或擅自改造产品;
- (3)因用户环境不良导致产品器件异常老化或引发故障;
- (4) 因用户超过产品的标准范围使用产品;
- (5)由于地震、火灾、风水灾害、雷击、异常电压或其他自然灾害等不可抗力的原因造成的产 品损坏;

(6) 因购买后由于人为摔落及运输导致硬件损坏。

#### 责任:

无论从合同、保修期、疏忽、民事侵权行为、严格的责任、或其他任何角度讲,EURA 和他的供货 商及分销商都不承担以下由于使用设备所造成的特殊的、间接的、继发的损失责任。其中包括但不仅 仅局限于利润和收入的损失,使用供货设备和相关设备的损失,资金的花费,代用设备的花费,工具 费和服务费,停机时间的花费,延误,及购买者的客户或任何第三方的损失。另外,除非用户能够提 供有力的证据,否则公司及它的供货商将不对某些指控如:因使用不合格原材料、错误设计、或不规 范生产所引发的问题负责。解释权归欧瑞传动电气股份有限公司。

如果您对 EURA 的伺服驱动器还有疑问,请与 EURA 公司或其办事处联系。技术数据、信息、规范 均为出版时的最新资料,EURA 公司保留不事先通知而更改的权利, 并对由此造成的损失不承担任何责

211

任。解释权归 EURA 公司。

2020052802 2020052802

# 本手册未经本公司允许严谨转载拷贝全部或部分内容。 因产品不断更新,内容如有变动,恕不另行通知!